### **SimEvents® 3** Reference

# MATLAB<sup>®</sup><br>SIMULINK®

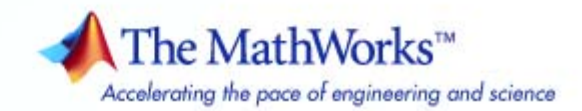

#### **How to Contact The MathWorks**

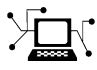

**(a)** 

www.mathworks.com Web comp.soft-sys.matlab Newsgroup www.mathworks.com/contact\_TS.html Technical Support

bugs@mathworks.com Bug reports

suggest@mathworks.com Product enhancement suggestions doc@mathworks.com Documentation error reports service@mathworks.com Order status, license renewals, passcodes info@mathworks.com Sales, pricing, and general information

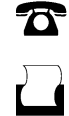

 $\mathbf{\times}$ 

508-647-7001 (Fax)

508-647-7000 (Phone)

The MathWorks, Inc. 3 Apple Hill Drive Natick, MA 01760-2098

For contact information about worldwide offices, see the MathWorks Web site.

*SimEvents® Reference*

© COPYRIGHT 2005–2010 by The MathWorks, Inc.

The software described in this document is furnished under a license agreement. The software may be used or copied only under the terms of the license agreement. No part of this manual may be photocopied or reproduced in any form without prior written consent from The MathWorks, Inc.

FEDERAL ACQUISITION: This provision applies to all acquisitions of the Program and Documentation by, for, or through the federal government of the United States. By accepting delivery of the Program or Documentation, the government hereby agrees that this software or documentation qualifies as commercial computer software or commercial computer software documentation as such terms are used or defined in FAR 12.212, DFARS Part 227.72, and DFARS 252.227-7014. Accordingly, the terms and conditions of this Agreement and only those rights specified in this Agreement, shall pertain to and govern the use, modification, reproduction, release, performance, display, and disclosure of the Program and Documentation by the federal government (or other entity acquiring for or through the federal government) and shall supersede any conflicting contractual terms or conditions. If this License fails to meet the government's needs or is inconsistent in any respect with federal procurement law, the government agrees to return the Program and Documentation, unused, to The MathWorks, Inc.

#### **Trademarks**

MATLAB and Simulink are registered trademarks of The MathWorks, Inc. See [www.mathworks.com/trademarks](http://www.mathworks.com/trademarks) for a list of additional trademarks. Other product or brand names may be trademarks or registered trademarks of their respective holders.

#### **Patents**

The MathWorks products are protected by one or more U.S. patents. Please see [www.mathworks.com/patents](http://www.mathworks.com/patents) for more information.

### **Revision History**

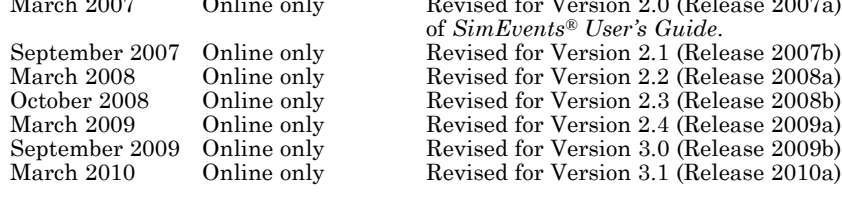

Online only Revised for Version 2.0 (Release 2007a). Previously part of *SimEvents® User's Guide*. on 2.2 (Release 2008a) on  $2.3$  (Release  $2008b$ ) on 2.4 (Release 2009a)

 $\mathop{5.3cm}$  3.0 (Release 2009b)

 $\frac{1}{200}$  Online  $\frac{1}{200}$  Chercase  $\frac{2000}{200}$ 

### **Contents**

### **[Function Reference](#page-8-0)**

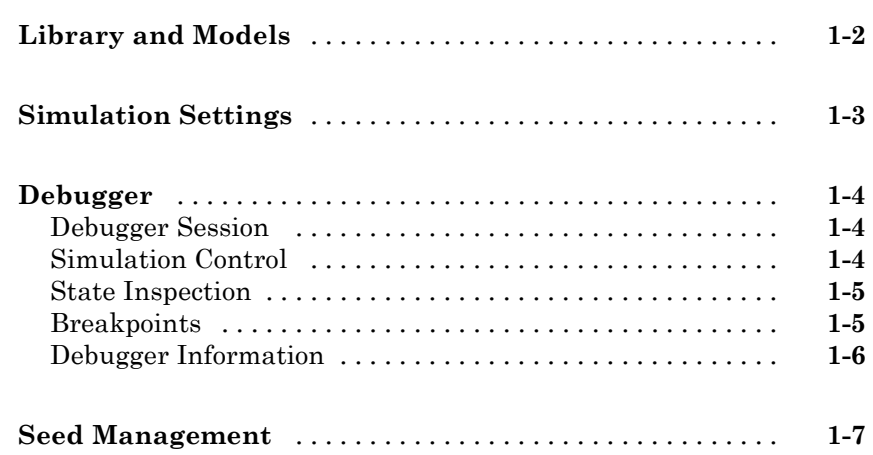

### **[Alphabetical List](#page-16-0)**

### **[Block Reference](#page-112-0)**

### *[3](#page-112-0)*

*[2](#page-16-0)*

*[1](#page-8-0)*

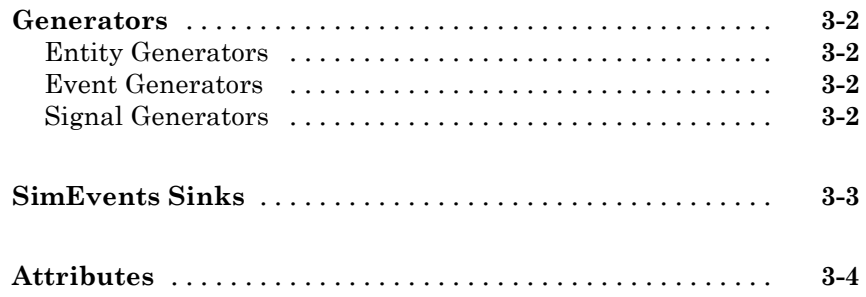

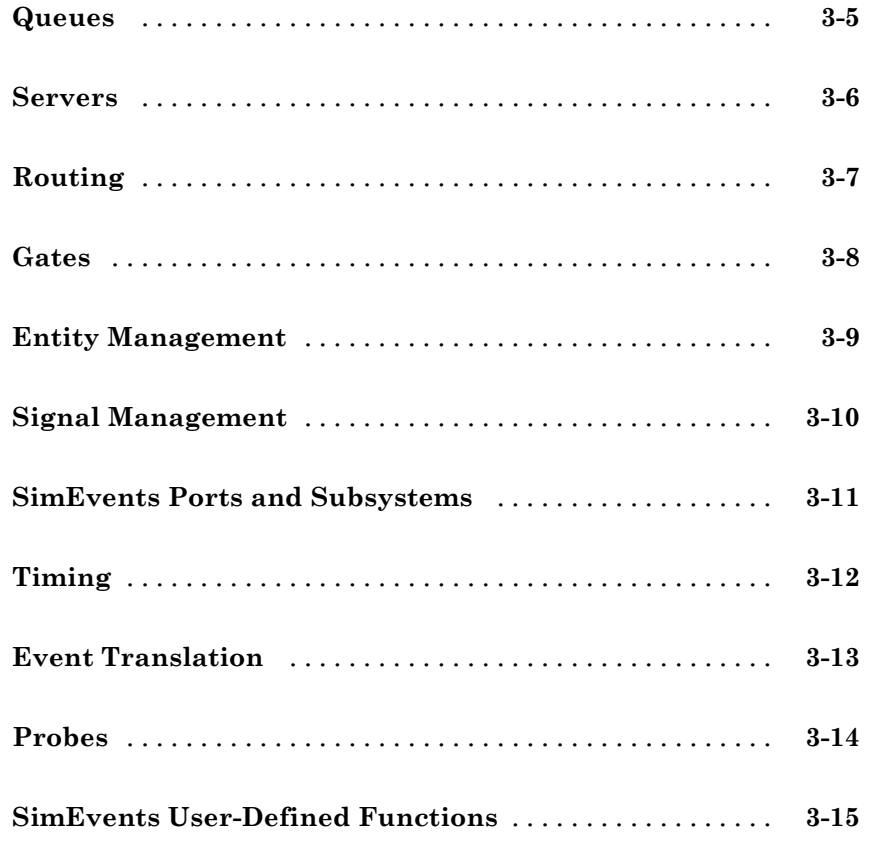

### **[Blocks — Alphabetical List](#page-128-0)**

### *[4](#page-128-0)*

### **[Configuration Parameters](#page-412-0)**

### *[5](#page-412-0)*

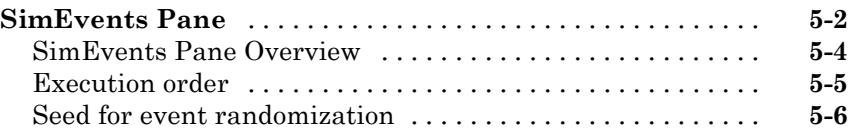

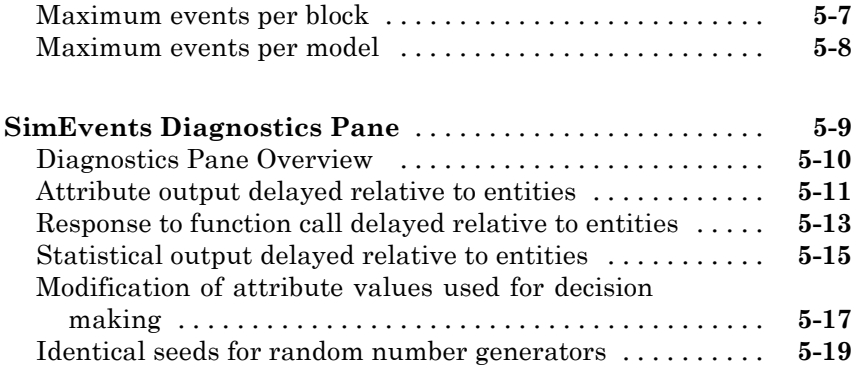

ı

### **[Glossary](#page-432-0)**

### **[Index](#page-440-0)**

### <span id="page-8-0"></span>Function Reference

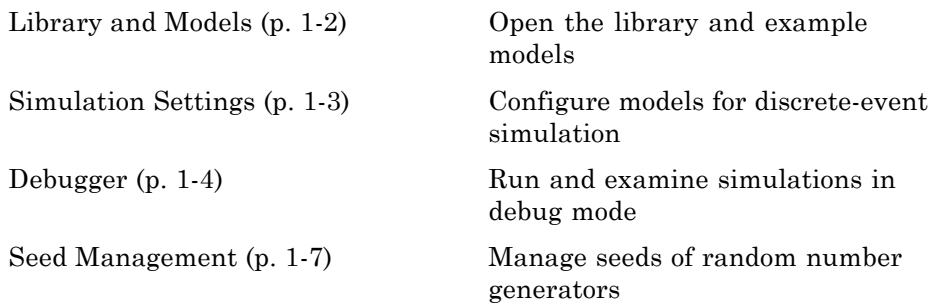

**1**

### <span id="page-9-0"></span>**Library and Models**

[simeventsdocex](#page-108-0) Open SimEvents® documentation example model

[simeventslib](#page-109-0) Open SimEvents library

### <span id="page-10-0"></span>**Simulation Settings**

[simeventsconfig](#page-107-0) Assign model settings for discrete-event simulation

[simeventsstartup](#page-110-0) Set default model settings for discrete-event simulation

### <span id="page-11-0"></span>**Debugger**

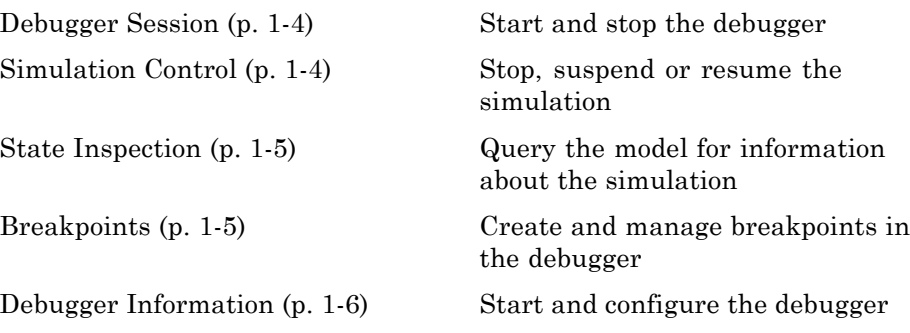

### **Debugger Session**

[sedb.quit](#page-95-0) Quit discrete-event simulation debugging session [sedebug](#page-105-0) Debug discrete-event simulation [se\\_getdbopts](#page-18-0) SimEvents debugger options structure

### **Simulation Control**

[sedb.cont](#page-47-0) Continue simulation until next breakpoint [sedb.runtoend](#page-96-0) Run until end of discrete-event simulation [sedb.step](#page-99-0) Single step in discrete-event simulation

### <span id="page-12-0"></span>**State Inspection**

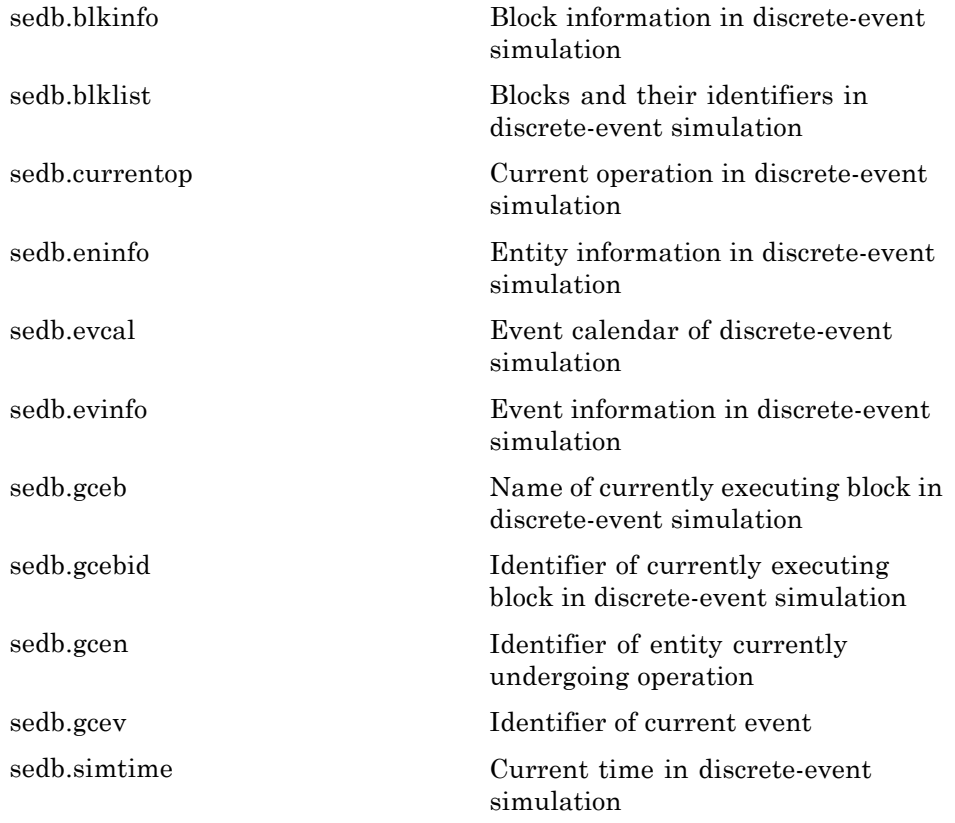

### **Breakpoints**

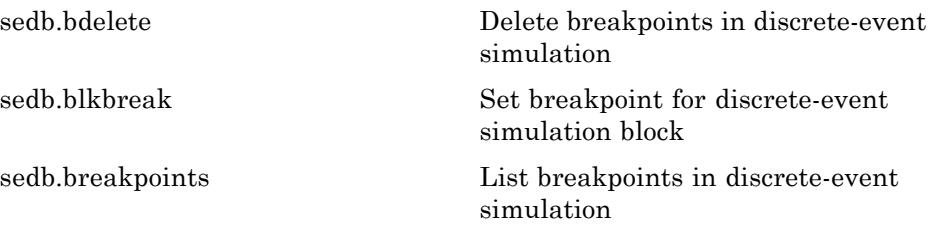

<span id="page-13-0"></span>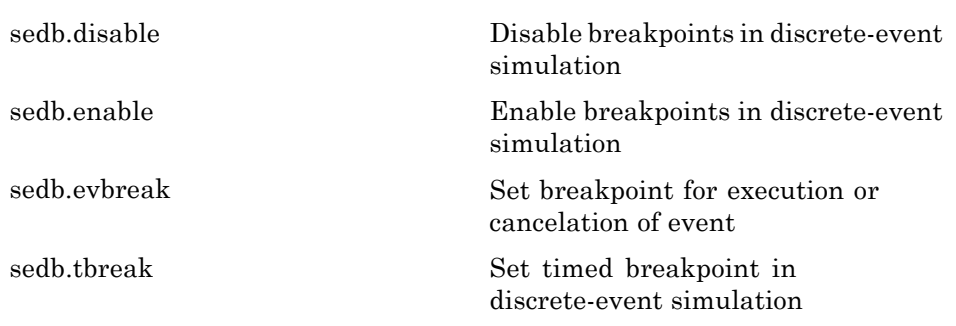

### **Debugger Information**

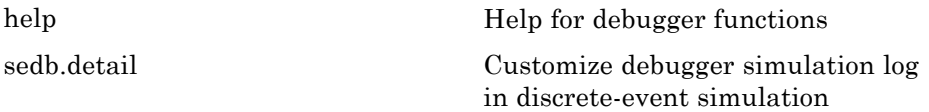

### <span id="page-14-0"></span>**Seed Management**

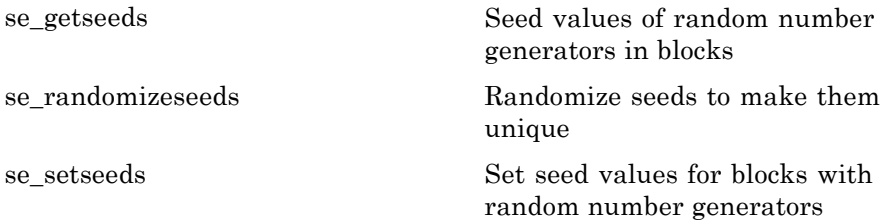

**2**

## <span id="page-16-0"></span>Alphabetical List

### <span id="page-17-0"></span>**help**

 $\mathbf{I}$ 

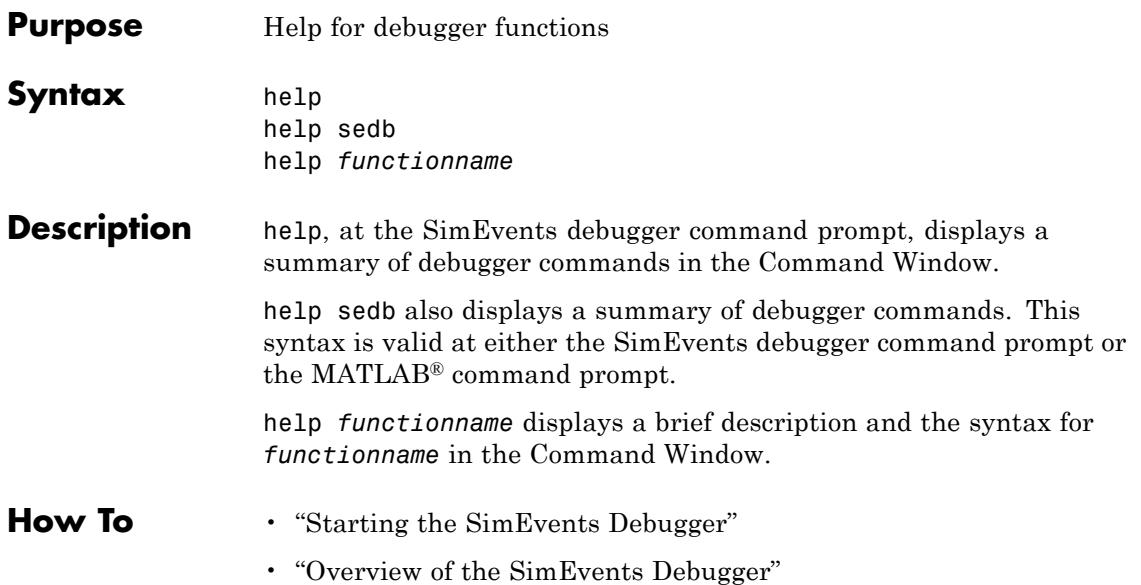

<span id="page-18-0"></span>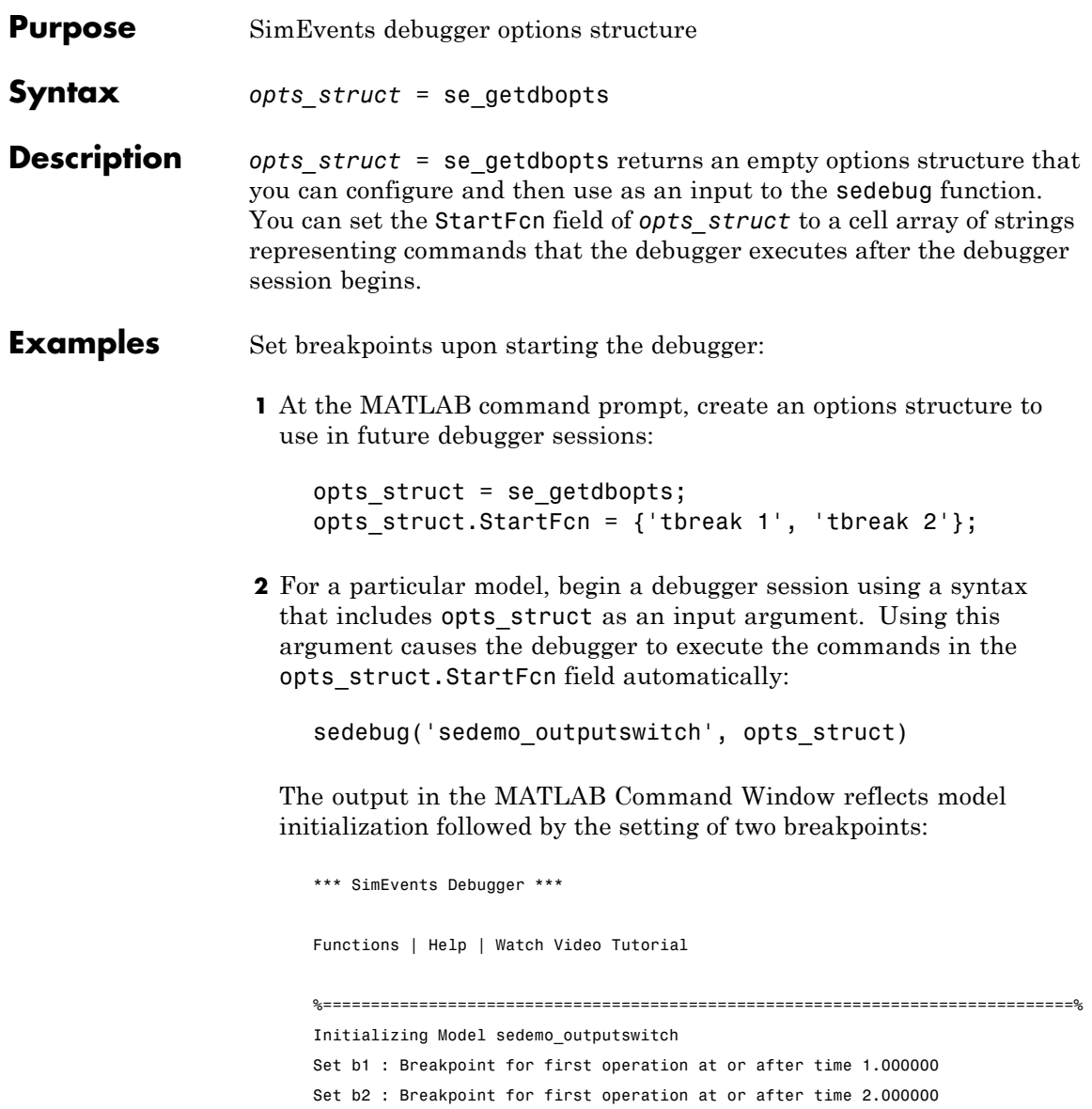

**3** Proceed in the simulation until the first breakpoint. At the sedebug>> prompt, enter:

cont

The output is:

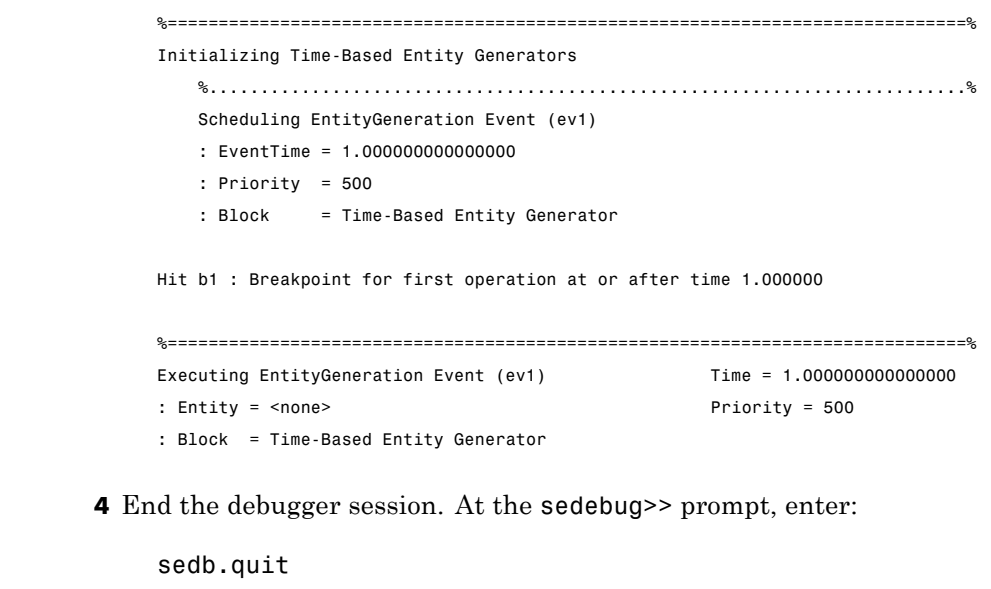

See Also sedebug

**How To** • "Debugger Efficiency Tips"

<span id="page-20-0"></span>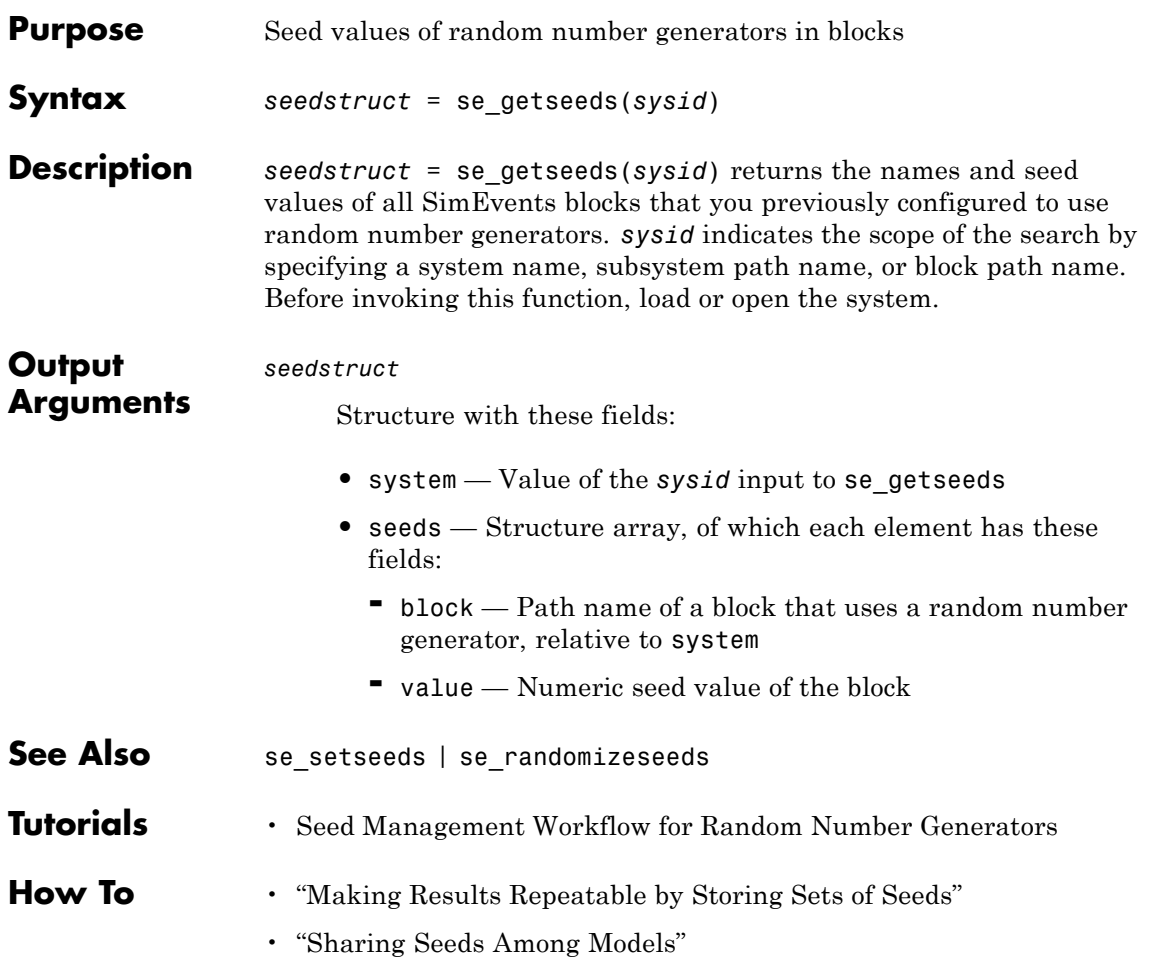

### <span id="page-21-0"></span>**se\_randomizeseeds**

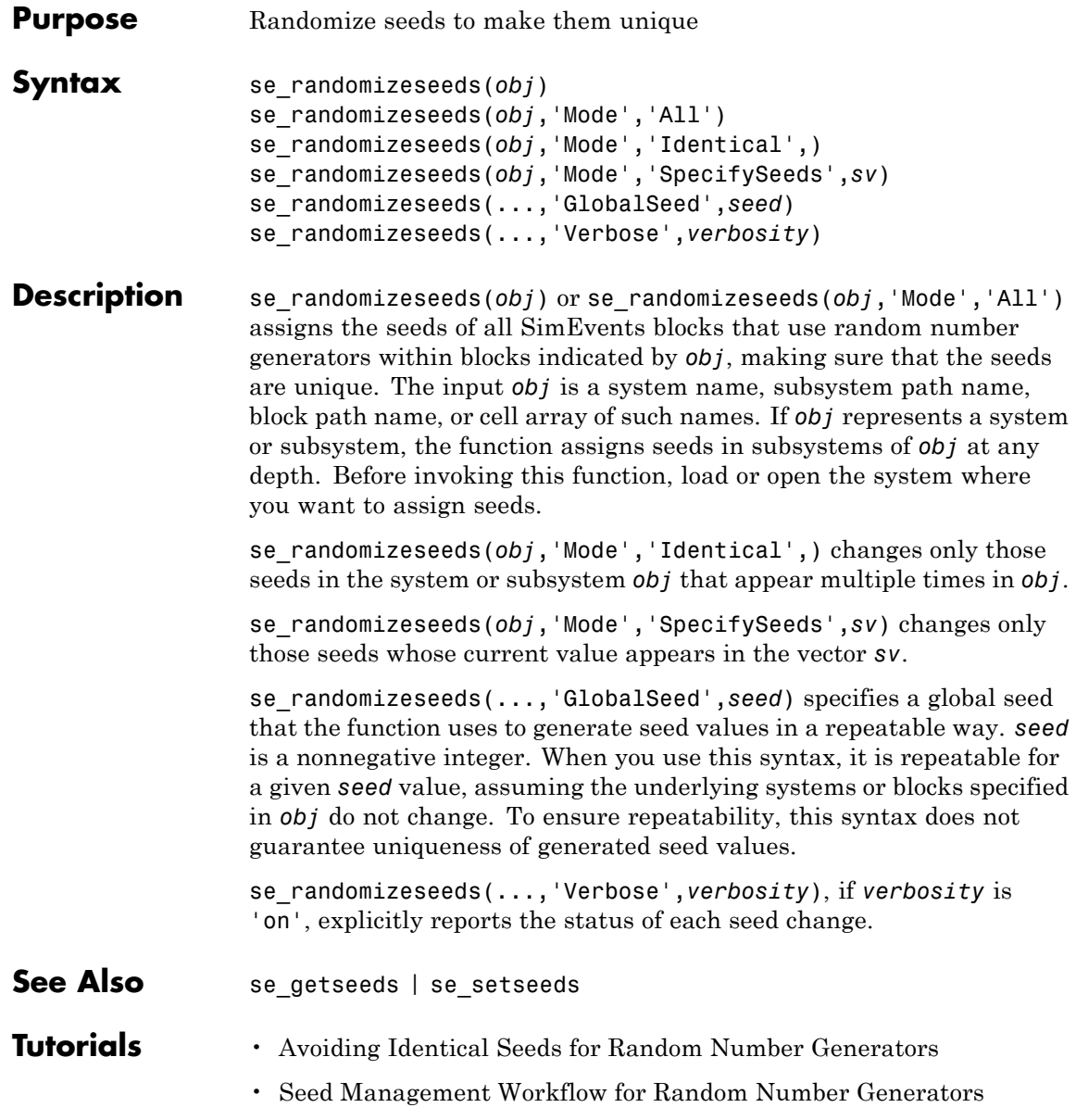

- "Example: Varying the Number of Servers Using MATLAB Code"
- **How To** "Varying Parameters Between Simulation Runs Using MATLAB Code"

### <span id="page-23-0"></span>**se\_setseeds**

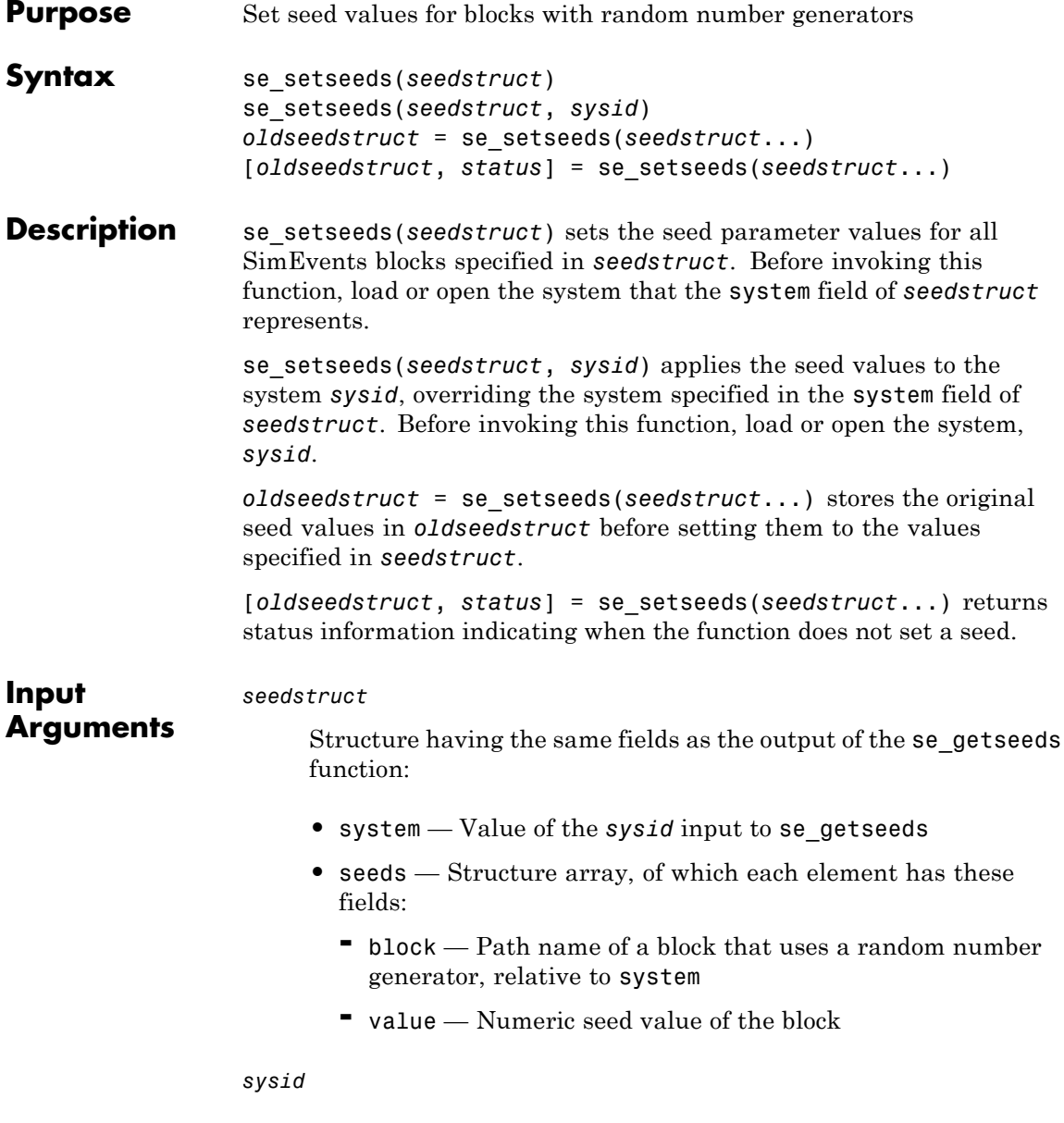

System name or subsystem path name.

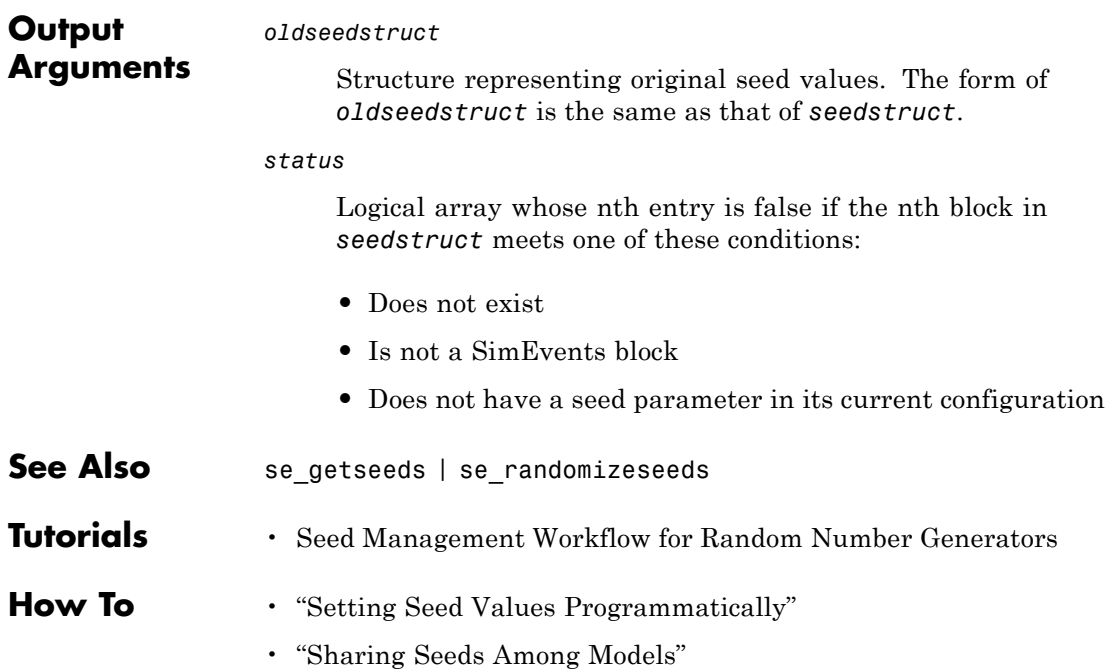

### <span id="page-25-0"></span>**sedb.bdelete**

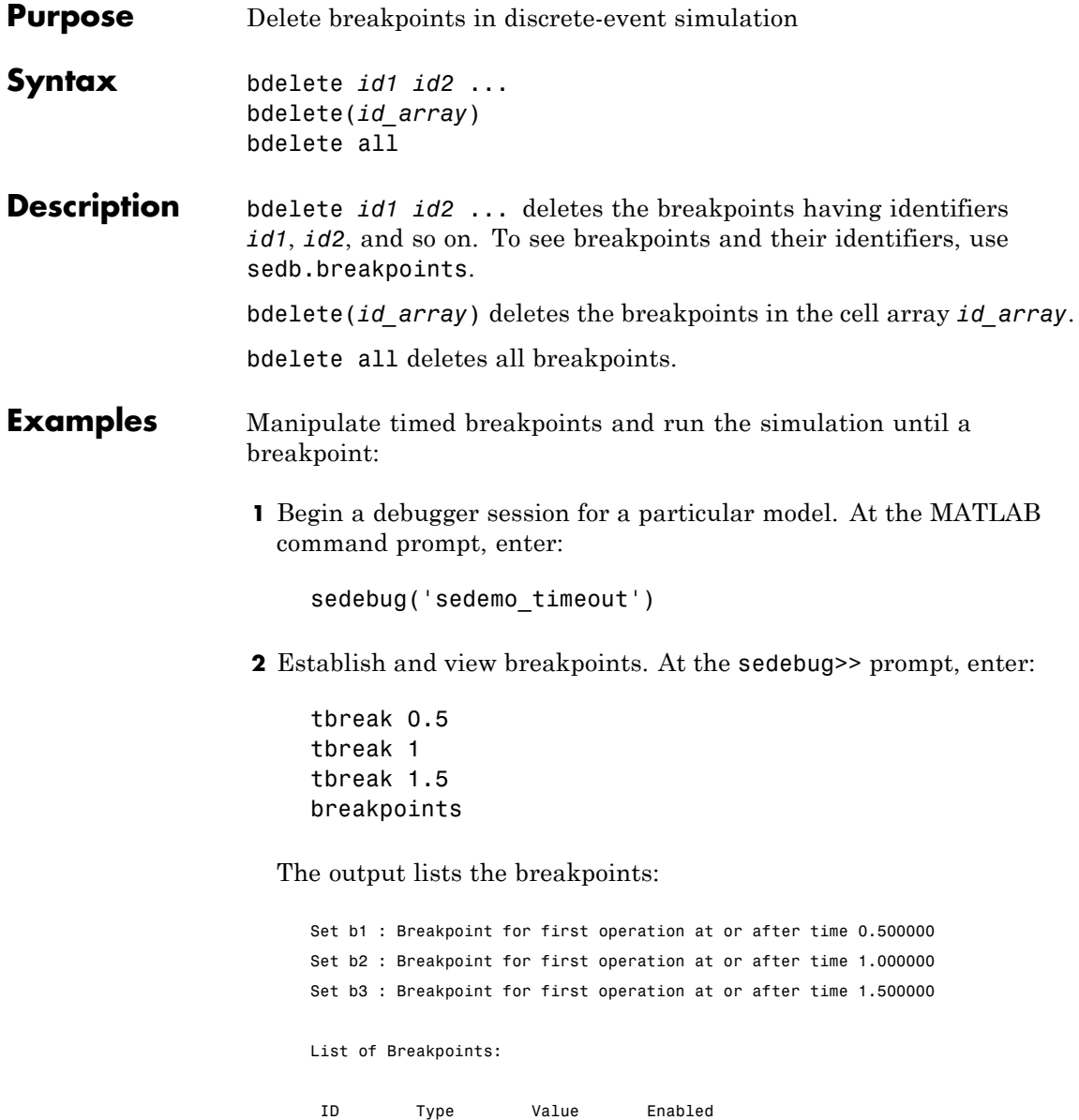

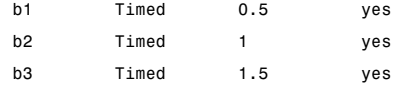

**3** Delete, disable, and enable some of the breakpoints. View the resulting list:

bdelete b2 disable b3 disable b1 enable b3 breakpoints

The output is:

Deleted b2 : Breakpoint for first operation at or after time 1.000000 Disabled b3 : Breakpoint for first operation at or after time 1.500000 Disabled b1 : Breakpoint for first operation at or after time 0.500000 Enabled b3 : Breakpoint for first operation at or after time 1.500000

List of Breakpoints:

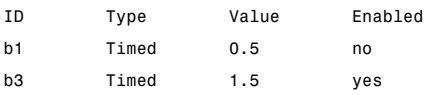

**4** Run the simulation until the first enabled breakpoint:

cont

The partial output shows that b3 is the breakpoint at which the debugger stops. The debugger ignores the disabled breakpoint, b1, and does not consider the previously deleted breakpoint, b2.

Hit b3 : Breakpoint for first operation at or after time 1.500000 %==============================================================================% Executing EntityGeneration Event (ev7) Time = 1.500000000000000

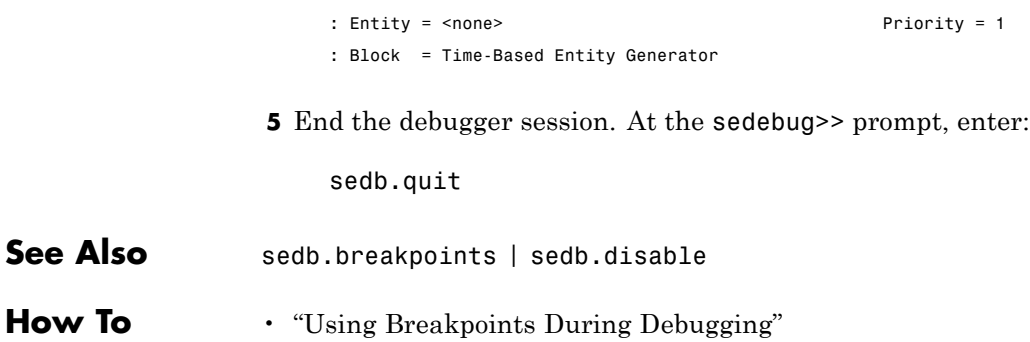

<span id="page-28-0"></span>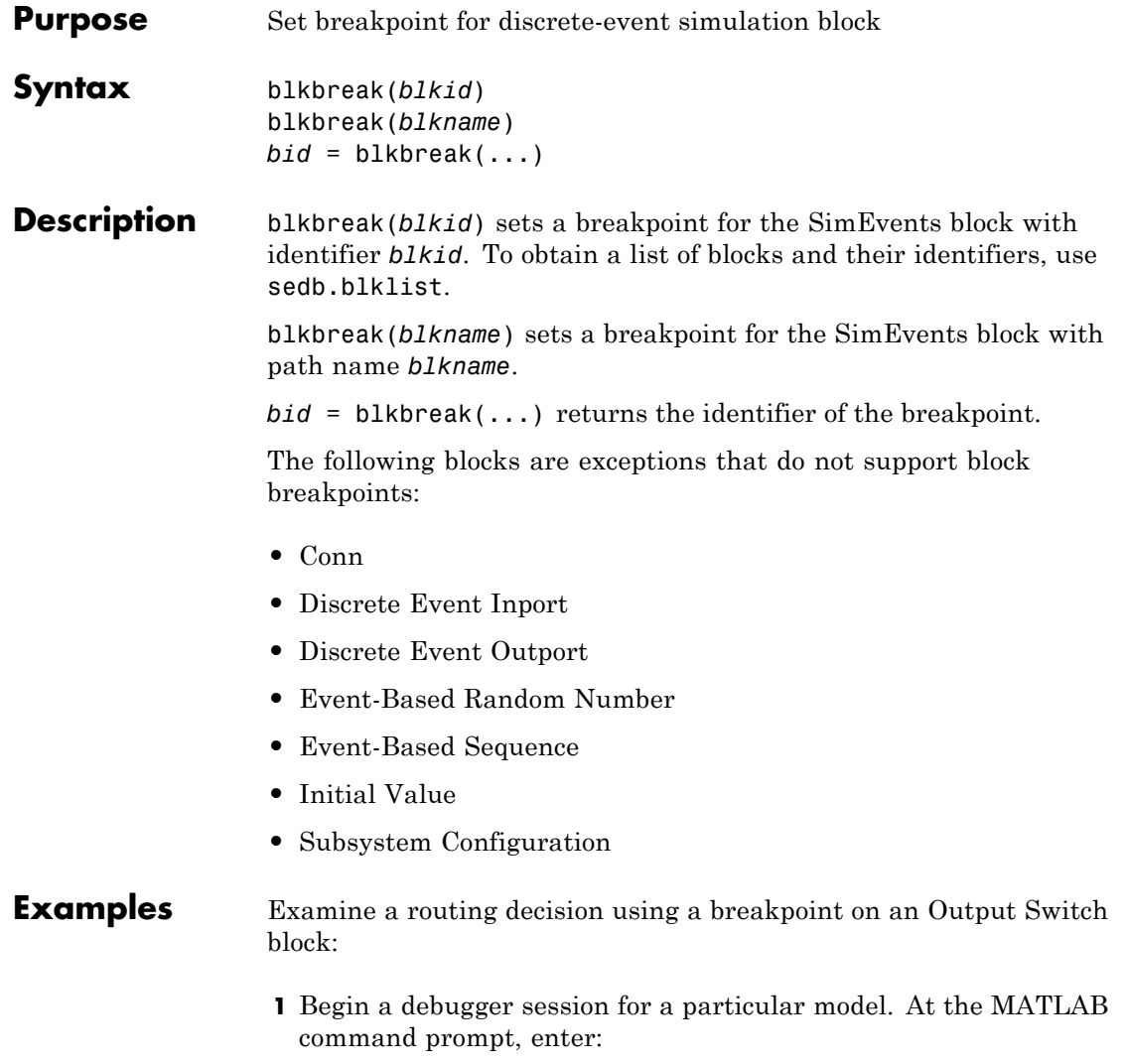

sedebug('sedemo\_arq\_selective\_repeat')

**2** Double-click the Receiver subsystem to open it. On the Output Switch block inside the Receiver subsystem, establish a breakpoint. At the sedebug>> prompt, enter:

blkbreak('sedemo\_arq\_selective\_repeat/Receiver/Output Switch')

The output confirms the creation of the block breakpoint:

Set b1 : Breakpoint for block (blk29) sedemo\_arq\_selective\_repeat/Receiver/Output Switch

**3** Proceed until the simulation reaches the breakpoint:

cont

The end of the partial output indicates that the **p** input signal at the switch block changes from 2 to 1:

```
%..........................................................................%
Entity Advancing (en2)
: From = Receiver/Get Attribute
: To = Receiver/Zero Delay
%..........................................................................%
Scheduling ServiceCompletion Event (ev6)
: EventTime = 1.100000000000000 (Now)
: Priority = 10
: Entity = en2
: Block = Receiver/Zero Delay
%..........................................................................%
Detected Sample-Time Hit
: Block = Receiver/Discrete Event Subsystem/Din
%..........................................................................%
Scheduling Subsystem Event (ev7)
: EventTime = 1.100000000000000 (Now)
: Priority = 1
: Block = Receiver/Discrete Event Subsystem/Din
%..........................................................................%
Executing Scope
: Block = Receiver/CRC_check
```
### **sedb.blkbreak**

```
%==============================================================================%
Executing Subsystem Event (ev7) Time = 1.100000000000000
: Entity = <none> Priority = 1
: Block = Receiver/Discrete Event Subsystem/Din
Hit b1 : Breakpoint for block (blk29) sedemo_arq_selective_repeat/Receiver/Output Switch
   %..........................................................................%
   Detected Either Value Change
   : NewValue = 1
   : PrevValue = 2
   : Block = Receiver/Output Switch
```
**4** Examine the source of the new value, 1. In the Receiver subsystem, the blocks and signal connections indicate that the **p** signal arises from a computation in the Discrete Event Subsystem block. The computation involves an attribute of an entity. The Get Attribute block dialog box indicates that the name of the attribute is crc check. To determine which entity has the attribute in this particular computation, use the output from the preceding step. An entity with identifier en2 departed from the Get Attribute block. Inspect the attributes of this entity, as follows:

eninfo en2

The output shows a crc check value of 0. According to the main description of the model, a CRC value of 0 indicates an error.

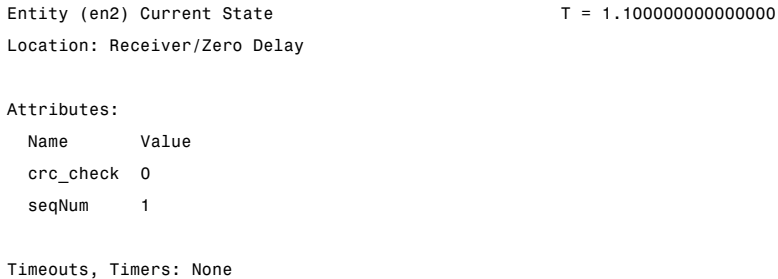

**5** Proceed in the simulation to the next operation of the switch block:

cont

The switch block is about to respond to the new value of the **p** input signal by scheduling a port selection event:

Hit b1 : Breakpoint for block (blk29) sedemo\_arq\_selective\_repeat/Receiver/Output Switch %..........................................................................% Scheduling PortSelection Event (ev8) : EventTime = 1.100000000000000 (Now) : Priority = SYS1 : Block = Receiver/Output Switch

**6** Proceed further in the simulation to the next operation:

cont

The output shows that the switch block is about to execute the port selection event. Executing that event causes the switch to select the entity output port corresponding to the new value of the **p** input signal.

Hit b1 : Breakpoint for block (blk29) sedemo\_arq\_selective\_repeat/Receiver/Output Switch %==============================================================================% Executing PortSelection Event (ev8) Time = 1.100000000000000 : Entity = <none> Priority = SYS1 : Block = Receiver/Output Switch

**7** Continue to proceed further in the simulation to the next operation:

cont

The output shows that the entity with identifier en2 is about to advance to the switch block:

```
%==============================================================================%
Executing ServiceCompletion Event (ev6) Time = 1.100000000000000
: Entity = en2 Priority = 10
: Block = Receiver/Zero Delay
   %..........................................................................%
   Entity Advancing (en2)
   : From = Receiver/Zero Delay
   : To = Receiver/Entity Departure Event to Function-Call Event
Hit b1 : Breakpoint for block (blk29) sedemo arq selective repeat/Receiver/Output Switch
   %..........................................................................%
   Entity Advancing (en2)
   : From = Receiver/Entity Departure Event to Function-Call Event
   : To = Receiver/Output Switch
```
**8** Continue to proceed further in the simulation to the next operation:

cont

The output shows that the entity advances to the Discarded Frames block, consistent with a CRC value of 0, indicating an error:

Hit b1 : Breakpoint for block (blk29) sedemo\_arq\_selective\_repeat/Receiver/Output Switch %..........................................................................% Entity Advancing (en2) : From = Receiver/Output Switch : To = Receiver/Discarded Frames

**9** Disable the breakpoint for the Output Switch block by referencing its breakpoint identifier:

disable b1

Disabling a block breakpoint, when you are done investigating the block, helps you focus on operations that are relevant to you. The output confirms the disabling of the block breakpoint:

Disabled b1 : Breakpoint for block (blk29) sedemo\_arq\_selective\_repeat/Receiver/Output Switch

**10** End the debugger session. At the sedebug>> prompt, enter:

sedb.quit

**See Also** sedb.bdelete | sedb.blklist | sedb.breakpoints | sedb.cont

**How To** • "Defining a Breakpoint"

<span id="page-34-0"></span>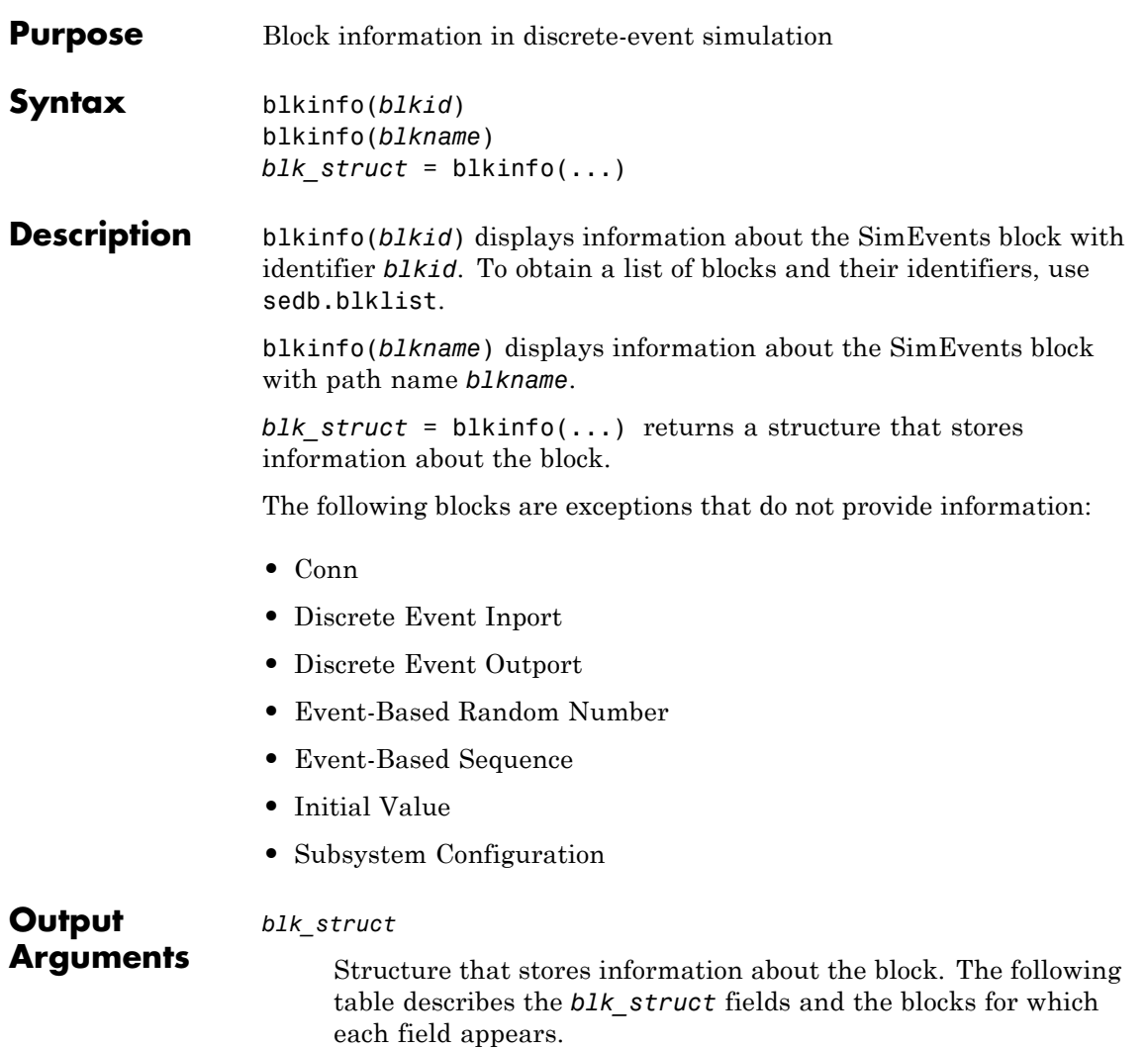

 $\mathbf l$ 

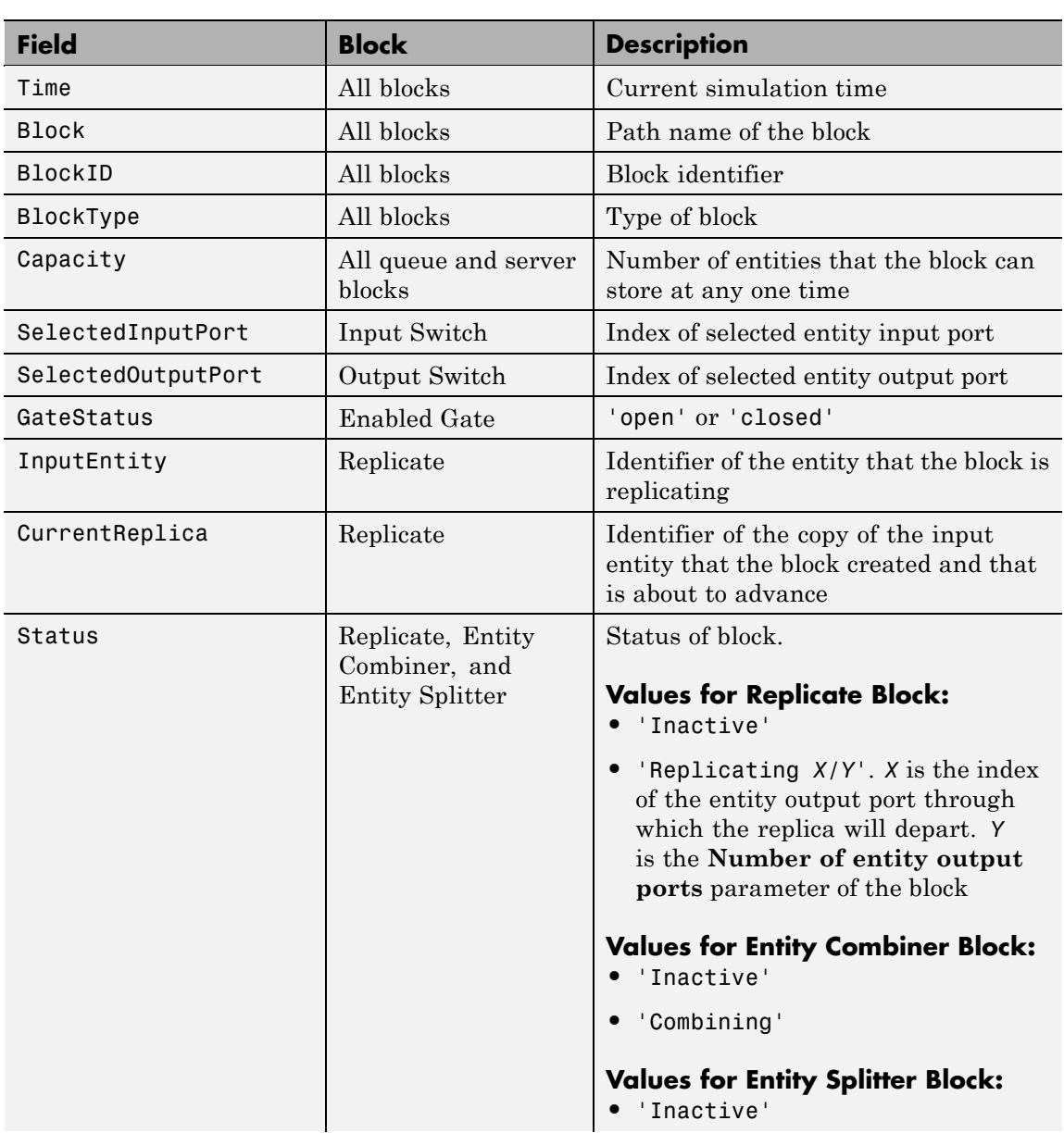
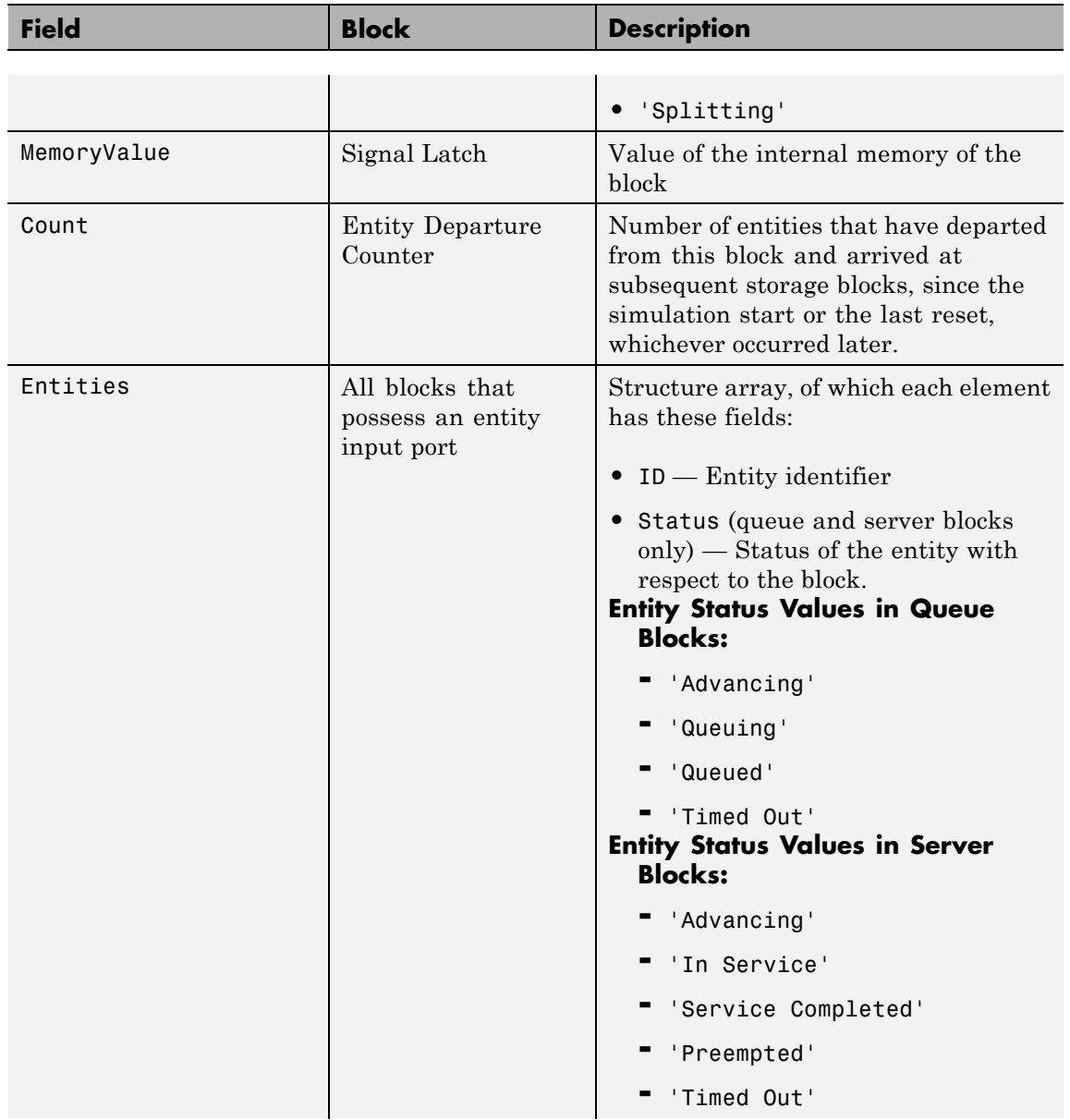

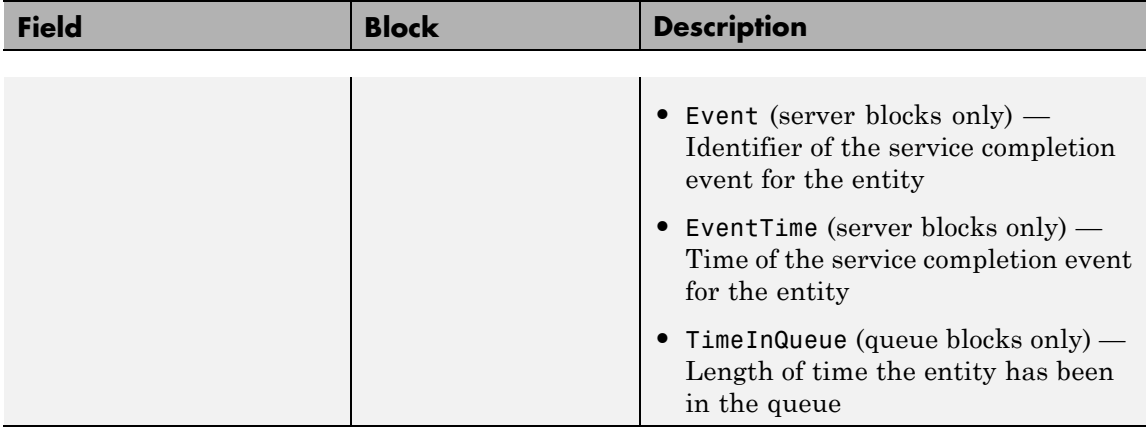

**Examples** View information about a block:

**1** Begin a debugger session for a particular model. At the MATLAB command prompt, enter:

sedebug('sedemo\_start\_timer\_read\_timer')

**2** Proceed in the simulation. At the sedebug>> prompt, enter:

tbreak 2.51 cont

The partial output indicates that the server is about to execute a service completion event:

Hit b1 : Breakpoint for first operation at or after time 2.510000 %==============================================================================% Executing ServiceCompletion Event (ev8) Time = 2.581301297500028 : Entity = en4 Priority = 1 : Block = Infinite Server

**3** View information about the block that is about to execute the event:

```
blkname = gcebblkid = gcebid
```
The output is:

```
blkname =
sedemo_start_timer_read_timer/Infinite Server
blkid =
```
blk7

**4** Proceed further in the simulation:

step

The output shows that the entity is about to depart from the server:

```
%..........................................................................%
Entity Advancing (en4)
: From = Infinite Server
: To = Read Timer
```
**5** Use the identifier, blkid, to get information about the block and the status of entities in it:

```
% Display information in Command Window.
blkinfo(blkid)
% Store information in structure.
blkdetails = blkinfo(blkid)
% Store status of entities in cell array.
blkentities = {blkdetails.Entities.Status}'
```
The output is:

```
Infinite Server Current State T = 2.581301297500028Block (blk7): Infinite Server
Entities (Capacity = Inf):
Pos ID Status Event EventTime
1 en2 In Service ev4 2.7303849396254689
2 en4 Advancing ev8 2.581301297500028
3 en5 In Service ev10 2.974736350905304
blkdetails =
      Time: 2.5813
     Block: 'sedemo_start_timer_read_timer/Infinite Server'
    BlockID: 'blk7'
  BlockType: 'Infinite Server'
   Capacity: Inf
   Entities: [1x3 struct]
blkentities =
   'In Service'
   'Advancing'
   'In Service'
```
**6** Get more information about one of the entities by using data from the blkdetails structure as an input argument to the eninfo function:

```
adv_eninfo = eninfo(blkdetails.Entities(1).ID);
time_in_system = adv_eninfo.Timers.ElapsedTime
```
The output is:

time\_in\_system =

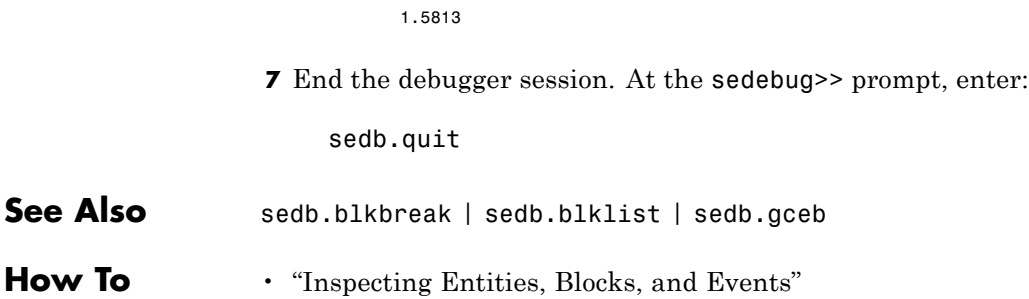

# **sedb.blklist**

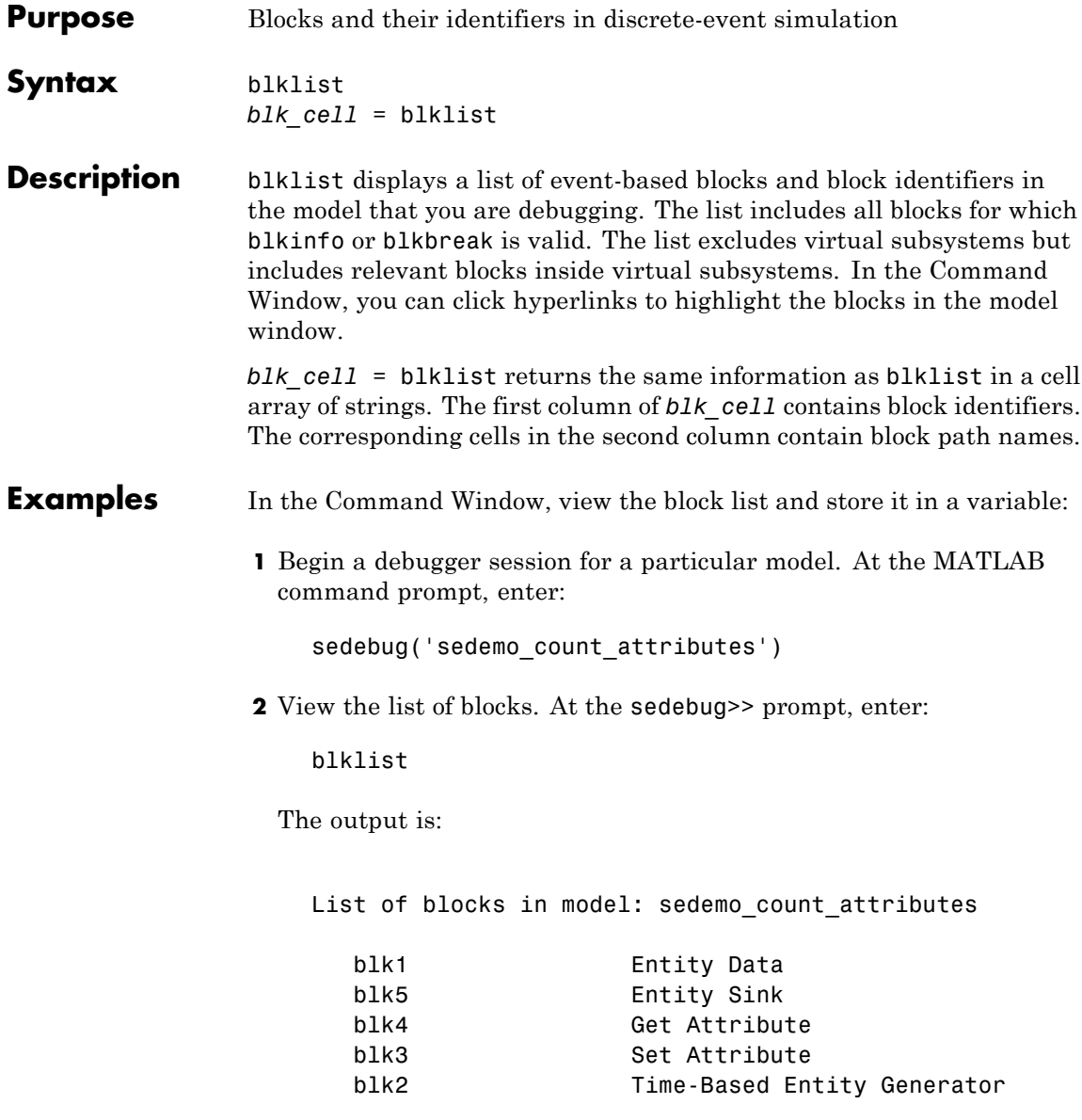

**3** Store the list of blocks in a variable and examine one row of the cell array:

```
x = 6lklist;
x{1,:}
```
The output indicates the identifier and path name of one block in the model:

ans  $=$ blk1 ans  $=$ sedemo count attributes/Entity Data **4** End the debugger session. At the sedebug>> prompt, enter: sedb.quit **See Also** sedb.blkbreak | sedb.blkinfo **How To** • "Inspecting Blocks"

#### **sedb.breakpoints**

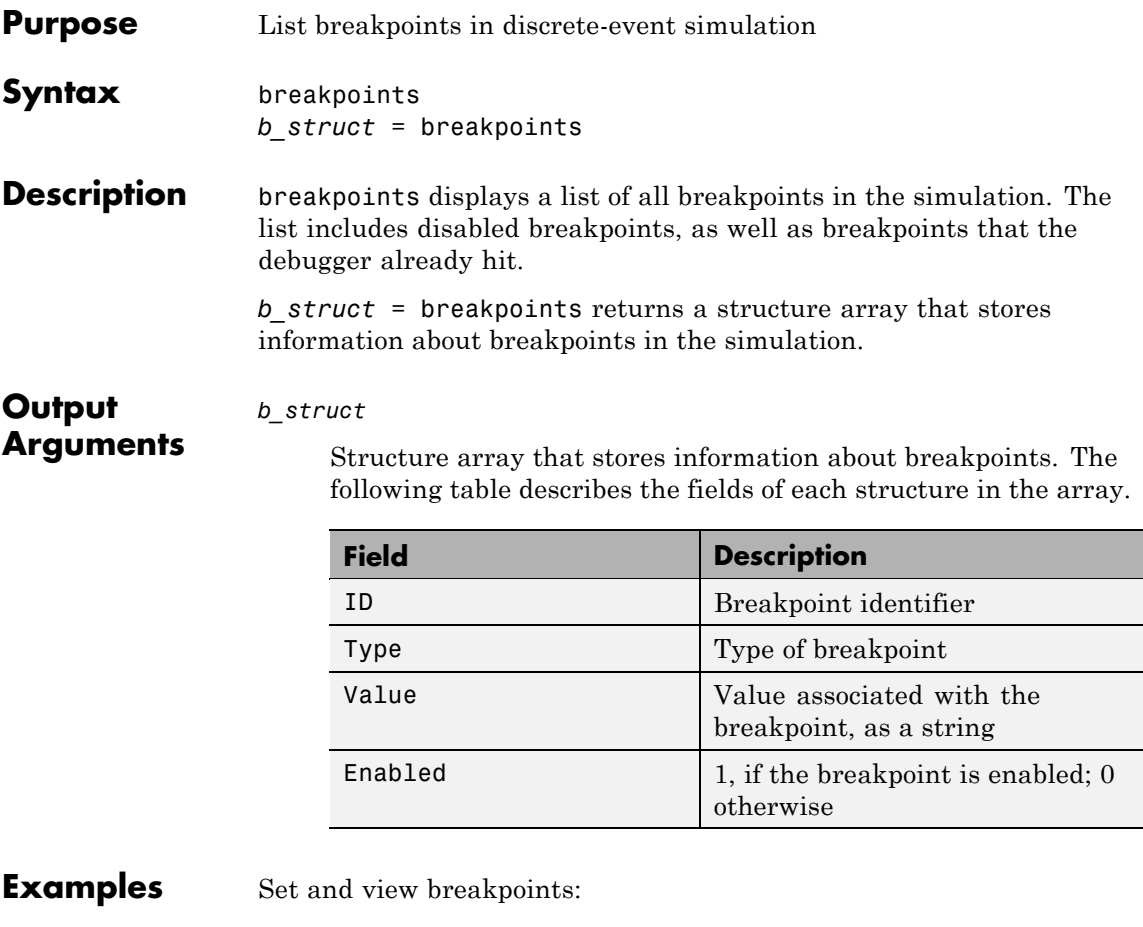

**1** Begin a debugger session for a particular model. At the MATLAB command prompt, enter:

sedebug('sedemo\_timeout')

**2** Establish breakpoints and then view them in the Command Window. At the sedebug>> prompt, enter:

tbreak 0.5

tbreak 1 tbreak 1.5 breakpoints

The output confirms the setting of breakpoints and displays the list of breakpoints:

Set b1 : Breakpoint for first operation at or after time 0.500000 Set b2 : Breakpoint for first operation at or after time 1.000000 Set b3 : Breakpoint for first operation at or after time 1.500000 List of Breakpoints: ID Type Value Enabled b1 Timed 0.5 yes b2 Timed 1 yes b3 Timed 1.5 yes

**3** End the debugger session. At the sedebug>> prompt, enter:

sedb.quit

Manipulate the structure array that is the output from breakpoints:

**1** Begin a debugger session for a particular model. At the MATLAB command prompt, enter:

sedebug('sedemo\_timeout')

**2** Establish breakpoints and then record them in a structure variable. At the sedebug>> prompt, enter:

tbreak 0.5 tbreak 1 tbreak 1.5  $b = breakpoints$ 

The output confirms the setting of breakpoints and displays an initial view of the structure b:

```
Set b1 : Breakpoint for first operation at or after time 0.500000
Set b2 : Breakpoint for first operation at or after time 1.000000
Set b3 : Breakpoint for first operation at or after time 1.500000
b =1x3 struct array with fields:
    ID
    Type
    Value
    Enabled
```
**3** View information about the first breakpoint:

 $b1 = b(1)$ 

The output is a structure:

```
b1 =ID: 'b1'
       Type: 'Timed'
      Value: '0.5'
    Enabled: 1
```
**4** Store the IDs of the enabled breakpoints in a cell array, bid:

```
idx = find([b.Fnabled]);bid = {b(idx).ID}
```
The output is:

 $bid =$ 

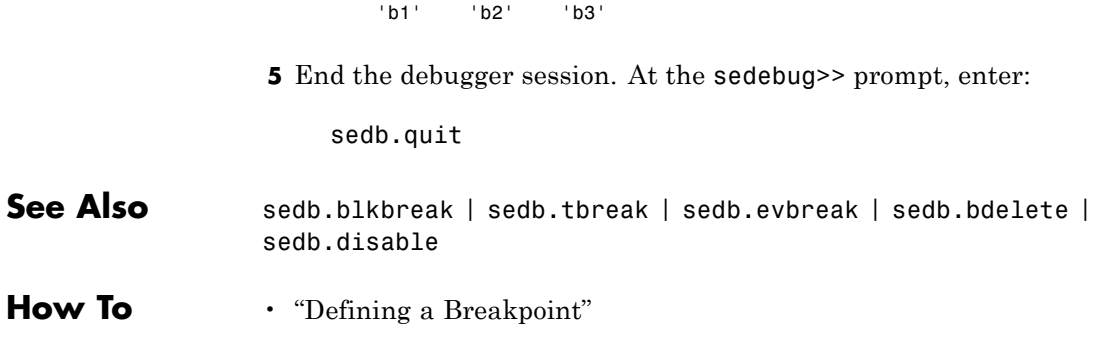

#### **sedb.cont**

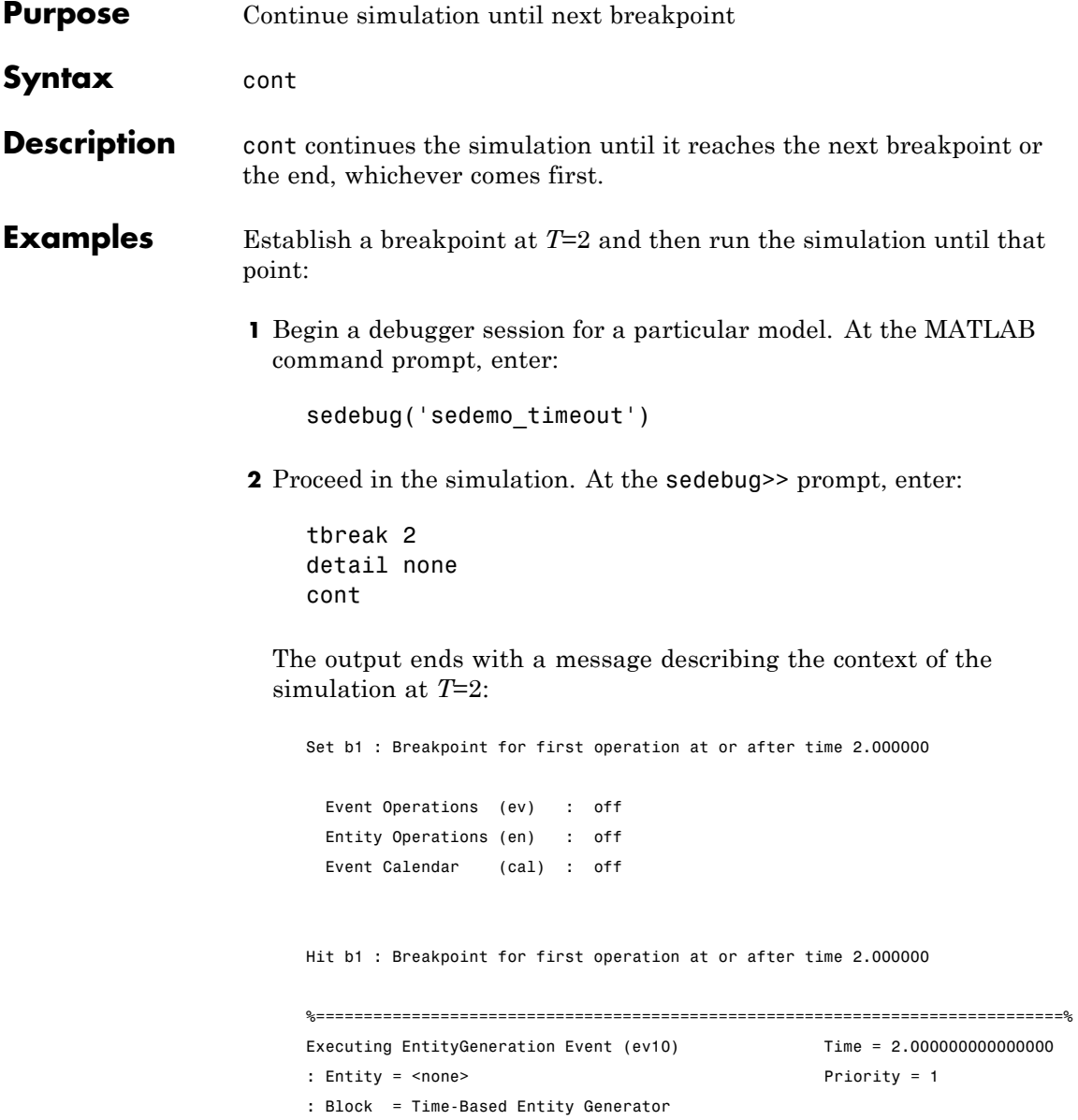

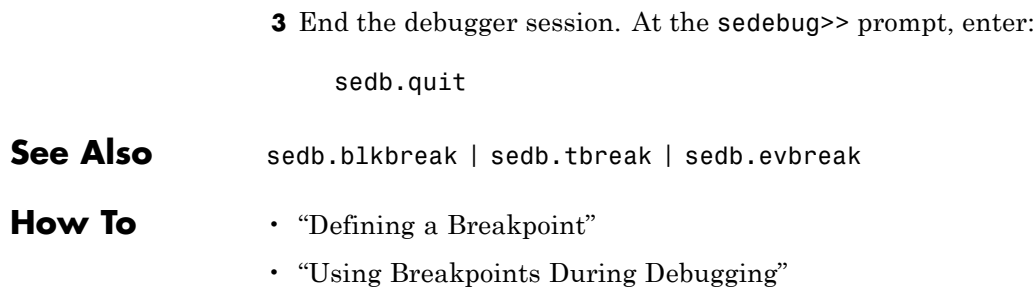

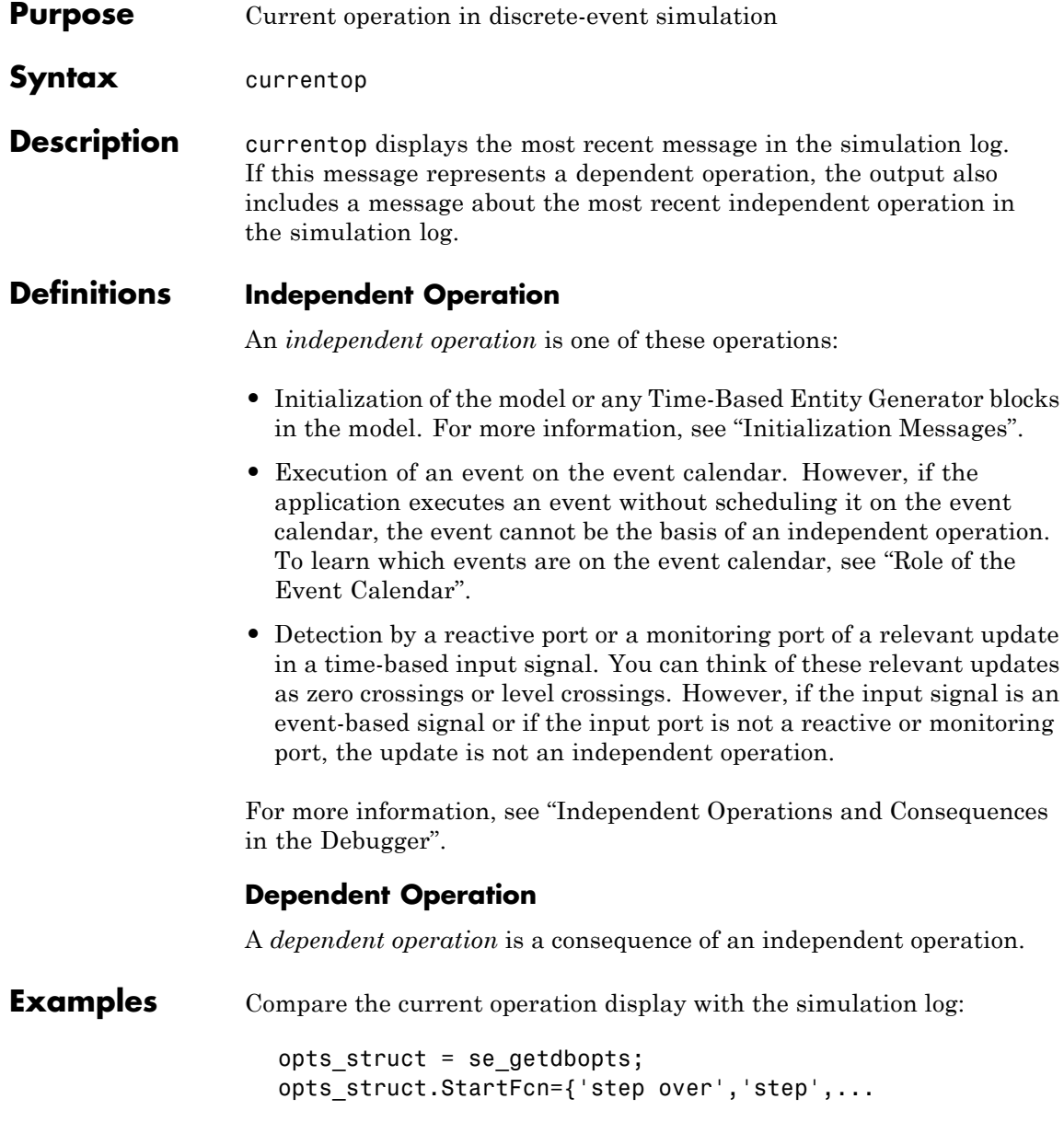

```
'step','step','currentop','quit'};
sedebug('sedemo_event_priorities',opts_struct)
```
The output shows that the display of the current operation includes the last entry in the simulation log, which is the current operation. The display also includes the last unindented entry in the simulation log, representing the latest independent operation.

\*\*\* SimEvents Debugger \*\*\* Functions | Quick Start | Debugger Help Initializing Model sedemo event priorities Initializing Time-Based Entity Generators Scheduling EntityGeneration Event (ev1)  $:$  EventTime = 0.000000000000000 (Now) : Priority =  $2$ Independent operation  $\therefore$  Block =  $\overline{T}$ ime-Based Entity Generator : Entity = <none><br>: Block = Time-Based Entity Generator Generating Entity (en1)<br>: Block = Time-Based Entity Generator Entity Advancing (en1) : From = Time-Based Entity Generator Dependent operation To = FIFO Queue Entity Advancing (en1)  $:$  From = FIFO Queue  $: To = Single Server$ Current Operation: Executing EntityGeneration Event (ev1)  $Time = 0.000000000000000$ Entity Advancing (en1)  $:$  From = FIFO Queue  $\sim$  $: To = Single Server$ 

```
SimEvents Debugger: Abort
```
How To

- "Simulation Log in the Debugger"
- "Independent Operations and Consequences in the Debugger"
- "Inspecting the Current Point in the Debugger"

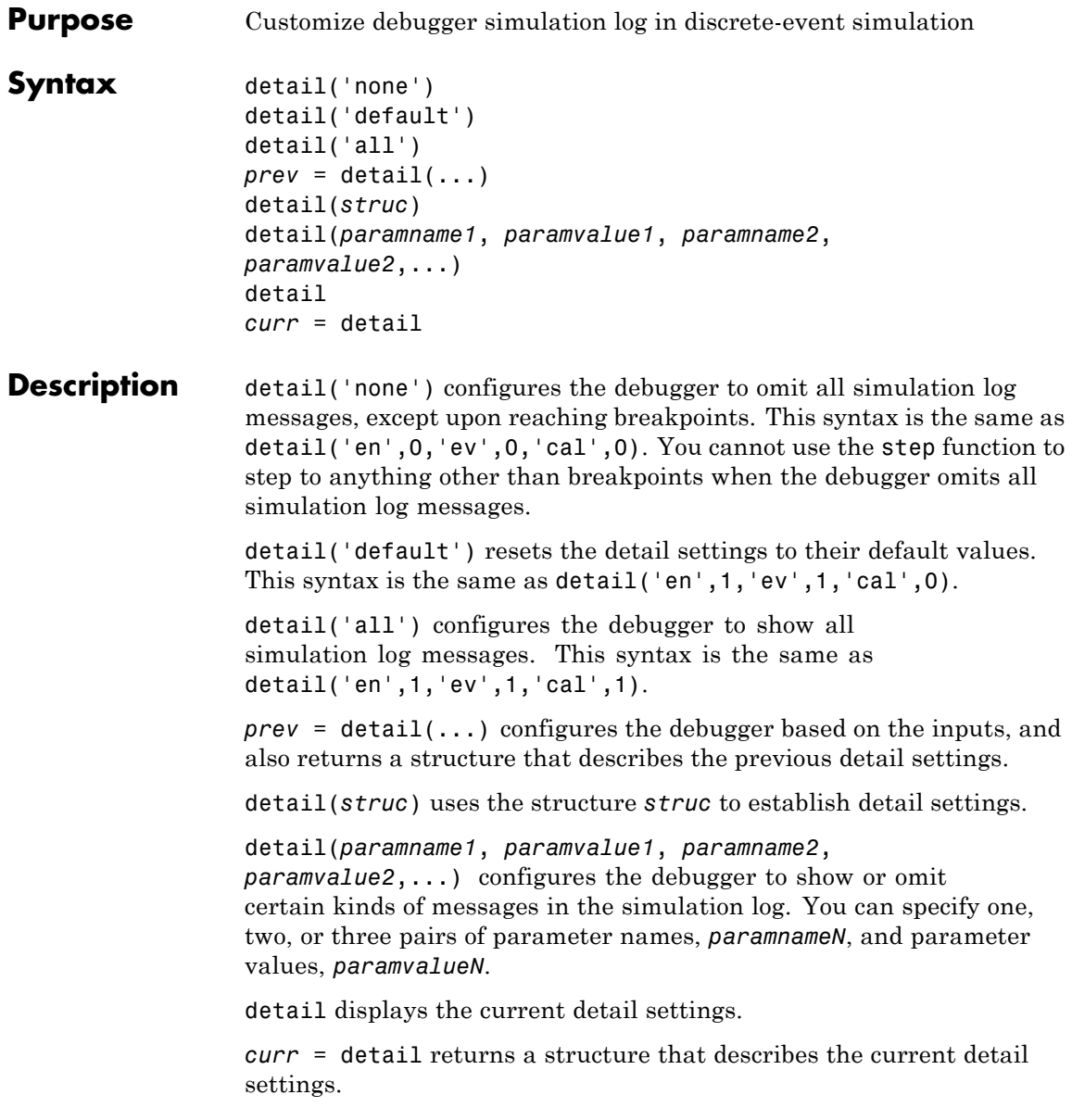

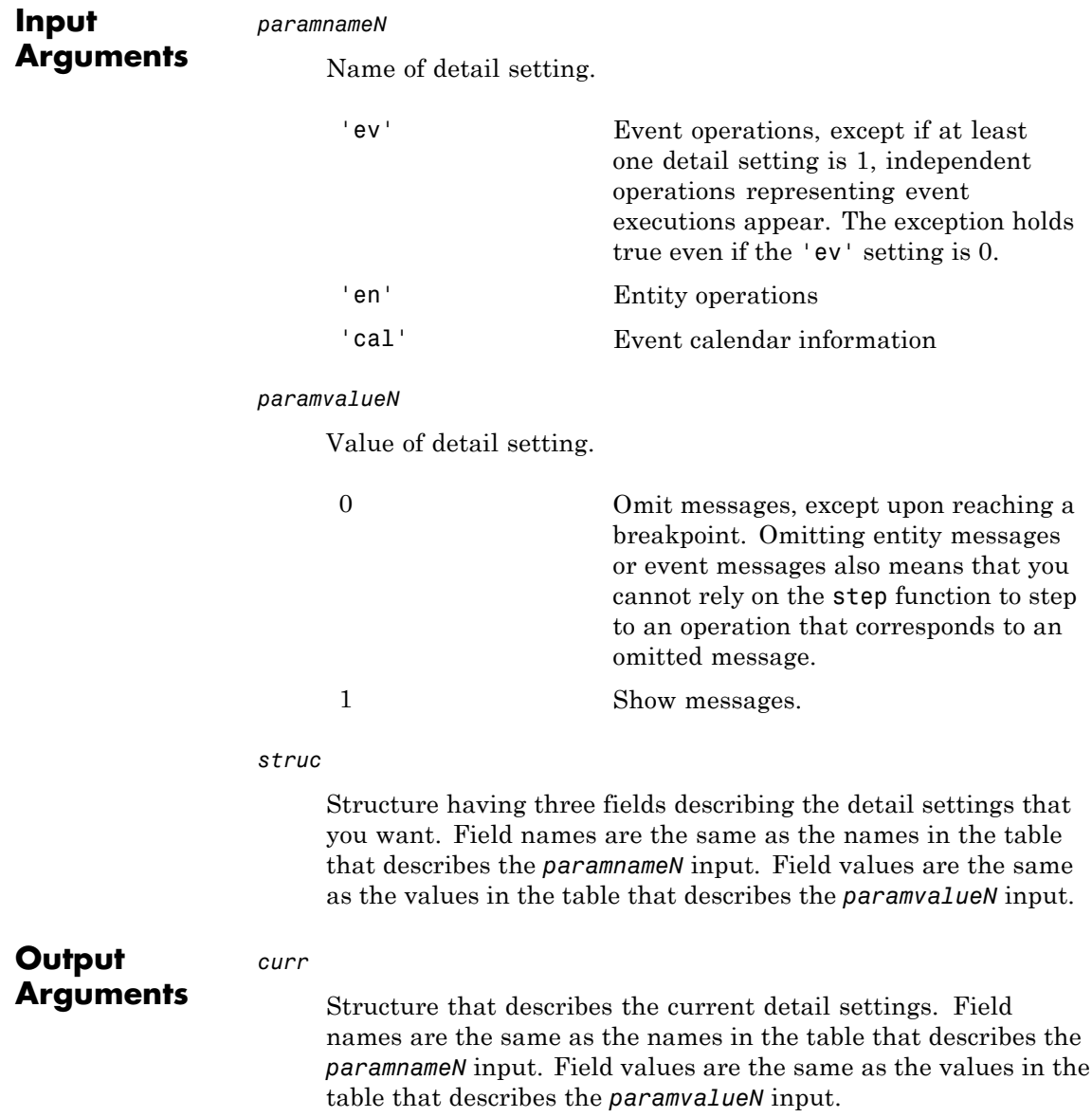

*prev*

Structure that describes the previous detail settings before changing them. Field names are the same as the names in the table that describes the *paramnameN* input. Field values are the same as the values in the table that describes the *paramvalueN* input.

**Examples** Configure displays for breakpoints and stepping:

**1** Begin a debugger session for a particular model. At the MATLAB command prompt, enter:

```
sedebug('sedemo_timeout')
```
**2** Proceed in the simulation, suppressing the simulation log until the debugger reaches a breakpoint. At the sedebug>> prompt, enter:

```
tbreak 2
prev = detail('none')
cont
```
The output ends with the context of the simulation at *T*=2:

Set b1 : Breakpoint for first operation at or after time 2.000000 prev = ev: 1 en: 1 cal: 0 Hit b1 : Breakpoint for first operation at or after time 2.000000 %==============================================================================% Executing EntityGeneration Event (ev10) Time = 2.000000000000000 : Entity = <none> Priority = 1

: Block = Time-Based Entity Generator

**3** Now that the simulation is at a point of interest, configure the debugger to show the simulation log. This configuration makes subsequent step operations more informative. Then move forward in the simulation:

detail(prev) step over

The output confirms the change in detail settings and then shows the result of enabling the simulation log:

Event Operations (ev) : on Entity Operations (en) : on Event Calendar (cal) : off %..........................................................................% Generating Entity (en4) : Block = Time-Based Entity Generator %..........................................................................% Entity Advancing (en4) : From = Time-Based Entity Generator : To = Schedule Timeout %..........................................................................% Scheduling Timeout Event (ev11) : EventTime = 3.000000000000000 : Priority = 1700 : Entity = en4 : Block = Schedule Timeout %..........................................................................% Entity Advancing (en4) : From = Schedule Timeout : To = Infinite Server %..........................................................................% Scheduling ServiceCompletion Event (ev12) : EventTime = 2.581301297500028

```
: Priority = 1
                             : Entity = en4
                             : Block = Infinite Server
                             %..........................................................................%
                             Executing Scope
                             : Block = Number of Entities Time-Stamped
                             %..........................................................................%
                             Scheduling EntityGeneration Event (ev13)
                             : EventTime = 2.500000000000000
                             : Priority = 1
                             : Block = Time-Based Entity Generator
                          %==============================================================================%
                          Executing Timeout Event (ev5) Time = 2.000000000000000
                          : Entity = en2 Priority = 1700
                          : Block = Infinite Server
                     4 End the debugger session. At the sedebug>> prompt, enter:
                          sedb.quit
See Also sedb.blkbreak | sedb.cont | sedb.evbreak | sedb.tbreak
How To • "Customizing the Debugger Simulation Log"
```
## **sedb.disable**

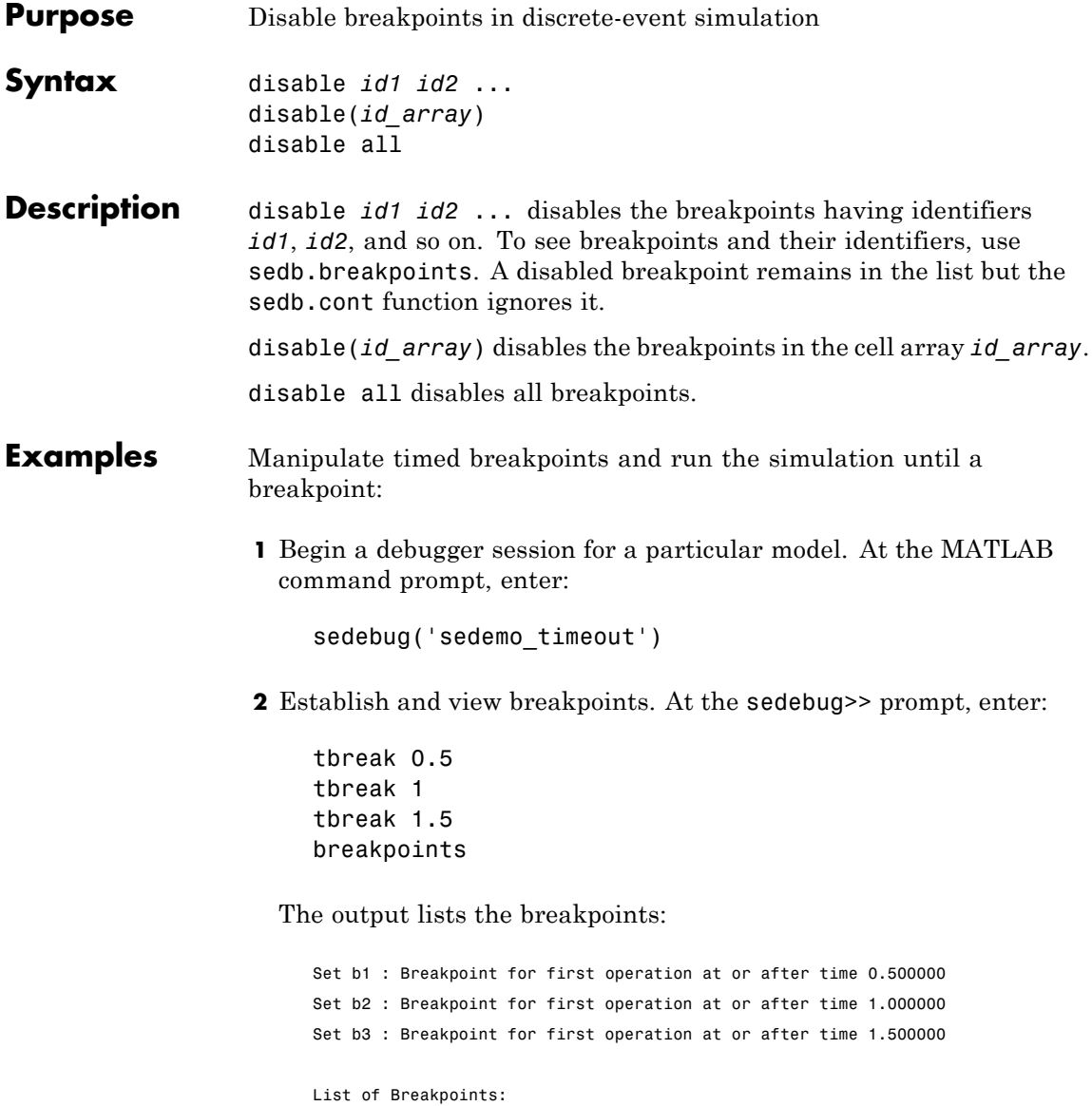

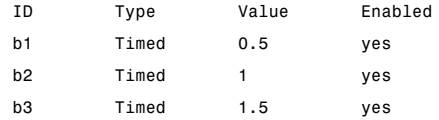

**3** Delete, disable, and enable some of the breakpoints. View the resulting list:

bdelete b2 disable b3 disable b1 enable b3 breakpoints

The output is:

Deleted b2 : Breakpoint for first operation at or after time 1.000000 Disabled b3 : Breakpoint for first operation at or after time 1.500000 Disabled b1 : Breakpoint for first operation at or after time 0.500000 Enabled b3 : Breakpoint for first operation at or after time 1.500000

List of Breakpoints:

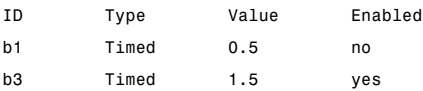

**4** Run the simulation until the first enabled breakpoint:

cont

The partial output shows that b3 is the breakpoint at which the debugger stops. The debugger ignores the disabled breakpoint, b1, and does not consider the previously deleted breakpoint, b2.

Hit b3 : Breakpoint for first operation at or after time 1.500000

%==============================================================================%

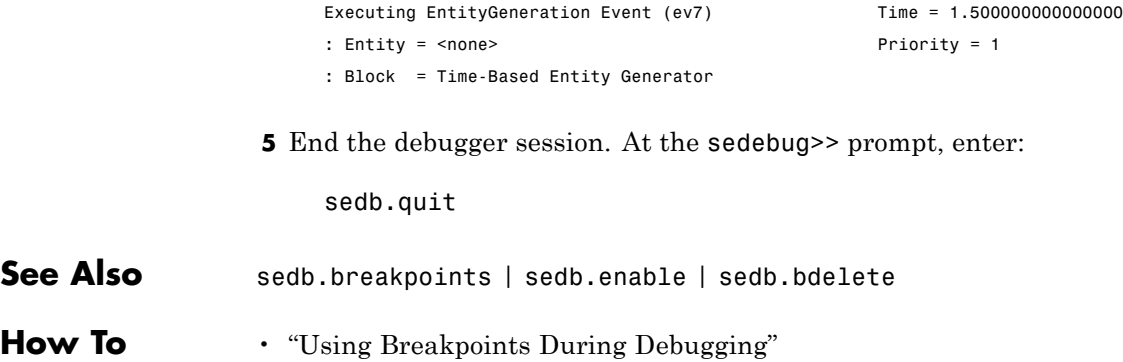

### **sedb.enable**

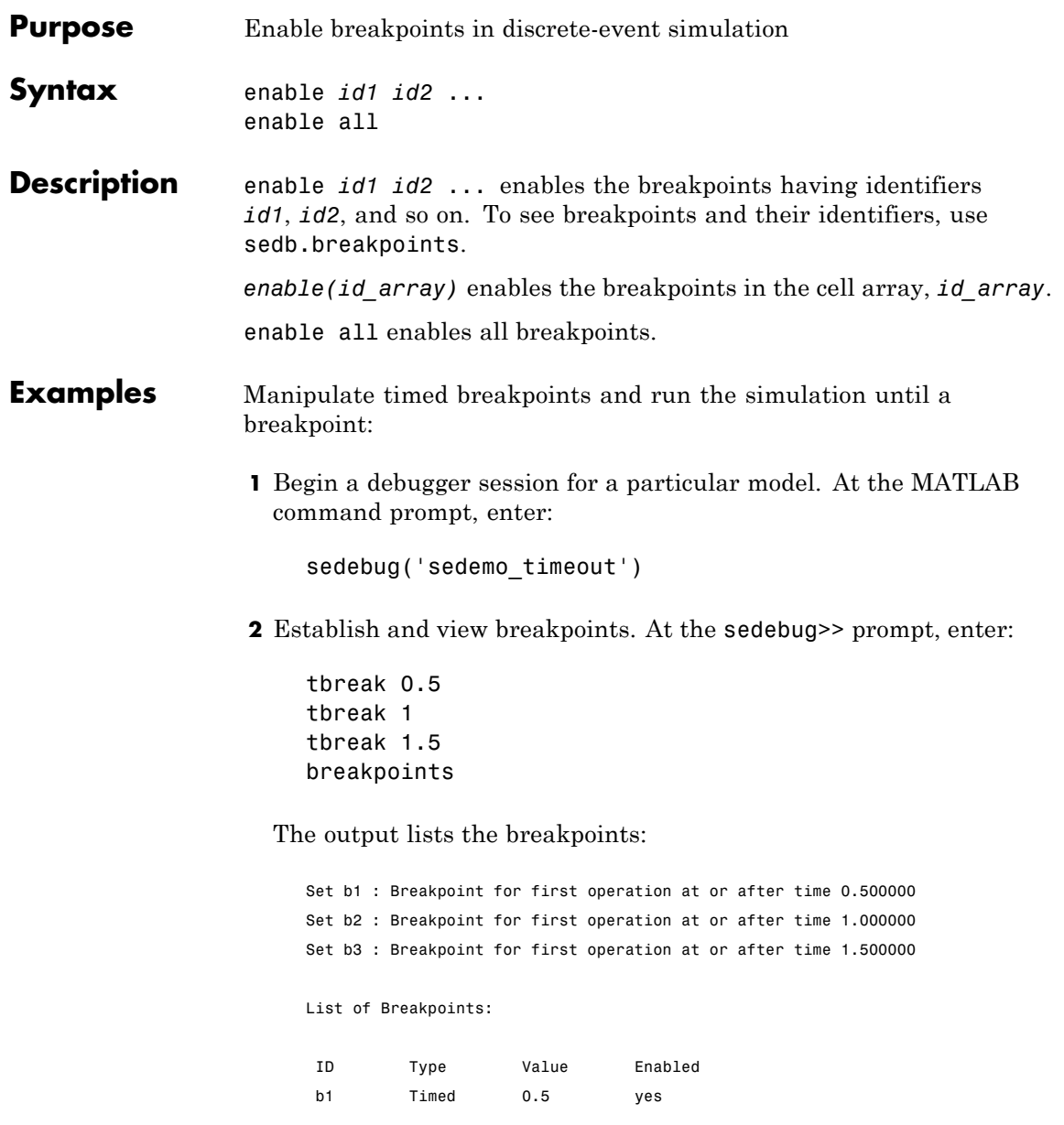

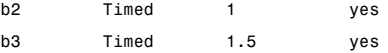

**3** Delete, disable, and enable some of the breakpoints. View the resulting list:

bdelete b2 disable b3 disable b1 enable b3 breakpoints

The output is:

Deleted b2 : Breakpoint for first operation at or after time 1.000000 Disabled b3 : Breakpoint for first operation at or after time 1.500000 Disabled b1 : Breakpoint for first operation at or after time 0.500000 Enabled b3 : Breakpoint for first operation at or after time 1.500000

List of Breakpoints:

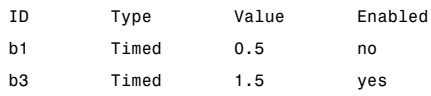

**4** Run the simulation until the first enabled breakpoint:

cont

The partial output shows that b3 is the breakpoint at which the debugger stops. The debugger ignores the disabled breakpoint, b1, and does not consider the previously deleted breakpoint, b2.

Hit b3 : Breakpoint for first operation at or after time 1.500000

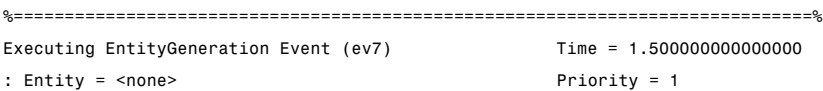

: Block = Time-Based Entity Generator

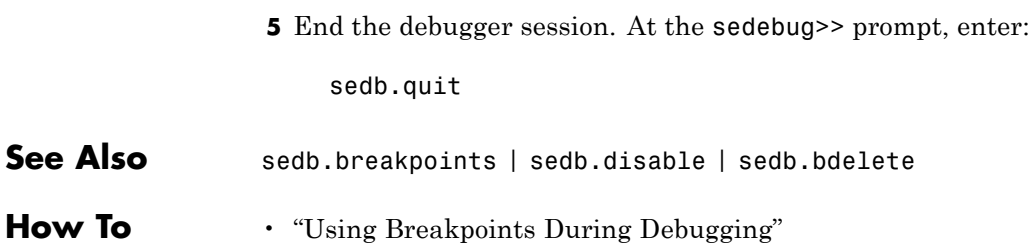

## **sedb.eninfo**

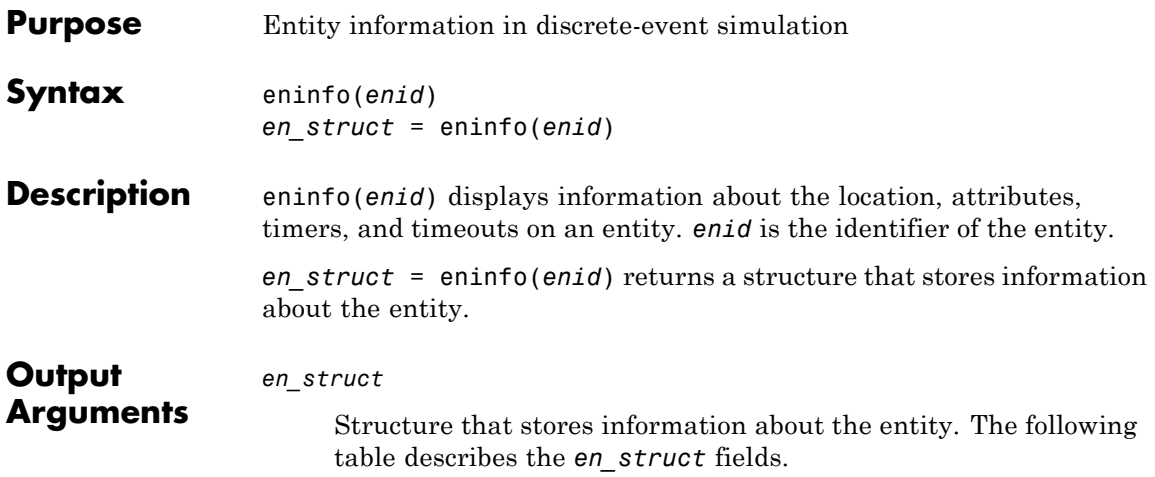

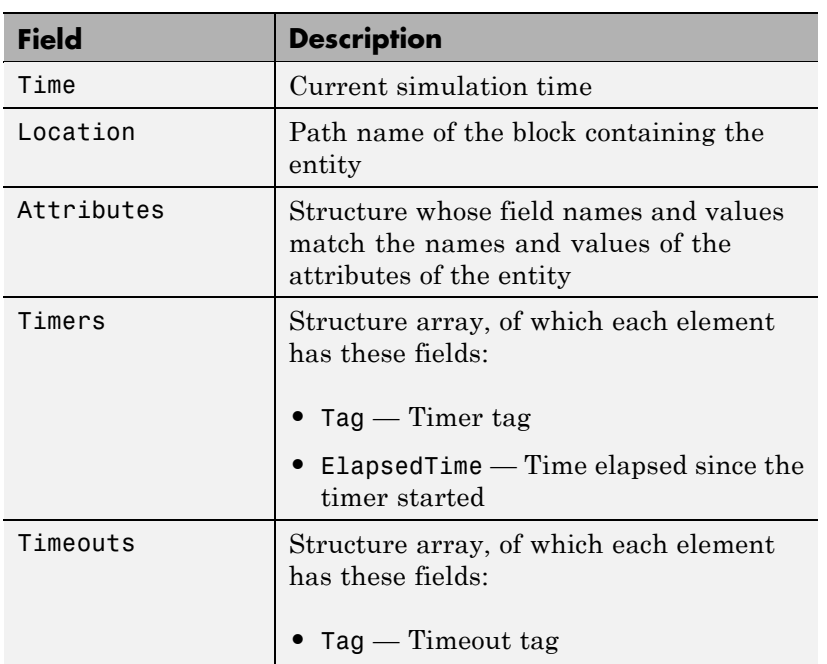

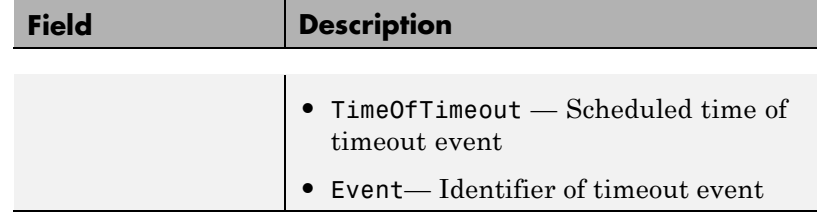

**Examples** View the values of the attributes of an entity:

**1** Begin a debugger session for a particular model. At the MATLAB command prompt, enter:

sedebug('sedemo\_star\_routing')

**2** Proceed in the simulation. At the sedebug>> prompt, enter:

tbreak 0.1 cont

The partial output shows the entity identifier, en1, in the display:

Hit b1 : Breakpoint for first operation at or after time 0.100000

```
%==============================================================================%
Executing ServiceCompletion Event (ev2) Time = 0.300000000000000
: Entity = en1 Priority = 5
: Block = Distribution Center/Infinite Server
```
**3** Get the ID of an entity:

% Get ID of current entity.  $enid = gcen$ 

The workspace variable, enid, holds the same entity identifier, en1, from the display:

enid =

en1

**4** Use the identifier, enid, to get information about the entity:

```
% Display information in Command Window.
eninfo(enid)
% Store information in structure.
endetails = eninfo(enid)
% View attributes.
enattrs = endetails.Attributes
% View one attribute.
enServiceProcess = enattrs.ServiceProcess
% Equivalently, view one attribute starting from endetails.
enServiceProcess = endetails.Attributes.ServiceProcess;
```
The output is:

Entity (en1) Current State T = 0.300000000000000 Location: Distribution Center/Infinite Server

Attributes:

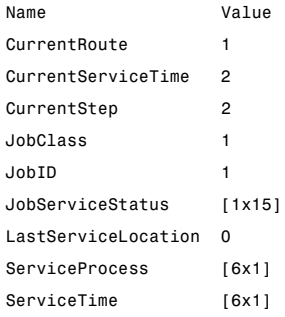

Timeouts, Timers: None

endetails =

```
Time: 0.3
                                 Location: 'sedemo_star_routing/Distribution Center/Infinite Server'
                               Attributes: [1x1 struct]
                                   Timers: [0x0 struct]
                                 Timeouts: [0x0 struct]
                            enattrs =
                                     CurrentRoute: 1
                                CurrentServiceTime: 2
                                      CurrentStep: 2
                                         JobClass: 1
                                            JobID: 1
                                  JobServiceStatus: [0 NaN NaN NaN NaN NaN NaN NaN NaN NaN NaN NaN NaN NaN NaN]
                               LastServiceLocation: 0
                                    ServiceProcess: [6x1 double]
                                      ServiceTime: [6x1 double]
                            enServiceProcess =
                                1
                                2
                                4
                                2
                                3
                                5
                      5 End the debugger session. At the sedebug>> prompt, enter:
                            sedb.quit
See Also sedb.gcen | sedb.blkinfo | sedb.evinfo | sedb.currentop
How To • "Obtaining Entity Identifiers"
```
• "Inspecting Entities, Blocks, and Events"

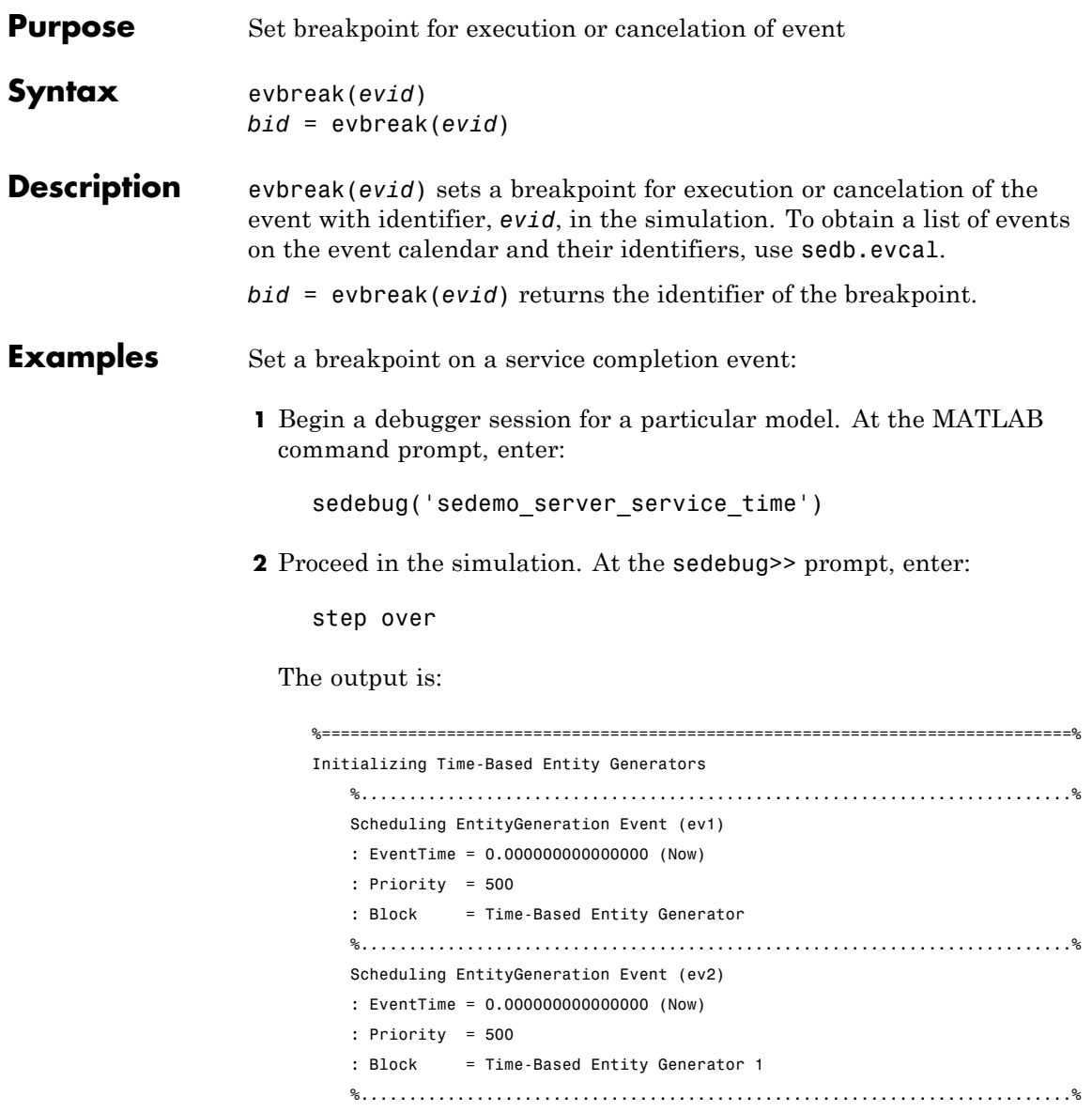

Scheduling EntityGeneration Event (ev3)

```
: EventTime = 0.000000000000000 (Now)
   : Priority = 500
   : Block = Time-Based Entity Generator 3
%==============================================================================%
Executing EntityGeneration Event (ev1) Time = 0.000000000000000
: Entity = <none> Priority = 500
: Block = Time-Based Entity Generator
```
**3** Proceed further:

step over

The output shows that a service completion event with identifier, ev4, appears on the event calendar. The scheduled time of the event is  $T=1$ .

```
%..........................................................................%
   Generating Entity (en1)
    : Block = Time-Based Entity Generator
    %..........................................................................%
   Entity Advancing (en1)
    : From = Time-Based Entity Generator
    : To = Single Server
   %..........................................................................%
    Scheduling ServiceCompletion Event (ev4)
    : EventTime = 1.000000000000000
    : Priority = 500
    : Entity = en1
    : Block = Single Server
    %..........................................................................%
   Executing Scope
    : Block = Num. Entities
    %..........................................................................%
    Scheduling EntityGeneration Event (ev5)
    : EventTime = 1.000000000000000
    : Priority = 500
    : Block = Time-Based Entity Generator
%==============================================================================%
```

```
Executing EntityGeneration Event (ev2) Time = 0.000000000000000
: Entity = <none> Priority = 500
: Block = Time-Based Entity Generator 1
```
**4** Set a breakpoint that causes the debugger to stop when it is about to execute the service completion event, ev4:

evbreak ev4

The output confirms the operation:

Set b1 : Breakpoint for execution or cancelation of event ev4

**5** Run the simulation until the breakpoint:

cont

The partial output shows that the debugger proceeds through a different event at *T*=1, and stops upon hitting the breakpoint at event ev4. Because that event is not the first event the simulation executes at that time, the example shows how an event breakpoint differs from a timed breakpoint. A timed breakpoint at *T*=1 would have caused the debugger to stop upon the first event at this time, ev6.

```
%==============================================================================%
Executing ServiceCompletion Event (ev6) Time = 1.000000000000000
: Entity = en2 Priority = 300
: Block = Infinite Server
   %..........................................................................%
   Entity Advancing (en2)
   : From = Infinite Server
   : To = Entity Sink2
   %..........................................................................%
   Destroying Entity (en2)
   : Block = Entity Sink2
Hit b1 : Breakpoint for execution or cancelation of event ev4
 %==============================================================================%
```
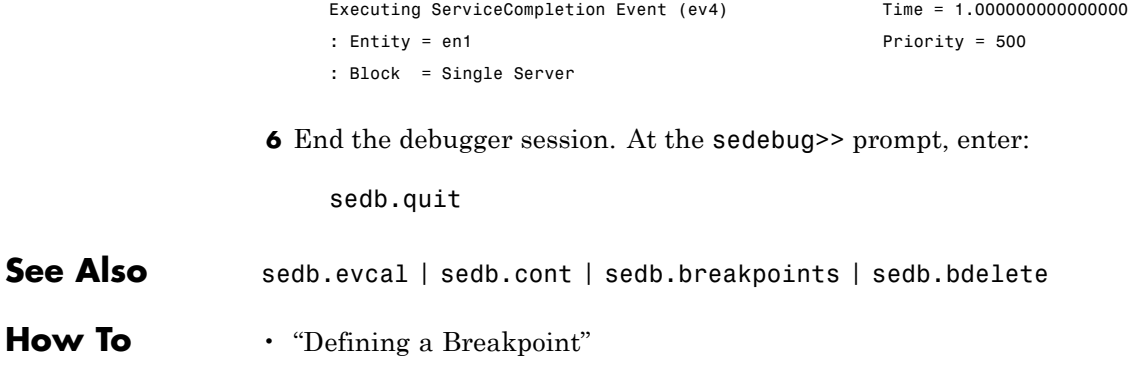
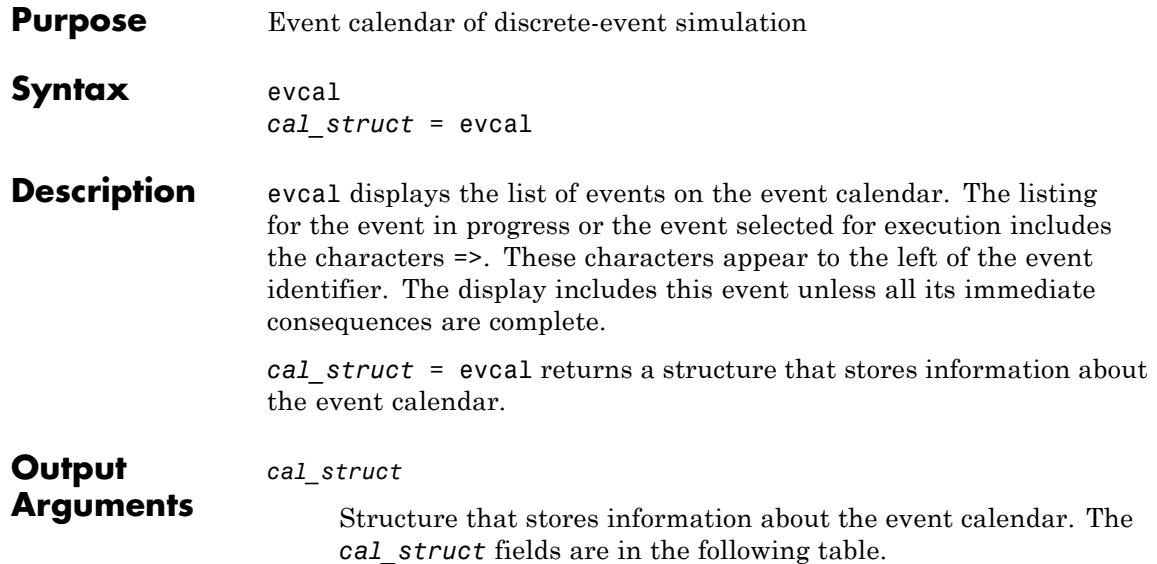

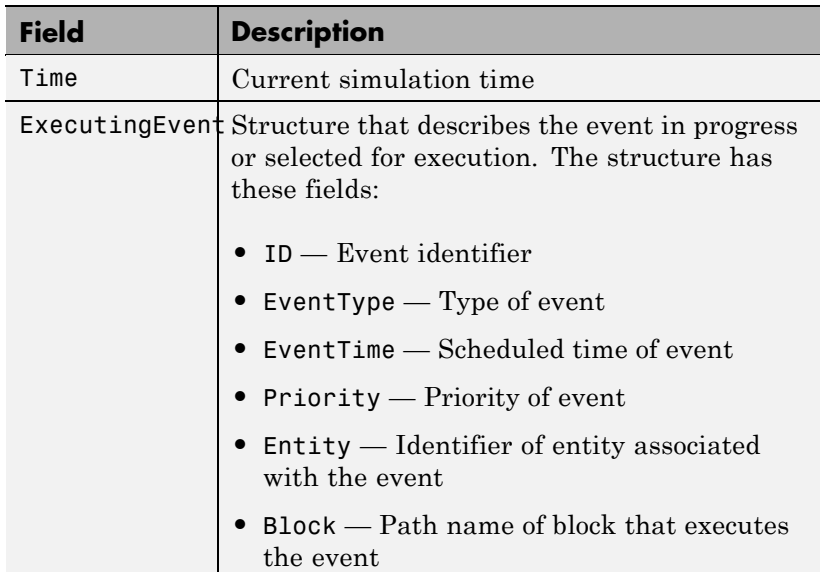

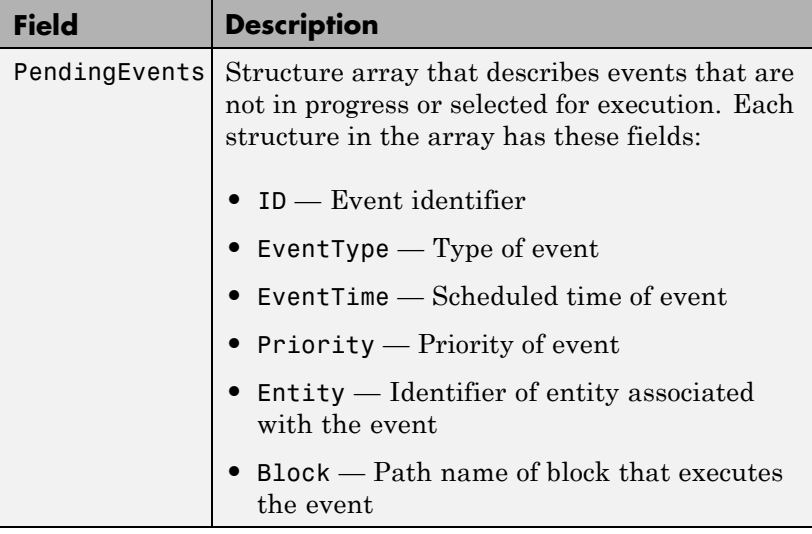

#### **Examples** View the event calendar and then manipulate a structure variable that stores the same information:

**1** Begin a debugger session for a particular model. At the MATLAB command prompt, enter:

sedebug('sedemo\_timeout')

**2** Proceed in the simulation. At the sedebug>> prompt, enter:

tbreak 2 detail none cont

The output ends with a message describing the context of the simulation at *T*=2:

Set b1 : Breakpoint for first operation at or after time 2.000000

Event Operations (ev) : off

#### **sedb.evcal**

```
Entity Operations (en) : off
 Event Calendar (cal) : off
Hit b1 : Breakpoint for first operation at or after time 2.000000
%==============================================================================%
Executing EntityGeneration Event (ev10) Time = 2.000000000000000
: Entity = <none> Priority = 1
: Block = Time-Based Entity Generator
```
**3** View the event calendar:

% View event calendar. evcal

The following output lists all events on the event calendar:

```
Current Time = 2.000000000000000
%------------------------------------------------------------------------------%
Events in the Event Calendar
   ID EventTime EventType Priority Entity Block
=> ev10 2.000000000000000 EntityGeneration 1 <none> Time-Based Entity Generator
   ev5 2.000000000000000 Timeout 1700 en2 Infinite Server
   ev6 2.730384939625469 ServiceCompletion 1 en2 Infinite Server
```
**4** Store the event calendar as a structure and get more information about the first pending event:

```
% Store event calendar as a structure.
cal struct = evcalev5struct = cal struct.PendingEvents(1)
```
The output is:

cal struct =

Time: 2

```
ExecutingEvent: [1x1 struct]
    PendingEvents: [2x1 struct]
ev5struct =
           ID: 'ev5'
   EventType: 'Timeout'
   EventTime: 2
    Priority: '1700'
      Entity: 'en2'
       Block: 'sedemo_timeout/Infinite Server'
```
**5** Find the types of pending events whose scheduled time is the current simulation time:

```
idx = find([cal_struct.PendingEvents.EventTime] == simtime);
simult event types = {cal struct.PendingEvents(idx).EventType}'
```
The output is:

simult\_event\_types =

'Timeout'

**6** Store all event times in a vector:

ev times = cal struct.ExecutingEvent.EventTime; ev times = [ev times, cal struct.PendingEvents.EventTime]'

The output is:

ev\_times = 2.0000 2.0000

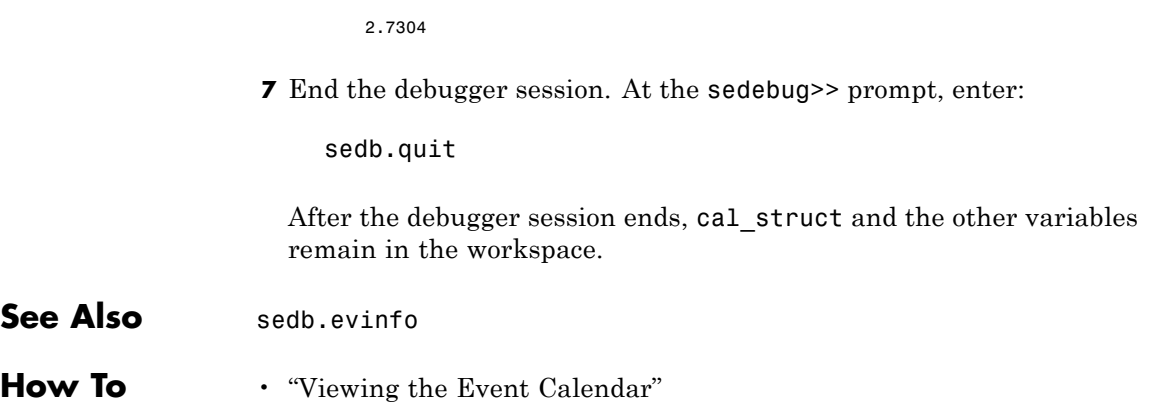

### **sedb.evinfo**

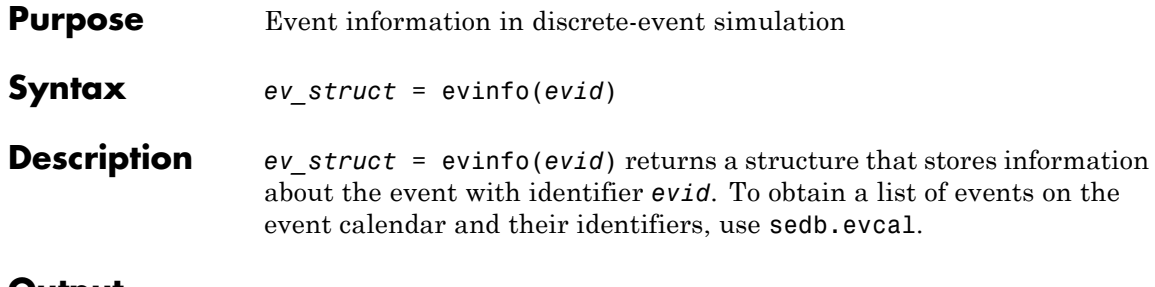

**Output Arguments** *ev\_struct*

Structure that stores information about the event. The following table describes the *ev\_struct* fields.

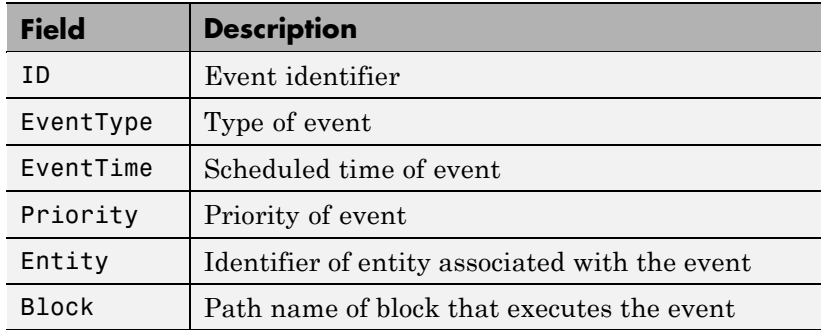

#### **Examples** View event information:

**1** Begin a debugger session for a particular model. At the MATLAB command prompt, enter:

sedebug('sedemo\_count\_attributes')

**2** Proceed in the simulation. At the sedebug>> prompt, enter:

step

The output shows the identifier, ev1, in the display:

```
%==============================================================================%
Initializing Time-Based Entity Generators
   %..........................................................................%
   Scheduling EntityGeneration Event (ev1)
   : EventTime = 0.000000000000000 (Now)
   : Priority = 1
   : Block = Time-Based Entity Generator
```
**3** View information about the event that the application is about to schedule:

 $evid = gcev$ evdetails = evinfo(evid)

The output shows the same identifier, ev1, in the workspace variable, evid, and the ID field of the structure, evdetails:

```
evid =
ev1
evdetails =
           ID: 'ev1'
   EventType: 'EntityGeneration'
    EventTime: 0
    Priority: '1'
      Entity: ''
       Block: [1x51 char]
```
**4** End the debugger session. At the sedebug>> prompt, enter:

```
sedb.quit
```
**See Also** sedb.gcev | sedb.evcal

 $\mathsf{l}$ 

**How To** • "Inspecting Entities, Blocks, and Events"

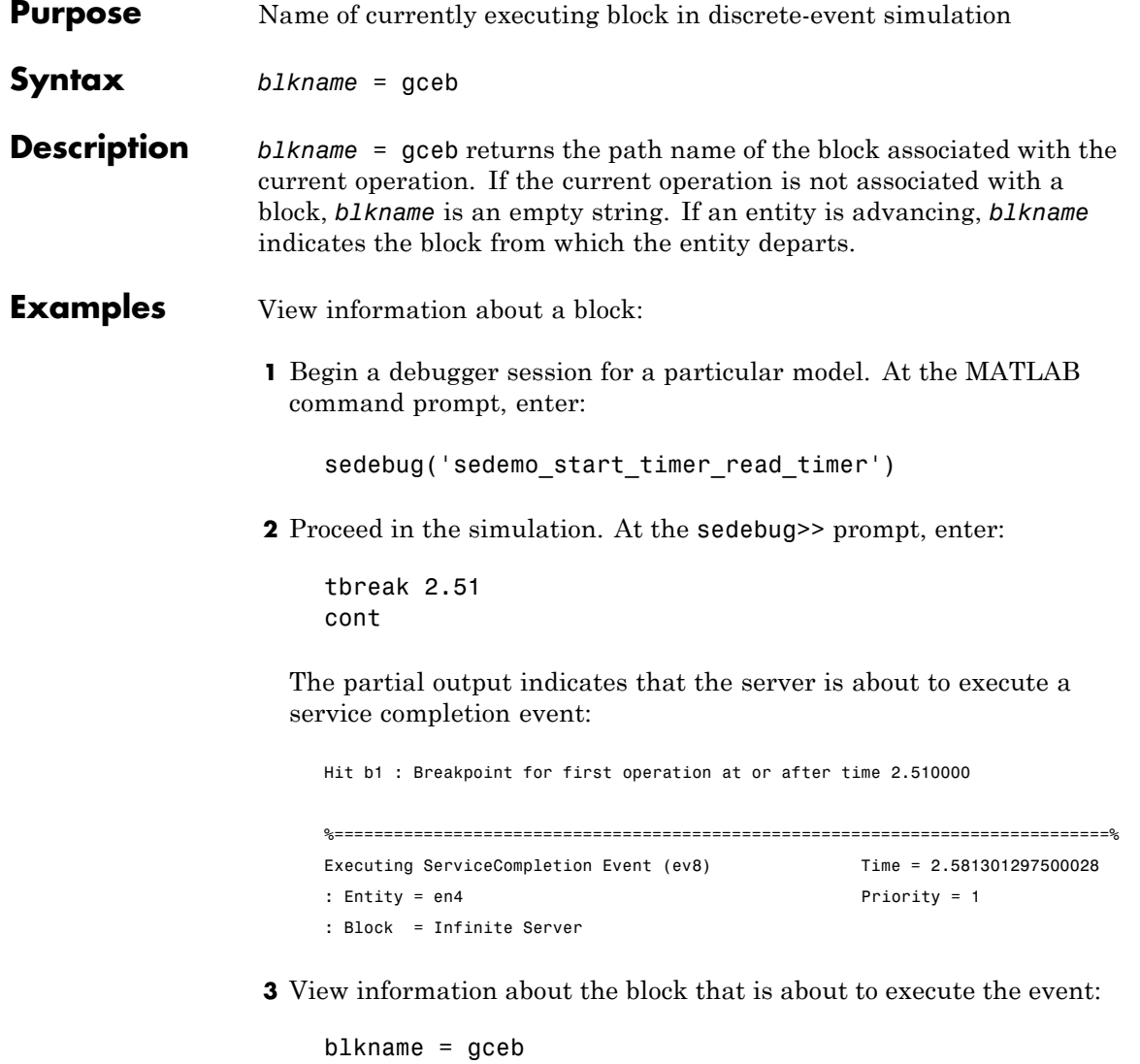

blkid = gcebid

The output is:

```
blkname =
sedemo_start_timer_read_timer/Infinite Server
blkid =blk7
```
**4** Proceed further in the simulation:

step

The output shows that the entity is about to depart from the server:

```
%..........................................................................%
Entity Advancing (en4)
: From = Infinite Server
: To = Read Timer
```
**5** Use the identifier, blkid, to get information about the block and the status of entities in it:

```
% Display information in Command Window.
blkinfo(blkid)
% Store information in structure.
blkdetails = blkinfo(blkid)
% Store status of entities in cell array.
blkentities = {blkdetails.Entities.Status}'
```
The output is:

Infinite Server Current State  $T = 2.581301297500028$ Block (blk7): Infinite Server Entities (Capacity = Inf):

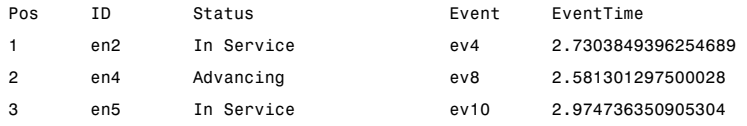

```
blkdetails =
```
Time: 2.5813 Block: 'sedemo\_start\_timer\_read\_timer/Infinite Server' BlockID: 'blk7' BlockType: 'Infinite Server' Capacity: Inf Entities: [1x3 struct]

```
blkentities =
```
'In Service' 'Advancing' 'In Service'

**6** Get more information about one of the entities by using data from the blkdetails structure as an input argument to the eninfo function:

```
adv_eninfo = eninfo(blkdetails.Entities(1).ID);
time_in_system = adv_eninfo.Timers.ElapsedTime
```
The output is:

```
time_in_system =
       1.5813
```
**7** End the debugger session. At the sedebug>> prompt, enter:

sedb.quit

# **sedb.gceb**

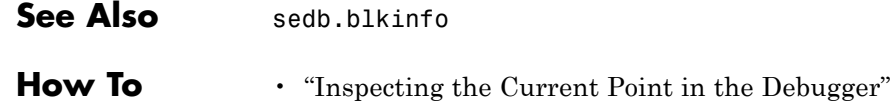

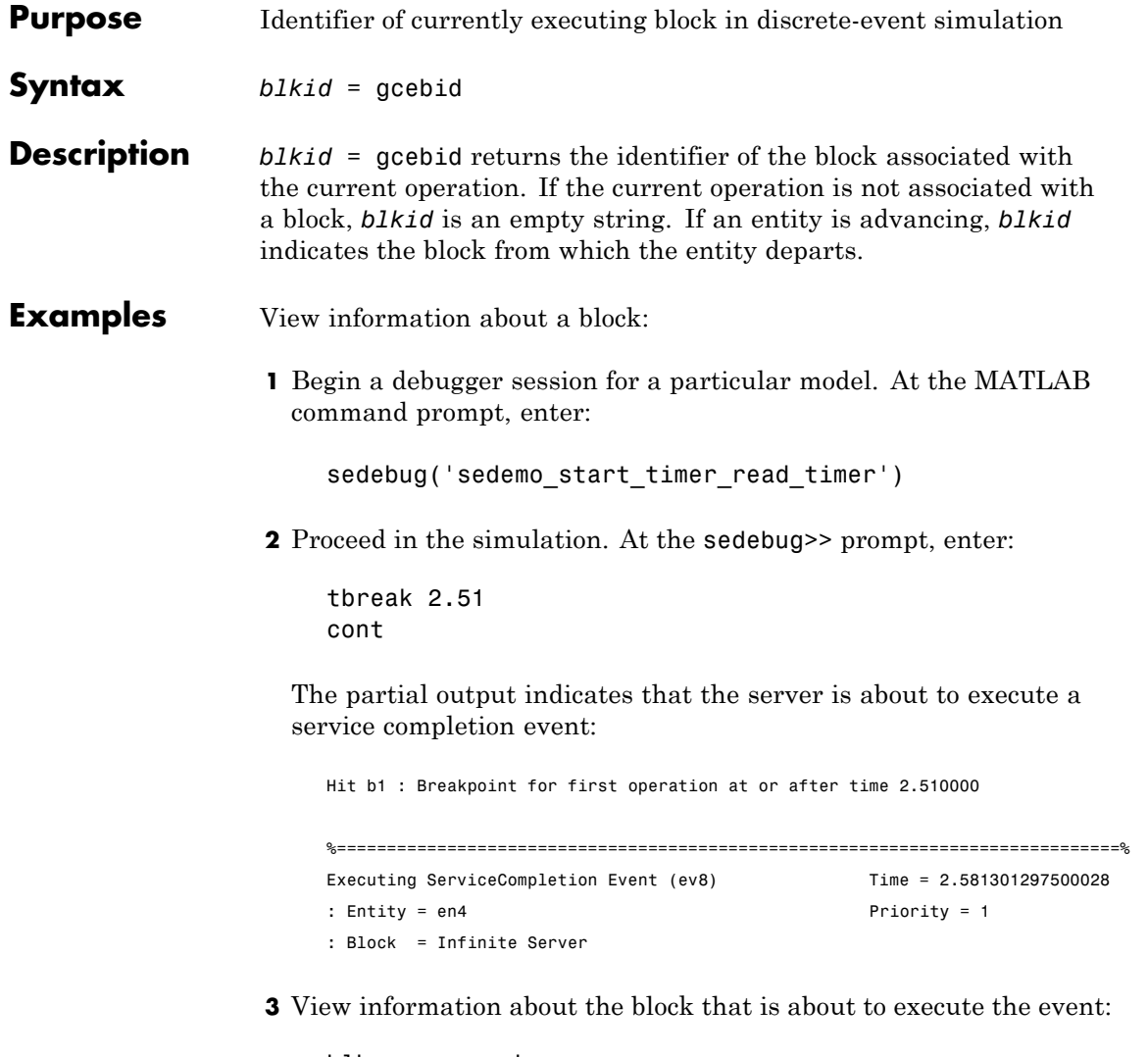

blkname = gceb blkid = gcebid

The output is:

```
blkname =
sedemo_start_timer_read_timer/Infinite Server
blkid =blk7
```
**4** Proceed further in the simulation:

step

The output shows that the entity is about to depart from the server:

```
%..........................................................................%
Entity Advancing (en4)
: From = Infinite Server
: To = Read Timer
```
**5** Use the identifier, blkid, to get information about the block and the status of entities in it:

```
% Display information in Command Window.
blkinfo(blkid)
% Store information in structure.
blkdetails = blkinfo(blkid)
% Store status of entities in cell array.
blkentities = {blkdetails.Entities.Status}'
```
The output is:

Infinite Server Current State  $T = 2.581301297500028$ Block (blk7): Infinite Server Entities (Capacity = Inf):

### **sedb.gcebid**

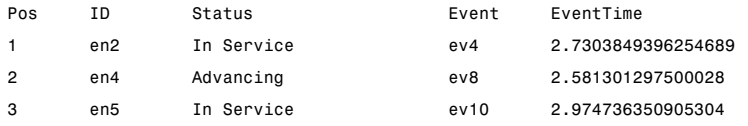

```
blkdetails =
```
Time: 2.5813 Block: 'sedemo\_start\_timer\_read\_timer/Infinite Server' BlockID: 'blk7' BlockType: 'Infinite Server' Capacity: Inf Entities: [1x3 struct]

blkentities =

'In Service' 'Advancing' 'In Service'

**6** Get more information about one of the entities by using data from the blkdetails structure as an input argument to the eninfo function:

```
adv_eninfo = eninfo(blkdetails.Entities(1).ID);
time_in_system = adv_eninfo.Timers.ElapsedTime
```
The output is:

```
time_in_system =
       1.5813
```
**7** End the debugger session. At the sedebug>> prompt, enter:

sedb.quit

## **sedb.gcebid**

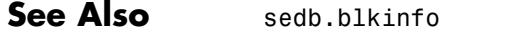

#### **How To** • "Inspecting the Current Point in the Debugger"

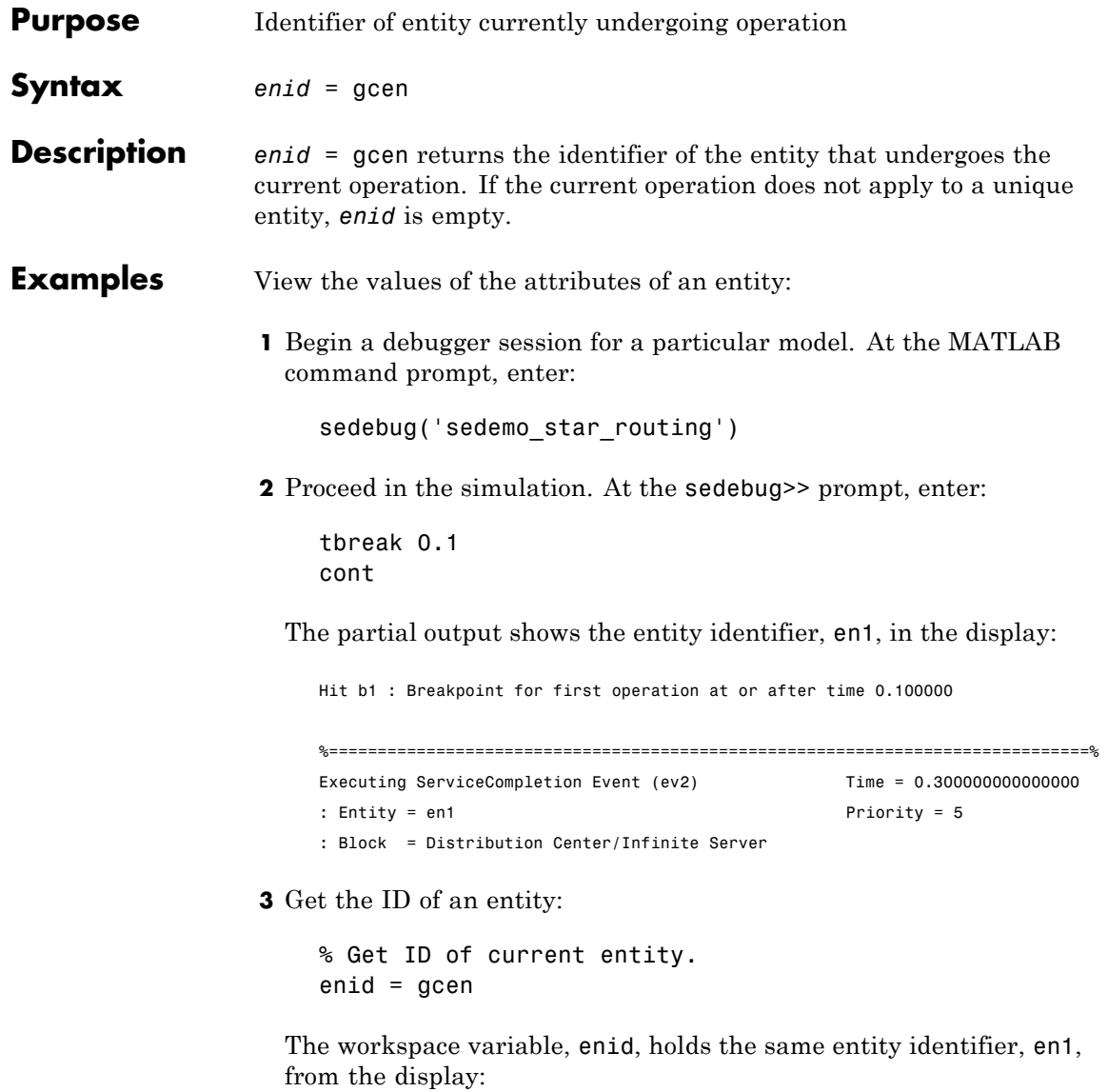

#### **sedb.gcen**

```
enid =
en1
```
**4** Use the identifier, enid, to get information about the entity:

```
% Display information in Command Window.
eninfo(enid)
% Store information in structure.
endetails = eninfo(enid)% View attributes.
enattrs = endetails.Attributes
% View one attribute.
enServiceProcess = enattrs.ServiceProcess
% Equivalently, view one attribute starting from endetails.
enServiceProcess = endetails.Attributes.ServiceProcess;
```
The output is:

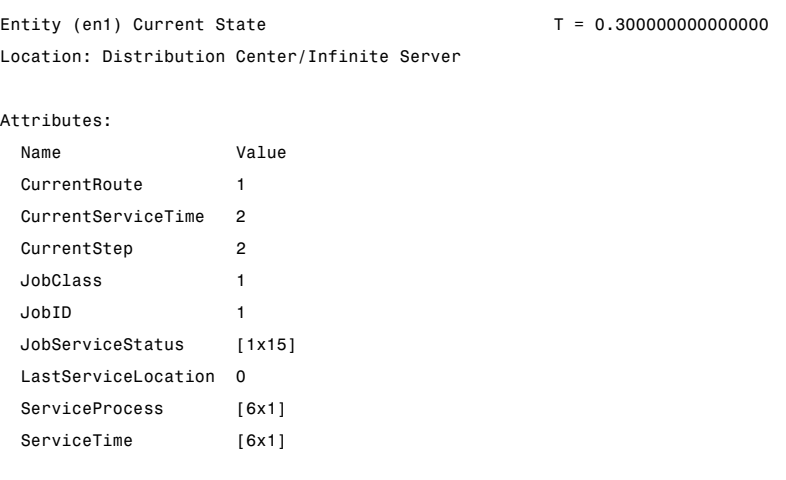

Timeouts, Timers: None

```
endetails =
                                      Time: 0.3
                                   Location: 'sedemo_star_routing/Distribution Center/Infinite Server'
                                 Attributes: [1x1 struct]
                                     Timers: [0x0 struct]
                                   Timeouts: [0x0 struct]
                             enattrs =
                                        CurrentRoute: 1
                                  CurrentServiceTime: 2
                                        CurrentStep: 2
                                           JobClass: 1
                                              JobID: 1
                                    JobServiceStatus: [0 NaN NaN NaN NaN NaN NaN NaN NaN NaN NaN NaN NaN NaN NaN]
                                 LastServiceLocation: 0
                                      ServiceProcess: [6x1 double]
                                        ServiceTime: [6x1 double]
                             enServiceProcess =
                                  1
                                  2
                                  4
                                  2
                                  3
                                  5
                       5 End the debugger session. At the sedebug>> prompt, enter:
                             sedb.quit
See Also sedb.eninfo
```
**How To** • "Inspecting the Current Point in the Debugger"

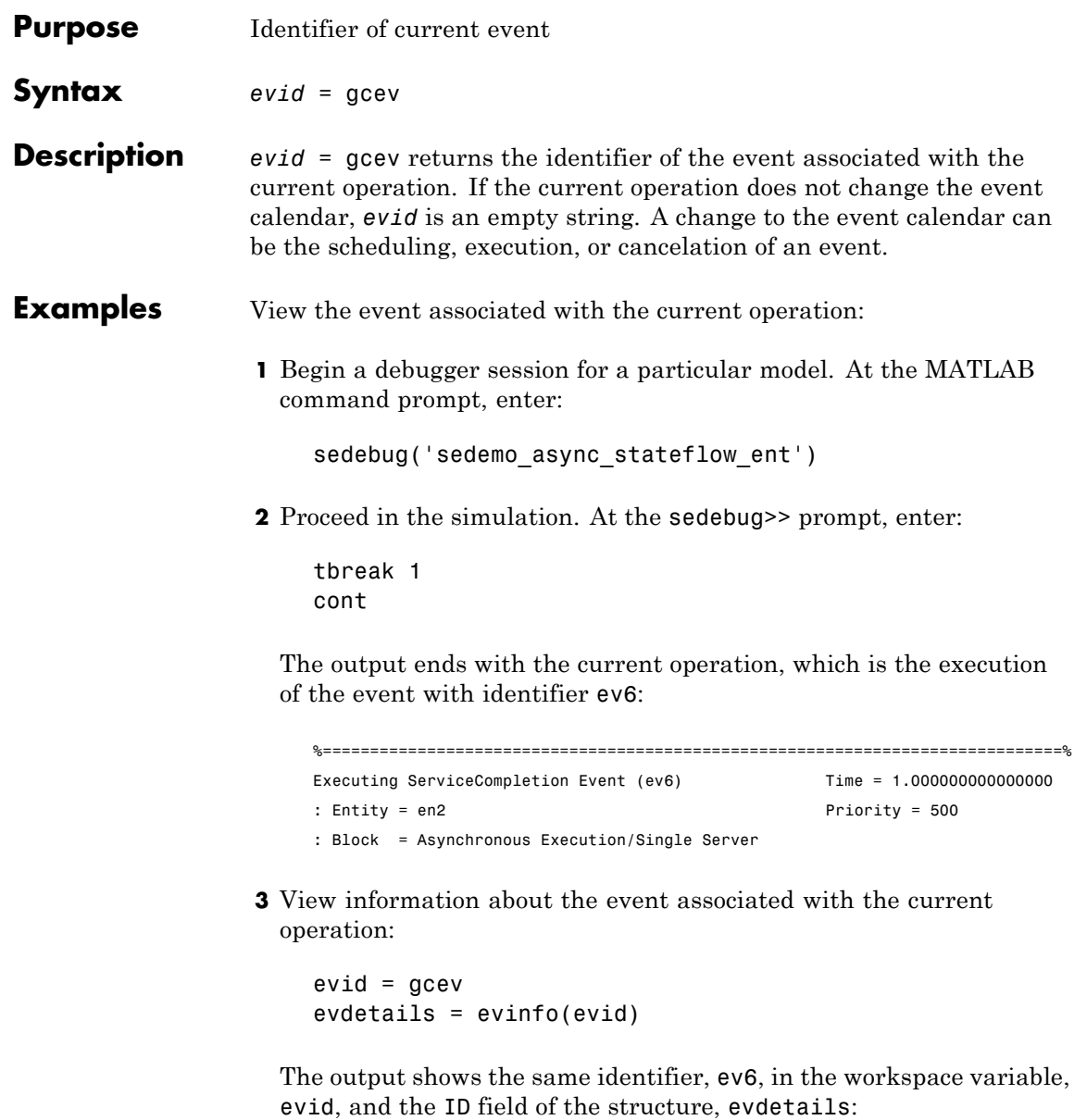

```
evid =
ev6
evdetails =
           ID: 'ev6'
    EventType: 'ServiceCompletion'
    EventTime: 1
     Priority: '500'
       Entity: 'en2'
        Block: 'sedemo_async_stateflow_ent/Asynchronous Execution/Single Server'
```
**4** Proceed further in the simulation:

step

The output is:

```
%..........................................................................%
Scheduling EntityRequest Event (ev7)
: EventTime = 1.000000000000000 (Now)
: Priority = SYS2
: Block = Asynchronous Execution/Single Server
```
**5** View information about the event associated with the current operation. This event is the entity request event the simulation is scheduling, not the service completion event whose execution causes the scheduling of the entity request event.

```
evid next = gcevevdetails next = evinfo(evid next)
```
The output refers to the event identifier, ev7:

```
evid\_next =
                            ev7
                            evdetails_next =
                                     ID: 'ev7'
                               EventType: 'EntityRequest'
                               EventTime: 1
                                Priority: 'SYS2'
                                 Entity: ''
                                  Block: 'sedemo_async_stateflow_ent/Asynchronous Execution/Single Server'
                      6 End the debugger session. At the sedebug>> prompt, enter:
                           sedb.quit
See Also sedb.evinfo | sedb.evcal
```
**How To** • "Inspecting Entities, Blocks, and Events"

## **sedb.quit**

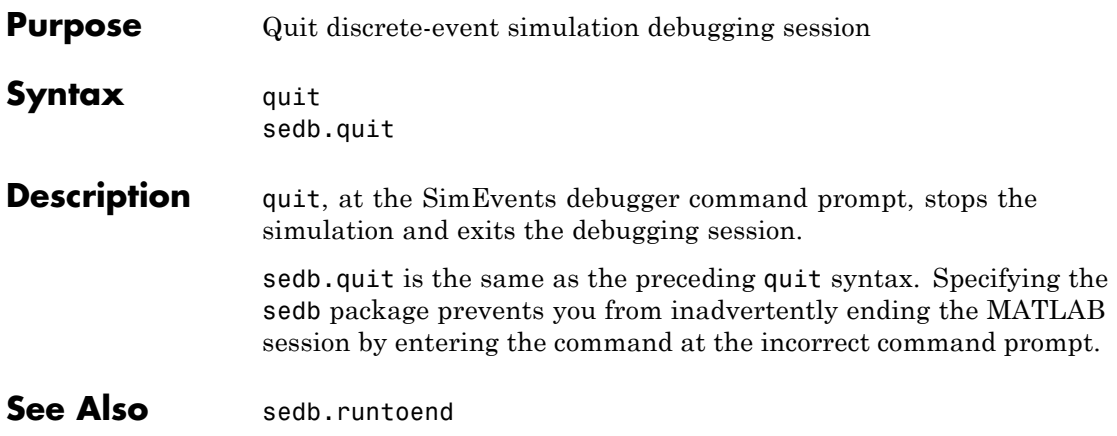

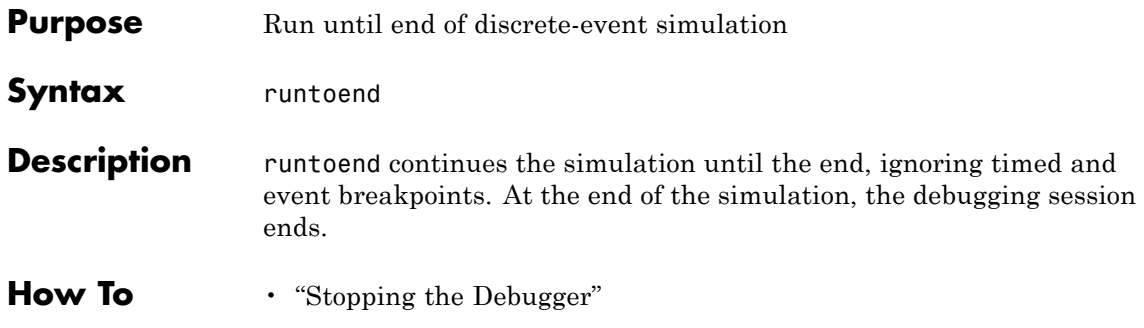

## **sedb.simtime**

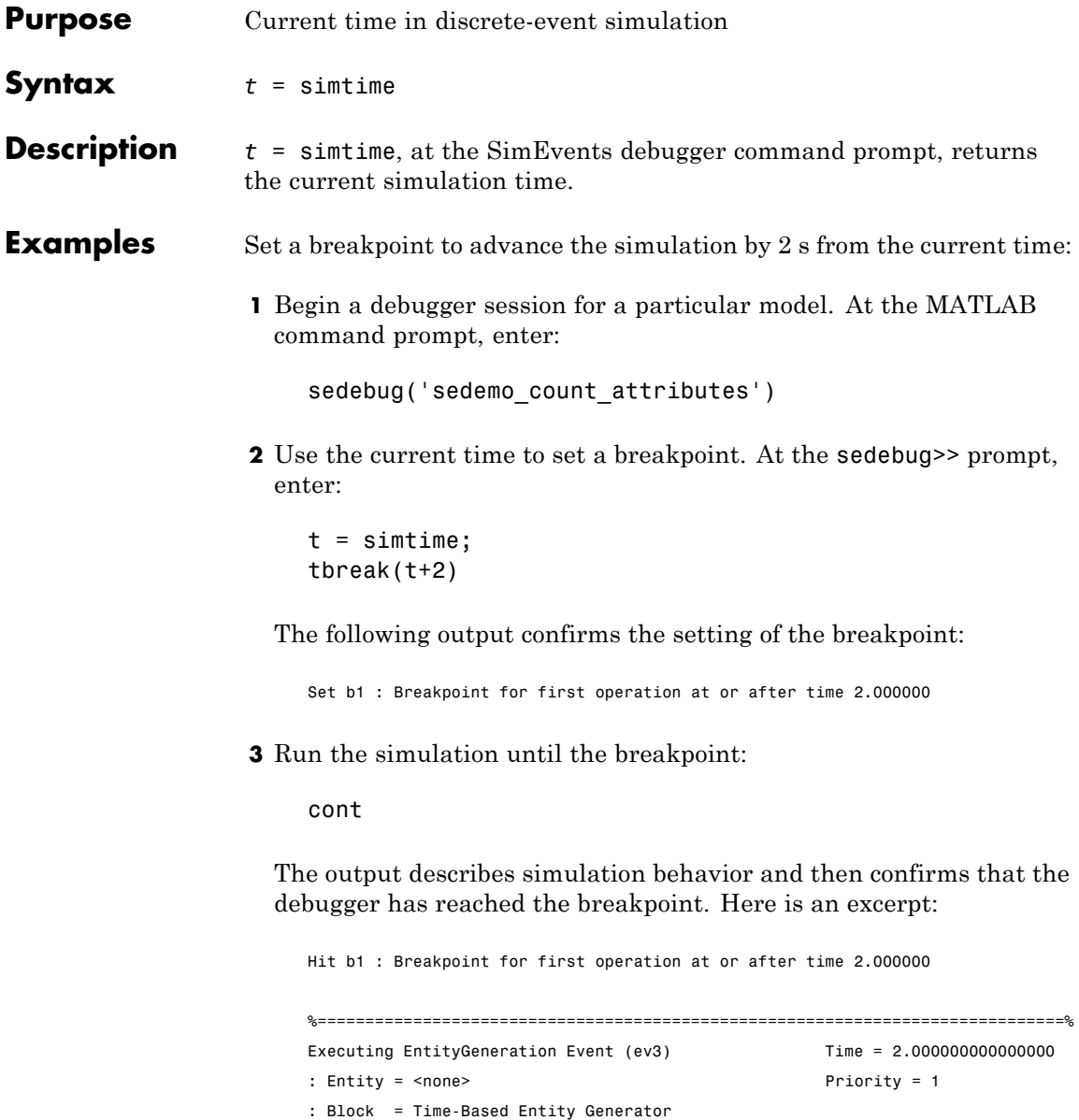

- **4** End the debugger session. At the sedebug>> prompt, enter: sedb.quit
- **How To** "Inspecting the Current Point in the Debugger"

# **sedb.step**

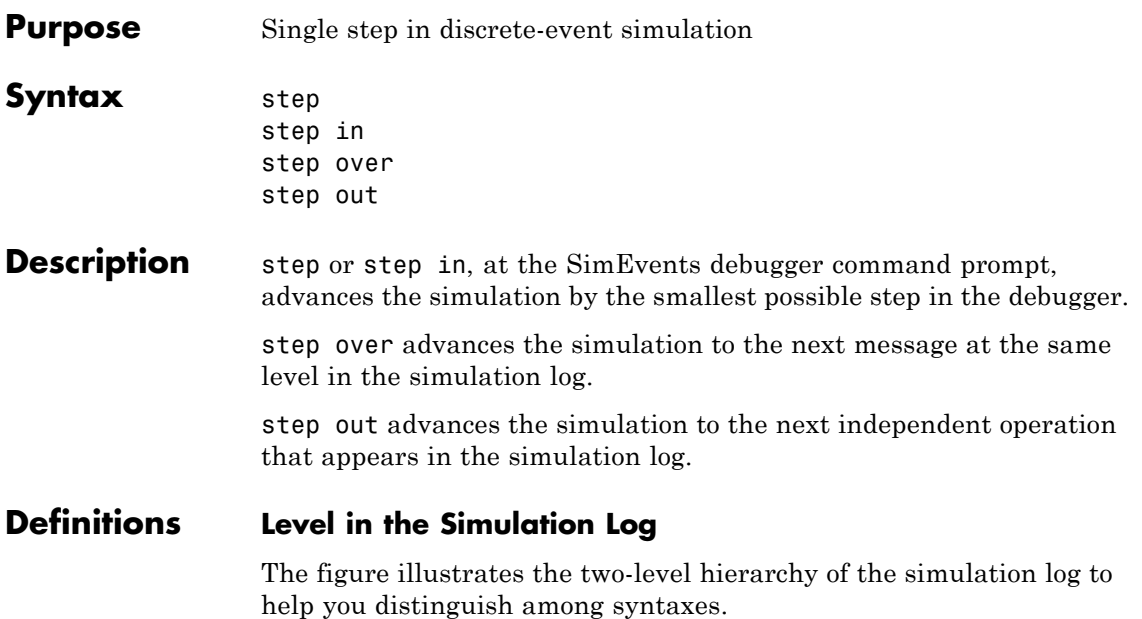

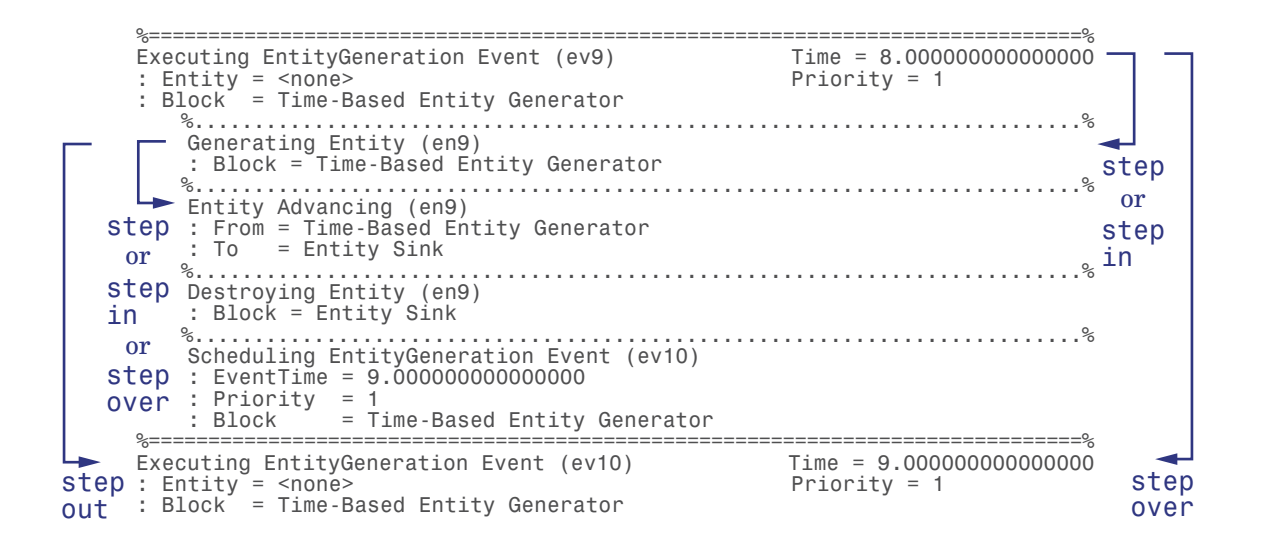

#### **Independent Operation**

An *independent operation* is one of these operations:

- Initialization of the model or any Time-Based Entity Generator blocks in the model. For more information, see "Initialization Messages".
- **•** Execution of an event on the event calendar. However, if the application executes an event without scheduling it on the event calendar, the event cannot be the basis of an independent operation. To learn which events are on the event calendar, see "Role of the Event Calendar".
- Detection by a reactive port or a monitoring port of a relevant update in a time-based input signal. You can think of these relevant updates as zero crossings or level crossings. However, if the input signal is an event-based signal or if the input port is not a reactive or monitoring port, the update is not an independent operation.

## **sedb.step**

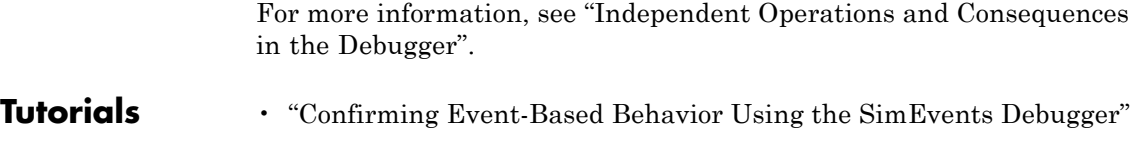

**How To** • "Stepping Through the Simulation"

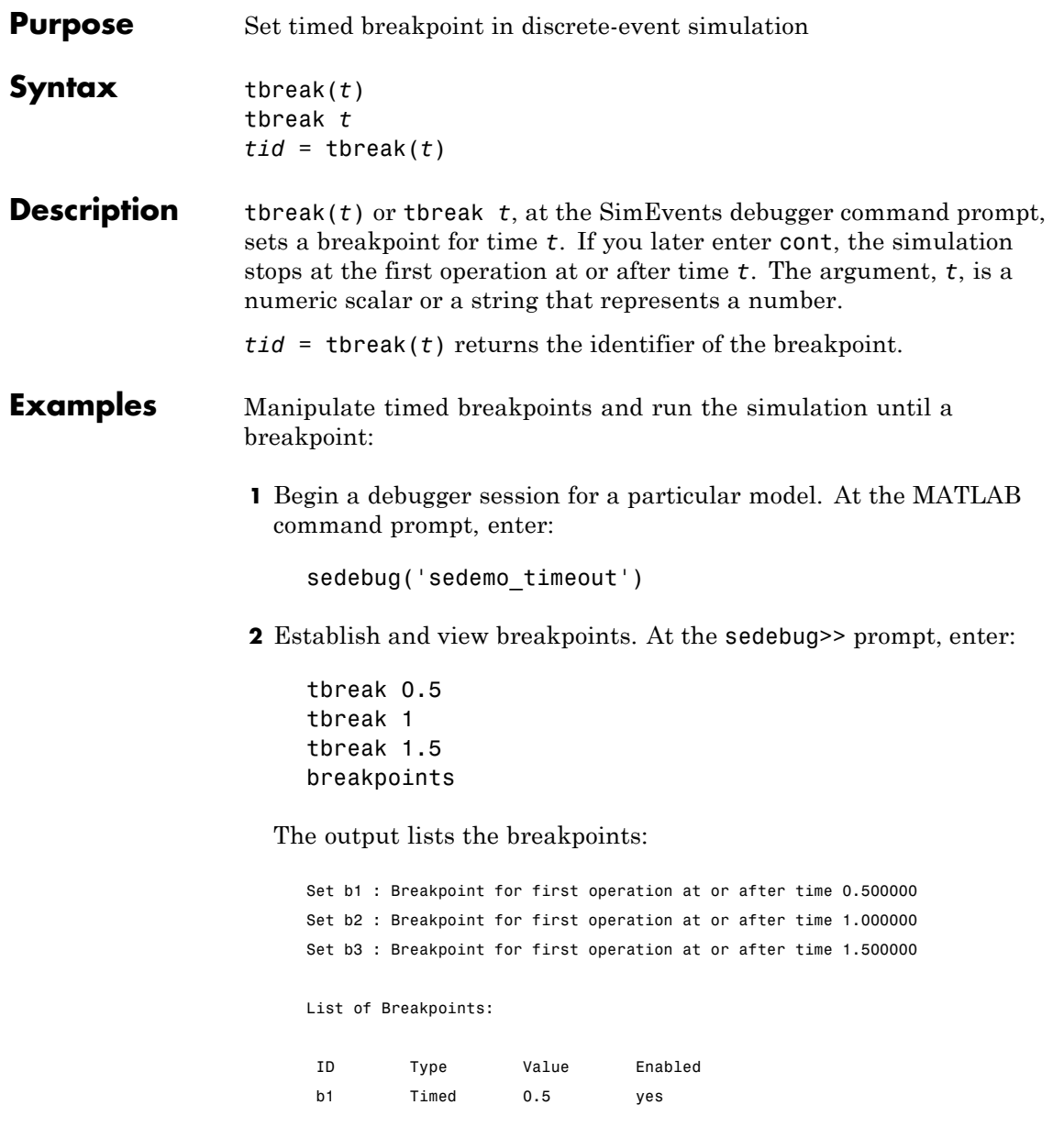

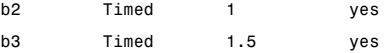

**3** Delete, disable, and enable some of the breakpoints. View the resulting list:

bdelete b2 disable b3 disable b1 enable b3 breakpoints

The output is:

Deleted b2 : Breakpoint for first operation at or after time 1.000000 Disabled b3 : Breakpoint for first operation at or after time 1.500000 Disabled b1 : Breakpoint for first operation at or after time 0.500000 Enabled b3 : Breakpoint for first operation at or after time 1.500000

List of Breakpoints:

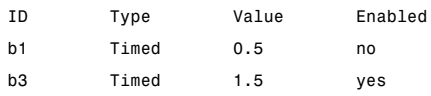

**4** Run the simulation until the first enabled breakpoint:

cont

The partial output shows that b3 is the breakpoint at which the debugger stops. The debugger ignores the disabled breakpoint, b1, and does not consider the previously deleted breakpoint, b2.

Hit b3 : Breakpoint for first operation at or after time 1.500000

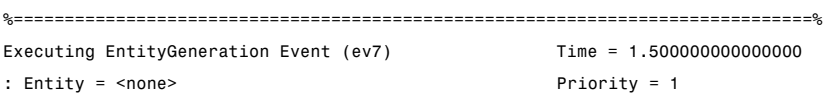

: Block = Time-Based Entity Generator

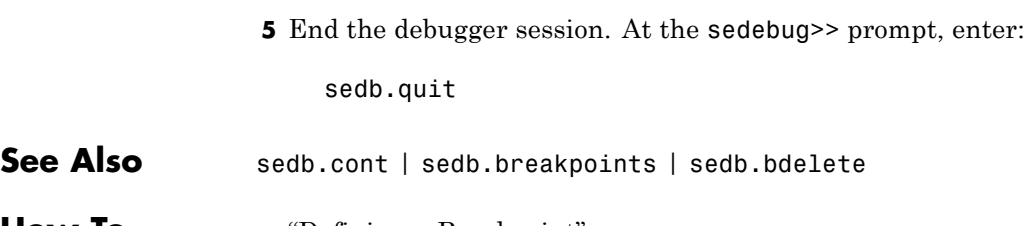

**How To** • "Defining a Breakpoint"

## **sedebug**

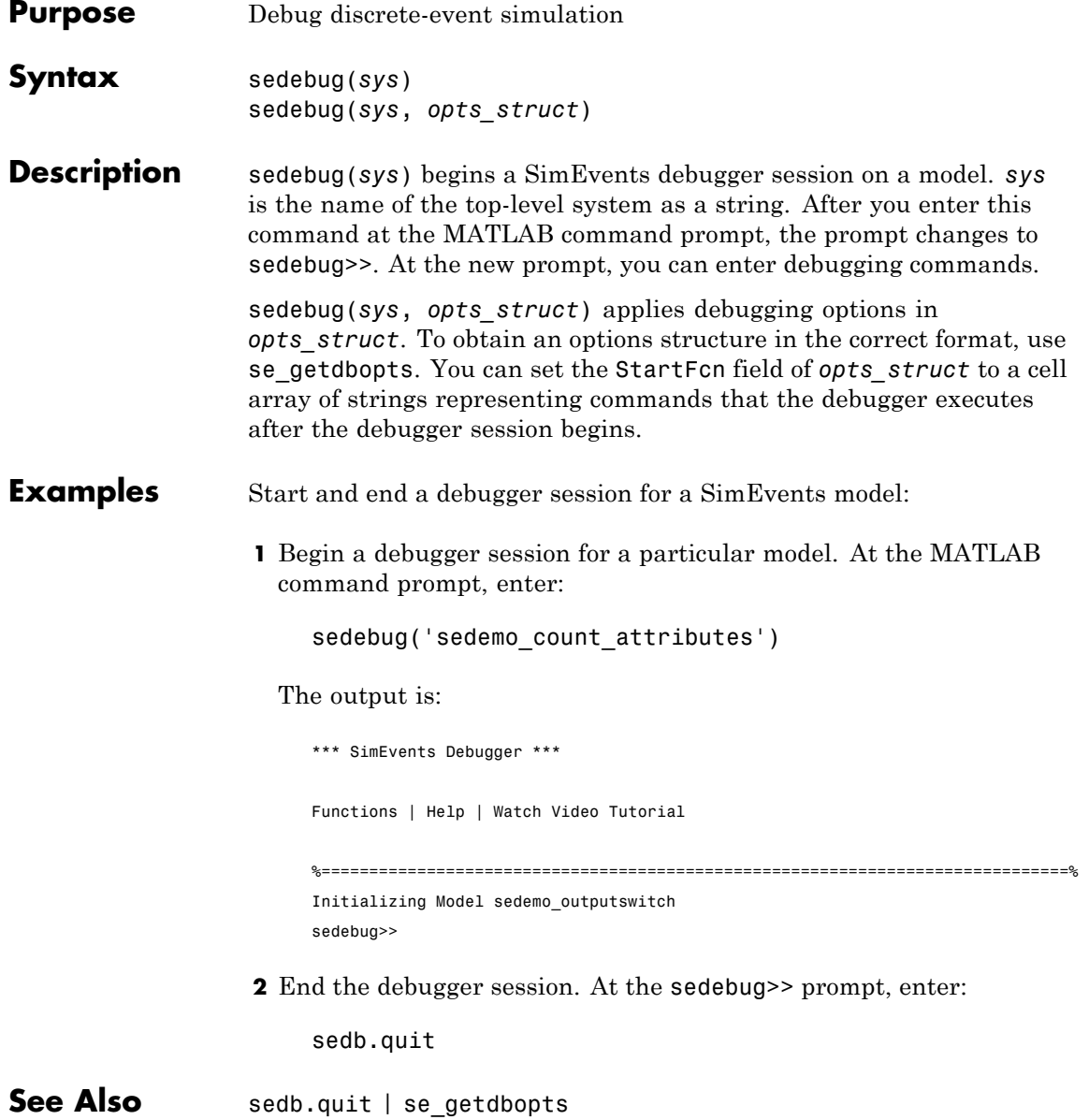

**How To** • "Starting the SimEvents Debugger"

• "Debugger Efficiency Tips"

### **simeventsconfig**

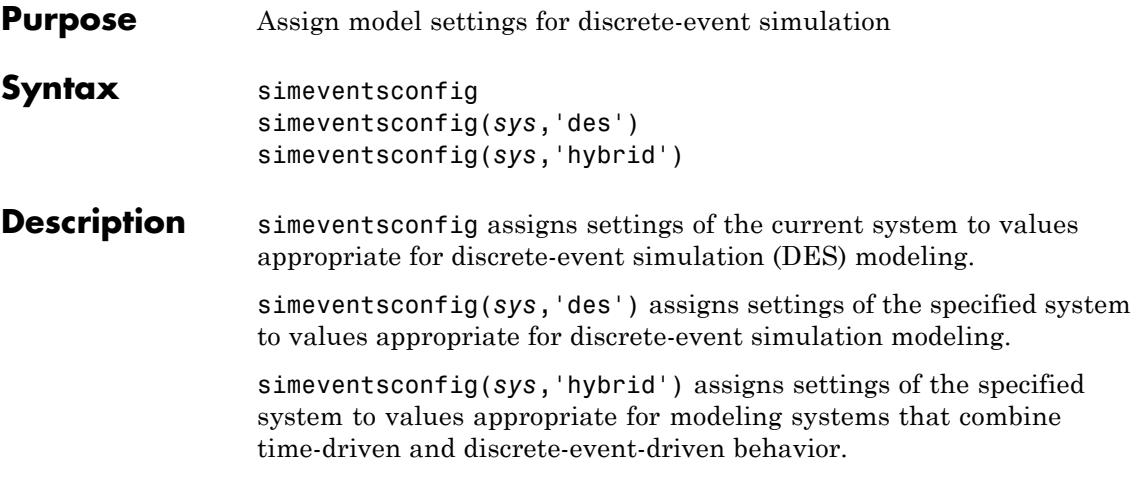

**Algorithm** This function assigns the following simulation settings.

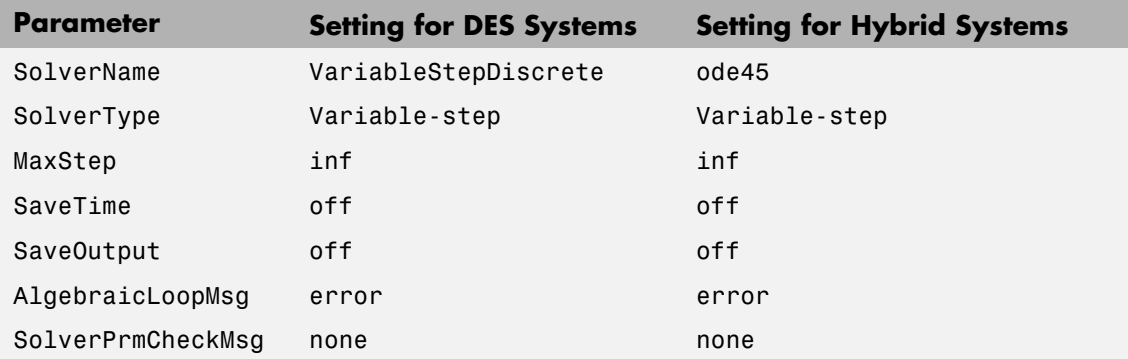

For information about the settings in the table, see "Model Parameters" in the Simulink® documentation. For information about discrete and continuous solvers, see "Solvers" in the Simulink documentation.

#### See Also simeventsstartup
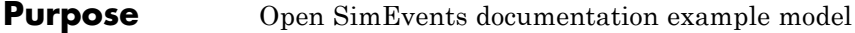

- **Syntax** simeventsdocex(*mname*)
- **Description** simeventsdocex(*mname*) opens the SimEvents documentation example model *mname*. The function modifies the MATLAB path, if necessary.

### **simeventslib**

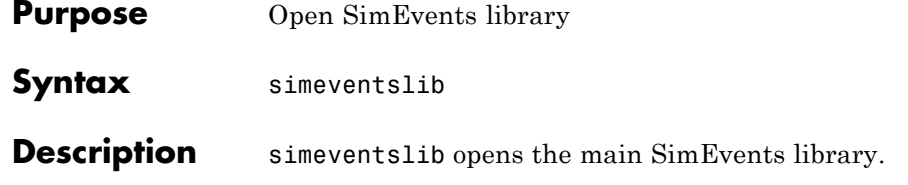

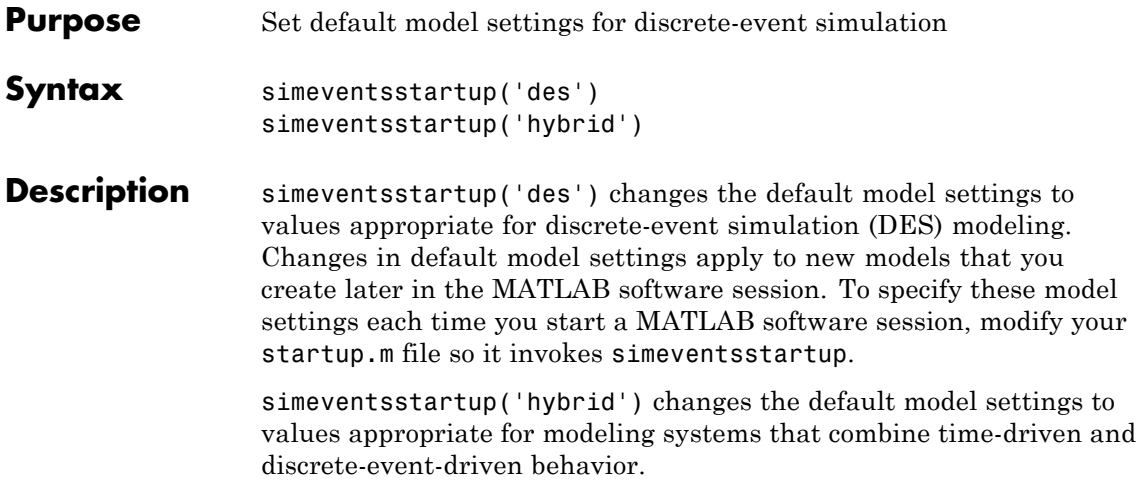

**Algorithm** This function assigns the following simulation settings.

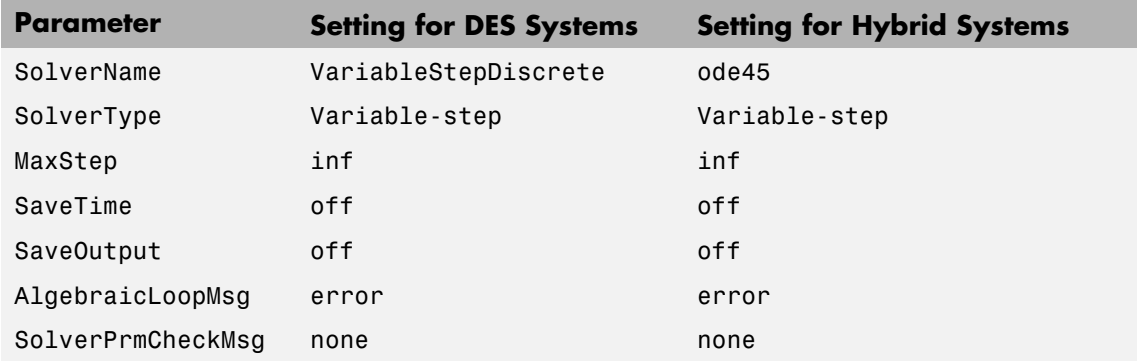

For information about the settings in the table, see "Model Parameters" in the Simulink documentation. For information about discrete and continuous solvers, see "Solvers" in the Simulink documentation.

See Also simeventsconfig | startup

## Block Reference

[Generators](#page-113-0) (p. [3-2](#page-113-0)) Generate entities, events, and signals [SimEvents Sinks](#page-114-0) (p. [3-3\)](#page-114-0) View and export data [Attributes](#page-115-0) (p. [3-4\)](#page-115-0) Manage data attached to entities [Queues](#page-116-0) (p. [3-5\)](#page-116-0) Store entities in queue [Servers](#page-117-0) (p. [3-6](#page-117-0)) Delay entities by service time [Routing](#page-118-0) (p. [3-7](#page-118-0)) Design entity paths [Gates](#page-119-0) (p. [3-8](#page-119-0)) Regulate entity admission [Entity Management](#page-120-0) (p. [3-9](#page-120-0)) Combine and split entities [Signal Management](#page-121-0) (p. [3-10\)](#page-121-0) Manipulate signals based on events [SimEvents Ports and Subsystems](#page-122-0) (p. [3-11\)](#page-122-0) Control timing using discrete event subsystems [Timing](#page-123-0) (p. [3-12](#page-123-0)) Compute and limit time that entities spend in region [Event Translation](#page-124-0) (p. [3-13](#page-124-0)) Convert event types [Probes](#page-125-0) (p. [3-14](#page-125-0)) Report information about the simulation [SimEvents User-Defined Functions](#page-126-0) (p. [3-15\)](#page-126-0) Support custom functions

### <span id="page-113-0"></span>**Generators**

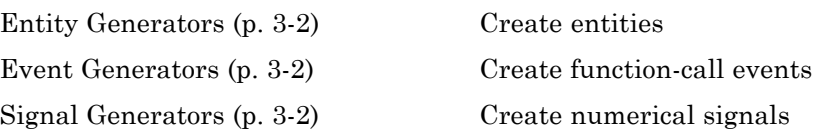

### **Entity Generators**

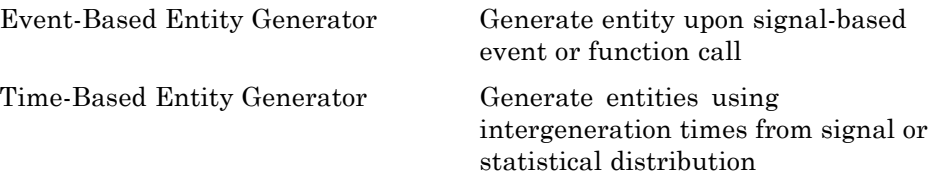

### **Event Generators**

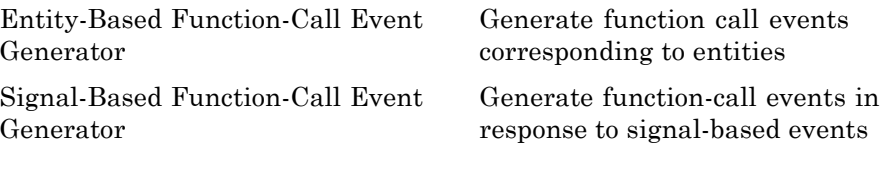

### **Signal Generators**

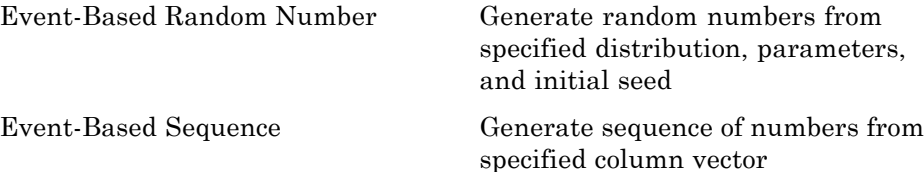

### <span id="page-114-0"></span>**SimEvents Sinks**

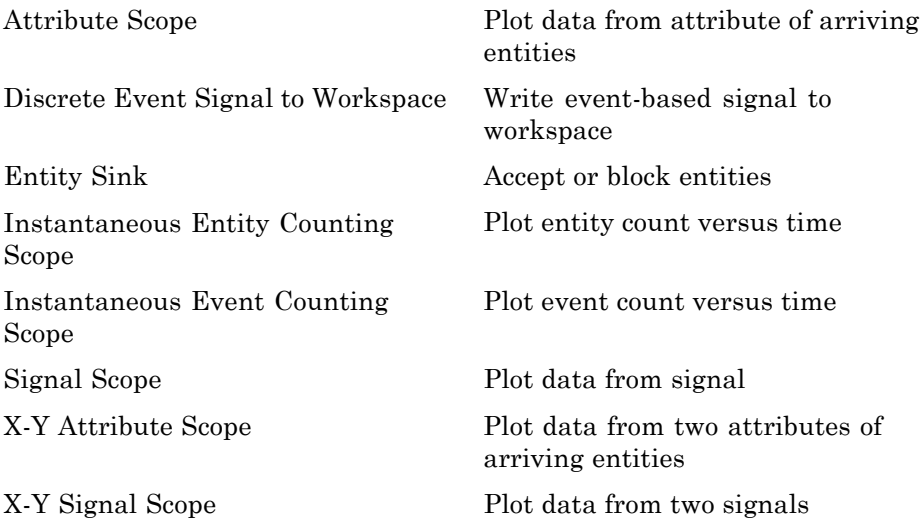

### <span id="page-115-0"></span>**Attributes**

[Get Attribute](#page-222-0) **Calculary** Output value of entity's attribute [Set Attribute](#page-325-0) Assign data to entity

### <span id="page-116-0"></span>**Queues**

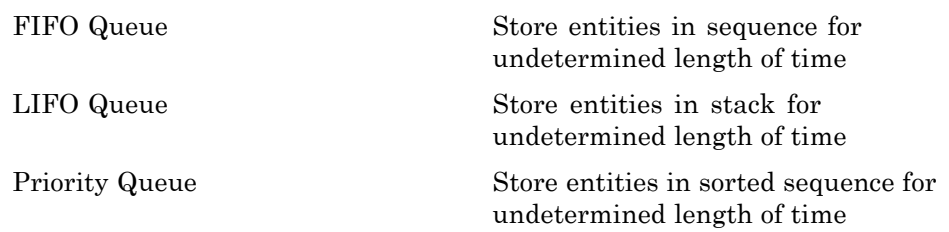

### <span id="page-117-0"></span>**Servers**

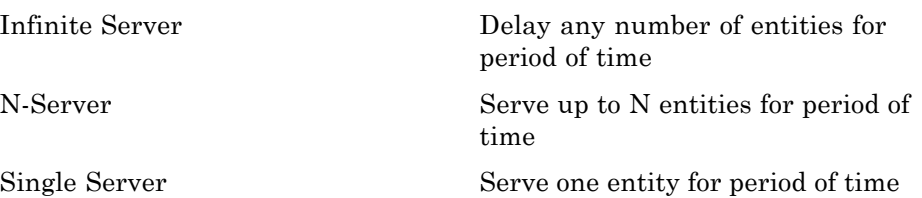

### <span id="page-118-0"></span>**Routing**

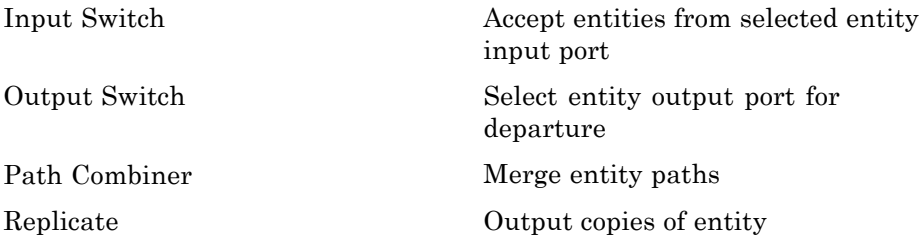

### <span id="page-119-0"></span>**Gates**

[Enabled Gate](#page-159-0) Permit entity arrivals only when control signal is positive

[Release Gate](#page-307-0) Permit one pending entity to arrive when event occurs

### <span id="page-120-0"></span>**Entity Management**

[Entity Combiner](#page-163-0) Generate one entity per set of entities arriving simultaneously

[Entity Splitter](#page-182-0) Divide composite entity into component entities

### <span id="page-121-0"></span>**Signal Management**

[Initial Value](#page-240-0) Output specified value until first sample time hit

[Signal Latch](#page-337-0) Write input signal value to memory and read memory to output signal upon events

## <span id="page-122-0"></span>**SimEvents Ports and Subsystems**

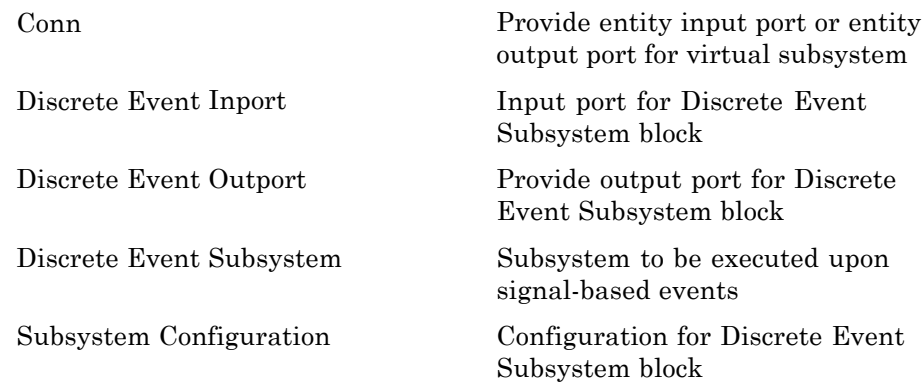

## <span id="page-123-0"></span>**Timing**

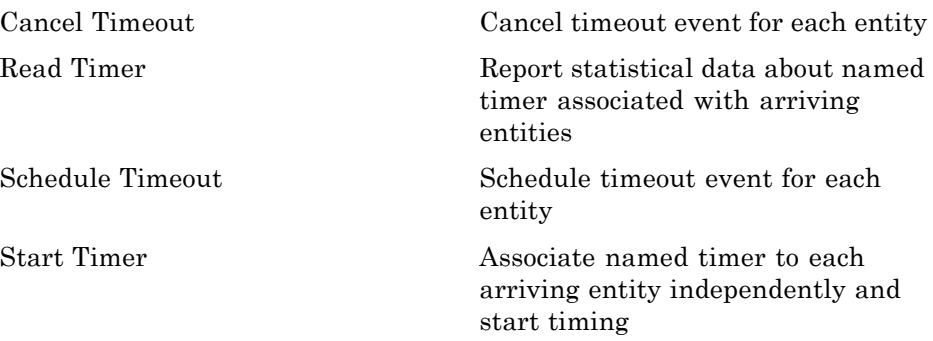

### <span id="page-124-0"></span>**Event Translation**

[Entity Departure Event to](#page-174-0) [Function-Call Event](#page-174-0)

[Signal-Based Event to Function-Call](#page-357-0) [Event](#page-357-0)

Convert entity departure event into one or two function calls

Convert signal-based events into function calls

### <span id="page-125-0"></span>**Probes**

[Entity Departure Counter](#page-170-0) Count departures and write result to signal port or attribute

### <span id="page-126-0"></span>**SimEvents User-Defined Functions**

[Attribute Function](#page-129-0) Access and modify attributes using Embedded MATLAB® code

# Blocks — Alphabetical List

### <span id="page-129-0"></span>**Attribute Function**

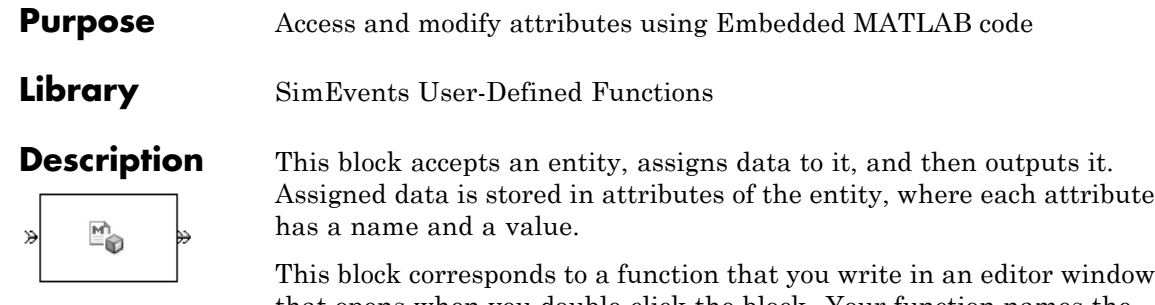

that opens when you double-click the block. Your function names the attributes you want to access, modify, or create. When writing your function, you can use any part of the Embedded MATLAB subset of the MATLAB language, subject to the argument-naming rules described in "Writing Functions to Manipulate Attributes" and the attribute support described in "Attribute Value Support" in the SimEvents user guide documentation.

**Note** If you attach large arrays to entities in a model that contains a server or a queue block with large capacity, the simulation could run out of memory.

#### **Timing and Connections**

The Attribute Function block automatically ensures that the computation and the reassignment of the attribute value use the correct timing. It is not necessary to use a discrete event subsystem in conjunction with the Attribute Function block.

In most cases, it is not necessary to introduce a storage block between the Attribute Function block and subsequent blocks that use attributes (for example, Attribute Scope). However, the next table indicates exceptional cases in which you should insert a Single Server block between the Attribute Function block and the block performing the subsequent operation.

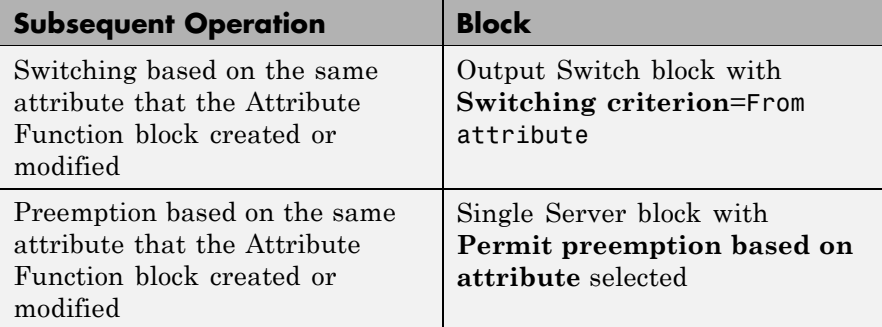

### **Ports**

#### **Entity Input Ports**

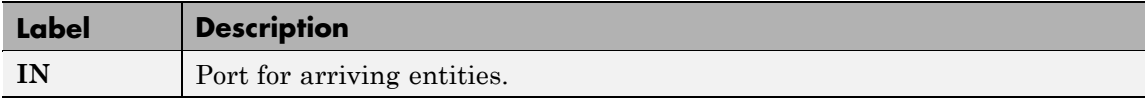

#### **Entity Output Ports**

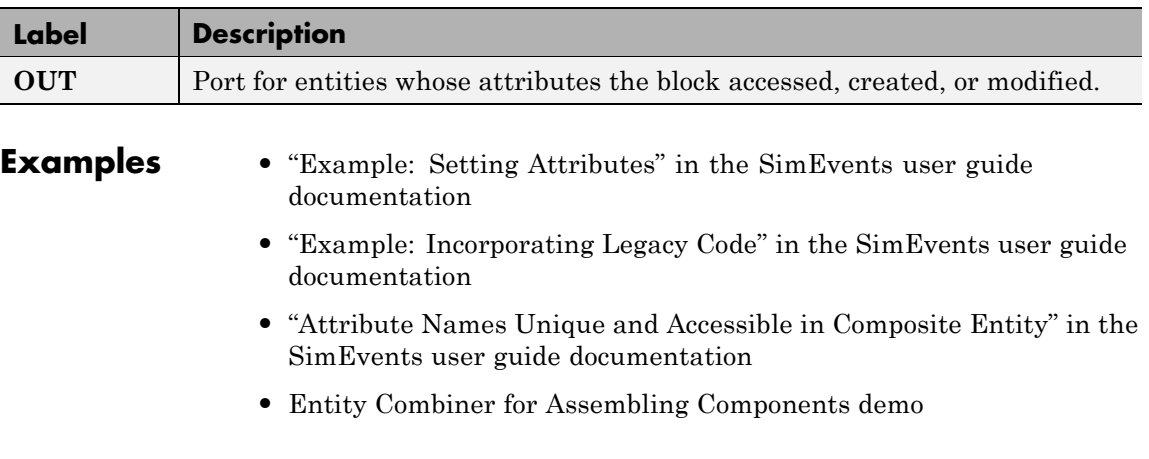

**•** Distributed Processing for Multi-Class Jobs demo, within the Distribution Center subsystem and its Service History Monitor subsystem

**See Also** Set Attribute, Get Attribute

"Writing Functions to Manipulate Attributes" in the SimEvents user guide documentation

#### <span id="page-132-0"></span>**Purpose** Plot data from attribute of arriving entities

**Library** SimEvents Sinks

**Description** This block creates a plot using data from a real scalar-valued attribute of arriving entities. Use the **Y attribute name** parameter to specify which attribute to plot along the vertical axis.

> Use the **Enable entity OUT port** option to choose whether the entity advances to a subsequent block or whether the block absorbs the arriving entity.

The **Plot type** parameter on the **Plotting** tab determines whether and how the block connects the points that it plots. For details, see "Connections Among Points in Plots" in the SimEvents user guide documentation.

#### **Selecting Data for the Horizontal Axis**

Use the **X value from** parameter to select the type of data for the horizontal axis. The table below describes the choices.

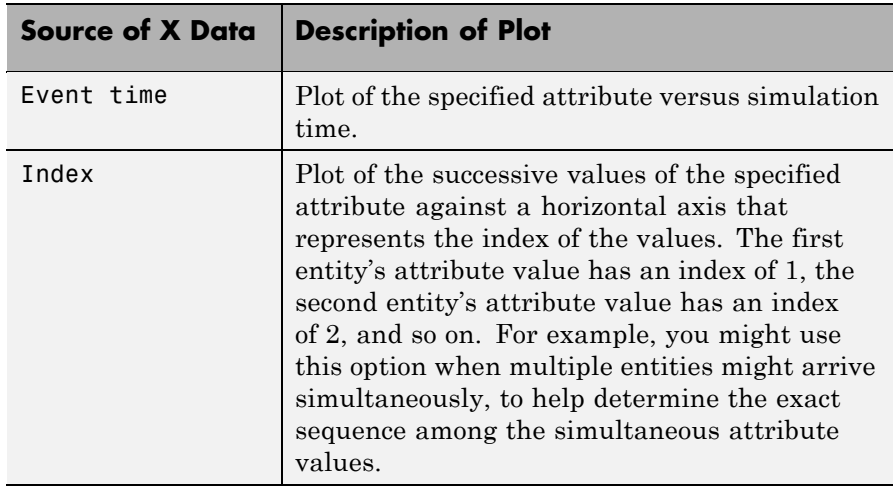

The figures below illustrate the different sources of data for the horizontal axis. The plots look similar, except that the second plot has uniform horizontal spacing rather than time-based spacing between successive points.

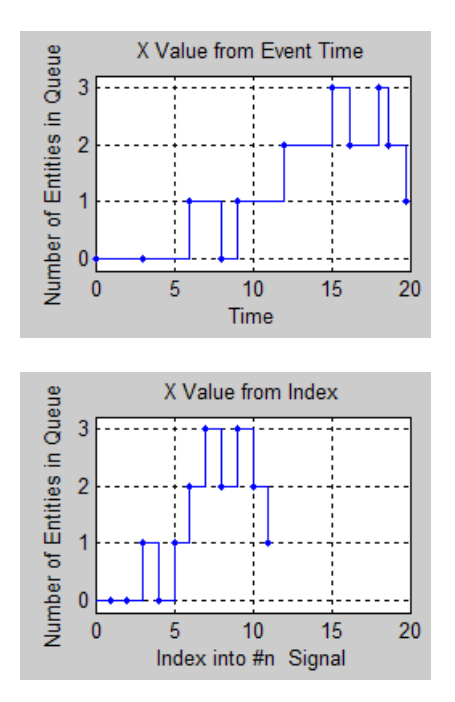

### **Ports**

#### **Entity Input Ports**

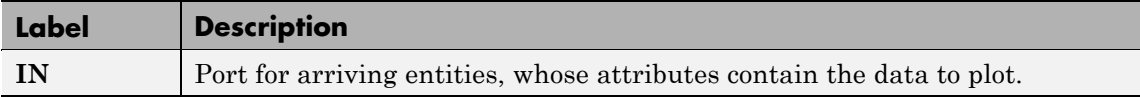

#### **Entity Output Ports**

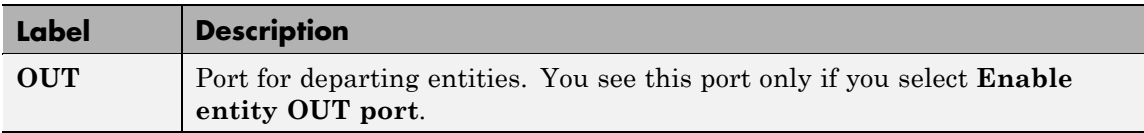

#### **Signal Output Ports**

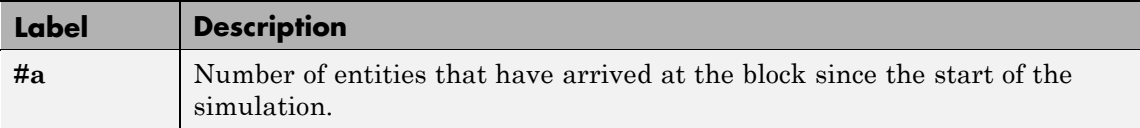

The initial output value, which is in effect from the start of the simulation until the first update by the block, is 0.

#### **Dialog Box**

To open the block dialog box, click the Parameters toolbar button in the plot window.

#### **Plotting Tab**

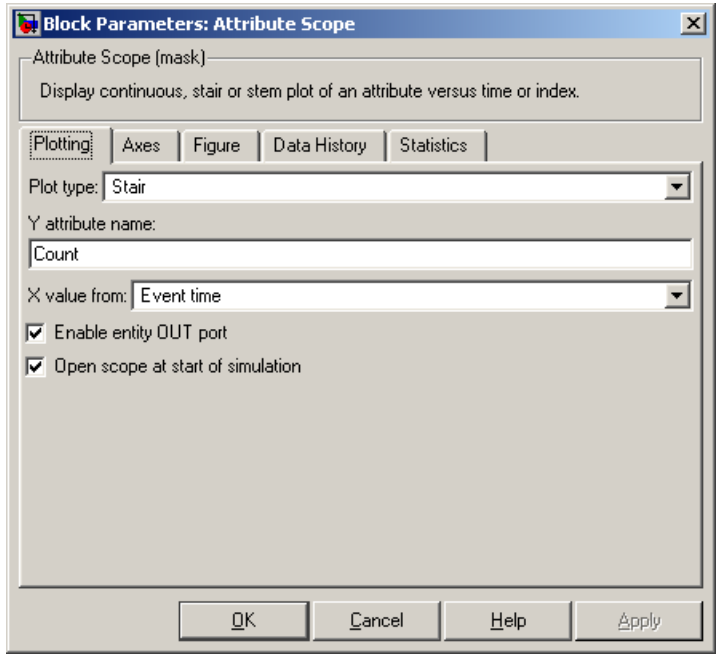

#### **Plot type**

The presentation format for the data. See "Connections Among Points in Plots" in the SimEvents user guide documentation for details.

#### **Y attribute name**

Name of the attribute to plot along the vertical axis.

#### **X value from**

Source of data for the plot's horizontal axis. See ["Selecting Data](#page-132-0) [for the Horizontal Axis" on page 4-5](#page-132-0) for details.

#### **Enable entity OUT port**

Causes the block to have an entity output port labeled **OUT**, through which the arriving entity departs. If you clear this box, the block absorbs arriving entities.

#### **Open scope at start of simulation**

Selecting this option causes the plot window to open when you start the simulation. If you clear this box, you can open the plot window by double-clicking the block icon.

#### **Axes Tab**

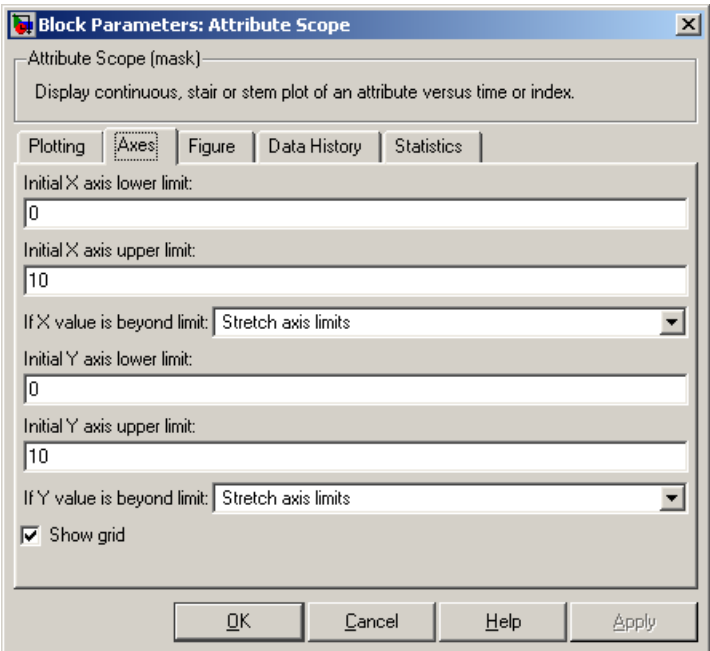

#### **Initial X axis lower limit**, **Initial X axis upper limit**

The interval shown on the X axis at the beginning of the simulation. The interval might change from this initial setting due to zooming, autoscaling, or the **If X value is beyond limit** setting.

#### **If X value is beyond limit**

Determines how the plot changes if one or more X values are not within the limits shown on the X axis. For details, see "Varying Axis Limits Automatically" in the SimEvents user guide documentation.

#### **Initial Y axis lower limit**, **Initial Y axis upper limit**

The interval shown on the Y axis at the beginning of the simulation. The interval might change from this initial setting due to zooming, autoscaling, or the **If Y value is beyond limit** setting.

#### **If Y value is beyond limit**

Determines how the plot changes if one or more attribute values are not within the limits shown on the Y axis. For details, see "Varying Axis Limits Automatically" in the SimEvents user guide documentation.

#### **Show grid**

Toggles the grid on and off.

#### **Figure Tab**

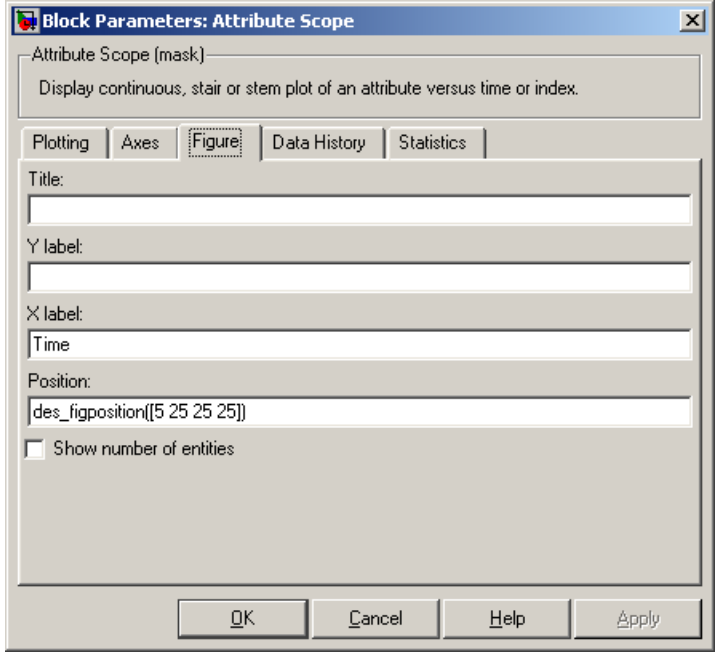

#### **Title**

Text that appears as the title of the plot, above the axes.

#### **Y label**

Text that appears to the left of the vertical axis.

#### **X label**

Text that appears below the horizontal axis.

#### **Position**

A four-element vector of the form [left bottom width height] specifying the position of the scope window. (0,0) is the lower left corner of the display.

#### **Show number of entities**

Displays the number of plotted points using an annotation in the plot window.

#### **Data History Tab**

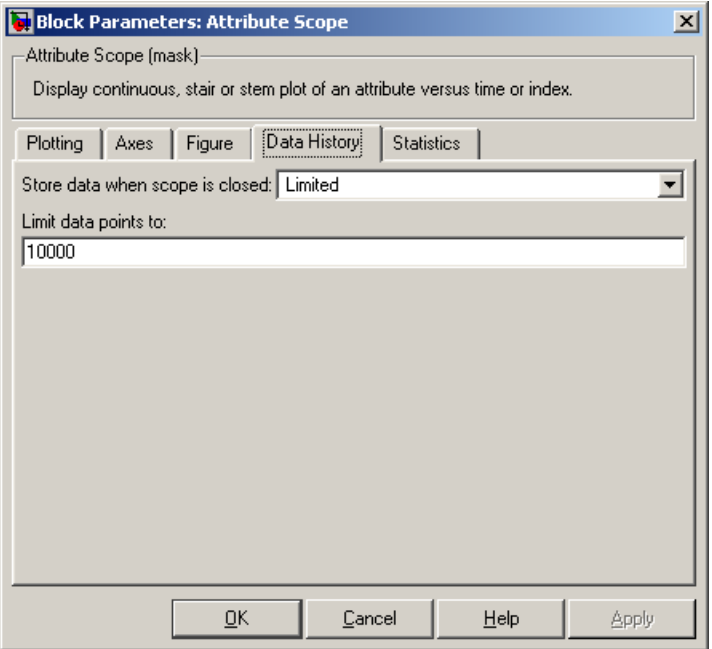

#### **Store data when scope is closed**

Select Unlimited to have the block cache all data for future viewing, Limited to cache a portion of the most recent data, and Disabled to avoid caching undisplayed data.

#### **Limit data points to**

The number of data points the block caches, using the most recent data. You see this field only if you set **Store data when scope is closed** to Limited.

#### **Statistics Tab**

These parameters determine whether certain ports produce data throughout the simulation, produce data only when you stop or pause the simulation, or are omitted from the block. For descriptions of the affected ports, see the preceding table, "Signal Output Ports".

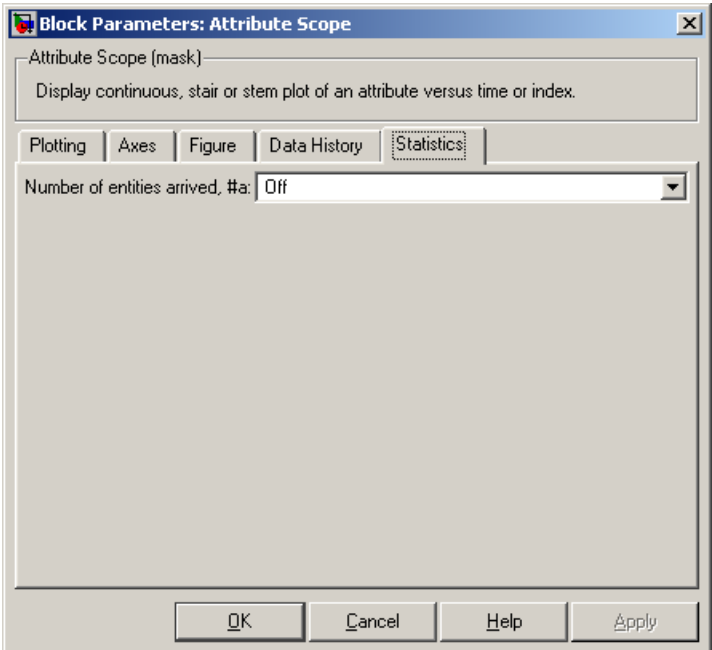

#### **Number of entities arrived**

Controls the presence and behavior of the signal output port labeled **#a**.

- **Examples** "Example: Round-Robin Approach to Choosing Inputs" in the SimEvents getting started documentation
	- **•** "Example: Setting Attributes" in the SimEvents user guide documentation

**See Also** X-Y Attribute Scope, Signal Scope

"Plotting Data" in the SimEvents user guide documentation, "Accessing Attributes of Entities" in the SimEvents user guide documentation

#### <span id="page-142-0"></span>**Purpose** Cancel timeout event for each entity

#### **Library** Timing

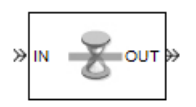

**Description** This block cancels a named timeout event that the Schedule Timeout block previously scheduled for the arriving entity. Timeout events enable you to limit the time that an entity spends on designated entity paths during the simulation. Topologically, this block designates an end of an entity path that is relevant to the time limit. The ability to cancel timeout events before they occur lets you apply the time limit to an entity path that does not end with a sink block.

> The **Timeout tag** parameter of this block is the name of the timeout event and corresponds to the **Timeout tag** parameter of a Schedule Timeout block in the model. If the arriving entity is not associated with a timeout event of that name, then you can configure the block to produce an error or warning, or to ignore the absence of the timeout event.

> Using the **Residual time** and **Average residual time** parameters, you can configure the block to report the following statistics via the **rt** and **w** signal output ports, respectively:

- **•** The residual time for the named timeout event associated with the arriving entity, which is the amount of time between the entity's arrival time at this block and the scheduled time of the named timeout event
- **•** The average among the **rt** values among all entities that have arrived at this block during the simulation and been associated with timeouts of the specified name

#### **Ports**

#### **Entity Input Ports**

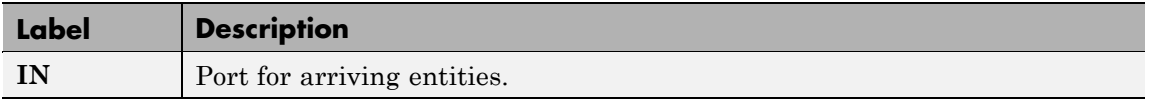

#### **Entity Output Ports**

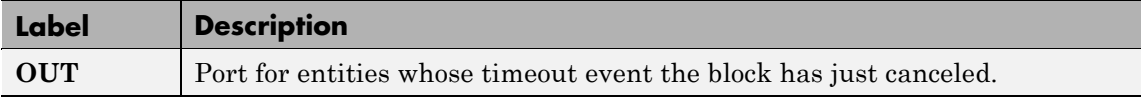

#### **Signal Output Ports**

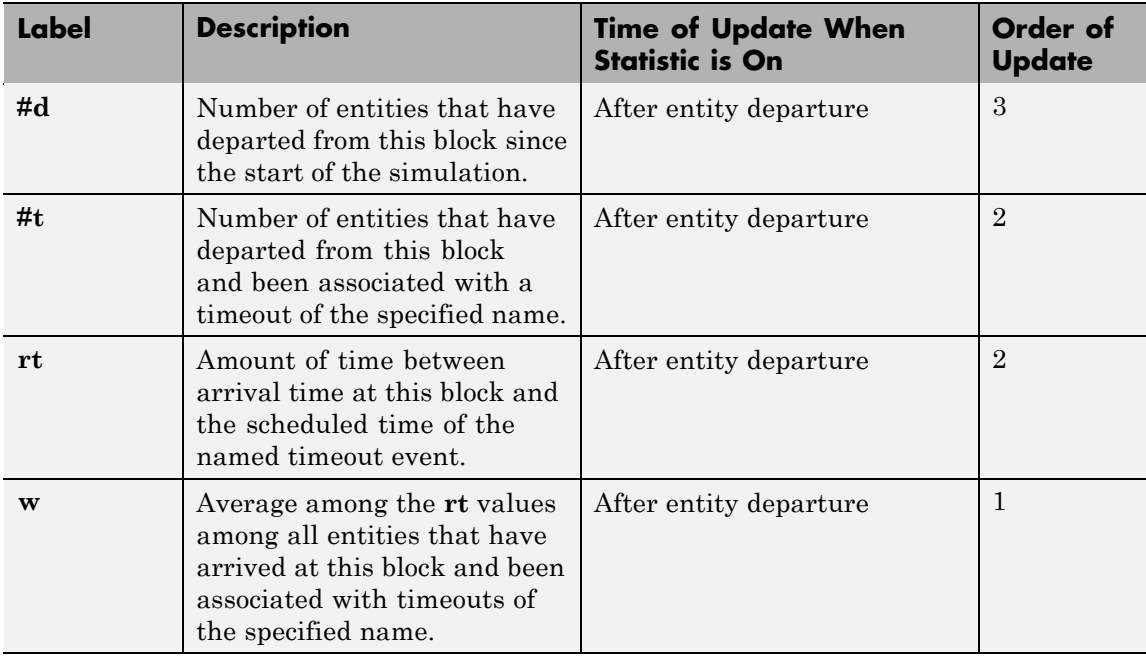
Output signals having the same number in the Order of Update column in the table above are updated in an arbitrary sequence relative to each other; you should not rely on a specific sequence for your simulation results.

The initial output value, which is in effect from the start of the simulation until the first update by the block, is 0 for all signals.

**Dialog Box**

### **Cancel Timeout Tab**

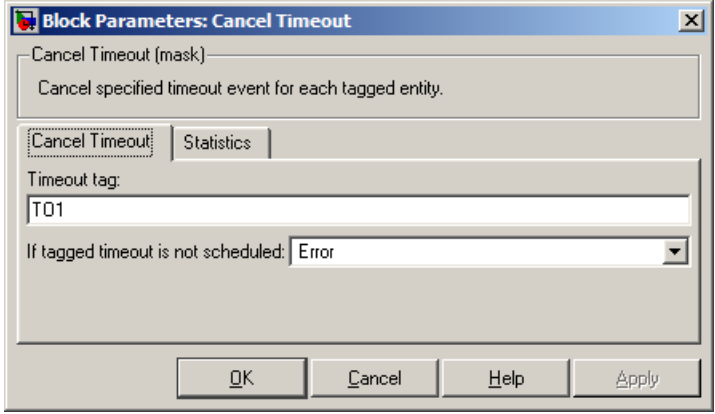

### **Timeout tag**

Name of the timeout event to cancel, corresponding to the **Timeout tag** parameter of a Schedule Timeout block in the model.

### **If tagged timeout is not scheduled**

Behavior of the block if an arriving entity is not associated with a timeout event with the specified timeout tag.

## **Statistics Tab**

These parameters determine whether certain ports produce data throughout the simulation, produce data only when you stop or pause the simulation, or are omitted from the block. For descriptions of the affected ports, see the preceding table, "Signal Output Ports".

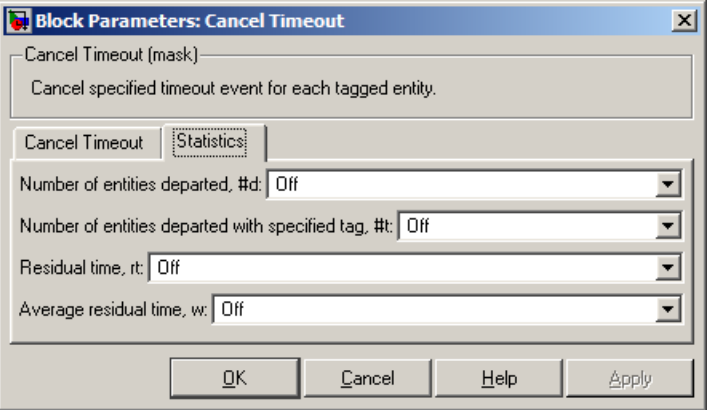

### **Number of entities departed**

Controls the presence and behavior of the signal output port labeled **#d**.

### **Number of entities departed with specified tag**

Controls the presence and behavior of the signal output port labeled **#t**.

### **Residual time**

Controls the presence of the signal output port labeled **rt**.

### **Average residual time**

Controls the presence and behavior of the signal output port labeled **w**.

- **Examples** "Basic Example Using Timeouts" in the SimEvents user guide documentation
	- **•** "Defining Entity Paths on Which Timeouts Apply" in the SimEvents user guide documentation
	- **•** "Example: Dropped and Timed-Out Packets" in the SimEvents user guide documentation
	- **•** "Example: Rerouting Timed-Out Entities to Expedite Handling" in the SimEvents user guide documentation
- **•** "Example: Limiting the Time Until Service Completion" in the SimEvents user guide documentation
- **See Also** Schedule Timeout

"Forcing Departures Using Timeouts" in the SimEvents user guide documentation

# **Conn**

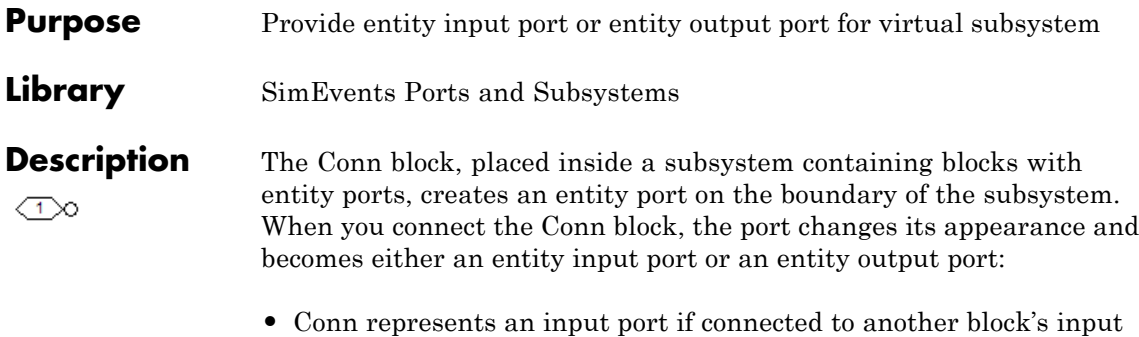

- port. **•** Conn represents an output port if connected to another block's output
- port. To create a new virtual subsystem, select one or more blocks in the model and select **Edit > Create Subsystem** from the model window's

menu. The application automatically inserts and connects appropriate input and output ports. To add more ports to the subsystem along entity paths, insert and connect this block in the subsystem window.

**Note** This block is for entity paths in virtual subsystems, not signal connections in discrete event subsystems. To add a port to the Discrete Event Subsystem block, use the Discrete Event Inport or Discrete Event Outport block.

# **Dialog Box**

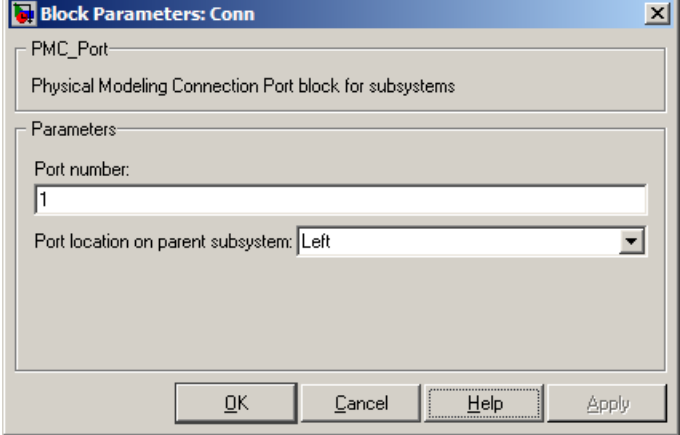

### **Port number**

Labels the subsystem connector port created by this block. Each connector port on the boundary of a single subsystem requires a unique number as a label.

### **Port location on parent subsystem**

Use this parameter to choose on which side of the parent subsystem boundary the port appears. The choices are Left and Right. The choice of port location is unrelated to whether the block represents an entity input port or an entity output port.

# **Discrete Event Inport**

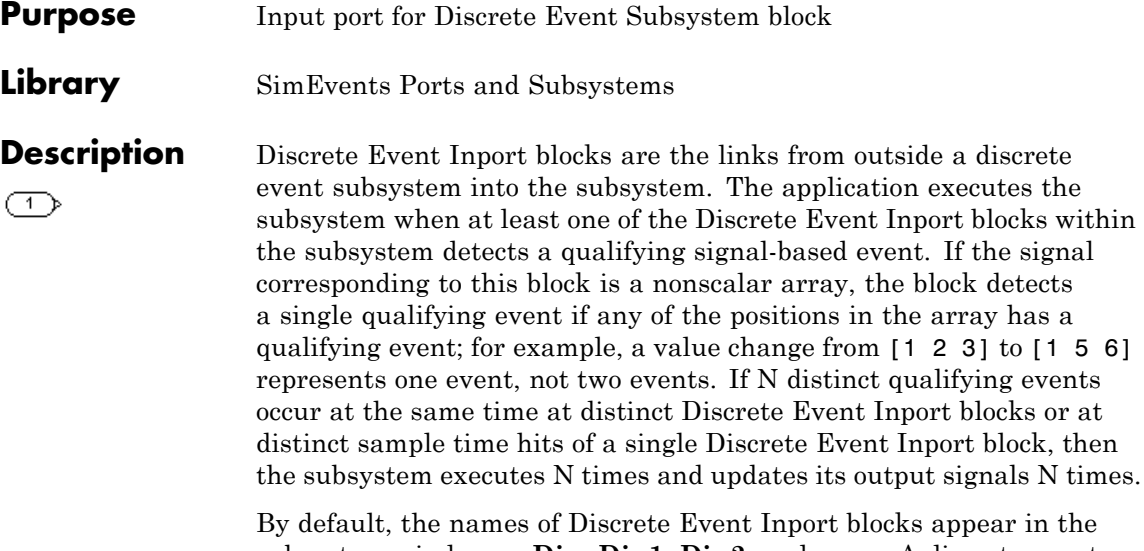

subsystem window as **Din**, **Din1**, **Din2**, and so on. A discrete event inport represents a real or complex sample-based signal of type double and any dimension.

Copying and pasting Discrete Event Inport blocks is supported, but duplicating them is not.

To create a subsystem using the Discrete Event Subsystem block, see "Setting Up Signal-Based Discrete Event Subsystems" in the SimEvents user guide documentation.

**Note** This block is for signal connections in discrete event subsystems, not entity paths in virtual subsystems. To add a port to a virtual subsystem along an entity path, use the Conn block.

# **Dialog Box**

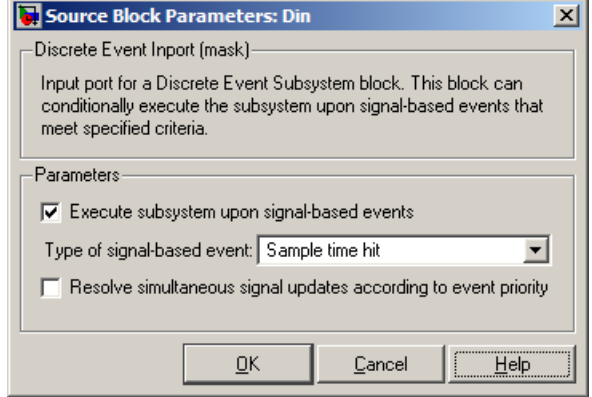

### **Execute subsystem upon signal-based events**

If you select this option, the application executes the subsystem when a qualifying signal-based event occurs in the signal corresponding to this inport block. If you clear this option, the subsystem reads the signal upon execution but does not respond to its events.

### **Type of signal-based event**

Determines the type of event that is a qualifying event in the signal corresponding to this inport block. If the signal is complex, you must select Sample time hit. You see this field only if you select **Execute subsystem upon signal-based events**.

### **Type of change in signal value**, **Trigger type**

The type of change in the control signal's value, or the type of trigger, that further restricts the event type specified in **Type of signal-based event**. You see this field only if you set **Type of signal-based event** to Change in signal or Trigger.

### **Resolve simultaneous signal updates according to event priority** Select this option to control the sequencing of the subsystem's execution event in response to updates in the signal corresponding to this inport block, relative to other simultaneous events in the simulation. If you do not select this option, the application executes the subsystem immediately upon detecting the

signal-based event that causes it. For details, see "Choosing How to Resolve Simultaneous Signal Updates" in the SimEvents user guide documentation.

### **Event priority**

The priority of the subsystem's execution event (in response to updates in the signal corresponding to this inport block), relative to other simultaneous events in the simulation. For details, see "Specifying Event Priorities to Resolve Simultaneous Signal Updates" in the SimEvents user guide documentation. You see this field only if you select **Resolve simultaneous signal updates according to event priority**.

- **Examples** See "Examples Using Discrete Event Subsystem Blocks" in the SimEvents user guide documentation.
- **See Also** Discrete Event Subsystem, Discrete Event Outport "Controlling Timing with Subsystems" in the SimEvents user guide documentation

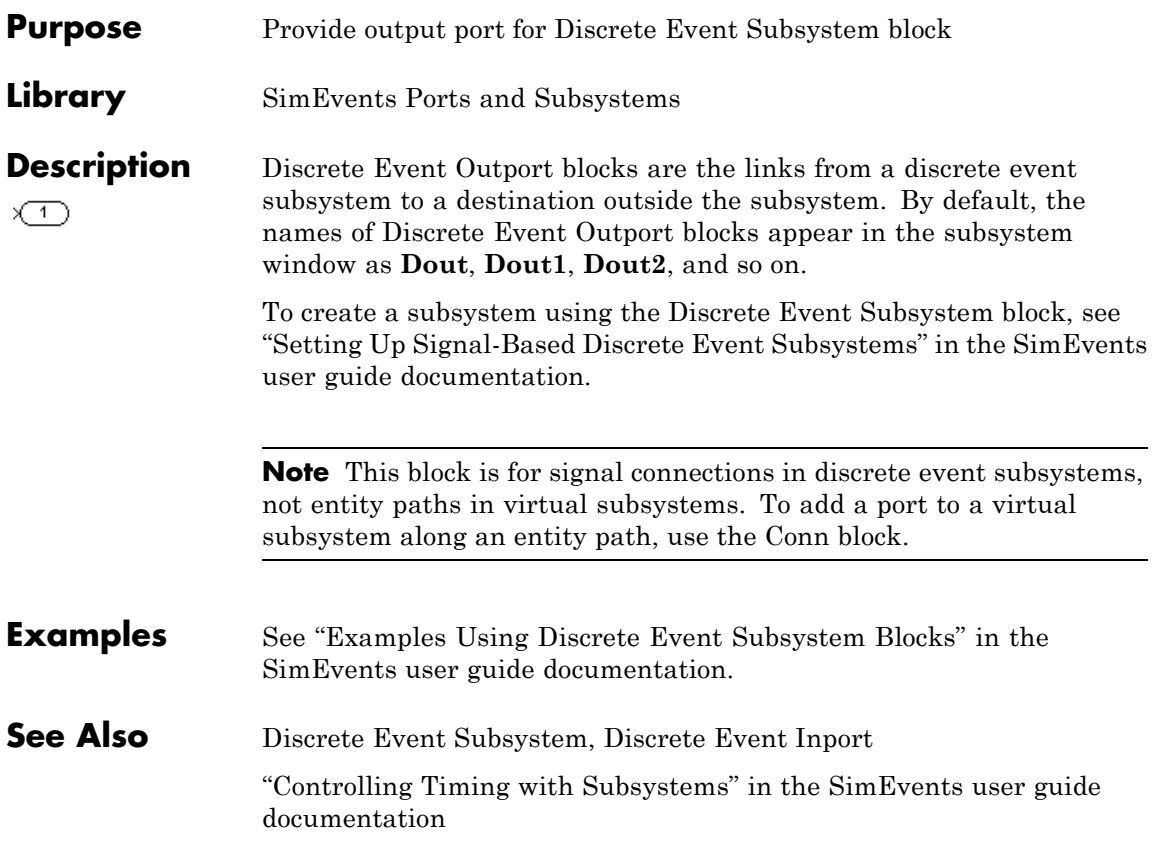

# **Discrete Event Signal to Workspace**

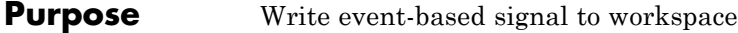

**Library** SimEvents Sinks

**Description** This block writes its input to a structure or array in the base MATLAB workspace when the simulation stops or pauses. One way to pause a running simulation is to select **Simulation > Pause**. Suspending the simulation during a debugger session does not cause this block to write data to the workspace.

> This block is similar to the To Workspace block in the Simulink Sinks library but is tailored for use with event-based signals.

### **Output Format**

The **Save format** parameter determines the output format. The Structure With Time output format is most appropriate for event-based signals because it indicates when the signal assumes each value. Updates of event-based signals are typically aperiodic.

For scalar signals, you can convert a structure with time into a two-column matrix containing times in the first column and signal values in the second column. To do this, use an assignment like the one below. In place of simout, use the name specified in this block's **Variable name** parameter.

times values = [simout.time, simout.signals.values];

For descriptions of all output formats, see the reference page for the To Workspace block in the Simulink documentation.

### **Comparison with To Workspace Block**

This block can detect zero-duration values of the input signal, as well as signal updates that do not necessarily correspond to time steps determined by time-based dynamics.

This block does not support data types other than double, and has no **Sample time** parameter because event-based signals do not have a true sample time.

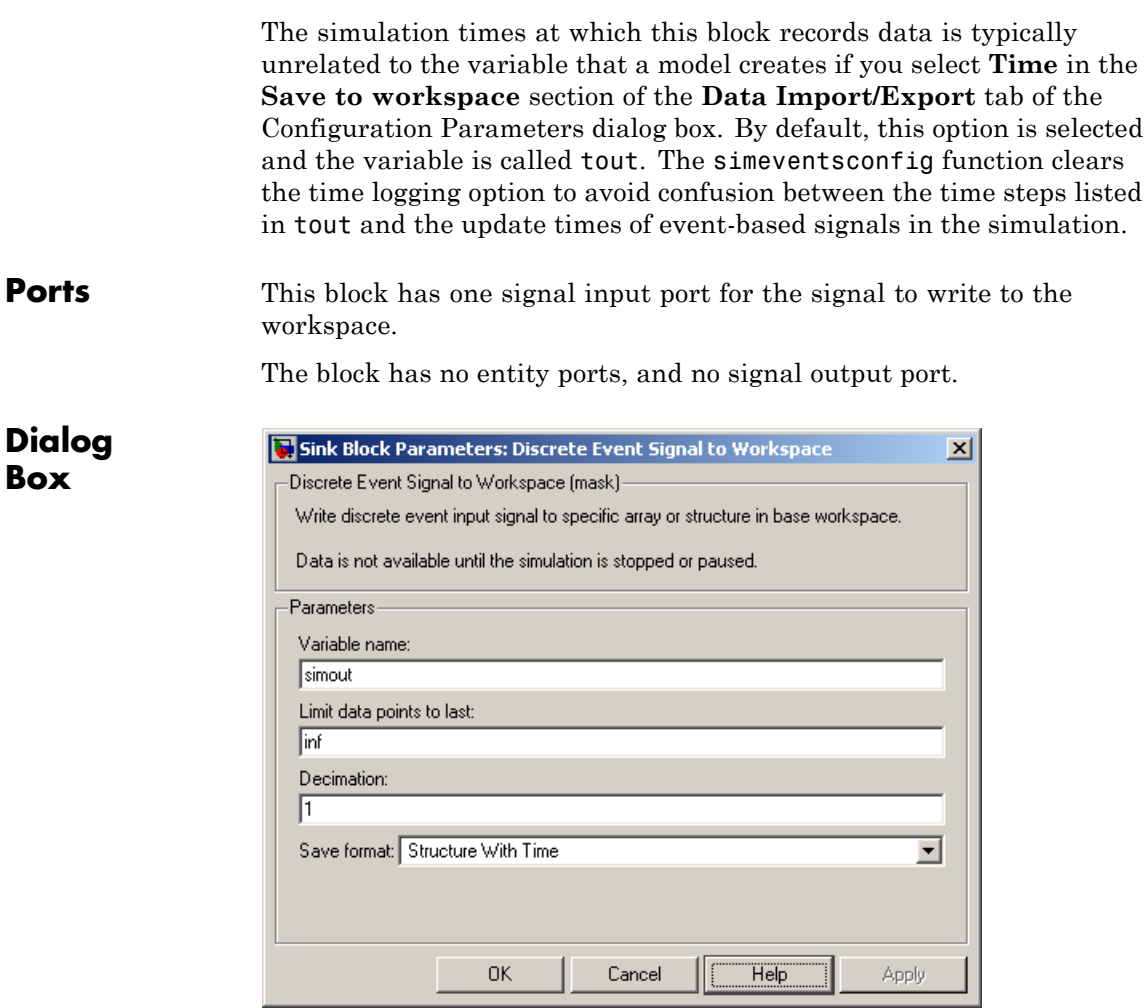

### **Variable name**

The name of the structure or array that holds the data.

### **Limit data points to last**

The maximum number of input samples to be saved.

### **Decimation**

A positive integer, n, that specifies the decimation factor. The block ignores the first n-1 out of every n input samples.

### **Save format**

Format in which to save simulation output to the workspace. The recommended format for event-based signals is Structure With Time.

### **Examples** • "Example: Sending Queue Length to the Workspace" in the SimEvents user guide documentation

**•** "Example: Observing Service Completions" in the SimEvents user guide documentation

# **See Also** To Workspace

"Sending Data to the MATLAB Workspace" in the SimEvents user guide documentation

**Purpose** Subsystem to be executed upon signal-based events

**Library** SimEvents Ports and Subsystems

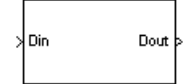

**Description** This block represents a subsystem of the system that contains it. It is configured so that the application executes the subsystem when at least one of the Discrete Event Inport blocks within the subsystem detects a qualifying signal-based event. If N qualifying events occur at the same simulation time (whether at distinct Discrete Event Inport blocks or at distinct sample time hits of a single Discrete Event Inport block), then the subsystem executes N times and updates its output signals N times.

> Attach inputs from the upper level to blocks inside the subsystem using the **Din**, **Din1**, **Din2**, and similarly labeled ports on the Discrete Event Subsystem block. Inputs are real or complex sample-based signals, of type double and any dimension. Attach outputs, if necessary, from blocks inside the subsystem to the upper level using the **Dout**, **Dout1**, **Dout2**, and similarly labeled ports on the Discrete Event Subsystem block.

The number of input ports drawn on the Discrete Event Subsystem block's icon corresponds to the number of nonduplicate Discrete Event Inport blocks inside the subsystem. Similarly, the number of output ports drawn on the block corresponds to the number of Discrete Event Outport blocks inside the subsystem.

**Note** This block is compatible only with inports and outports from the SimEvents Ports and Subsystems library. To add inports or outports to the Discrete Event Subsystem window, either copy new ports from the SimEvents Ports and Subsystems library (not the Simulink Ports & Subsystems library), or copy and paste the ports that are in the Discrete Event Subsystem window by default.

To create a subsystem using the Discrete Event Subsystem block, see "Setting Up Signal-Based Discrete Event Subsystems" in the SimEvents user guide documentation. A discussion of discrete event

subsystems and examples using this block are in "Controlling Timing with Subsystems" in the SimEvents user guide documentation. To view the contents of the subsystem, double-click the Discrete Event Subsystem block; the Model Explorer tool does not show the contents.

"Block execution" in this documentation is shorthand for "block methods execution." Methods are functions that the Simulink engine uses to solve a model. Blocks are made up of multiple methods. For details, see "Block Methods" in the Simulink documentation.

# **Ports**

### **Signal Input Ports**

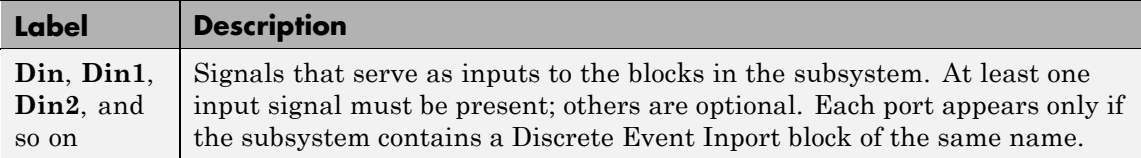

### **Signal Output Ports**

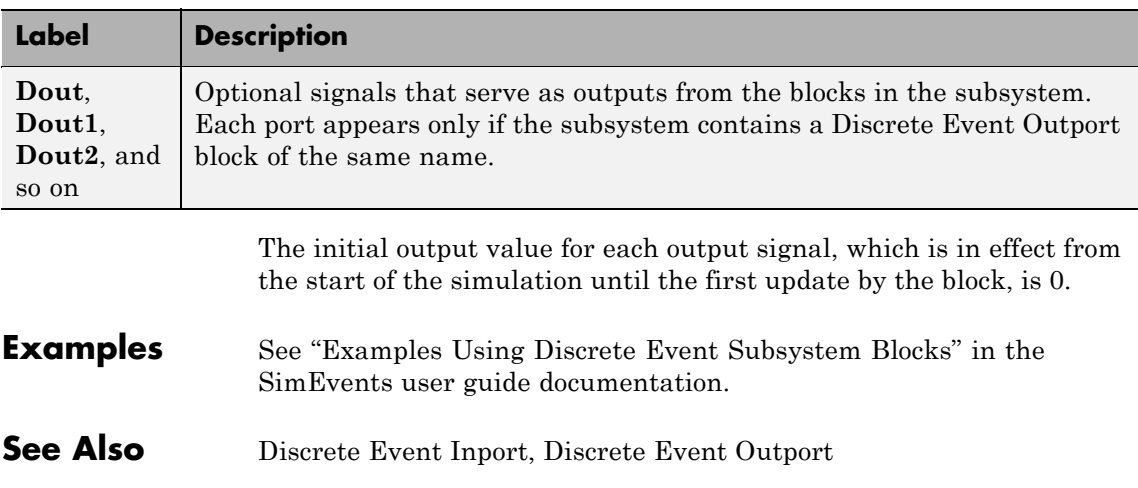

"Controlling Timing with Subsystems" in the SimEvents user guide documentation

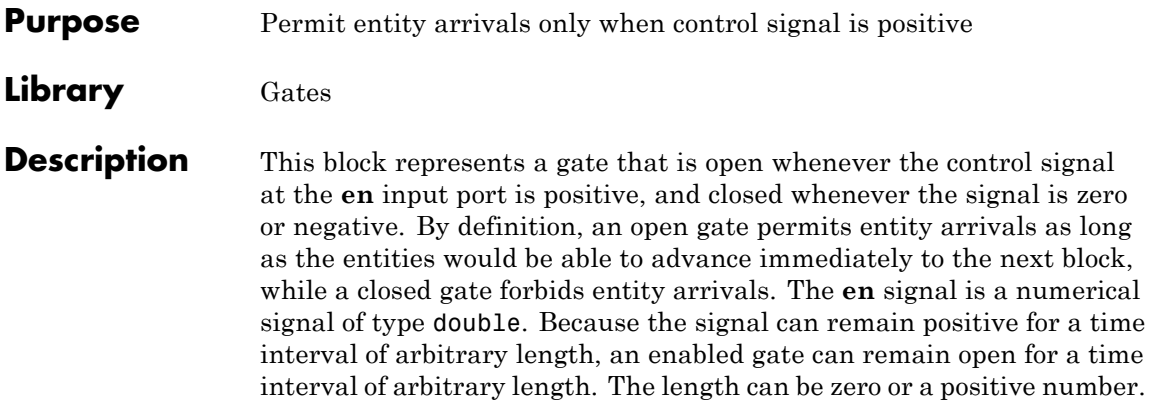

# **Ports**

# **Entity Input Ports**

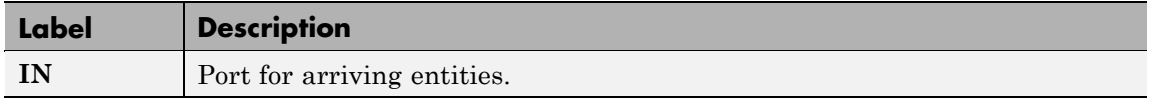

# **Signal Input Ports**

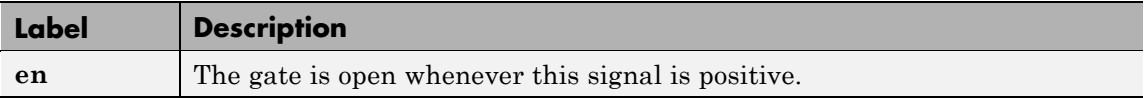

# **Entity Output Ports**

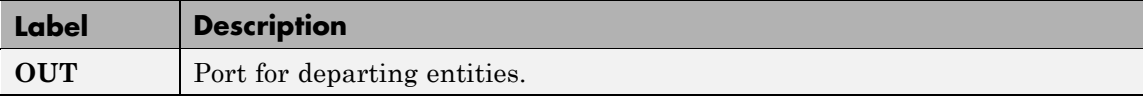

### **Signal Output Ports**

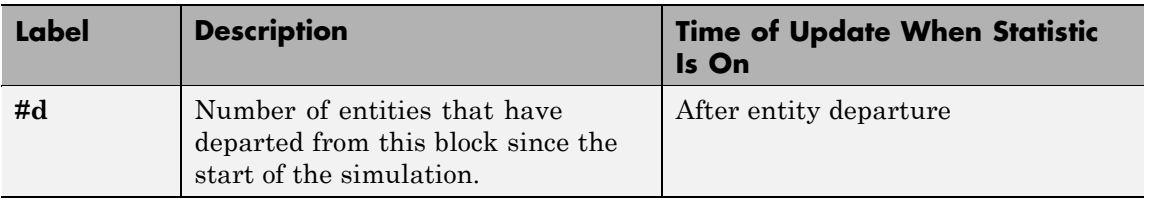

The initial output value, which is in effect from the start of the simulation until the first update by the block, is 0.

**Dialog Box**

## **Enabled Gate Tab**

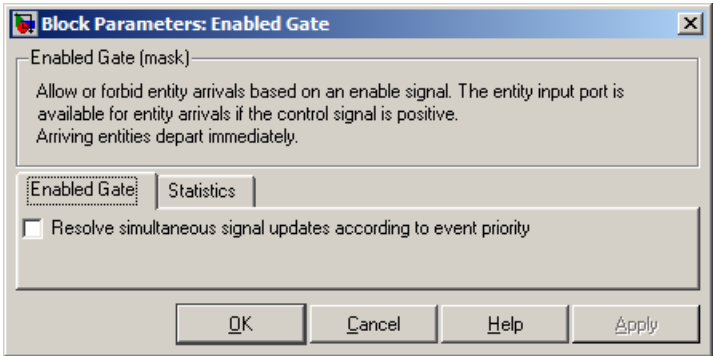

### **Resolve simultaneous signal updates according to event priority**

Select this option to prioritize the gate-opening or gate-closing event explicitly, relative to other simultaneous events in the simulation. If you do not select this option, the event has priority SYS1 on the event calendar. For details, see "Choosing How to Resolve Simultaneous Signal Updates" in the SimEvents user guide documentation.

### **Event priority**

The priority of the gate-opening and gate-closing events, relative to other simultaneous events in the simulation. Gate opening and closing are distinct events that share the same event priority. For details, see "Specifying Event Priorities to Resolve Simultaneous Signal Updates" in the SimEvents user guide documentation. You see this field only if you select **Resolve simultaneous signal updates according to event priority**.

### **Statistics Tab**

These parameters determine whether certain ports produce data throughout the simulation, produce data only when you stop or pause the simulation, or are omitted from the block. For descriptions of the affected ports, see the preceding table, "Signal Output Ports".

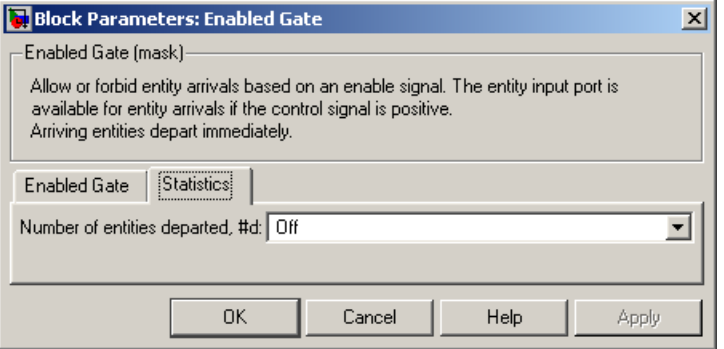

### **Number of entities departed**

Controls the presence and behavior of the signal output port labeled **#d**.

- **Examples** "Example: Controlling Joint Availability of Two Servers" in the SimEvents user guide documentation
	- **•** "Example: First Entity as a Special Case" in the SimEvents user guide documentation
	- **•** "Example: Limiting the Time Until Service Completion" in the SimEvents user guide documentation

# **See Also** Release Gate

"Regulating Arrivals Using Gates" in the SimEvents user guide documentation

# **Entity Combiner**

### **Purpose** Generate one entity per set of entities arriving simultaneously

**Library** Entity Management

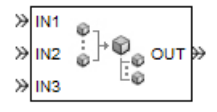

**Description** This block generates one new entity for each set of entities arriving simultaneously at multiple input ports. The arriving entities are called component entities. They might represent different parts within a larger item, such as a header, payload, and trailer that are parts of a packet. The Entity Combiner block and its preceding blocks automatically detect when all necessary component entities are ready for the combining operation to proceed. Your parameter choices in this block determine whether other blocks can access the attributes or timers of the component entities, and whether the combining operation is reversible. Some parameter choices require uniqueness of attribute names or timer tags in the component entities.

> Timeout events, if any, corresponding to the component entities are canceled during the combining operation.

# **Waiting for Component Entities on Multiple Paths**

The Entity Combiner block has multiple entity input ports and one entity output port. The combining operation occurs when all necessary component entities are ready and the resulting entity would be able to depart. More explicitly, when all the blocks that connect to the Entity Combiner block's entity input ports have a pending entity simultaneously and the port connecting to the Entity Combiner block's entity output port is available, the Entity Combiner block accepts one entity arrival at each input port and outputs one entity. At all other times, the Entity Combiner block's input ports are unavailable.

**Tip** It is typical to connect a queue or other storage block to each entity input port of the Entity Combiner block. The storage blocks provide a place for pending entities to wait for other entity paths to have pending entities. Storage blocks are especially important if multiple component entities come from a single multiple-output block, such as a Replicate or Entity Splitter block.

# **Managing Information When Combining Entities**

The entity that departs from the Entity Combiner block can optionally carry information about the component entities that the block combines. In some applications, you might consider the information to be more important than the entities that carry it. The table below indicates how different options of the block produce different requirements and behavior regarding

- **•** Uniqueness of attribute names among the entities at all entity input ports of the Entity Combiner block
- **•** Uniqueness of timer tags among the entities at all entity input ports of the Entity Combiner block
- **•** Your ability to use the departing entity to access attributes and timers from the component entities
- **•** Your ability to split the departing entity into its components using the Entity Splitter block

**Note** You can manage access to the set of attributes and the set of timers independently. The table treats attributes and timers together merely for conciseness.

# **Entity Combiner**

## **Options for Managing Information When Combining Entities**

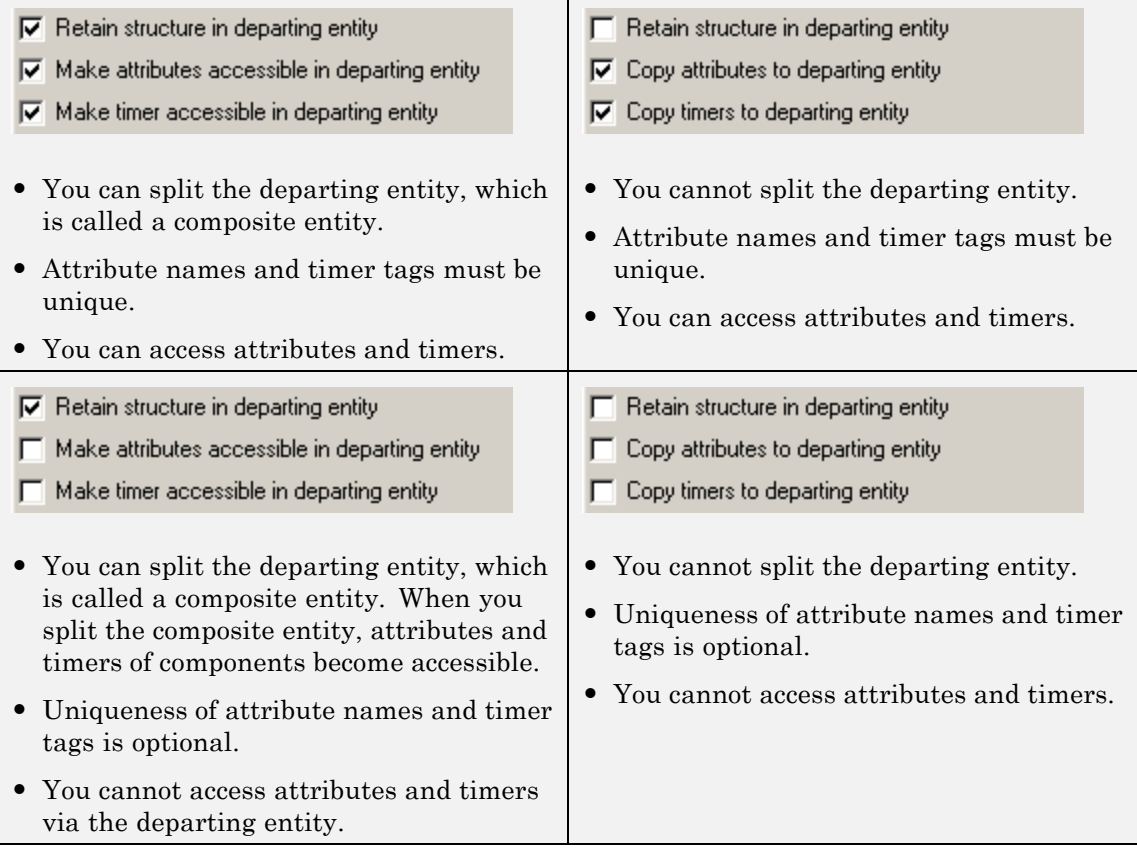

If you do not select **Retain structure in departing entity**, you can think of the block as generating a new nonhierarchical entity, copying attribute or timer information to the new entity if necessary, and then discarding the component entities.

# **Ports**

### **Entity Input Ports**

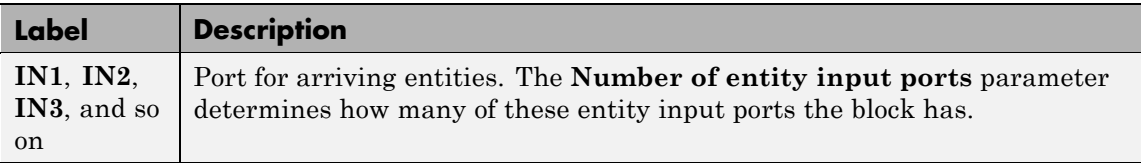

### **Entity Output Ports**

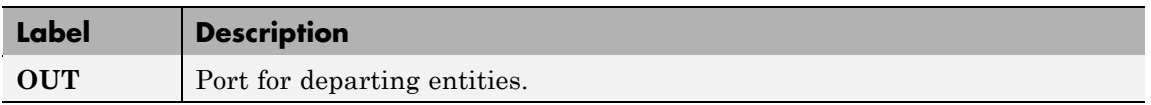

## **Signal Output Ports**

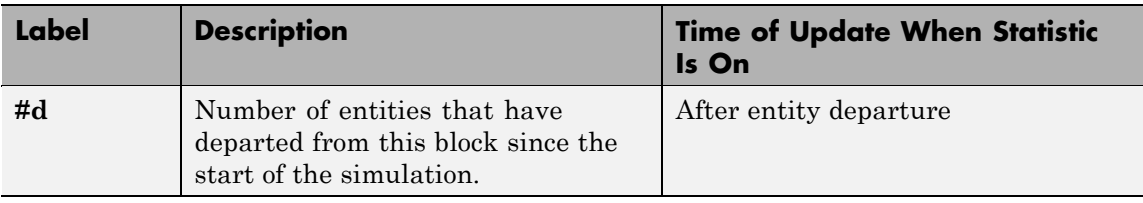

The initial output value, which is in effect from the start of the simulation until the first update by the block, is 0.

# **Entity Combiner**

## **Dialog Box**

# **Entity Combiner Tab**

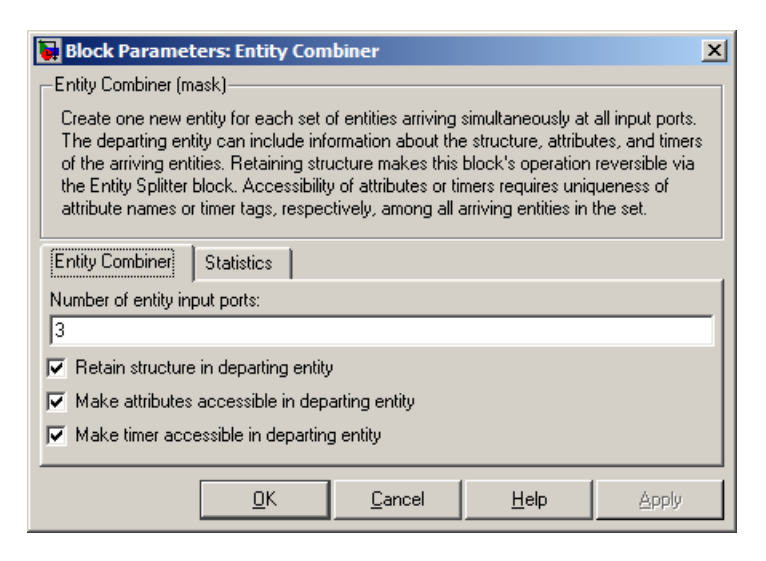

### **Number of entity input ports**

Determines how many entity input ports the block has. This parameter must be a literal value, not a variable or an expression requiring evaluation.

### **Retain structure in departing entity**

If you select this option, the departing entity carries information about the number of component entities and which attributes and timers each component entity possesses. Such information enables you to recover the component entities using the Entity Splitter block.

### **Make attributes accessible in departing entity**, **Copy attributes to departing entity**

If you select this option, you can access attributes from the component entities via the departing entity. The name of this field depends on whether you select **Retain structure in departing entity**.

### **Make timers accessible in departing entity**, **Copy timers to departing entity**

If you select this option, you can access timers from the component entities via the departing entity. The name of this field depends on whether you select **Retain structure in departing entity**.

# **Statistics Tab**

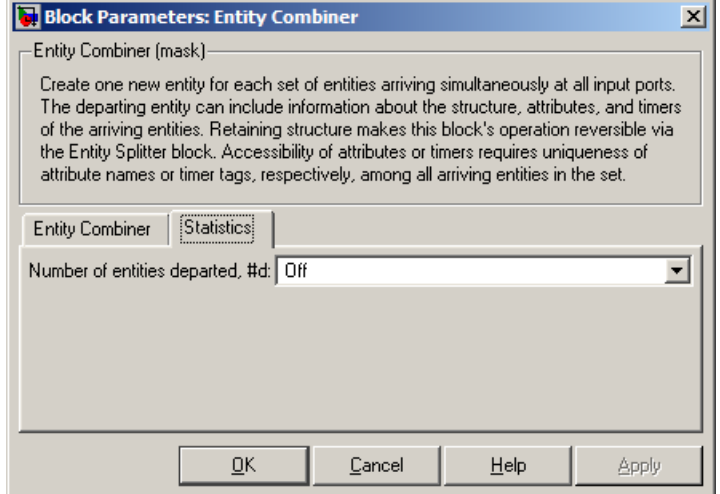

### **Number of entities departed**

Controls the presence and behavior of the signal output port labeled **#d**.

### **Examples** • "Example: Waiting to Combine Entities" in the SimEvents user guide documentation

- **•** "Example: Copying Timers When Combining Entities" in the SimEvents user guide documentation
- **•** "Example: Managing Data in Composite Entities" in the SimEvents user guide documentation
- **•** Entity Combiner for Assembling Components demo

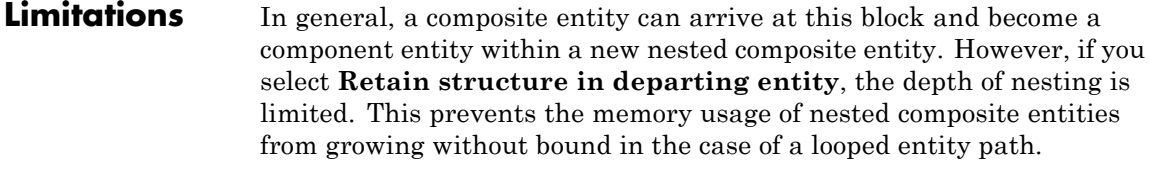

# **See Also** Entity Splitter "Combining Entities" in the SimEvents user guide documentation

# **Purpose** Count departures and write result to signal port or attribute

### **Library** Probes

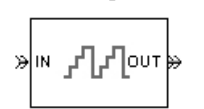

**Description** This block computes the number of entities that have departed since the start of the simulation or since the last reset, whichever occurred later. The block writes this number to a signal output port and/or an attribute of each departing entity. The count includes the departing entity.

# **Ports**

### **Entity Input Ports**

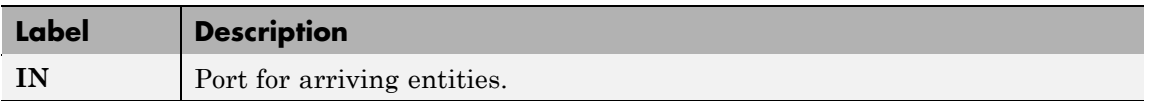

### **Signal Input Ports**

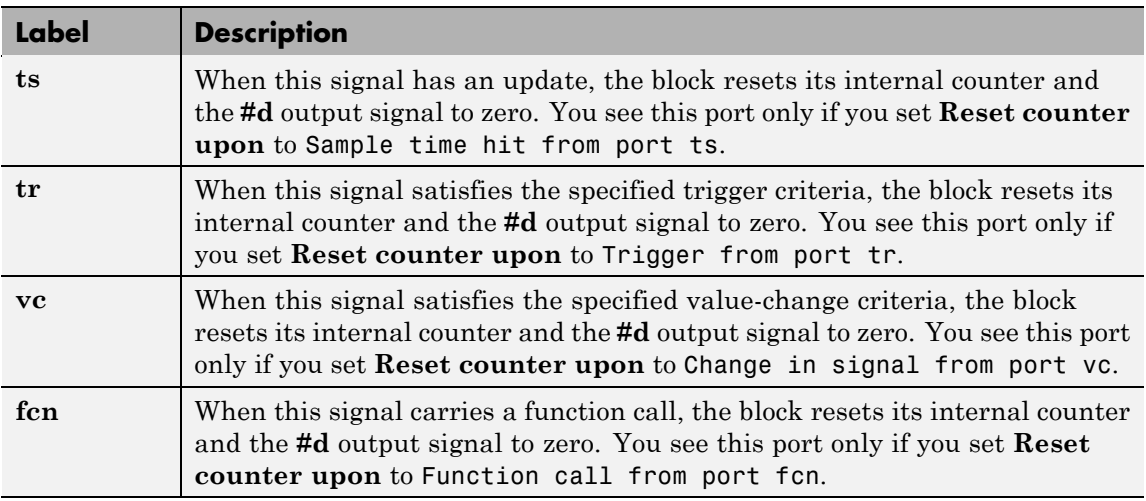

### **Entity Output Ports**

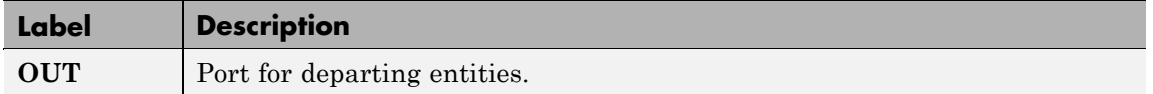

### **Signal Output Ports**

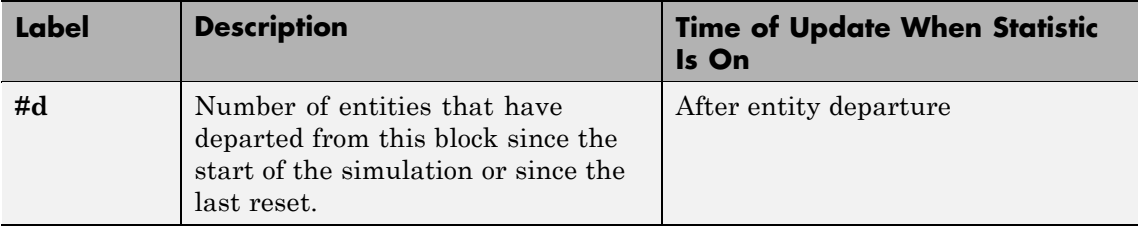

The initial output value, which is in effect from the start of the simulation until the first update by the block, is 0.

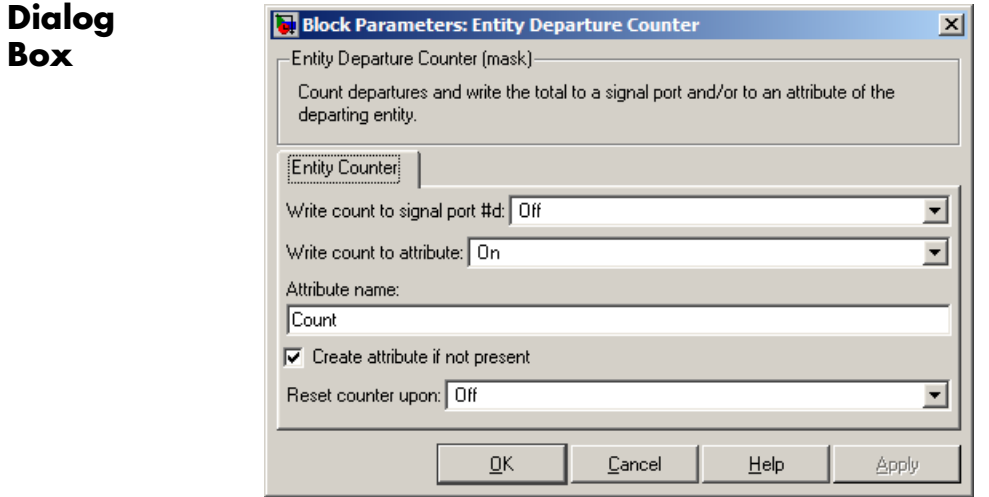

### **Write count to signal port #d**

Controls the presence and behavior of the signal output port labeled **#d**. This parameter determines whether the block outputs the entity count through a signal output port under these circumstances:

- **•** Throughout the simulation
- **•** Only when you stop or pause the simulation
- **•** Not at all

### **Write count to attribute**

If you select On, the block assigns the entity count to the attribute specified in the **Attribute name** parameter.

### **Attribute name**

The name of the attribute the block uses to record the entity count. You see this field only if you set **Write count to attribute** to On.

### **Create attribute if not present**

Selecting this option enables the block to define a new attribute for the entity count. Otherwise, the block issues an error if the attribute you name in the **Attribute name** parameter does not exist. You see this field only if you set **Write count to attribute** to On.

### **Reset counter upon**

Determines whether, and under which circumstances, the block resets its internal counter and the **#d** output signal to zero.

### **Trigger type**

Determines whether rising, falling, or either type of trigger edge causes the counter to reset. You see this field only if you set **Reset counter upon** to Trigger from port tr.

### **Type of change in signal value**

Determines whether rising, falling, or either type of value change causes the counter to reset. You see this field only if you set **Reset counter upon** to Change in signal from port vc.

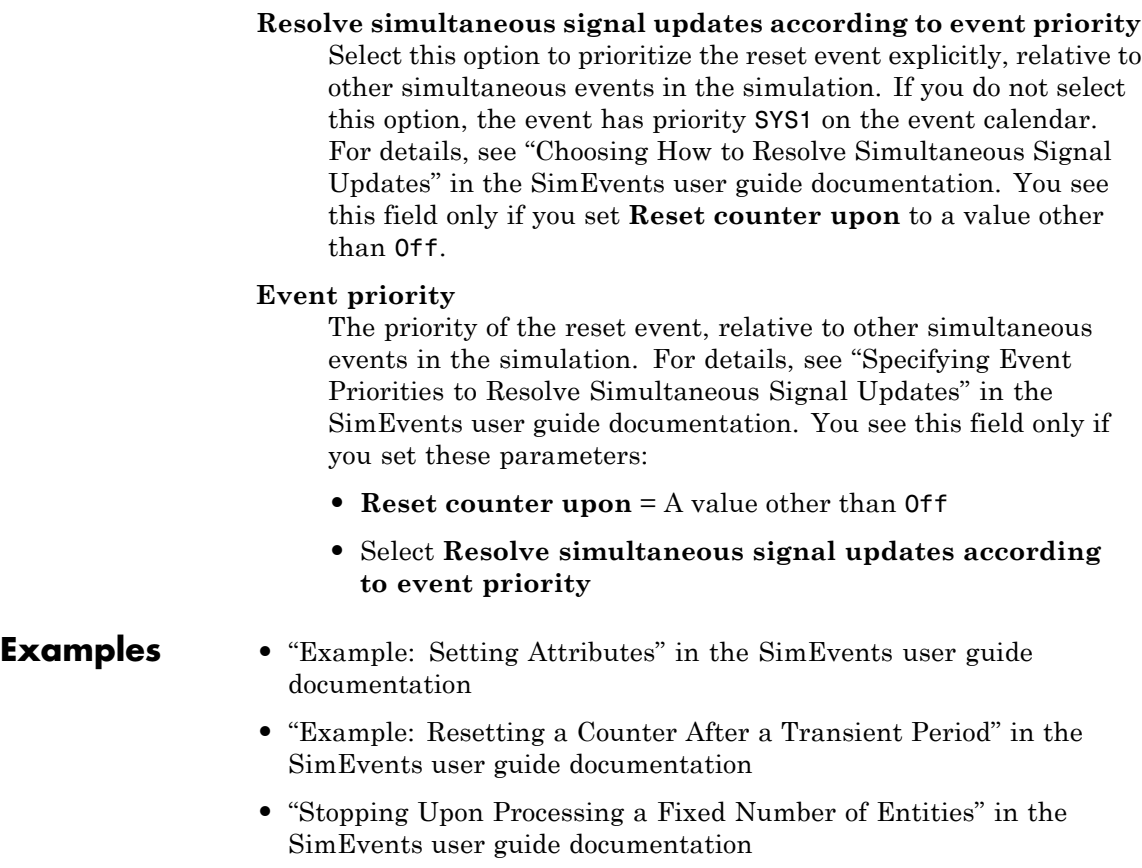

# **See Also** Instantaneous Entity Counting Scope

"Counting Entities" in the SimEvents user guide documentation

**Purpose** Convert entity departure event into one or two function calls

**Library** Event Translation

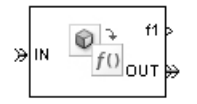

**Description** This block converts an entity departure event into one or two function calls that you can use to invoke function-call subsystems, Stateflow® blocks, or other blocks that accept function-call inputs. The block can suppress its output under certain conditions.

# **Criteria for Generating Function Calls**

The primary criterion is the departure, or imminent departure, of an entity from the block. You can choose whether the block generates the function call before or after the departure.

To generate up to two function calls per event, select **Generate optional function call f2 after function call f1**. If you configure the block to generate the **f1** function call before the entity departure, you can independently choose whether the block generates the **f2** function call before or after that departure.

To make the **f1** or **f2** output function call contingent upon a secondary criterion, select **Suppress function call f1 if enable signal e1 is not positive** or **Suppress function call f2 if enable signal e2 is not positive**. The block acquires an additional signal input port, labeled **e1** or **e2**, to which you connect a control signal. If the control signal is zero or negative when the block is about to generate the function call, the block suppresses the function call. The **e1** and **e2** ports operate independently of each other as secondary criteria for their respective function-call output ports.

# **Ports**

### **Entity Input Ports**

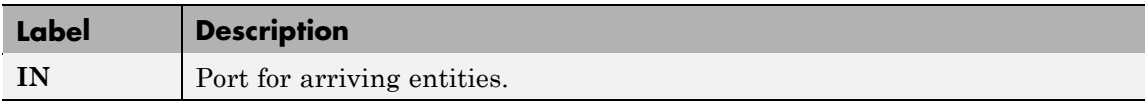

# **Signal Input Ports**

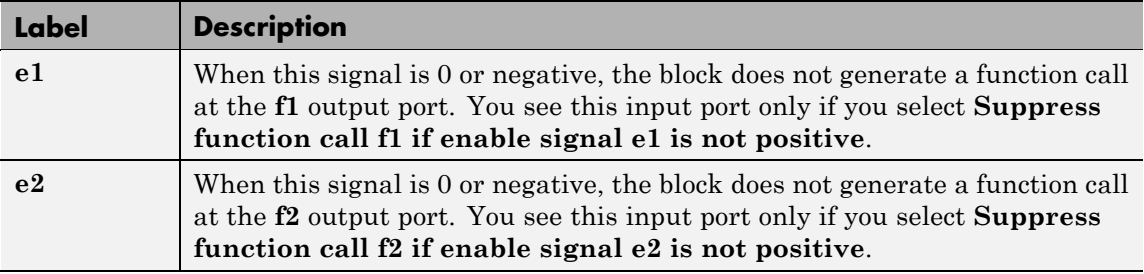

### **Entity Output Ports**

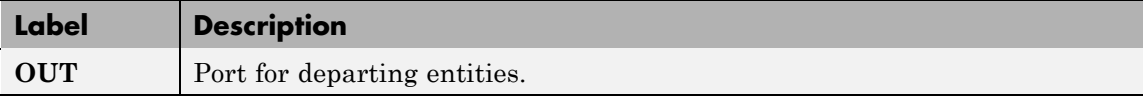

### **Signal Output Ports**

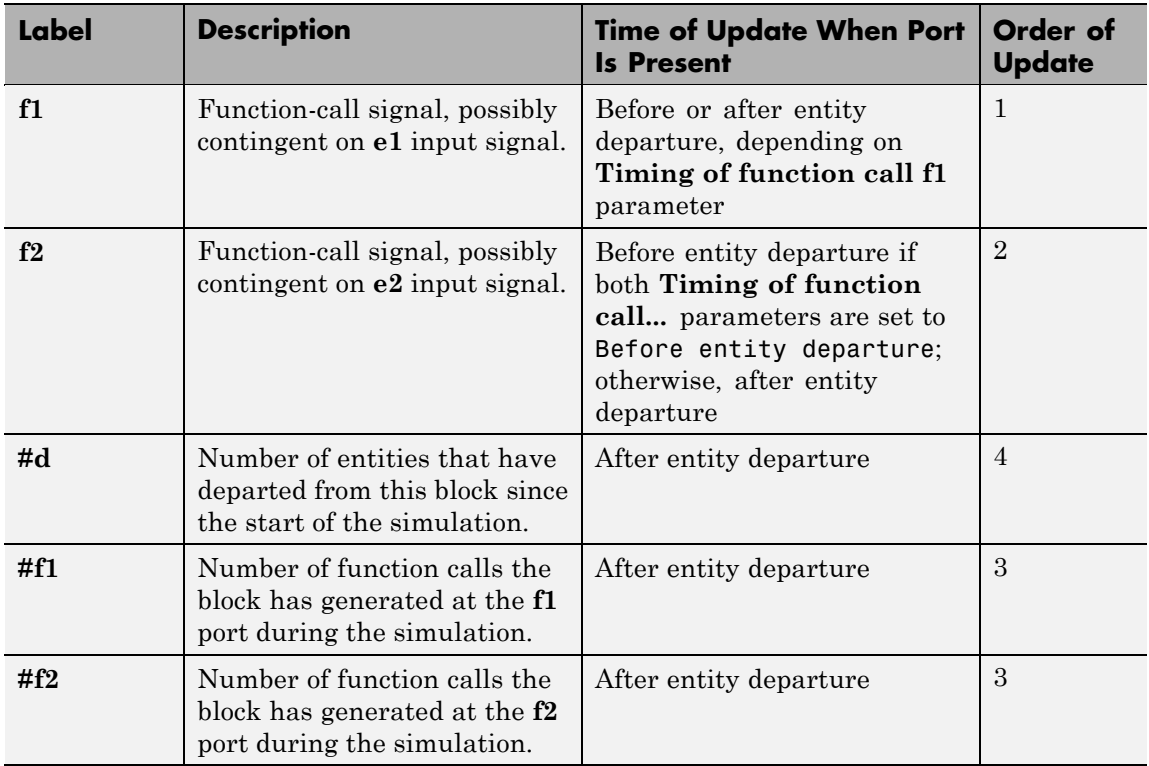

Output signals having the same number in the Order of Update column in the table above are updated in an arbitrary sequence relative to each other; you should not rely on a specific sequence for your simulation results.

The initial output value for the numerical signals, which is in effect from the start of the simulation until the first update by the block, is 0.

# **Entity Departure Event to Function-Call Event**

**Dialog Box**

**Function Call Tab**

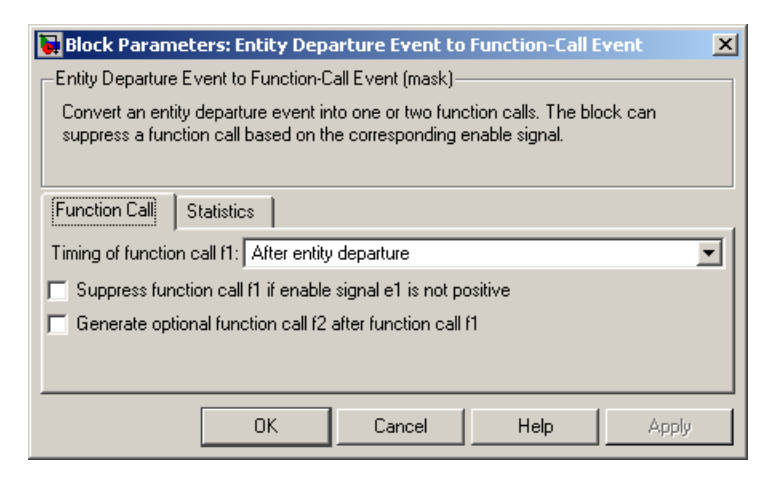

### **Timing of function call f1**

Determines whether the **f1** function call occurs before or after the entity departure event.

### **Suppress function call f1 if enable signal e1 is not positive**

Selecting this option causes **f1** function calls to be contingent upon a positive value at the **e1** signal input port.

### **Generate optional function call f2 after function call f1**

Selecting this option causes the block to generate a function call at the optional **f2** output port when appropriate criteria are satisfied.

### **Timing of function call f2**

Determines whether the **f2** function call occurs before or after the entity departure event. You see this field only if you set **Timing of function call f1** to Before entity departure and select **Generate optional function call f2 after function call f1**.

### **Suppress function call f2 if enable signal e2 is not positive**

Selecting this option causes **f2** function calls to be contingent upon a positive value at the **e2** signal input port. You see this field only if you select **Generate optional function call f2 after function call f1**.

## **Statistics Tab**

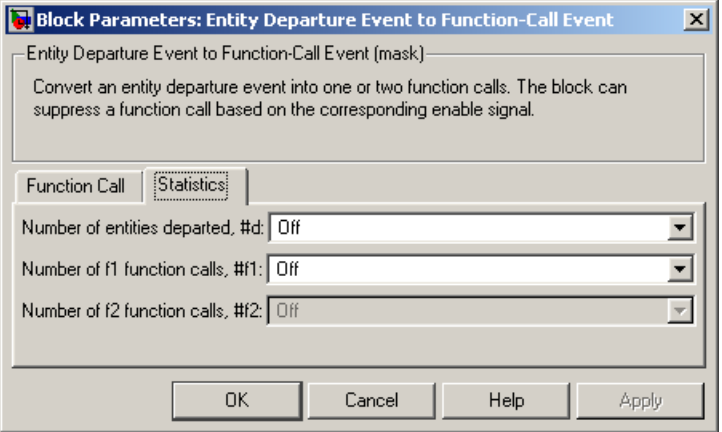

### **Number of entities departed**

Controls the presence and behavior of the signal output port labeled **#d**.

### **Number of f1 function calls**

Controls the presence and behavior of the signal output port labeled **#f1**.

### **Number of f2 function calls**

Controls the presence and behavior of the signal output port labeled **#f2**. This field is active only if you select **Generate optional function call f2 after function call f1** on the **Function Call** tab of this dialog box.

### **Examples** • "Example: Opening a Gate Upon Entity Departures" in the SimEvents user guide documentation

**•** "Example: Using Entity-Based Timing for Choosing a Port" in the SimEvents user guide documentation

# **Entity Departure Event to Function-Call Event**

- **•** Markov-Modulated Poisson Process demo, within On-Off Modulated Markov Source subsystems
- **See Also** Signal-Based Event to Function-Call Event "Manipulating Events" in the SimEvents user guide documentation
# **Entity Sink**

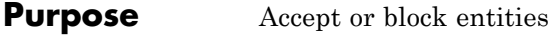

**Library** SimEvents Sinks

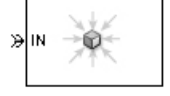

**Description** This block provides a way to terminate an entity path:

- **•** If you select **Input port available for entity arrivals**, the block always accepts entity arrivals.
- **•** If you do not select **Input port available for entity arrivals**, the block never accepts entity arrivals. The simulation issues an error message if an entity attempts to arrive at the block.

# **Ports**

### **Entity Input Ports**

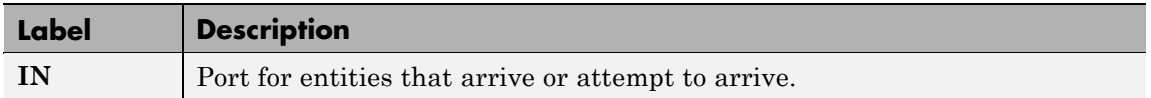

# **Signal Output Ports**

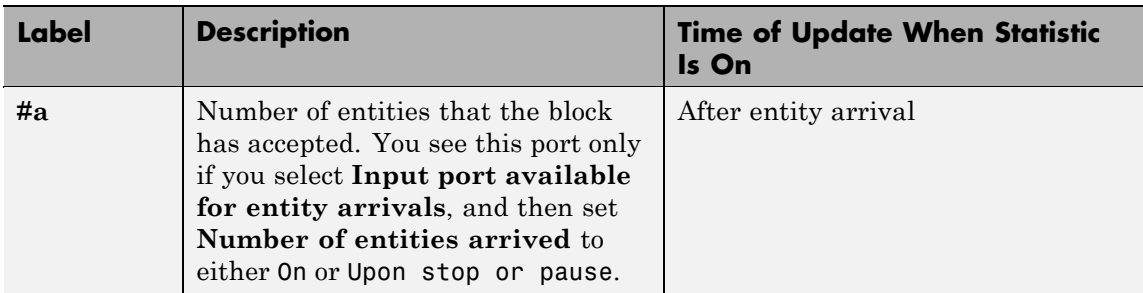

The initial output value, which is in effect from the start of the simulation until the first update by the block, is 0.

# **Entity Sink**

**Dialog Box**

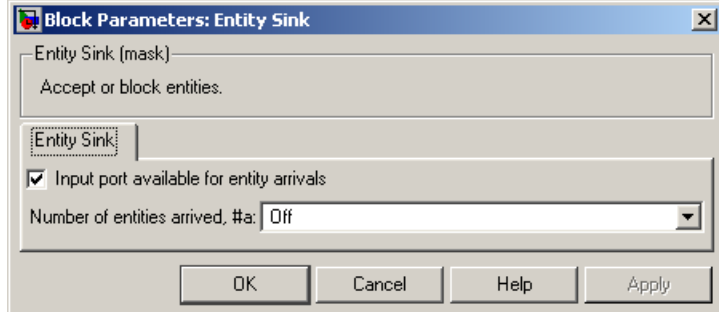

#### **Input port available for entity arrivals**

Determines whether the block accepts or blocks entities that attempt to arrive.

#### **Number of entities arrived**

Controls the presence and behavior of the signal output port labeled **#a**. You see this field only if you select **Input port available for entity arrivals**.

#### **Examples** • "Modeling the Channels" in the SimEvents getting started documentation

**•** "Example: Using an Attribute to Select an Output Port" in the SimEvents getting started documentation

# **See Also** Time-Based Entity Generator, Event-Based Entity Generator

### **Purpose** Divide composite entity into component entities

**Library** Entity Management

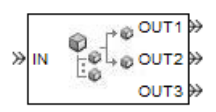

**Description** This block divides a composite entity into its components and outputs the component entities through each entity output port that is not blocked. A composite entity is an entity that the Entity Combiner block creates using the **Retain structure in departing entity** option. In a typical pairing, the number of entity input ports of the Entity Combiner block equals the number of entity output ports of the Entity Splitter block.

> Timeout events, if any, corresponding to the composite entity are canceled during the splitting operation.

**Note** If you want identical copies of an arriving entity to advance along multiple entity paths, use the Replicate block instead of the Entity Splitter block. The Replicate block copies entities without regard to their structure.

# **Attributes and Timers**

Attributes and timers from the original component entities (that combined to form the composite entity) are present in the component entities that depart from this block. The values of the attributes and timers might have changed between the combining and splitting operations.

If the composite entity acquired a new attribute or a new timer between the combining and splitting operations, then it is not present in the component entities that depart from this block.

# **Complete or Partial Splitting**

The **Split entity when** parameter affects the circumstances under which the block accepts an entity to split. Choices are in the table.

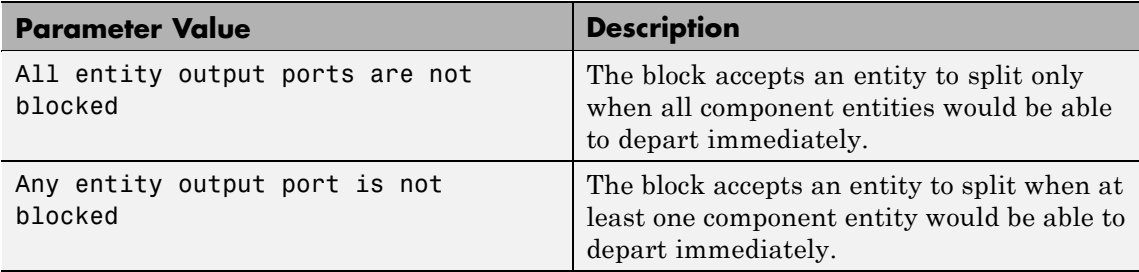

# **Departure of Component Entities**

Each time the block splits an entity, the component entities depart in a sequence whose start is determined by the **Departure port precedence** parameter. Choices are in the next table.

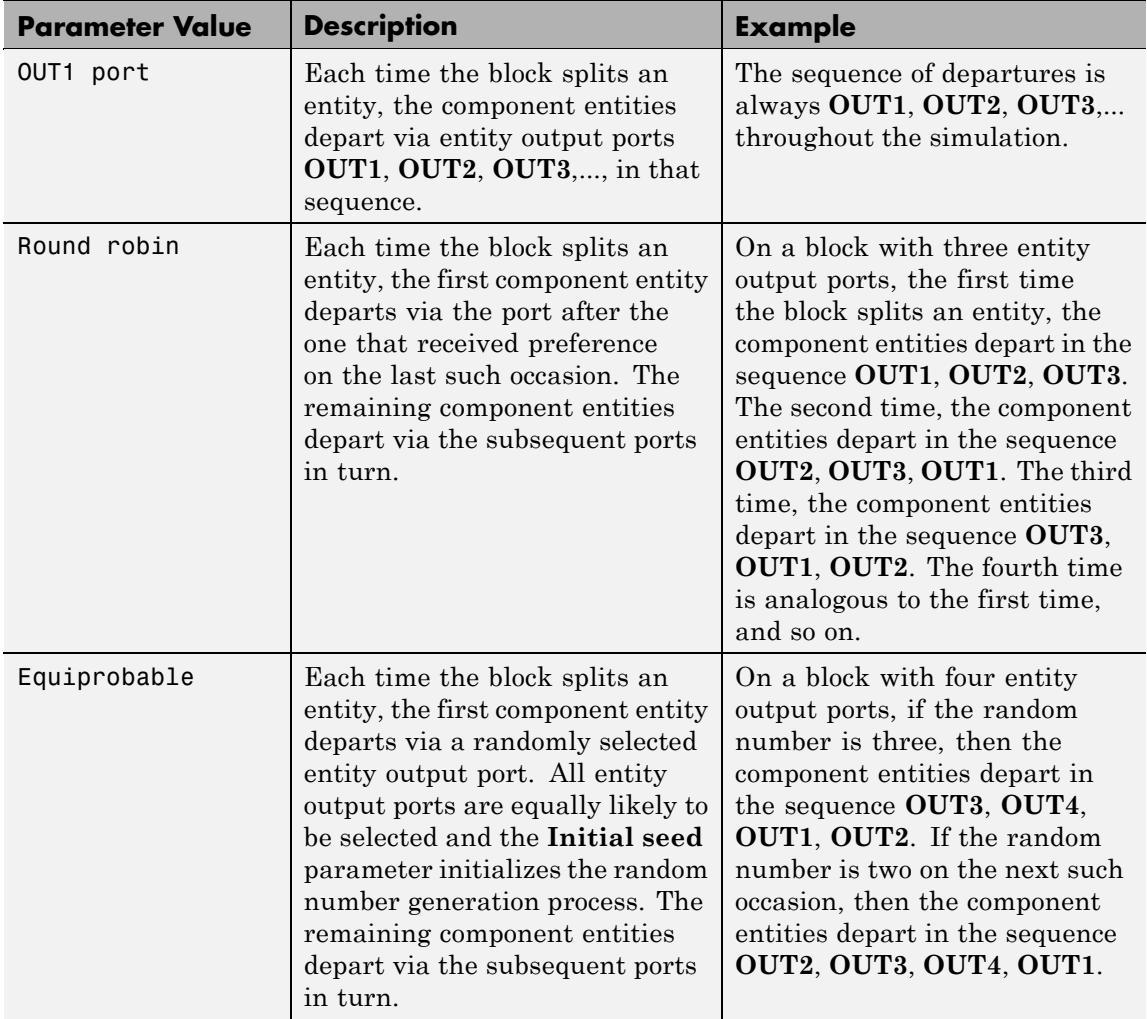

An example in which the choice of **Departure port precedence** parameter is relevant is a model that sets an attribute on each component entity based on its departure port and then advances all component entities along a merged path to a FIFO Queue block. At each splitting occurrence during the simulation, the **Departure port precedence** parameter determines the sequence of the component entities in the queue.

In some cases, a departure through one entity output port causes another entity output port to become newly blocked. For example, this could happen if two entity output ports connect to a Path Combiner block, which in turn connects to a Single Server block whose service time is nonzero. Use the **If an output port becomes blocked during split** parameter to determine how the block responds. Choices are in the table below.

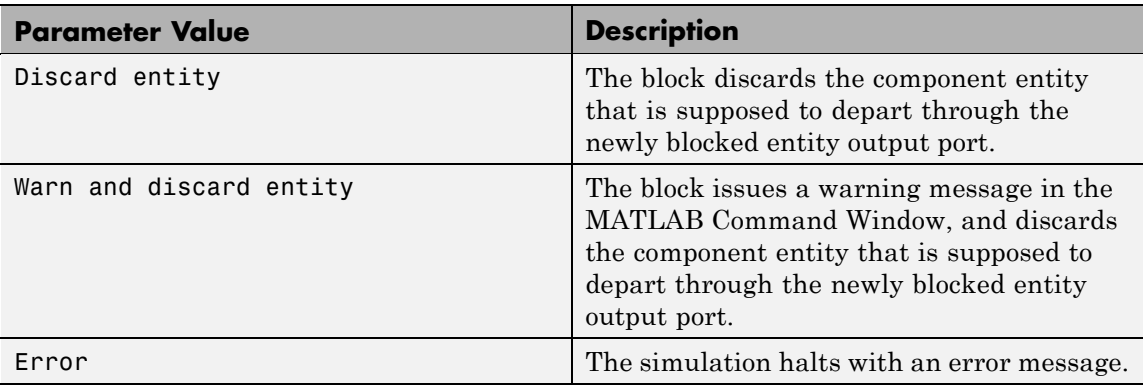

# **Ports**

#### **Entity Input Ports**

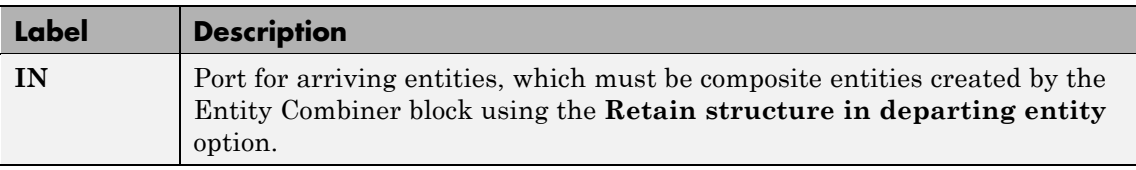

## **Entity Output Ports**

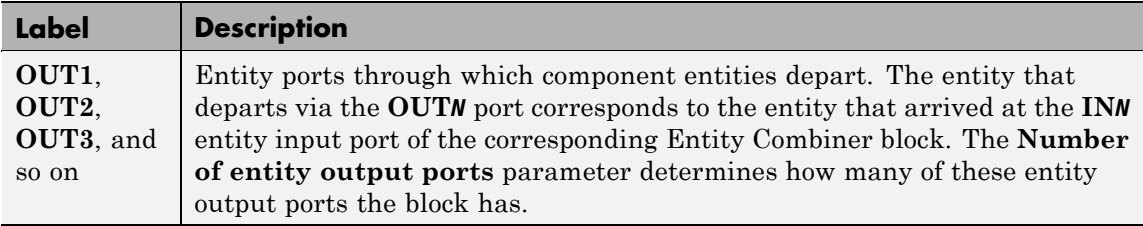

## **Signal Output Ports**

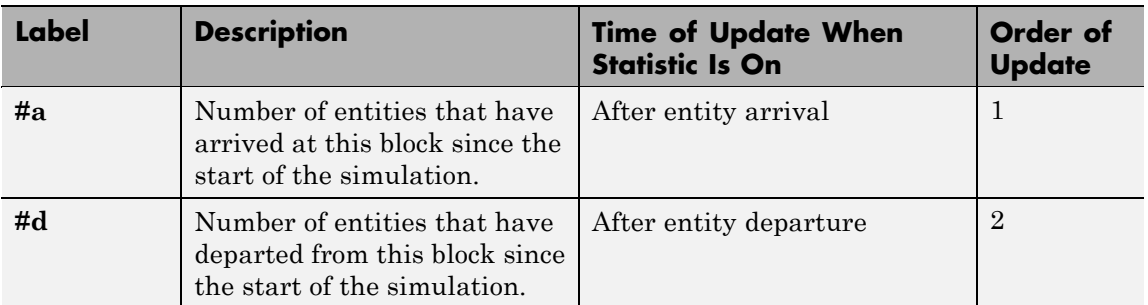

The initial output value, which is in effect from the start of the simulation until the first update by the block, is 0 for all signals.

# **Entity Splitter**

# **Dialog Box**

# **Entity Splitter Tab**

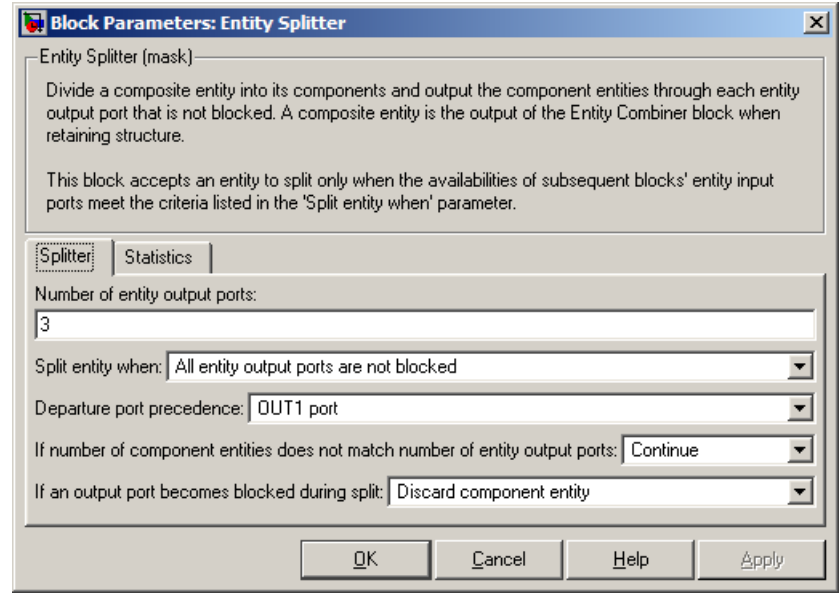

#### **Number of entity output ports**

Determines how many entity output ports the block has. This parameter must be a literal value, not a variable or an expression requiring evaluation.

#### **Split entity when**

Determines whether the block is available to arriving entities whenever at least one entity output port is not blocked, or only when all entity output ports are not blocked.

#### **Departure port precedence**

Determines the start of the sequence in which the block outputs the component entities, each time the block splits an entity.

#### **Initial seed**

A nonnegative integer that initializes the random number generator used to determine the output sequence. You see this field only if you set **Departure port precedence** to Equiprobable.

#### **If number of component entities does not match number of entity output ports**

Determines whether the block issues a message when the number of component entities in the arriving composite entity does not equal the number of entity output ports of this block. "Continue" means that the block ignores any extra entity output ports and discards any extra component entities.

#### **If an output port becomes blocked during split**

Determines whether the block issues a message when a component entity is unable to depart because an output port becomes blocked during the splitting process. You see this field only if you set **Split entity when** to All entity output ports are not blocked.

### **Statistics Tab**

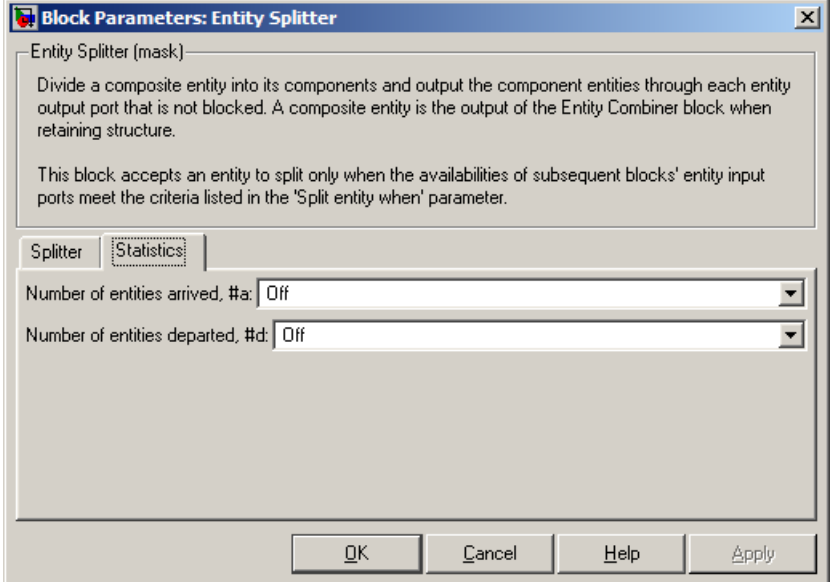

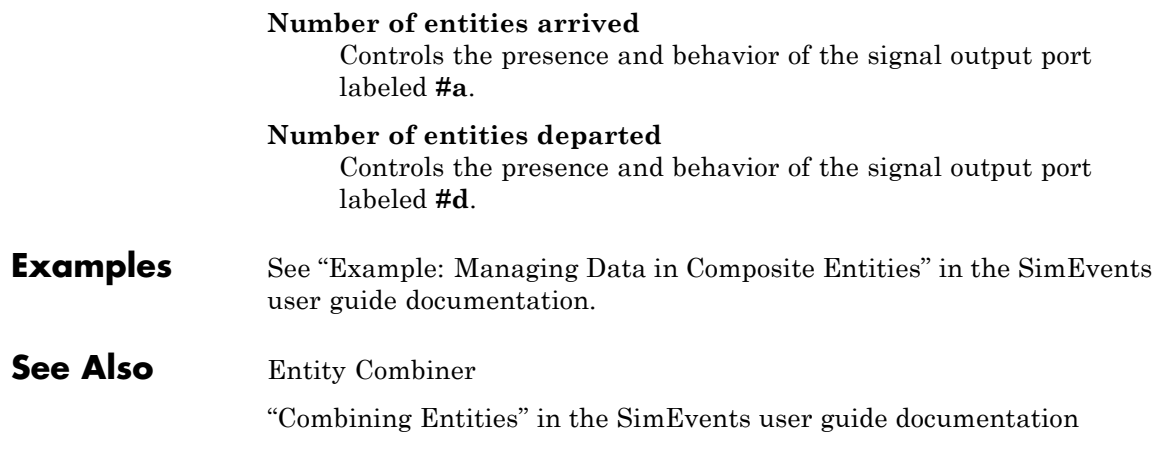

- **Purpose** Generate function call events corresponding to entities
- **Library** Generators / Event Generators

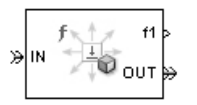

**Description** This block generates a function call corresponding to each entity that arrives at the block. You can choose whether the block generates the function call before or after the departure. You can use the function call to invoke function-call subsystems, Stateflow blocks, or other blocks that accept function-call inputs.

> This block is similar to the Entity Departure Event to Function-Call Event block, which offers more flexibility.

# **Ports**

### **Entity Input Ports**

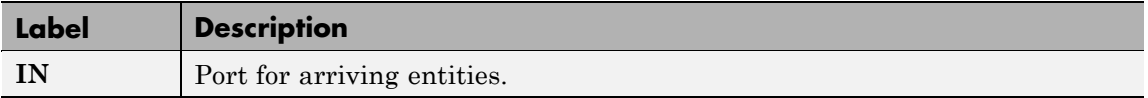

### **Entity Output Ports**

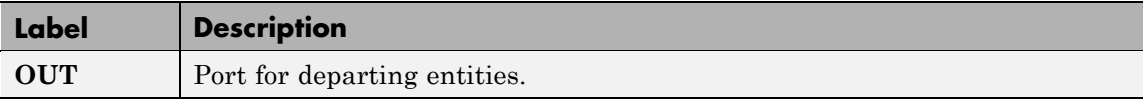

# **Entity-Based Function-Call Event Generator**

#### **Signal Output Ports**

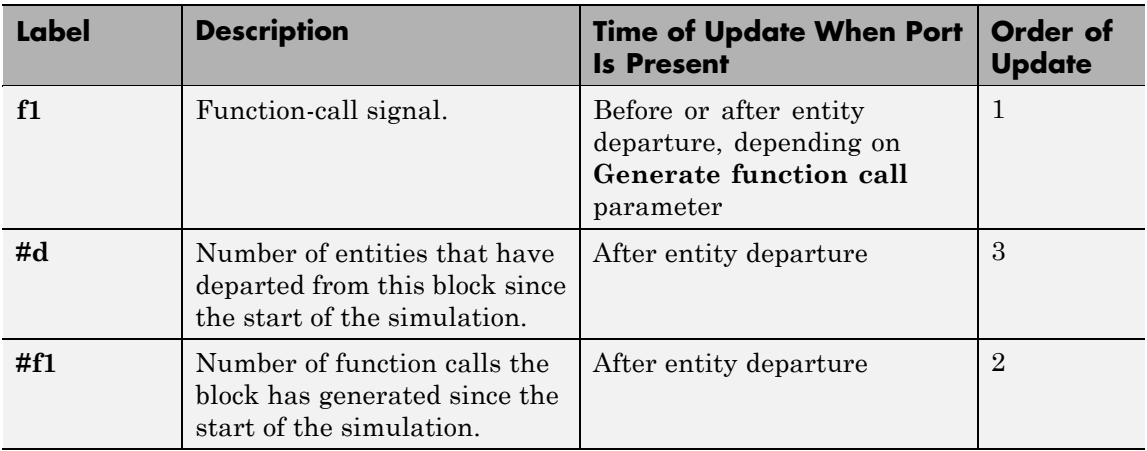

The initial output value for the numerical signals, which is in effect from the start of the simulation until the first update by the block, is 0.

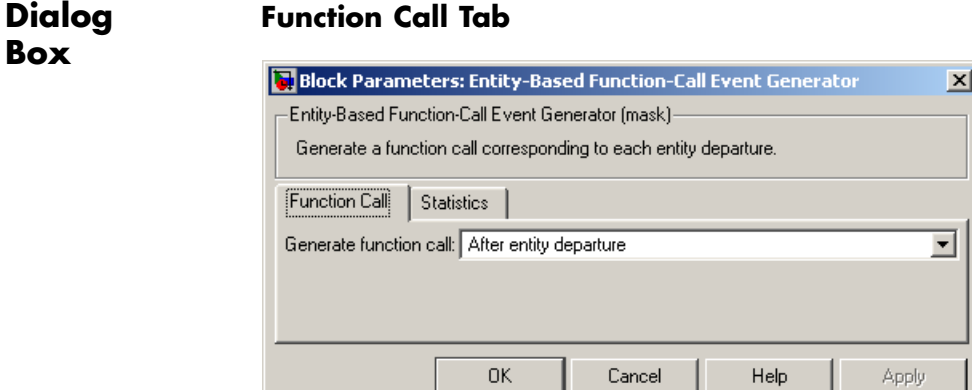

#### **Generate function call**

Determines whether the function call occurs before or after the entity departs from this block.

# **Statistics Tab**

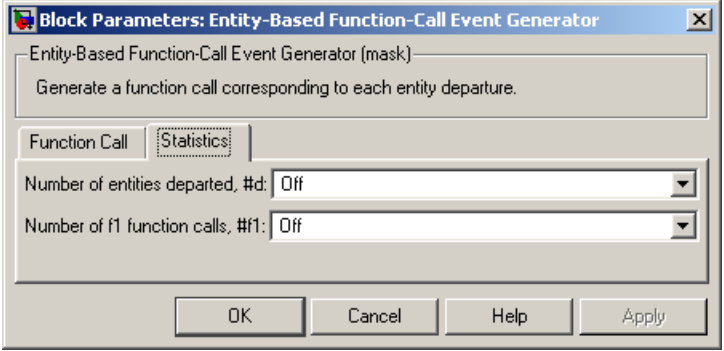

#### **Number of entities departed**

Controls the presence and behavior of the signal output port labeled **#d**.

#### **Number of f1 function calls**

Controls the presence and behavior of the signal output port labeled **#f1**.

#### **Examples** See "Example: Performing a Computation on Selected Entity Paths" in the SimEvents user guide documentation.

# **See Also** Entity Departure Event to Function-Call Event, Signal-Based Function-Call Event Generator

"Generating Function-Call Events" in the SimEvents user guide documentation

# <span id="page-193-0"></span>**Event-Based Entity Generator**

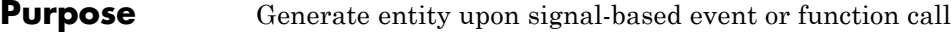

**Library** Generators / Entity Generators

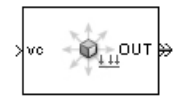

**Description** This block is designed to generate entities when events of a specified type occur.

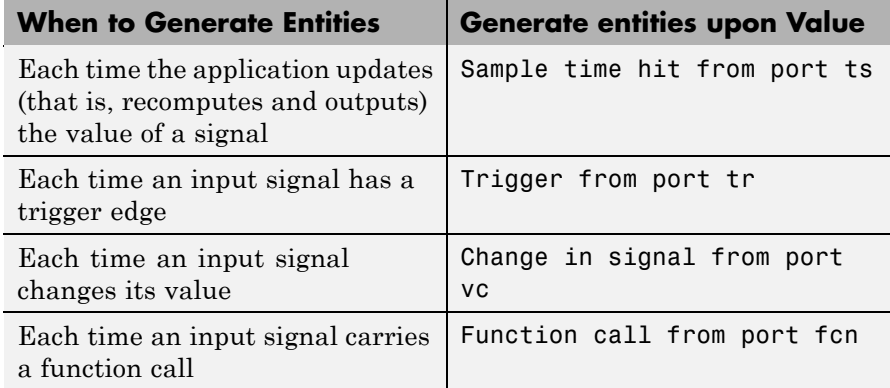

**Note** An exceptional case is when the block temporarily suspends its normal entity-generation behavior. See the description of the Delay first pending entity option in "Responding to Blockage at the Entity Output Port" on page 4-66.

# **Responding to Blockage at the Entity Output Port**

You can choose how this block responds when the subsequent entity input port is not available to accept the newly generated entity. The responses and corresponding parameters values are in the table.

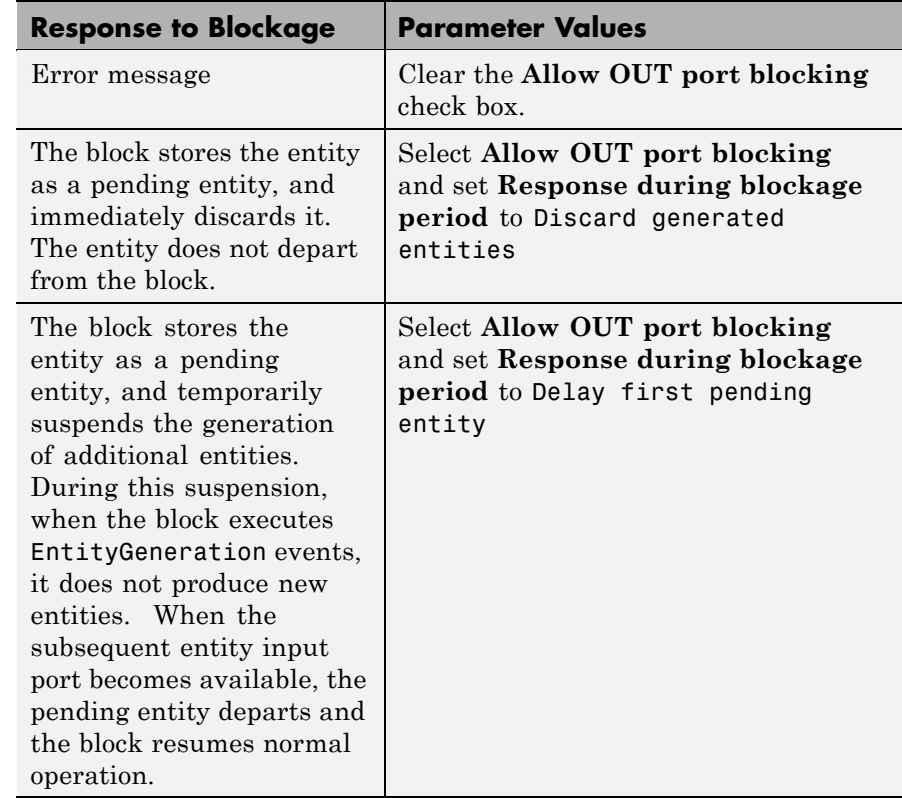

# **Ports**

# **Signal Input Ports**

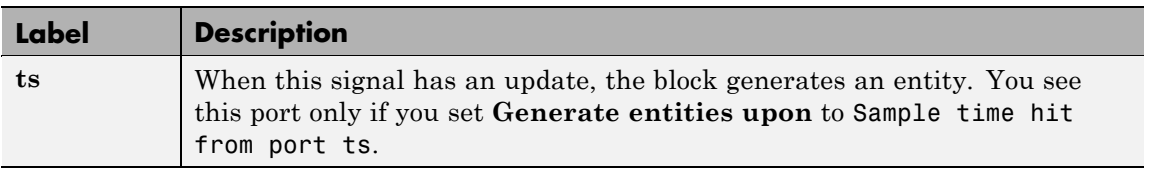

# **Signal Input Ports (Continued)**

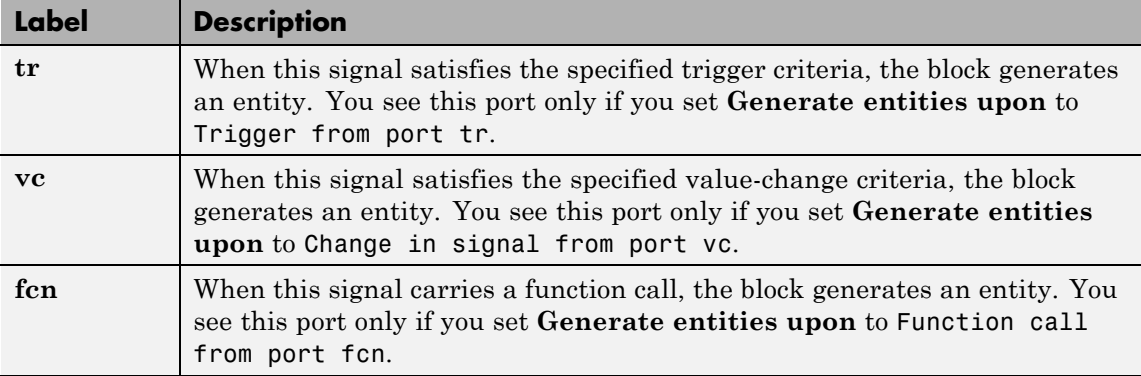

# **Entity Output Ports**

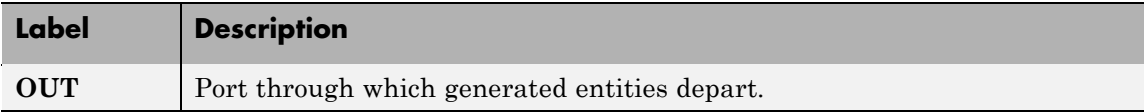

# **Signal Output Ports**

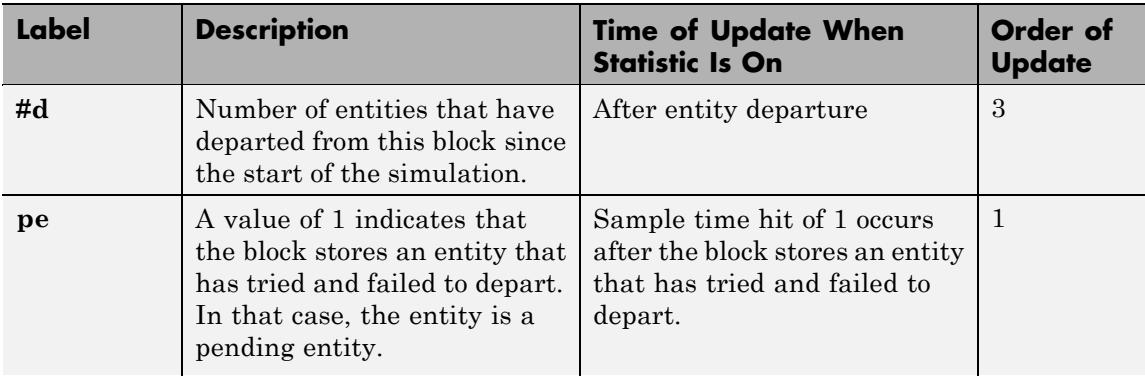

# **Signal Output Ports (Continued)**

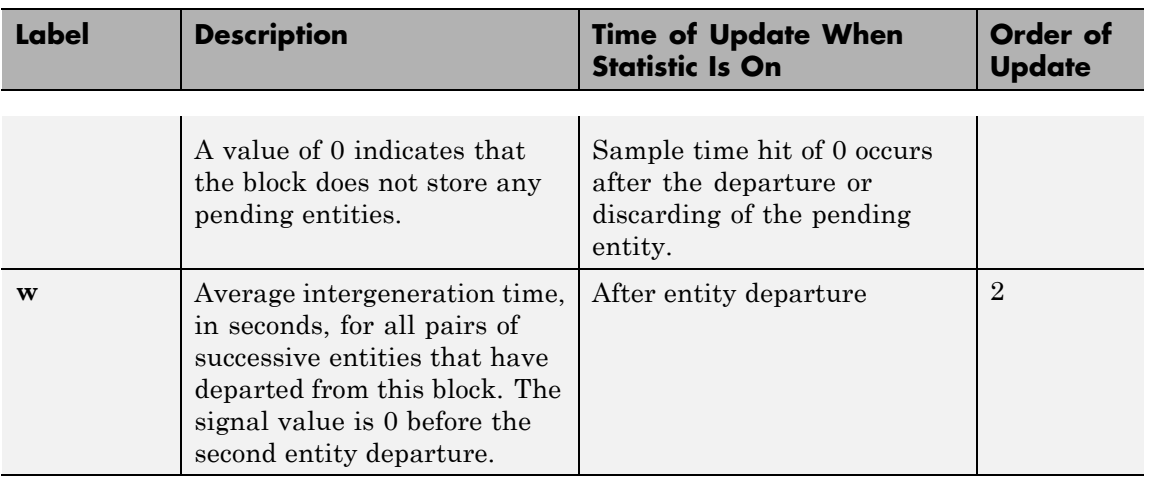

The initial output value, which is in effect from the start of the simulation until the first update by the block, is 0 for all signals.

# **Dialog Box**

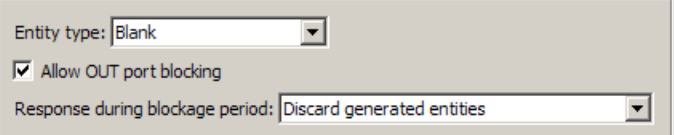

### **Entity type**

The blank type includes no attributes. The standard type includes attributes called Priority and Count with default values of 10 and 0, respectively.

### **Allow OUT port blocking**

If you do not select this option and a generated entity cannot depart immediately, the simulation halts with an error message.

### **Response during blockage period**

Determines how the block responds if a generated entity cannot depart immediately; see ["Responding to Blockage at the Entity](#page-193-0)

[Output Port" on page 4-66](#page-193-0). You see this field only if you select **Allow OUT port blocking**.

### **Entity Generation Tab**

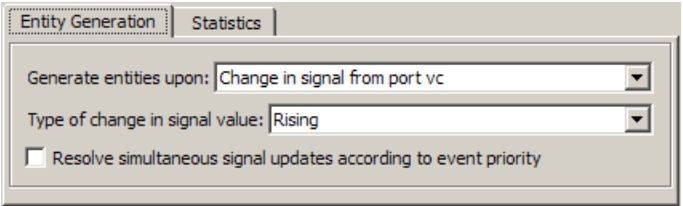

#### **Generate entities upon**

The type of event that indicates when the block can generate an entity.

#### **Trigger type**

Determines whether rising, falling, or either type of trigger edge causes an entity generation. You see this field only if you set **Generate entities upon** to Trigger from port tr.

#### **Type of change in signal value**

Determines whether rising, falling, or either type of value change causes an entity generation. You see this field only if you set **Generate entities upon** to Change in signal from port vc.

**Resolve simultaneous signal updates according to event priority** Select this option to prioritize the entity-generation event

explicitly, relative to other simultaneous events in the simulation. If you do not select this option, the event has priority SYS1 on the event calendar. For details, see "Choosing How to Resolve Simultaneous Signal Updates" in the SimEvents user guide documentation.

#### **Event priority**

The priority of the entity-generation event, relative to other simultaneous events in the simulation. For details, see "Specifying Event Priorities to Resolve Simultaneous Signal Updates" in the SimEvents user guide documentation. You see this field only if

you select **Resolve simultaneous signal updates according to event priority**.

#### **Generate entity at simulation start**

If you select this option, the block generates the first entity when the simulation begins. Otherwise, the block generates the first entity upon the first update of the **ts** signal at a nonzero value of time. You see this field only if you set **Generate entities** to Sample time hit from port ts.

#### **Allow entity generation at simulation start**

If you select this option, the block responds to function calls at the starting time of the simulation. Otherwise, the block responds only to function calls at subsequent times. You see this field only if you set **Generate entities upon** to Function call from port fcn.

# **Statistics Tab**

These parameters determine whether certain ports produce data throughout the simulation, produce data only when you stop or pause the simulation, or are omitted from the block. For descriptions of the affected ports, see the preceding table, "Signal Output Ports".

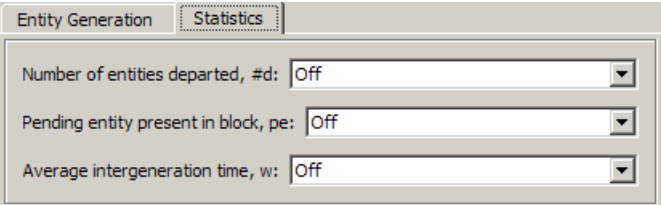

#### **Number of entities departed**

Controls the presence and behavior of the signal output port labeled **#d**.

#### **Pending entity present in block**

Controls the presence and behavior of the signal output port labeled **pe**.

#### **Average intergeneration time**

Controls the presence and behavior of the signal output port labeled **w**.

#### **Examples** • "Example: Plotting Event Counts to Check for Simultaneity" in the SimEvents user guide documentation

- **•** "Example: Choices of Values for Event Priorities" in the SimEvents user guide documentation
- **•** "Example: Varying Fluid Flow Rate Based on Batching Logic" in the SimEvents user guide documentation
- **•** "Sample Use Cases for Event-Based Generation of Entities" in the SimEvents user guide documentation

**See Also** Time-Based Entity Generator, Entity Sink "Generating Entities When Events Occur" in the SimEvents user guide documentation

**Purpose** Generate random numbers from specified distribution, parameters, and initial seed

**Library** Generators / Signal Generators

trange

**Description** This block generates random numbers in an event-based manner, inferring from a subsequent block when to generate a new random number. For example, when connected to the **t** input port of a Single Server block, the Event-Based Random Number block generates a new random number each time an entity arrives at the server.

> You specify the distribution from which the block draws random numbers. The seed of the random number generator is reset to the value of the **Initial seed** parameter each time a simulation starts, which makes the random behavior repeatable.

# **Connecting to Other Blocks**

This block has a restricted set of valid connections to other blocks because the Event-Based Random Number block is designed to infer from a subsequent block when to generate a new random number.

Connections from the Event-Based Random Number block must satisfy all of these conditions:

- **•** Exactly one line must connect to a port listed in "Notifying Ports" in the SimEvents user guide documentation
- **•** Zero or more lines may connect to ports listed in "Monitoring Ports" in the SimEvents user guide documentation
- No lines may connect to other ports; in particular, do not connect this block to the ports listed in "Reactive Ports" in the SimEvents user guide documentation

**Note** Connections from the Event-Based Random Number block to ports other than notifying ports and monitoring ports are not supported. To create a random signal that can be an input to a reactive port, see the techniques described in "Generating Random Signals Based on Arbitrary Events" and "Generating Random Time-Based Signals" in the SimEvents user guide documentation.

# **Distribution Types**

The **Distribution** parameter names the type of distribution the block uses to generate random numbers. When you set the **Distribution** parameter, the block changes its dialog box to show additional parameters that determine the probability density function (or probability mass function, for a discrete distribution). The available distributions and the additional parameters for each are described in the sections that follow.

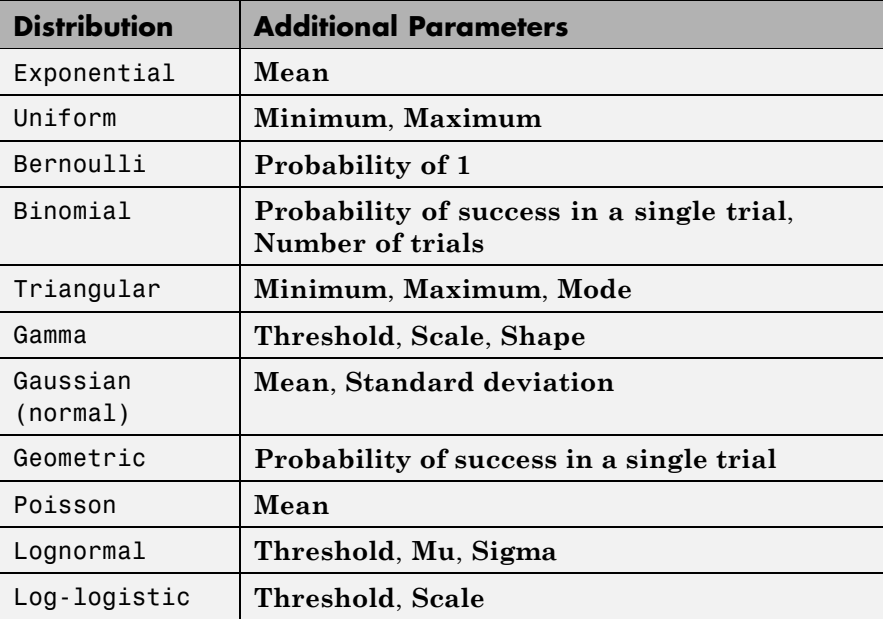

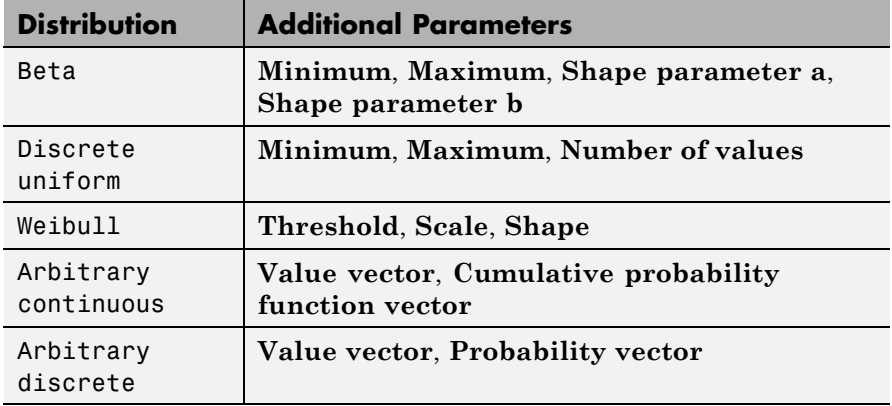

For information about the definitions and properties of each distribution, see ["References" on page 4-](#page-210-0)[84](#page-211-0) below.

# **Range of Output Values**

Different distributions have different output ranges. Make sure the distribution and parameters you choose are suitable for your application. For example, when generating random service times, do not use a Gaussian distribution because it can produce negative numbers.

#### **Ports** This block has one signal output port for the random numbers. The initial output value, which is in effect from the start of the simulation until the first update by the block, is 0.

The block has no entity ports, and no signal input port.

**Dialog Box**

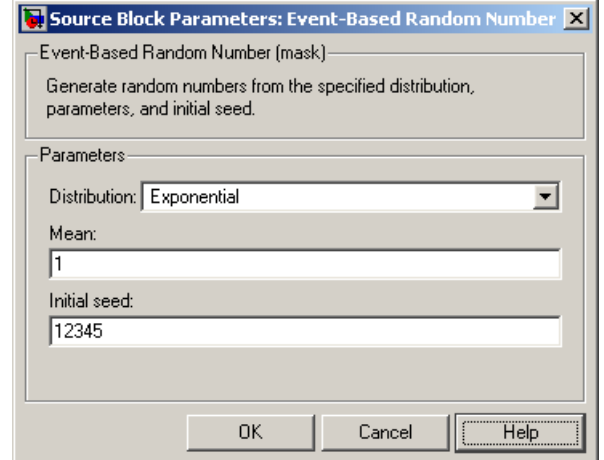

All parameters of this block, except **Distribution**, are tunable from one rapid simulation run to the next. No parameter of this block is tunable within a simulation run. For details, see "Running Discrete-Event Simulations Programmatically".

#### **Distribution**

The distribution from which the block generates random numbers.

#### **Mean**

The mean value of an exponential, Gaussian, or Poisson distribution.

#### **Minimum**, **Maximum**

The minimum and maximum values of a uniform, triangular, beta, or discrete uniform distribution.

#### **Probability for output to be 0**

The probability of a zero in a Bernoulli distribution.

#### **Probability of success in a single trial**

The probability of a successful outcome in each trial used to describe a binomial or geometric distribution.

#### **Number of trials**

The number of trials used to describe a binomial distribution.

#### **Mode**

The statistical mode of a triangular distribution. The triangular distribution also uses the **Minimum** and **Maximum** parameters to define its density function.

#### **Threshold**, **Scale**, **Shape**

Parameters that define the density function of a gamma, log-logistic, or Weibull distribution. The log-logistic distribution does not use a **Shape** parameter, however.

#### **Threshold**, **Mu**, **Sigma**

Parameters that define the density function of a lognormal distribution. The log of a lognormal random variable is normally distributed with mean **Mu** and standard deviation **Sigma**.

#### **Standard deviation**

The standard deviation of a Gaussian distribution, which also uses the **Mean** parameter to define its density function.

#### **Shape parameter a**, **Shape parameter b**

The first and second shape parameters, respectively, of a beta distribution. The beta distribution also uses the **Minimum** and **Maximum** parameters to define its density function.

#### **Number of values**

The number of possible outputs of a discrete uniform distribution, including the values of the **Minimum** and **Maximum** parameters. **Number of values** must exceed 1.

#### **Value vector**

A vector of values in ascending order, representing the possible random values in an arbitrary continuous or arbitrary discrete distribution.

#### **Cumulative probability function vector**

A vector of values in ascending order representing the cumulative probability function for an arbitrary continuous distribution. The first and last values of the vector must be 0 and 1, respectively.

This parameter and the **Value vector** parameter must have the same vector length.

#### **Probability vector**

A vector of values representing the probability of each value in the **Value vector** function for an arbitrary discrete distribution. This vector must contain nonnegative values that sum to 1. This parameter and the **Value vector** parameter must have the same vector length.

#### **Initial seed**

A nonnegative integer that initializes the random number generator.

#### **Examples** • "Examples of Random Event-Based Signals" in the SimEvents user guide documentation

**•** "Example: Computing an Ensemble Average Using Rapid Simulation" in the SimEvents user guide documentation

#### **Algorithm** Below are the expressions for *f*, the probability density functions for the continuous distributions and probability mass functions for the discrete distributions that the block supports.

### **Exponential Distribution**

$$
f(x) = \begin{cases} \frac{1}{\mu} \exp\left(-\frac{x}{\mu}\right) & \text{for } x \ge 0\\ 0 & \text{otherwise} \end{cases}
$$

where μ is the **Mean** parameter, a positive number.

A similar function in the Statistics Toolbox™ software is exprnd.

#### **Uniform Distribution**

$$
f(x) = \begin{cases} \frac{1}{U - L} & \text{for } L \leq x \leq U \\ 0 & \text{otherwise} \end{cases}
$$

where *L* is the **Minimum** parameter and *U* is the **Maximum** parameter.

Similar functions are rand in MATLAB software and unifrnd in the Statistics Toolbox software.

## **Bernoulli Distribution**

$$
f(x) = \begin{cases} p^{x} (1-p)^{1-x} & \text{for } x = 0,1\\ 0 & \text{otherwise} \end{cases}
$$

where *p* is the **Probability of 1** parameter. The value *p* must be between 0 and 1, inclusive. This is a discrete distribution.

This distribution is a special case of the binomial distribution in which the number of trials is 1.

### **Binomial Distribution**

$$
f(x) = \begin{cases} \frac{n!}{x!(n-x)!} p^x q^{(n-x)} & \text{for } x = 0, 1, 2, ..., n \\ 0 & \text{otherwise} \end{cases}
$$

where *p* is the **Probability of success in a single trial** parameter, *q = 1–p*, and *n* is the **Number of trials** parameter. The value *p* must be between 0 and 1, inclusive, while *n* must be positive. This is a discrete distribution.

A similar function in the Statistics Toolbox software is binornd.

#### **Triangular Distribution**

$$
f(x) = \begin{cases} \frac{2(x - L)}{(U - L)(m - L)} & \text{for } L \le x \le m \\ \frac{2(U - x)}{(U - L)(U - m)} & \text{for } m < x \le U \\ 0 & \text{otherwise} \end{cases}
$$

where *L* is the **Minimum** parameter, *U* is the **Maximum** parameter, and *m* is the **Mode** parameter. These parameters must satisfy *L <*  $m < U$ .

### **Gamma Distribution**

$$
f(x) = \begin{cases} \left(\frac{x-\theta}{b}\right)^{\alpha-1} \exp\left(-\frac{x-\theta}{b}\right) & \text{for } x \ge \theta \\ 0 & \text{otherwise} \end{cases}
$$

where θ is the **Threshold** parameter, *b* is the **Scale** parameter, and *a* is the **Shape** parameter. The **Scale** and **Shape** parameters must be positive. Also, Γ is the gamma function (gamma in MATLAB code).

A similar function in the Statistics Toolbox software is gamrnd.

#### **Gaussian (Normal) Distribution**

$$
f(x) = \frac{\exp\left(-(x-\mu)^2/(2\sigma^2)\right)}{\sigma\sqrt{2\pi}}
$$

where μ is the **Mean** parameter and σ is the **Standard deviation** parameter. The standard deviation parameter must be nonnegative.

Similar functions are randn in MATLAB software and normrnd in the Statistics Toolbox software.

### **Geometric Distribution**

If the **Probability of success in a single trial** parameter is strictly between 0 and 1, then the probability mass function is defined by

$$
f(x) = \begin{cases} pq^x & \text{for } x = 0, 1, 2, ... \\ 0 & \text{otherwise} \end{cases}
$$

where *p* is the **Probability of success in a single trial** parameter and  $q = 1-p$ .

In the special case where the **Probability of success in a single trial** parameter is 1, then

$$
f(x) = \begin{cases} 1 & \text{for } x = 0 \\ 0 & \text{otherwise} \end{cases}
$$

This is a discrete distribution.

A similar function in the Statistics Toolbox software is geornd.

# **Poisson Distribution**

$$
f(x) = \begin{cases} \frac{e^{-\lambda}\lambda^x}{x!} & \text{for } x = 0, 1, 2, ... \\ 0 & \text{otherwise} \end{cases}
$$

where  $\lambda$  is the **Mean** parameter, a positive number. This is a discrete distribution.

A similar function in the Statistics Toolbox software is poissrnd.

## **Lognormal Distribution**

$$
f(x) = \begin{cases} \exp\left[\frac{-\left(\ln\left(x-\theta\right)-\mu\right)^2}{2\sigma^2}\right] & \text{for } x \ge \theta\\ 0 & \text{otherwise} \end{cases}
$$

where  $\theta$  is the **Threshold** parameter,  $\mu$  is the **Mu** parameter, and  $\sigma$  is the **Sigma** parameter. The **Sigma** parameter must be positive.

A similar function in the Statistics Toolbox software is lognrnd.

## **Log-Logistic Distribution**

The log-logistic distribution is derived from the logistic distribution, as follows:

 $X =$ Random variable with logistic distribution

 $Y = e^X =$  Random variable with log-logistic distribution

The probability density function for the logistic distribution is

$$
f_{\text{logistic}}(x) = \frac{1}{b} \cdot \frac{e^{(x-\theta)/b}}{\left(1 + e^{(x-\theta)/b}\right)^2}
$$

where  $\theta$  is the **Threshold** parameter and *b* is the **Scale** parameter. The **Scale** parameter must be positive.

### **Beta Distribution**

$$
f(x) = \begin{cases} \frac{(x-L)^{a-1}(U-x)^{b-1}}{B(a,b)(U-L)^{a+b+1}} & \text{for } L \leq x \leq U\\ 0 & \text{otherwise} \end{cases}
$$

<span id="page-210-0"></span>where *L* is the **Minimum** parameter, *M* is the **Maximum** parameter, *a* is the **Shape parameter a** parameter, *b* is the **Shape parameter b** parameter, and  $B(a,b)$  is the beta function defined by

$$
B(a,b) = \int_0^1 t^{a-1} (1-t)^{b-1} dt
$$

The two shape parameters must be positive.

A similar function in the Statistics Toolbox software is betarnd.

#### **Discrete Uniform Distribution**

$$
f(x) = \begin{cases} 1/K & \text{for } x = L + k \frac{(U - L)}{K - 1}, k = 0, 1, 2, ..., K - 1 \\ 0 & \text{otherwise} \end{cases}
$$

where *L* is the **Minimum** parameter, *U* is the **Maximum** parameter, and *K* is the **Number of values** parameter. This is a discrete distribution. If *(U-L)/(K-1)* and *L* are both integers, then all outputs from this distribution are integers.

Similar functions are randi in MATLAB software and unidrnd in the Statistics Toolbox software.

### **Weibull Distribution**

$$
f(x) = \begin{cases} \frac{\gamma}{\alpha} \left( \frac{x - \theta}{\alpha} \right)^{(\gamma - 1)} \exp\left[ -\left( \frac{x - \theta}{\alpha} \right)^{\gamma} \right] & \text{for } x \ge \theta \\ 0 & \text{otherwise} \end{cases}
$$

where θ is the **Threshold** parameter, α is the **Scale** parameter, and γ is the **Shape** parameter. The **Scale** and **Shape** parameters must be positive.

A similar function in the Statistics Toolbox software is wblrnd.

# <span id="page-211-0"></span>**Event-Based Random Number**

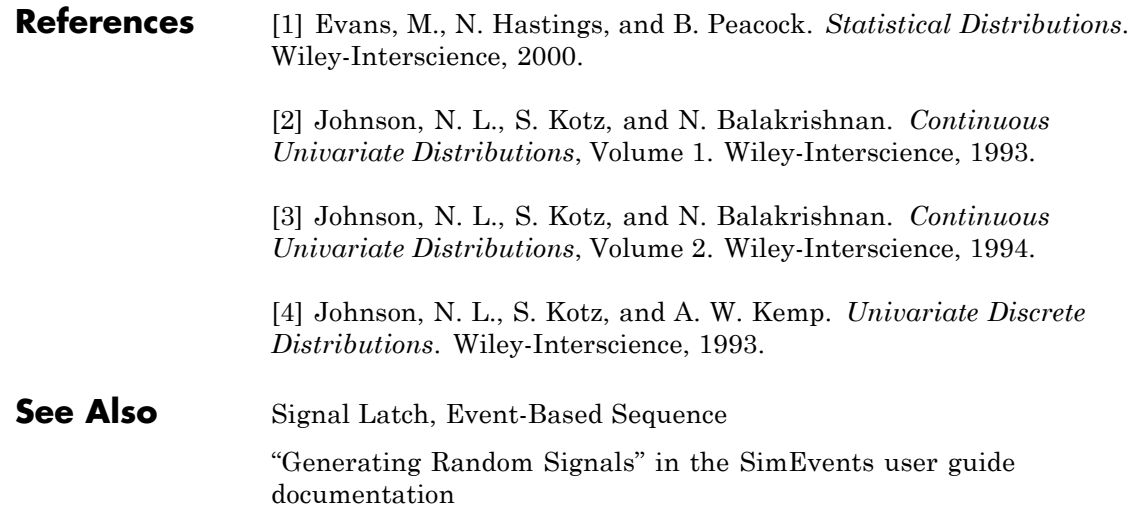

 $\mathbf{I}$ 

#### **Purpose** Generate sequence of numbers from specified column vector

**Library** Generators / Signal Generators

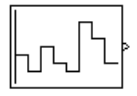

**Description** This block generates an event-based signal using data you provide, inferring from a subsequent block when to output the next value from your data. You specify the data as a column vector using the **Vector of output values** parameter. The parameter value can be any MATLAB language expression that evaluates to a column vector, including the name of a column vector variable in the MATLAB base workspace. As an example of inferring timing from a subsequent block, if you connect this block to the **t** input port of a Single Server block, then the Event-Based Sequence block outputs a new value each time an entity arrives at the server.

# **Behavior After Data Runs Out**

If the block needs more data than the vector contains, subsequent output values follow a rule you specify using the **Form output after final data value by** parameter. The table below lists possible values for this parameter.

**Note** In all cases, the choice of parameter value affects only the values, not the timing, of the output signal. The output signal is always an event-based signal whose sample time hits depend on notifications from a subsequent block.

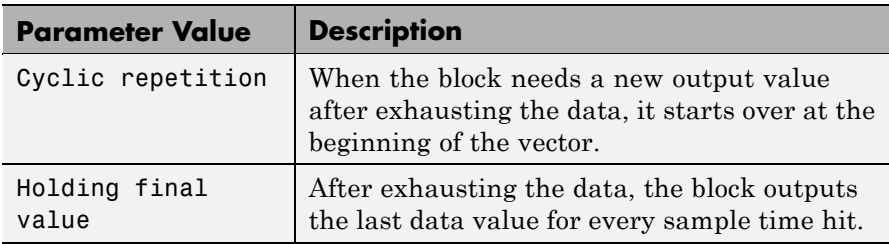

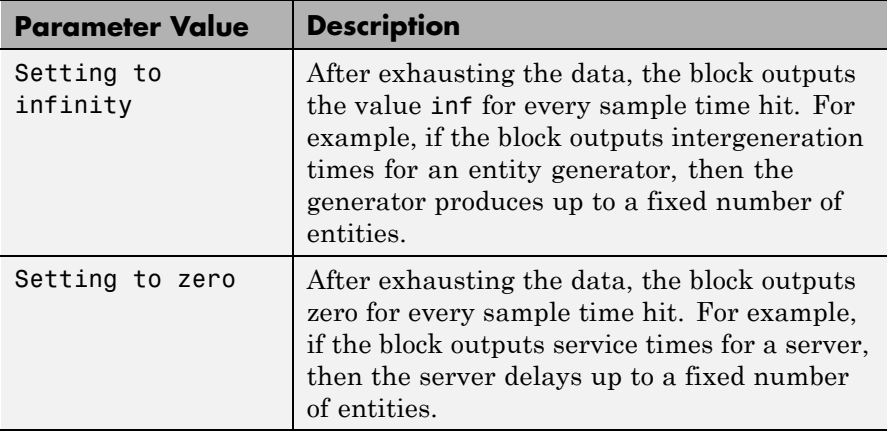

# **Connecting to Other Blocks**

The Event-Based Sequence block has a restricted set of valid connections to other blocks because it is designed to infer from a subsequent block when to generate a new number.

Connections from the Event-Based Sequence block must satisfy all of these conditions:

- **•** Exactly one line must connect to a port listed in "Notifying Ports" in the SimEvents user guide documentation
- **•** Zero or more lines may connect to ports listed in "Monitoring Ports" in the SimEvents user guide documentation
- No lines may connect to other ports; in particular, do not connect this block to the ports listed in "Reactive Ports" in the SimEvents user guide documentation

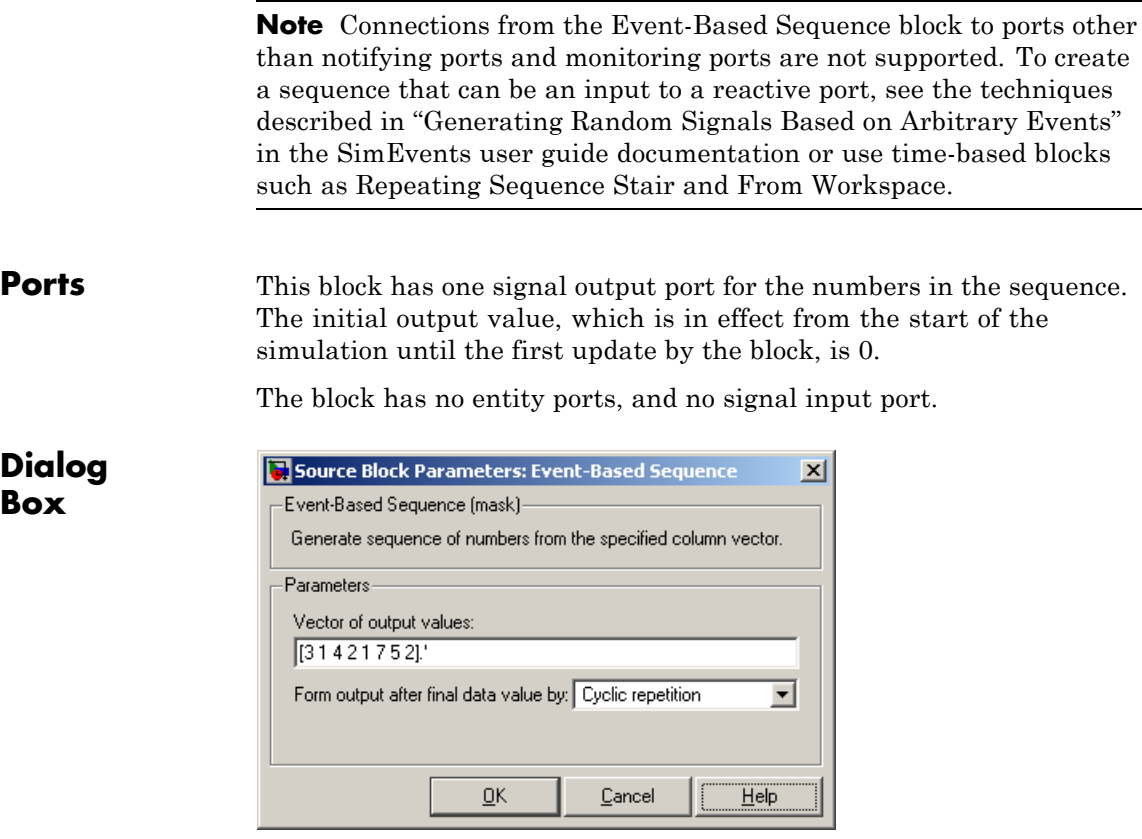

#### **Vector of output values**

A column vector whose entries become values of this block's output signal. To use a column vector variable in the MATLAB base workspace, enter the variable name.

This parameter is tunable from one rapid simulation run to the next, but not within a simulation run. For details, see "Running Discrete-Event Simulations Programmatically".

#### **Form output after final data value by**

The method for generating output after the block exhausts the data referenced in the **Vector of output values** parameter.

#### **Examples** • "Specifying Generation Times for Entities" in the SimEvents user guide documentation

- **•** "Example: Counting Simultaneous Departures from a Server" in the SimEvents user guide documentation
- **•** "Example: Setting Attributes" in the SimEvents user guide documentation

# **See Also** Event-Based Random Number, Repeating Sequence Stair, From Workspace

"Using Data Sets to Create Event-Based Signals" in the SimEvents user guide documentation
# **Purpose** Store entities in sequence for undetermined length of time

# **Library** Queues

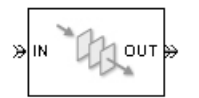

**Description** This block stores up to N entities simultaneously, where N is the **Capacity** parameter value. The block attempts to output an entity through the **OUT** port, but retains the entity if the **OUT** port is blocked. If the block is storing multiple entities and no entity times out, then entities depart in a first-in, first-out (FIFO) fashion. If an entity in this block is scheduled to time out, then it might depart prematurely via the optional **TO** port; see "Forcing Departures Using Timeouts" in the SimEvents user guide documentation for details about timeouts. The length of time that an entity stays in this block cannot be determined in advance.

> The **IN** port is unavailable whenever this block stores exactly N entities. In this case, the queue is said to be full.

# **Ports**

### **Entity Input Ports**

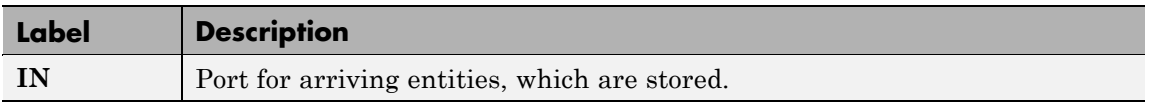

### **Entity Output Ports**

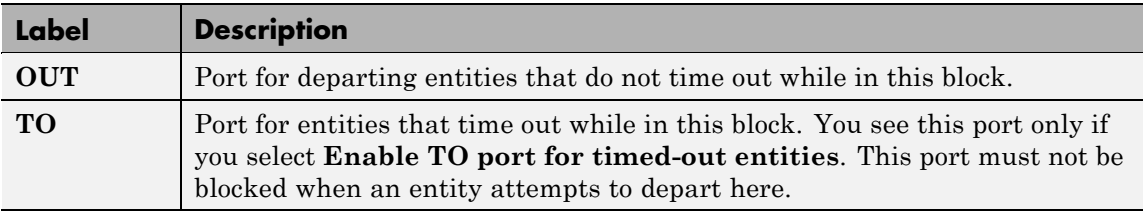

## **Signal Output Ports**

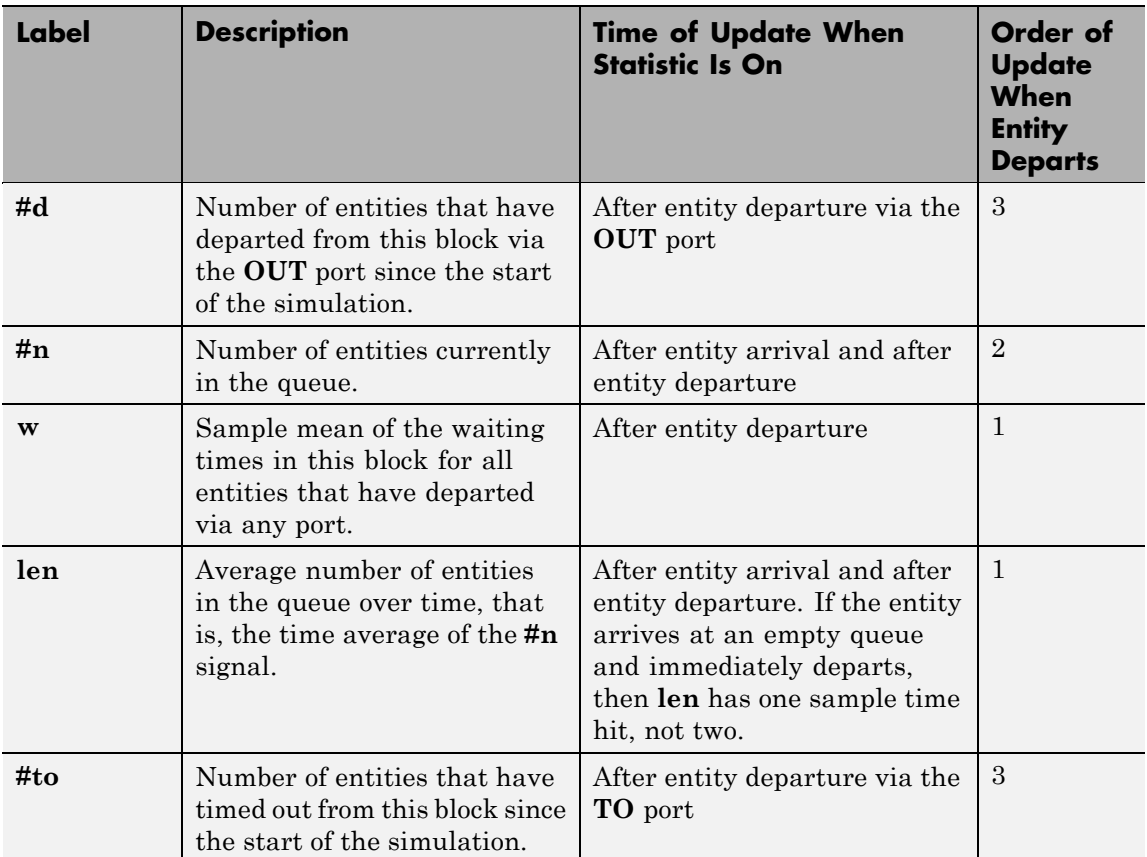

Output signals having the same number in the Order of Update column in the table above are updated in an arbitrary sequence relative to each other; you should not rely on a specific sequence for your simulation results.

The initial output value, which is in effect from the start of the simulation until the first update by the block, is 0 for all signals.

# **FIFO Queue**

**Dialog Box**

# **FIFO Queue Tab**

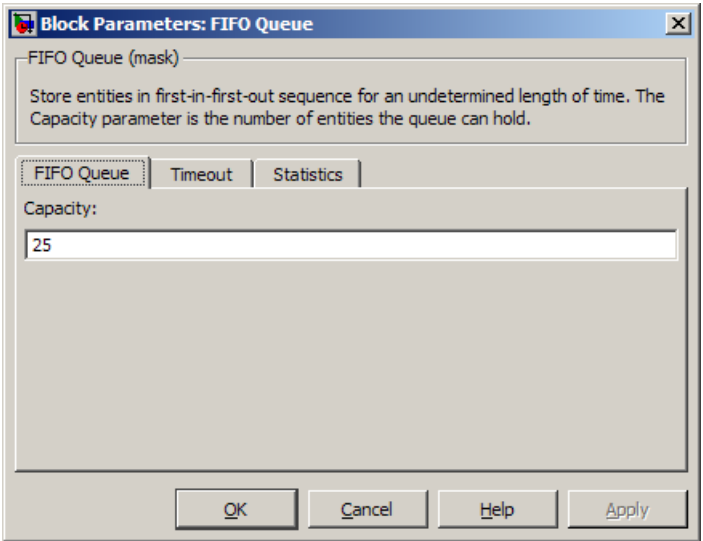

## **Capacity**

Determines how many entities the block can store at a time.

**Note** The ability to set **Capacity** to 0 will be removed in a future release. Instead, either use a positive value or omit this block from your model.

# **Timeout Tab**

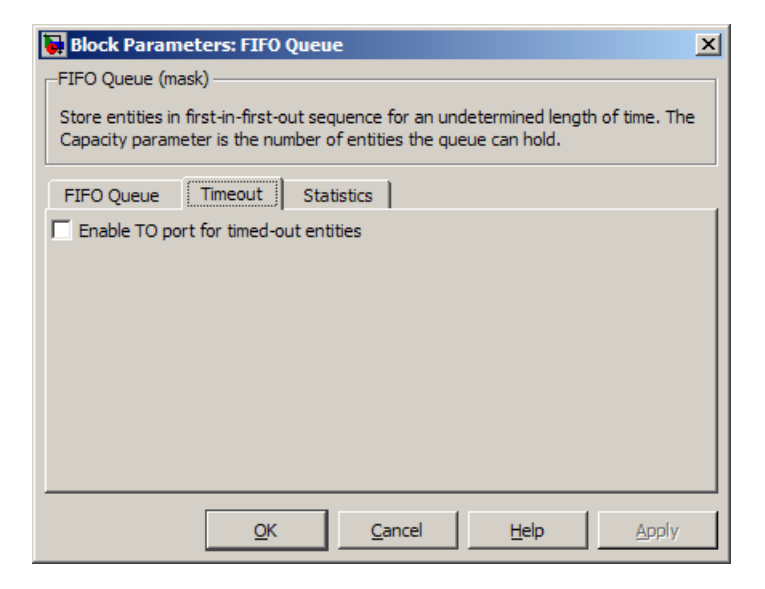

### **Enable TO port for timed-out entities**

This option becomes relevant if an entity times out while in this block. Selecting this option provides a **TO** entity output port through which the timed-out entity departs. If you clear this option in a model that uses timeouts, see the **If entity has no destination when timeout occurs** parameter of the Schedule Timeout block.

## **Statistics Tab**

These parameters determine whether certain ports produce data throughout the simulation, produce data only when you stop or pause the simulation, or are omitted from the block. For descriptions of the affected ports, see the preceding table, "Signal Output Ports".

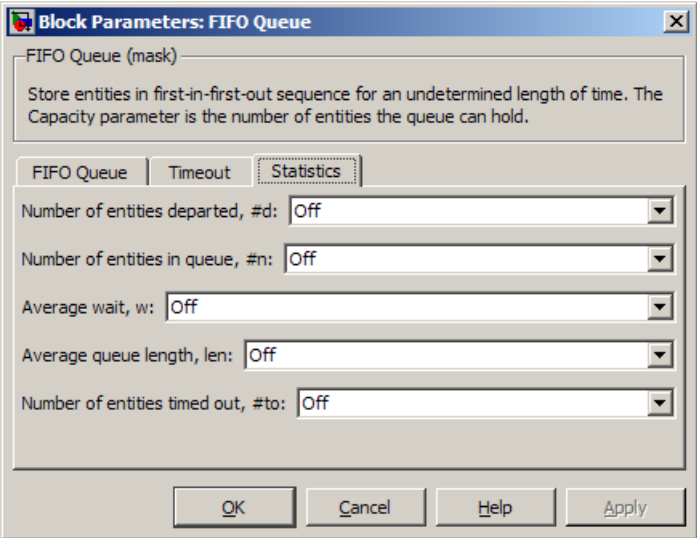

### **Number of entities departed**

Controls the presence and behavior of the signal output port labeled **#d**.

### **Number of entities in queue**

Controls the presence and behavior of the signal output port labeled **#n**.

### **Average wait**

Controls the presence and behavior of the signal output port labeled **w**.

### **Average queue length**

Controls the presence and behavior of the signal output port labeled **len**.

### **Number of entities timed out**

Controls the presence and behavior of the signal output port labeled **#to**.

# **FIFO Queue**

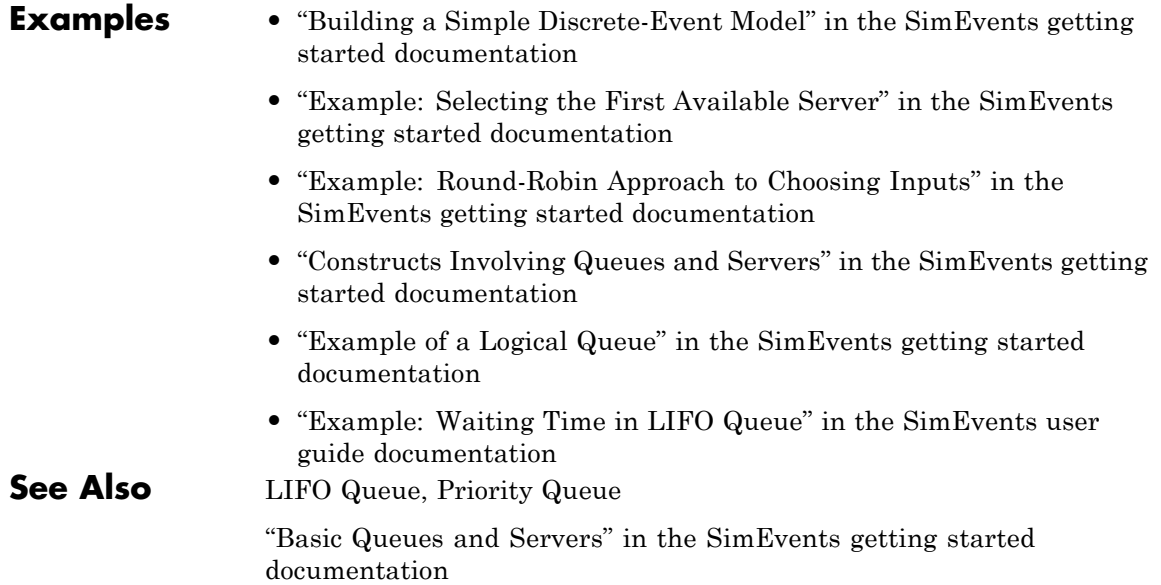

# **Purpose** Output value of entity's attribute

# **Library** Attributes

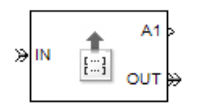

**Description** This block outputs signals using data from attributes of entities. For each arriving entity, the block updates the signal at the signal output ports using values of the attributes named in the block dialog box. The block also outputs the entity unchanged.

# **Manipulating the Rows of the Table**

Each attribute corresponds to a row in the table on the **Get Attribute** tab in the block's dialog box. Buttons to the left of the table let you manipulate rows in the table:

- To add a new row to the table, click the Add button **Let** By default, the attribute name in the new row is unique within the table.
- To duplicate a row, select it and click the Copy button

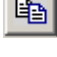

**•** To remove a row, select it and click the Delete button .

**Note** The dialog box does not ask you to confirm the deletion and does not offer an undo operation. However, if you delete a row by mistake, you can click **Cancel** to ignore unapplied changes.

**Note** Deleting a row and applying the change might affect signal output ports corresponding to other rows of the table. For example, if the block has a signal output port **A2** and you delete the row marked **A1**, then the block renames **A2** as **A1**. Check that any signal that connects to the renamed port is still connected as you expect.

Within each row, you can specify aspects of the block's behavior that relate to the attribute that corresponds to that row.

# **Missing Attributes**

You can specify the block's behavior if the arriving entity does not possess an attribute listed in the table of the block dialog box. Use the **When Attribute Is Missing** parameter in the table row for that attribute, as described below.

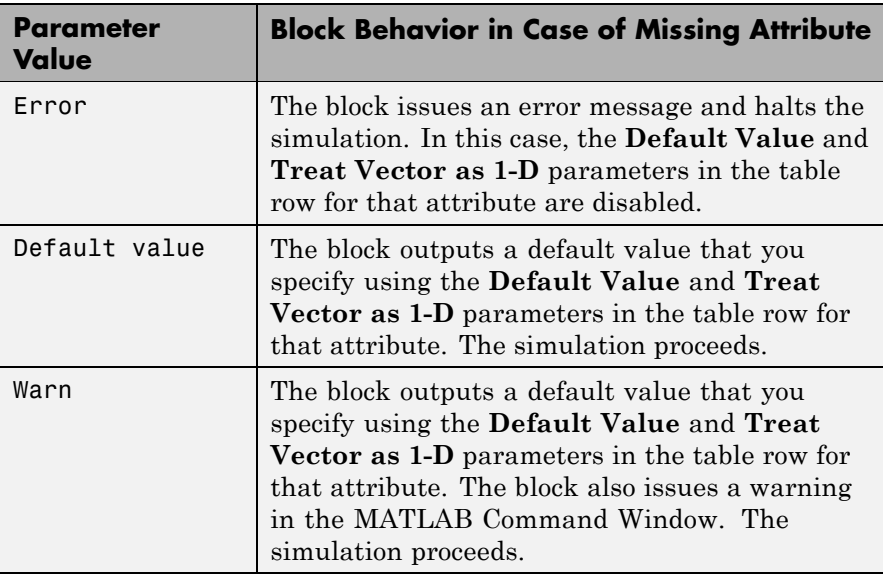

# **Ports**

### **Entity Input Ports**

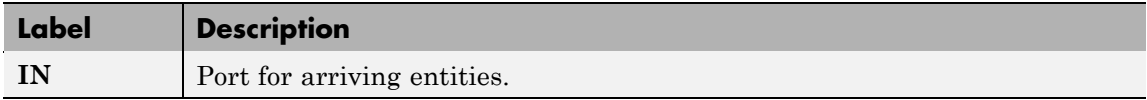

### **Entity Output Ports**

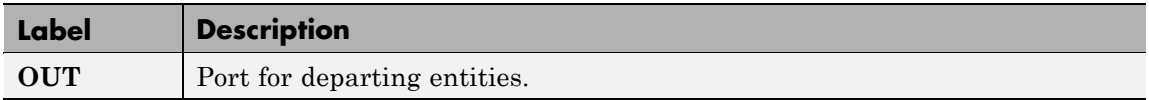

### **Signal Output Ports**

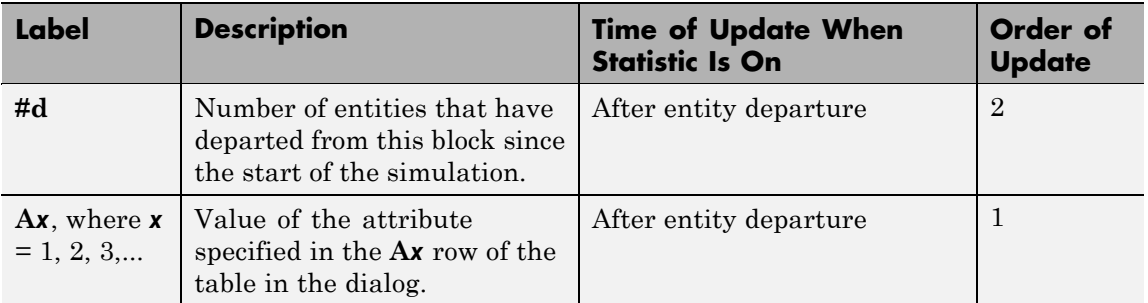

Output signals having the same number in the Order of Update column in the table above are updated in an arbitrary sequence relative to each other; you should not rely on a specific sequence for your simulation results.

The initial output value, which is in effect from the start of the simulation until the first update by the block, is 0 for all signals.

# **Get Attribute**

**Dialog Box**

# **Get Attribute Tab**

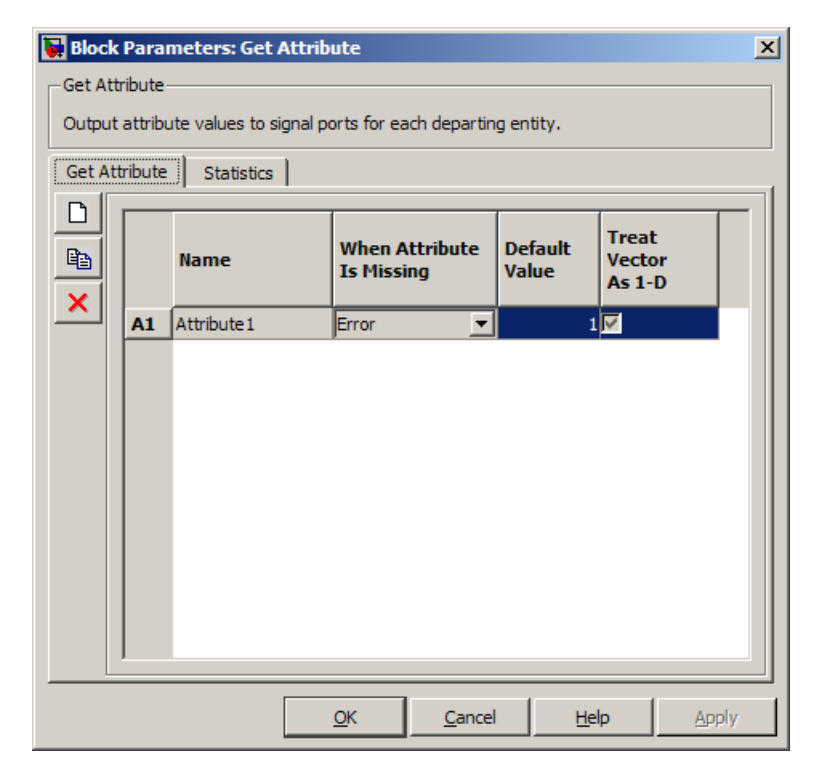

### **Name**

The name of the attribute to query.

### **When Attribute Is Missing**

The response of the block when the entity does not possess an attribute named in the table.

### **Default Value**

The value for the corresponding output signal if the entity does not possess an attribute named in the table. See "Attribute Value Support" in the SimEvents user guide documentation to learn what kind of data you can use as a default value. You see this

field only if you set **When Attribute Is Missing** to Default value or Warn.

### **Treat Vector as 1-D**

This option affects attributes whose **When Attribute Is Missing** parameter is set to Default value or Warn, and whose **Default Value** parameter evaluates to an N-element row or column vector. Selecting this option causes the block to consider the default value as a vector of length N. Otherwise, the block considers the default value as a multidimensional array.

# **Statistics Tab**

These parameters determine whether certain ports produce data throughout the simulation, produce data only when you stop or pause the simulation, or are omitted from the block. For descriptions of the affected ports, see the preceding table, "Signal Output Ports".

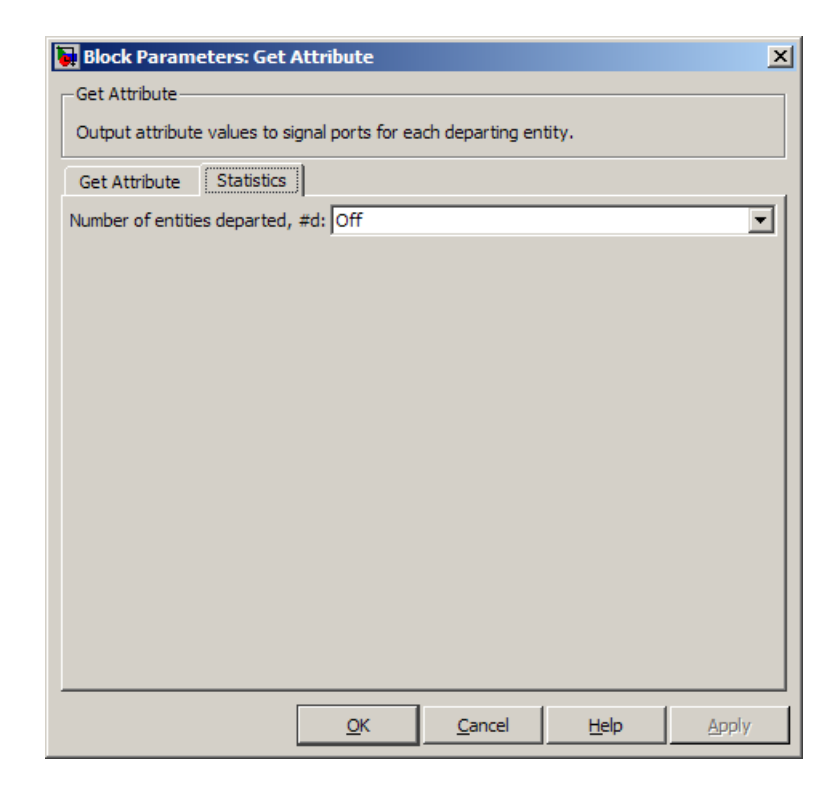

### **Number of entities departed**

Controls the presence and behavior of the signal output port labeled **#d**.

### **Examples** • "Adding Event-Based Behavior" in the SimEvents getting started documentation

**•** "Using Block Diagrams to Manipulate Attributes" in the SimEvents user guide documentation

# **See Also** Set Attribute

"Accessing Attributes of Entities" in the SimEvents user guide documentation

**Purpose** Output value of entity's attribute

# **Library** Attributes

# **Description**

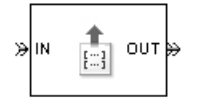

**Note** The Get Attribute block in the simevent sattributes1 library will be removed in a future release. Use the Get Attribute block in the simeventsattributes2 library instead.

This block outputs signals from up to four attributes. For each entity, the block updates the signal at the **A1**, **A2**, **A3**, and/or **A4** signal output port using the value of the attribute named in the corresponding tab of the dialog box. The block also outputs the entity unchanged.

To query fewer than the maximum number of attributes, you can deactivate unused tabs by setting **Send attribute value to signal port A4**, for example, to Off.

To specify the names of attributes you want to query, use the **Attribute name** parameter in the dialog box.

# **Missing Attributes**

If the block is configured to retrieve the value of an attribute that an arriving entity does not possess, then the block can react in one of these ways:

- **•** Issue an error message and halt the simulation.
- **•** Output a default value that you specify. The simulation proceeds.
- **•** Output a default value that you specify and also issue a warning in the MATLAB Command Window. The simulation proceeds.

You determine the reaction using the **Action for missing attribute** parameter on each attribute tab of the dialog. The error and warning options can be useful for debugging a simulation (for example, to locate a mistyped attribute name in a dialog box).

# **Ports**

### **Entity Input Ports**

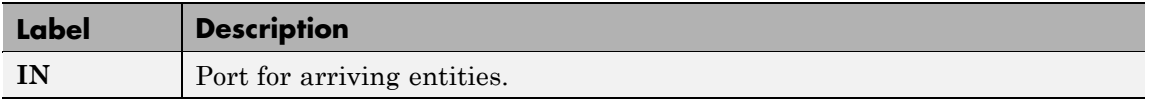

### **Entity Output Ports**

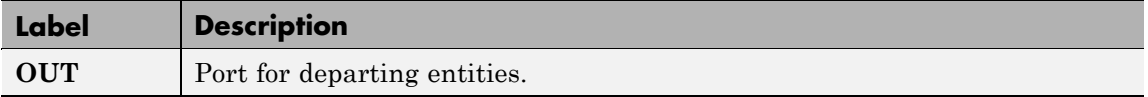

# **Signal Output Ports**

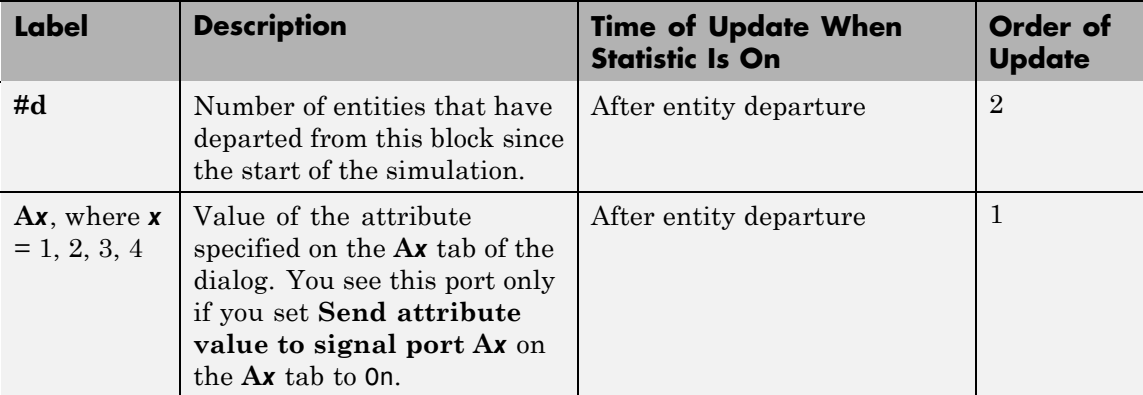

Output signals having the same number in the Order of Update column in the table above are updated in an arbitrary sequence relative to each other; you should not rely on a specific sequence for your simulation results.

The initial output value, which is in effect from the start of the simulation until the first update by the block, is 0 for all signals.

# **Dialog Box**

# **A1, A2, A3, A4 Tabs**

The **A1**, **A2**, **A3**, and **A4** tabs have similar parameter choices. By assigning different values to the parameters, you can configure this block to retrieve the values of up to four different attributes for each entity that the block processes.

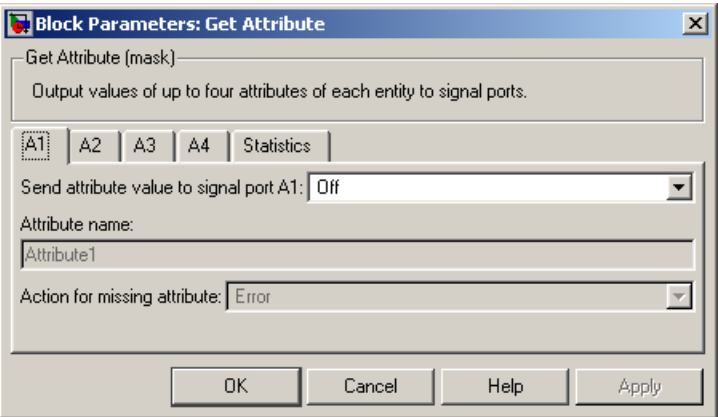

### **Send attribute value to signal port A***x*, where  $x = 1, 2, 3, 4$

Indicates whether the block creates an output signal with the value of an attribute. Choosing Off indicates that you are not using this tab of the dialog and makes the parameters below inactive or invisible.

### **Attribute name**

The name of the attribute to query.

### **Action for missing attribute**

The response of the block when the entity does not possess the attribute named above.

### **Default Value**

The value for the corresponding output signal if the entity does not possess the attribute named above. You see this field only if you set **Action for missing attribute** to Output default value or Output default value and warn.

## **Statistics Tab**

These parameters determine whether certain ports produce data throughout the simulation, produce data only when you stop or pause the simulation, or are omitted from the block. For descriptions of the affected ports, see the preceding table, "Signal Output Ports".

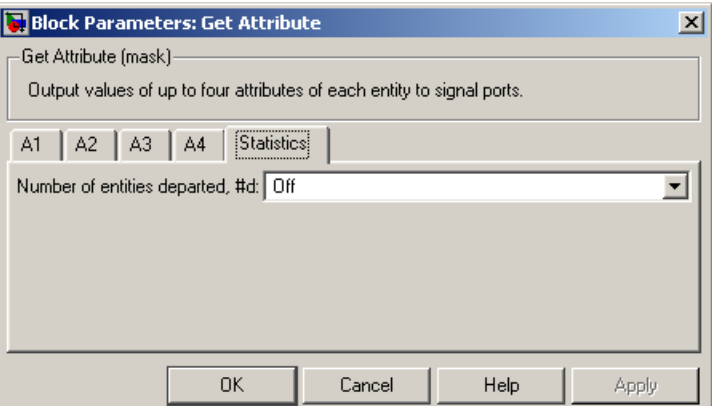

### **Number of entities departed**

Controls the presence and behavior of the signal output port labeled **#d**.

- **Examples** "Adding Event-Based Behavior" in the SimEvents getting started documentation
	- **•** "Using Block Diagrams to Manipulate Attributes" in the SimEvents user guide documentation

# **See Also** Get Attribute, Set Attribute

"Accessing Attributes of Entities" in the SimEvents user guide documentation

# **Infinite Server**

## **Purpose** Delay any number of entities for period of time

### **Library** Servers

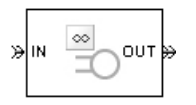

**Description** This block serves any number of entities for a period of time, called the *service time*, and then attempts to output them through the **OUT** port. If the **OUT** port is blocked, then the block holds the entities until the port becomes unblocked. If an entity in this block is scheduled to time out, then it might depart prematurely via the optional **TO** port; see "Forcing Departures Using Timeouts" in the SimEvents user guide documentation for details about timeouts.

> An infinite server is like an infinite set of single servers connected in parallel, followed by a path combiner; the path combiner notifies entities of an unblocked path in the sequence in which the entities completed their service time, until one entity departs.

You specify the service time, which is the duration of service, via a parameter, attribute, or signal, depending on the **Service time from** parameter value. The block determines the service time for an entity upon its arrival. Service times are assumed to be specified in seconds.

**Note** If you specify the service time via an event-based signal, be sure that its updates occur before the entity arrives. For common problems and troubleshooting tips, see "Unexpected Use of Old Value of Signal" in the SimEvents user guide documentation.

The **IN** port of an infinite server is always available. You can interpret an infinite server as a mechanism for delaying entities. Some discussions of this block suggest this interpretation by using the word delay instead of serve.

# **Ports**

# **Entity Input Ports**

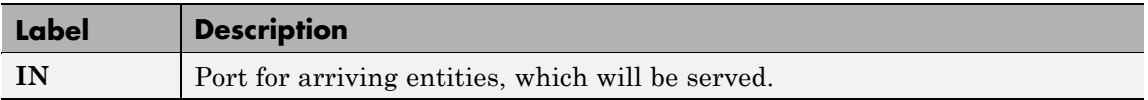

# **Signal Input Ports**

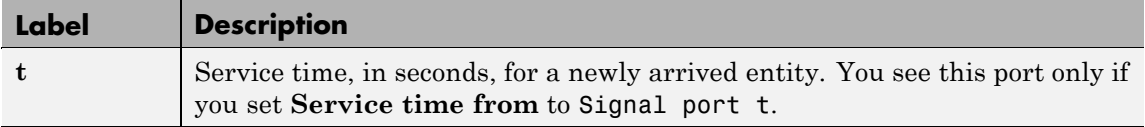

# **Entity Output Ports**

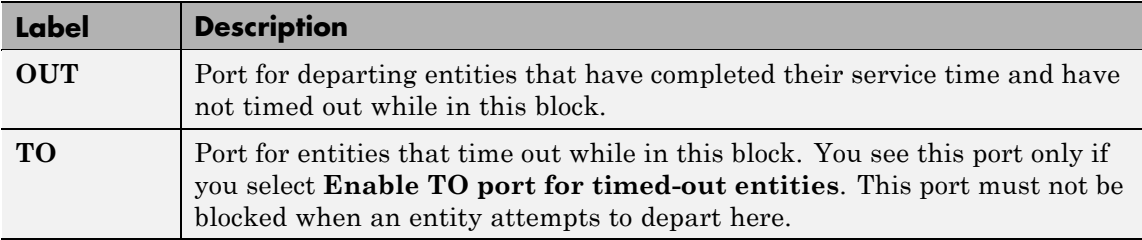

# **Signal Output Ports**

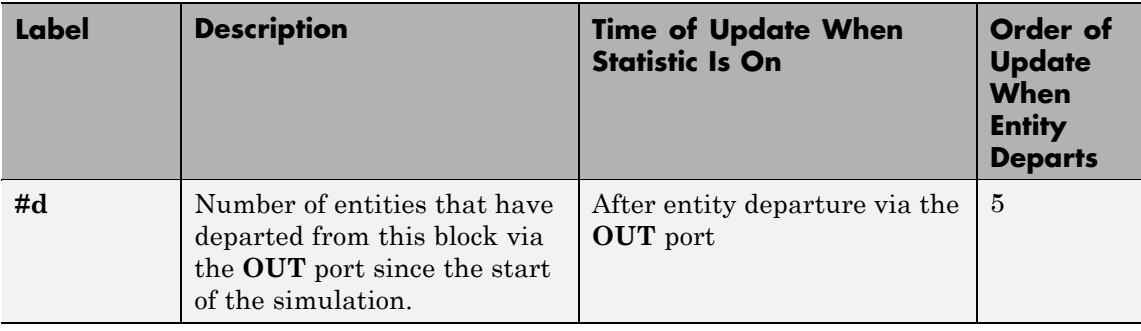

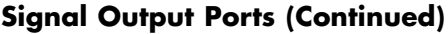

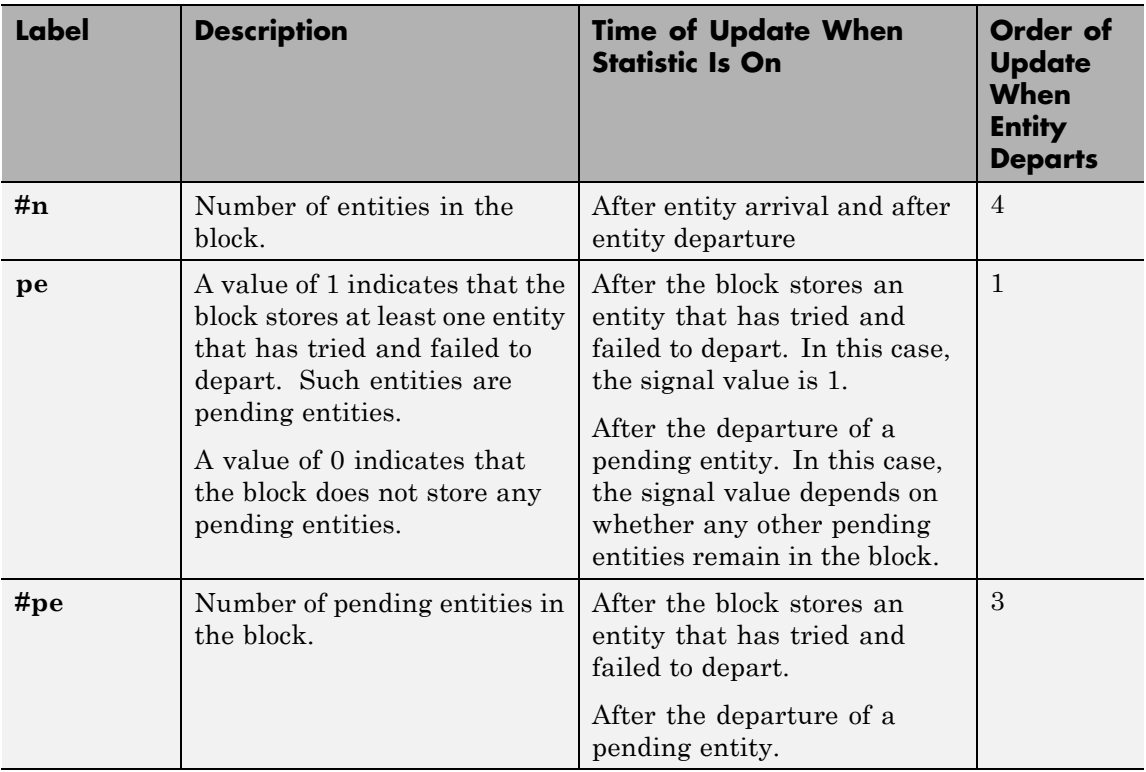

# **Signal Output Ports (Continued)**

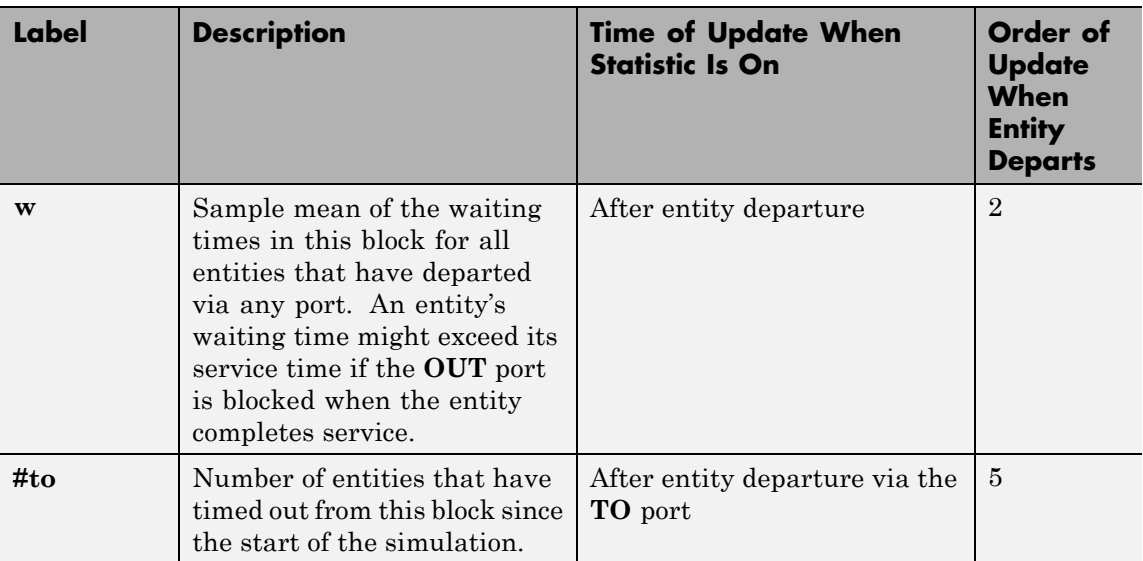

Output signals having the same number in the Order of Update column in the table above are updated in an arbitrary sequence relative to each other; you should not rely on a specific sequence for your simulation results.

The initial output value, which is in effect from the start of the simulation until the first update by the block, is 0 for all signals.

# **Infinite Server**

# **Dialog Box**

## **Infinite Server Tab**

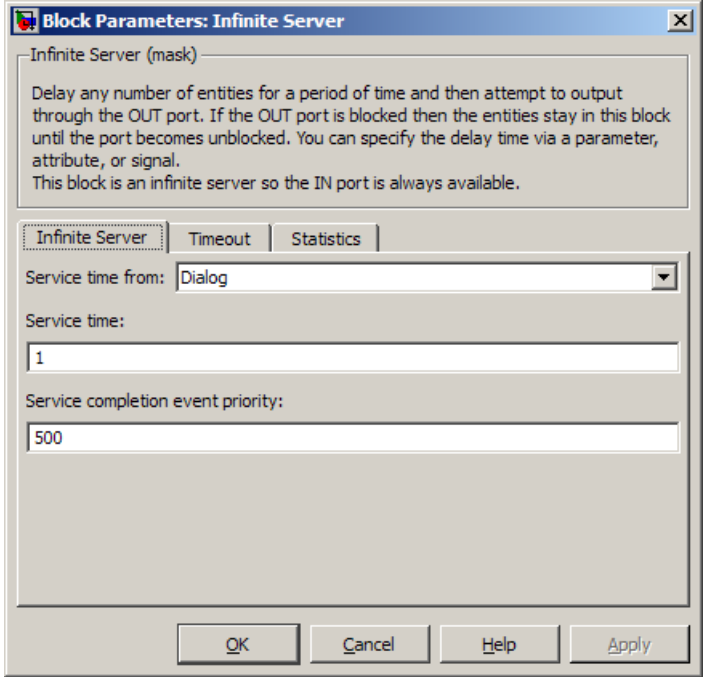

### **Service time from**

Determines whether the service time is computed from a parameter in this dialog box, a signal input port, or an attribute of the entity being served.

### **Service time**

The service time, in seconds, for all entities. You see this field only if you set **Service time from** to Dialog.

### **Attribute name**

The name of the attribute whose value the block uses as the service time for an entity. You see this field only if you set **Service time from** to Attribute.

### **Service completion event priority**

The priority of the service completion event, relative to other simultaneous events in the simulation.

# **Timeout Tab**

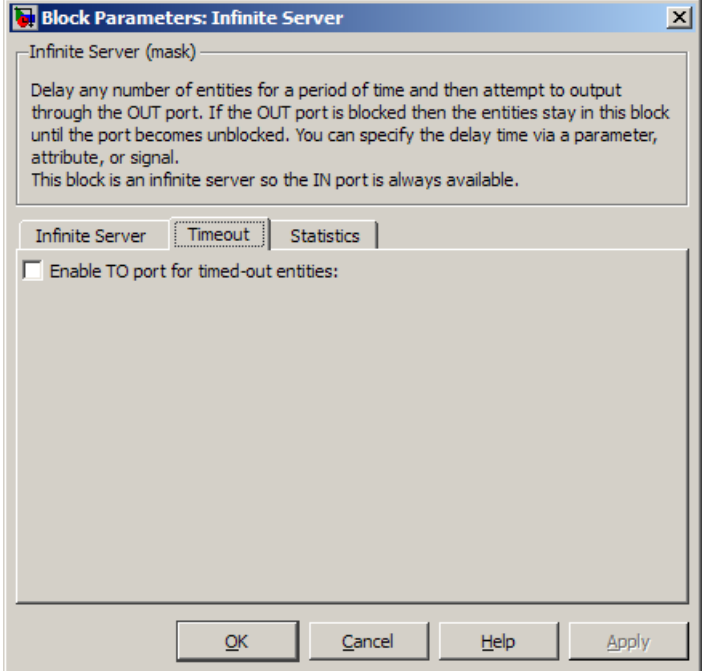

### **Enable TO port for timed-out entities**

This option becomes relevant if an entity times out while in this block. Selecting this option provides a **TO** entity output port through which the timed-out entity departs. If you clear this option in a model that uses timeouts, see the **If entity has no destination when timeout occurs** parameter of the Schedule Timeout block.

# **Statistics Tab**

These parameters determine whether certain ports produce data throughout the simulation, produce data only when you stop or pause the simulation, or are omitted from the block. For descriptions of the affected ports, see the preceding table, "Signal Output Ports".

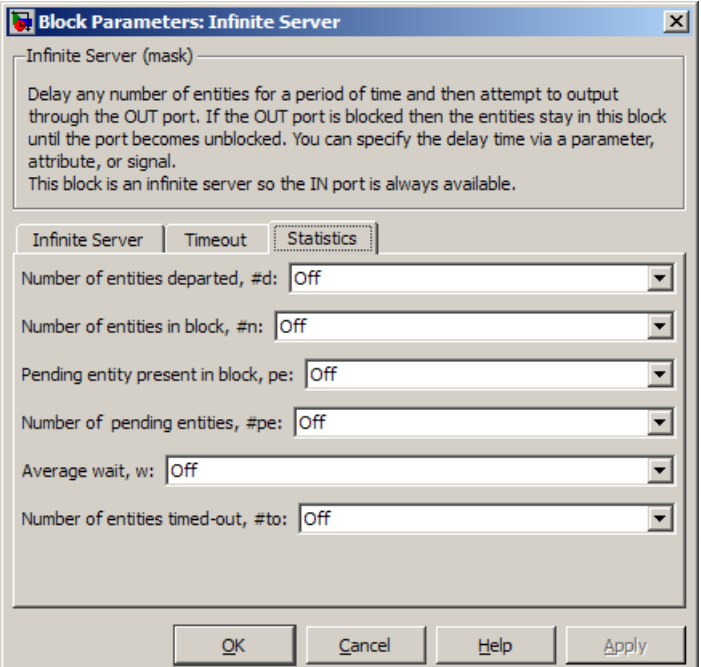

### **Number of entities departed**

Controls the presence and behavior of the signal output port labeled **#d**.

### **Number of entities in block**

Controls the presence and behavior of the signal output port labeled **#n**.

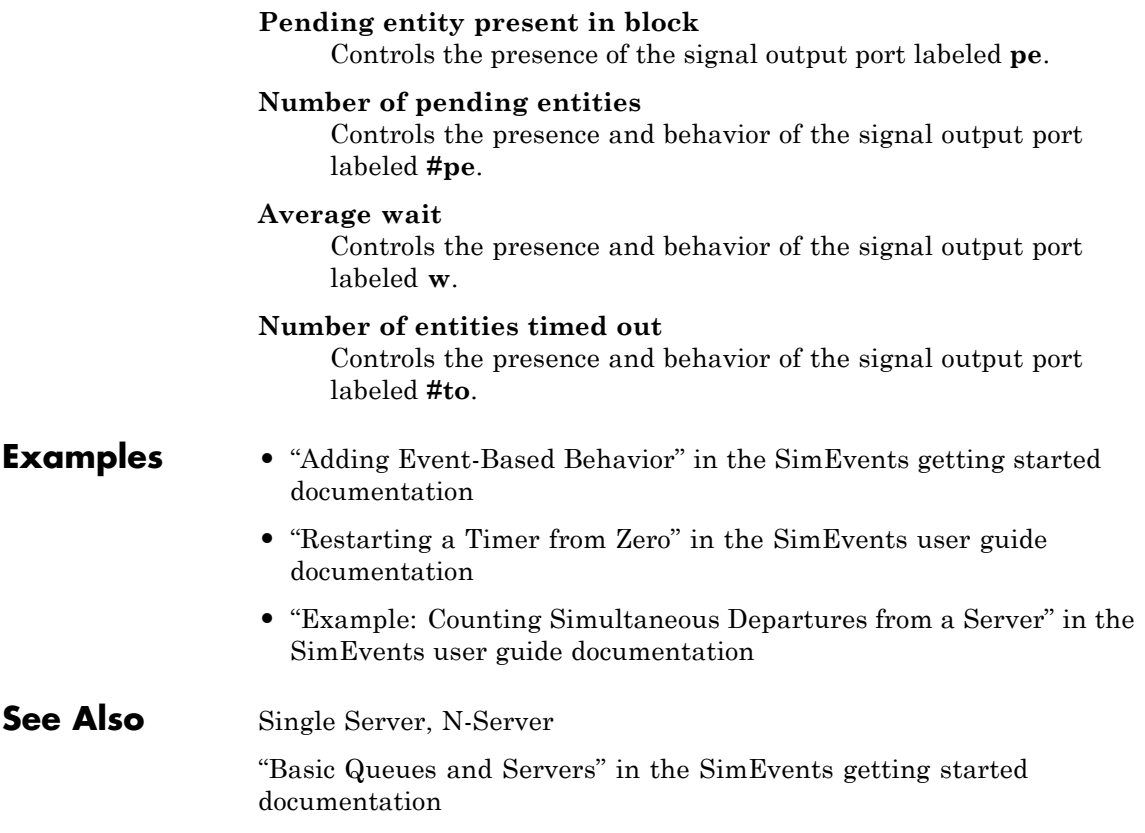

# **Purpose** Output specified value until first sample time hit

# **Library** Signal Management

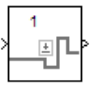

**Description** This block establishes an initial value for an event-based signal. Before the first sample time hit at the input port, the value of the output signal is the **Value until first sample time hit** parameter value. Starting from the first sample time hit, the output signal is identical to the input signal.

> The following model fragment illustrates block usage in a feedback loop. When the simulation starts, the Initial Value block provides an initial value of 1 that opens the gate to permit the first entity to advance into the feedback loop. Without a nonzero initial value, no entity would arrive at the servers and the Signal Latch block would never experience any events.

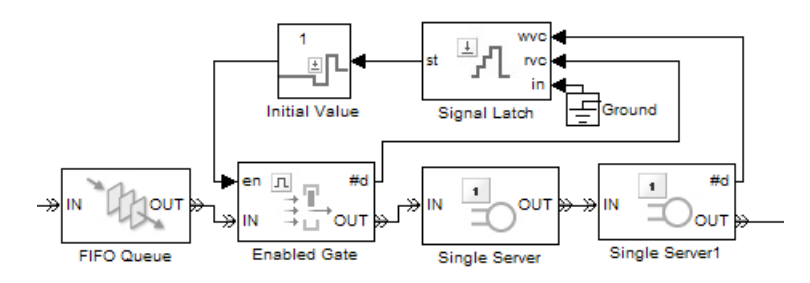

**Note** The IC block in the Simulink library set operates in a time-based manner and is not suitable for event-based signals.

# **Ports**

## **Signal Input Ports**

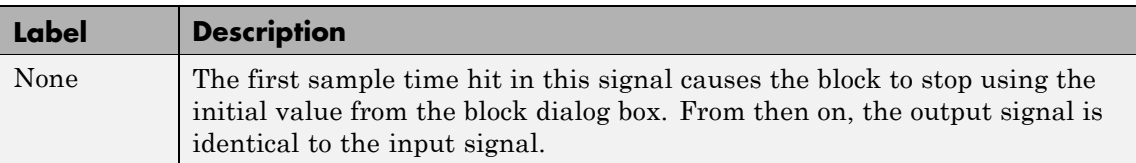

# **Signal Output Ports**

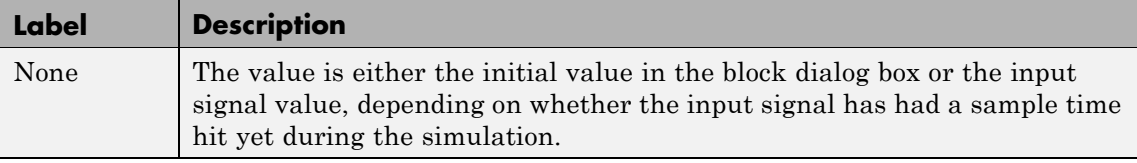

The initial output value, which is in effect strictly before the first sample time hit of the input signal, is the value of the **Value until first sample time hit** parameter.

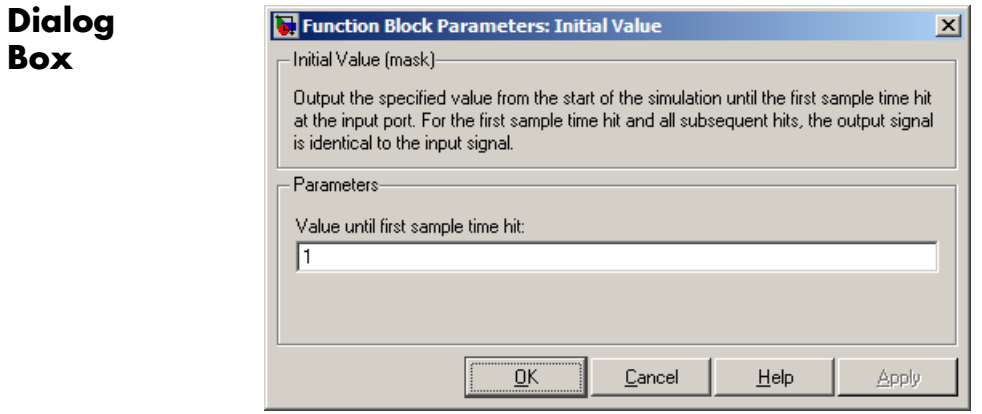

### **Value until first sample time hit**

The value to output before the first sample time hit of the input signal. The value of this parameter must have the same dimensions, data type, and complexity as the input signal.

## **Examples** • "Example: Controlling Joint Availability of Two Servers" in the SimEvents user guide documentation

- **•** "Example: Failure and Repair of a Server" in the SimEvents user guide documentation
- **•** "Example: Limiting the Time Until Service Completion" in the SimEvents user guide documentation

# **See Also** IC, Signal Latch

"Specifying Initial Values of Event-Based Signals" in the SimEvents user guide documentation

# **Input Switch**

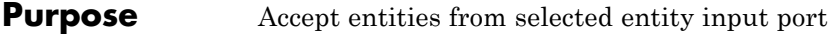

# **Library** Routing

 $\sqrt{1N1}$ Delik2 ÷ o∪т <del>l</del>e ж∣імз

**Description** This block selects exactly one entity input port for potential arrivals. The selected entity input port can change during the simulation. When one entity input port becomes selected, all others become unavailable.

> The possible rules the block uses for selecting an entity input port, as well as the corresponding values of the **Switching criterion** parameter in the dialog box, are listed in the table below.

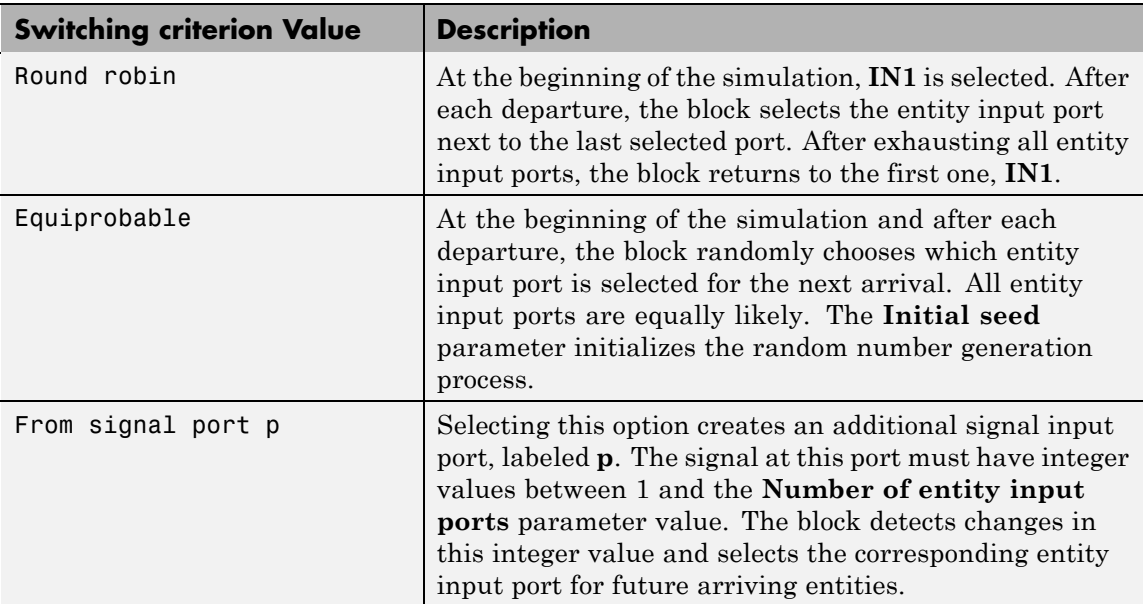

**Tip** If multiple entity input ports of the Input Switch block are on entity paths that come from a single block having multiple entity output ports, then you should include a storage block in each of those paths.

For example, instead of connecting two entity output ports of an Entity Splitter block directly to two entity input ports of an Input Switch block, you should insert a storage block in each of the two paths.

### **Ports Entity Input Ports**

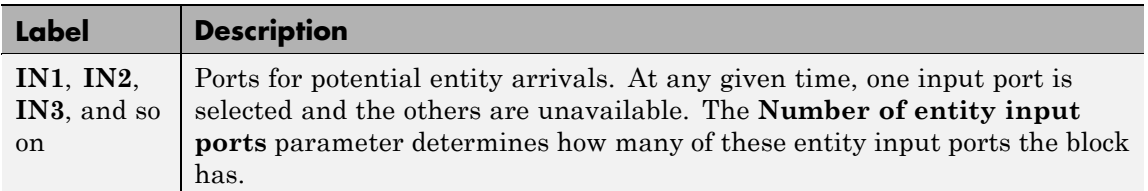

# **Signal Input Ports**

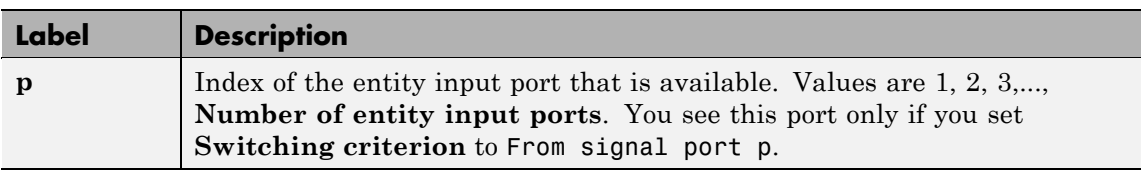

### **Entity Output Ports**

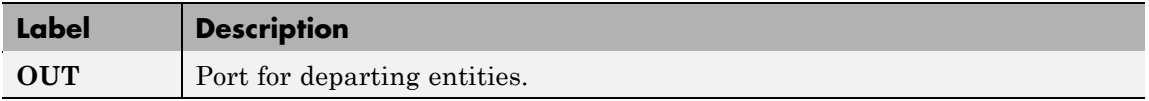

# **Signal Output Ports**

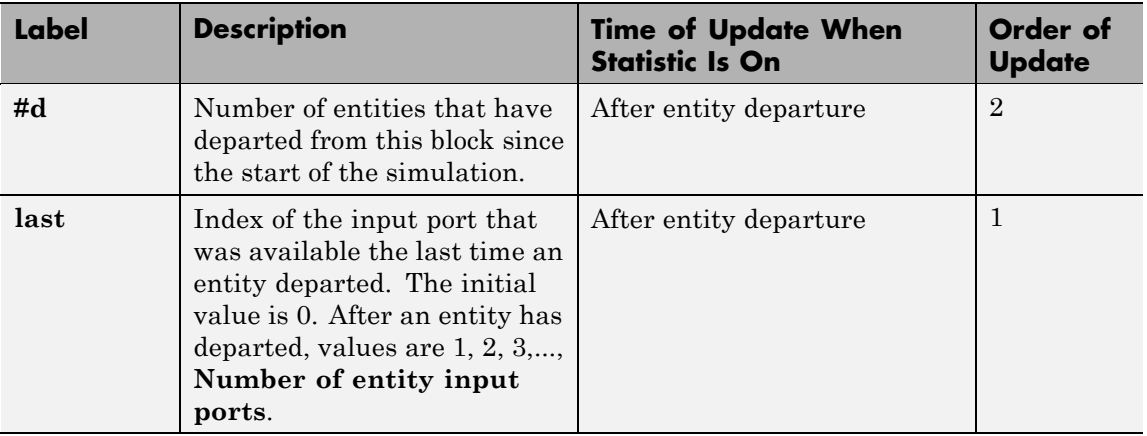

The initial output value, which is in effect from the start of the simulation until the first update by the block, is 0 for all signals.

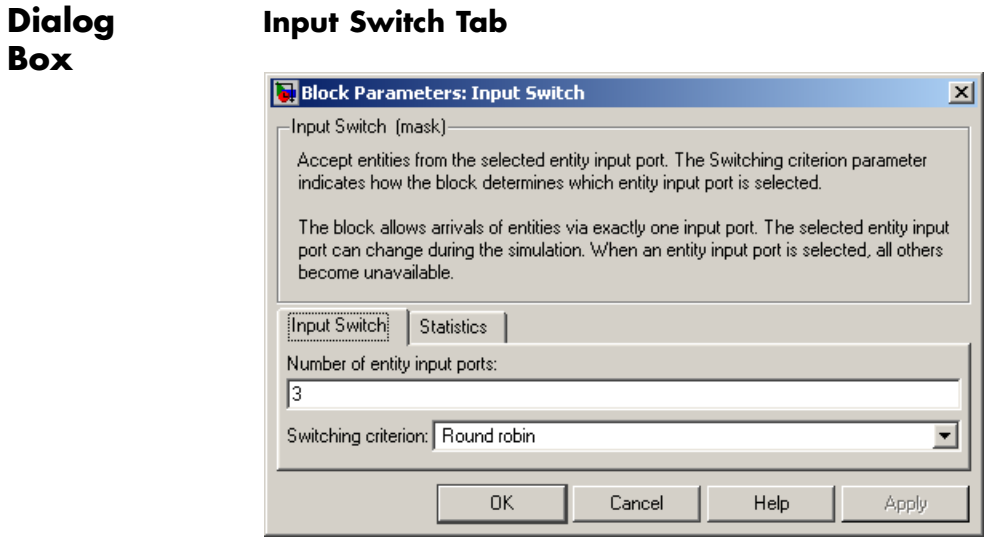

### **Number of entity input ports**

Determines how many entity input ports the block has. This parameter must be a literal value, not a variable or an expression requiring evaluation.

### **Switching criterion**

The rule that determines which entity input port is selected for receiving entities.

### **Initial seed**

A nonnegative integer that initializes the random number generator used to select an entity input port. You see this field only if you set **Switching criterion** to Equiprobable.

**Resolve simultaneous signal updates according to event priority** Select this option to prioritize the port-selection event explicitly, relative to other simultaneous events in the simulation. If you do not select this option, the event has priority SYS1 on the event calendar. For details, see "Choosing How to Resolve Simultaneous Signal Updates" in the SimEvents user guide documentation. You see this field only if you set **Switching criterion** to From signal port p.

### **Event priority**

The priority of the port-selection event, relative to other simultaneous events in the simulation. For details, see "Specifying Event Priorities to Resolve Simultaneous Signal Updates" in the SimEvents user guide documentation. You see this field only if you set **Switching criterion** to From signal port p and select **Resolve simultaneous signal updates according to event priority**.

# **Statistics Tab**

These parameters determine whether certain ports produce data throughout the simulation, produce data only when you stop or pause the simulation, or are omitted from the block. For descriptions of the affected ports, see the preceding table, "Signal Output Ports".

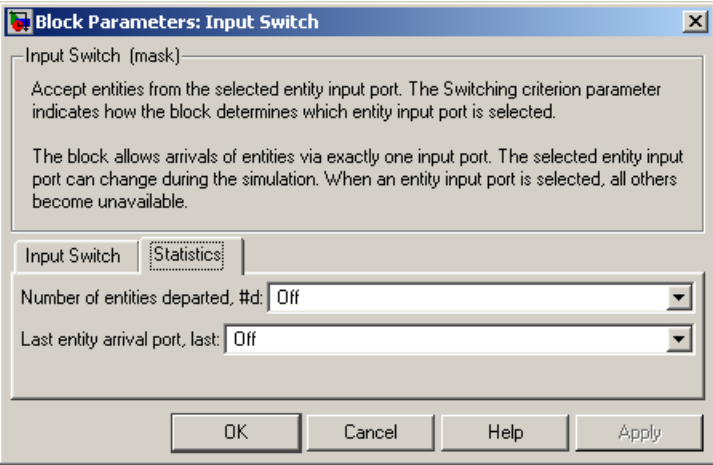

### **Number of entities departed**

Controls the presence and behavior of the signal output port labeled **#d**.

### **Last entity arrival port**

Controls the presence of the signal output port labeled **last**.

## **Examples •** "Example: Choices of Values for Event Priorities" in the SimEvents user guide documentation

- **•** "Example: Round-Robin Approach to Choosing Inputs" in the SimEvents getting started documentation
- **•** "Example: Compound Switching Logic"

# **See Also** Output Switch

"Using the Input Switch" in the SimEvents getting started documentation

**Purpose** Plot entity count versus time

**Library** SimEvents Sinks

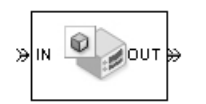

**Description** This block creates a plot by counting arriving entities at each arrival time. The block restarts the count from 1 when the time changes. As a result, the count is cumulative for a given time instant but not cumulative across the entire simulation.

> **Note** If you want to plot the total number of arriving entities across the entire simulation, connect the **#d** signal of the Entity Departure Counter block to the Signal Scope block.

Use the **Enable entity OUT port** option to choose whether the entity advances to a subsequent block or whether the block absorbs the arriving entity.

# **Ports**

## **Entity Input Ports**

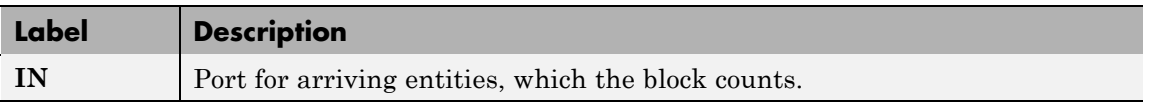

### **Entity Output Ports**

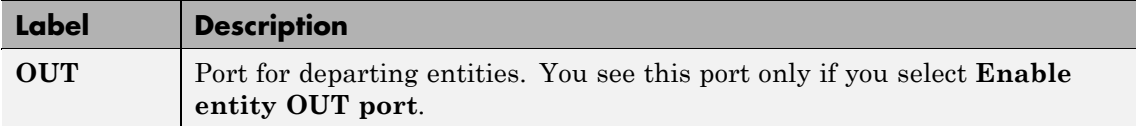

# **Instantaneous Entity Counting Scope**

**Dialog Box**

To open the block dialog box, click the Parameters toolbar button in the plot window.

# **Plotting Tab**

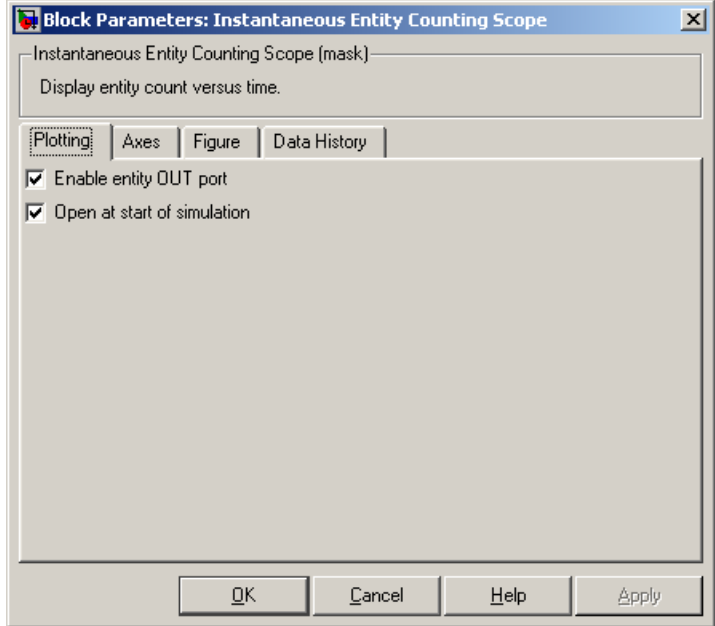

### **Enable entity OUT port**

Causes the block to have an entity output port labeled **OUT**, through which the arriving entity departs. If you clear this box, the block absorbs arriving entities.

### **Open scope at start of simulation**

Selecting this option causes the plot window to open when you start the simulation. If you clear this box, you can open the plot window by double-clicking the block icon.

# **Axes Tab**

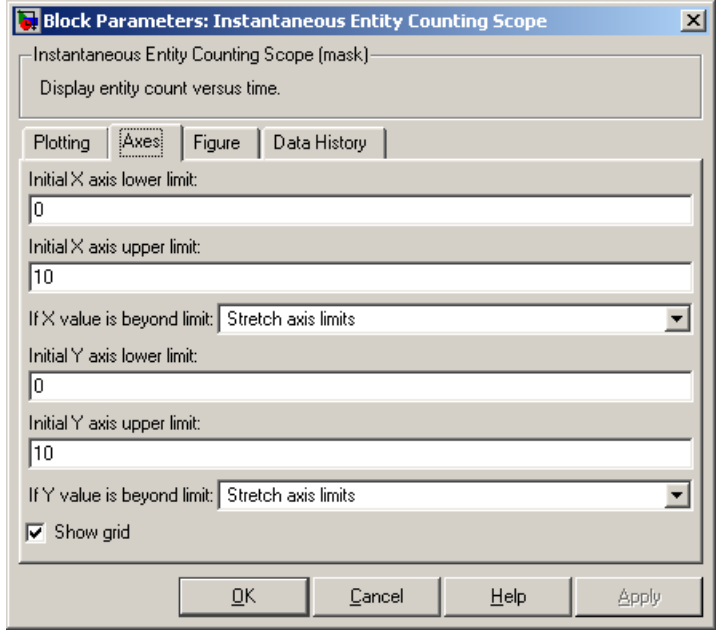

### **Initial X axis lower limit**, **Initial X axis upper limit**

The interval shown on the X axis at the beginning of the simulation. The interval might change from this initial setting due to zooming, autoscaling, or the **If X value is beyond limit** setting.

### **If X value is beyond limit**

Determines how the plot changes if one or more X values are not within the limits shown on the X axis. For details, see "Varying Axis Limits Automatically" in the SimEvents user guide documentation.

### **Initial Y axis lower limit**, **Initial Y axis upper limit**

The interval shown on the Y axis at the beginning of the simulation. The interval might change from this initial setting due to zooming, autoscaling, or the **If Y value is beyond limit** setting.

### **If Y value is beyond limit**

Determines how the plot changes if one or more entity counts are not within the limits shown on the Y axis. For details, see "Varying Axis Limits Automatically" in the SimEvents user guide documentation.

# **Show grid**

Toggles the grid on and off.

# **Figure Tab**

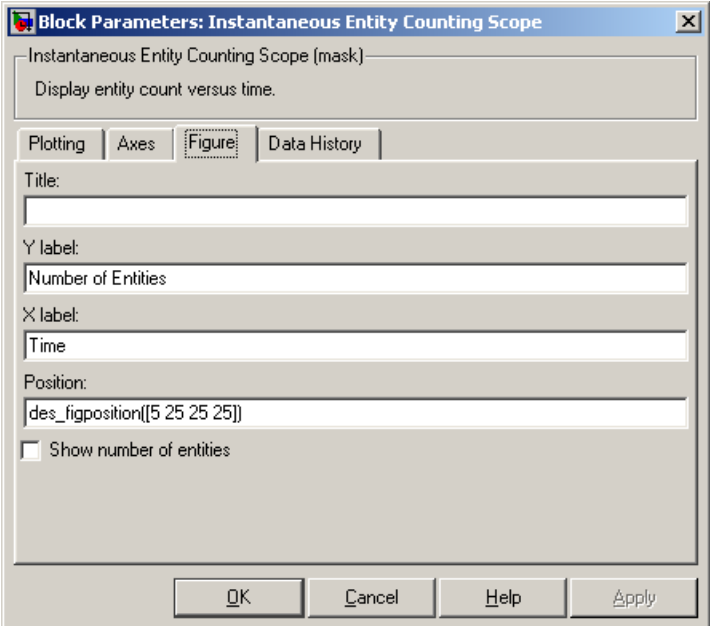

### **Title**

Text that appears as the title of the plot, above the axes.
# **Y label**

Text that appears to the left of the vertical axis.

# **X label**

Text that appears below the horizontal axis.

### **Position**

A four-element vector of the form [left bottom width height] specifying the position of the scope window. (0,0) is the lower left corner of the display.

#### **Show number of entities**

Displays the number of plotted points using an annotation in the plot window.

# **Data History Tab**

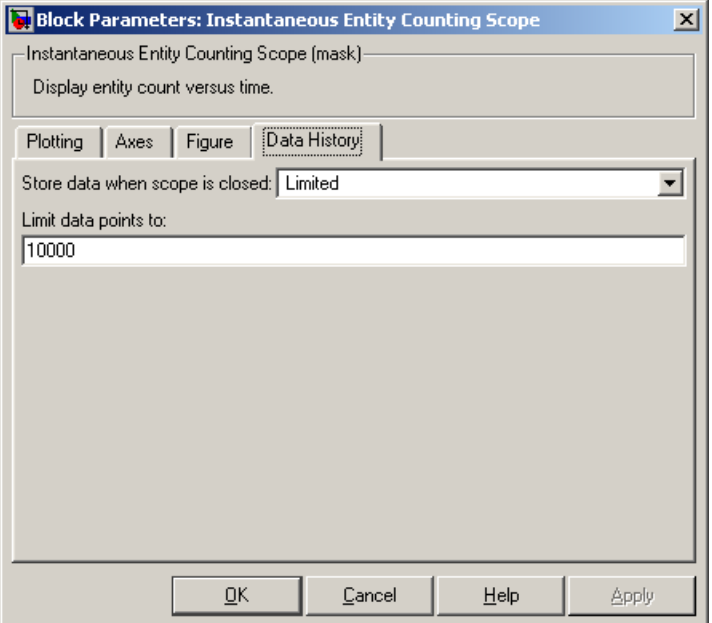

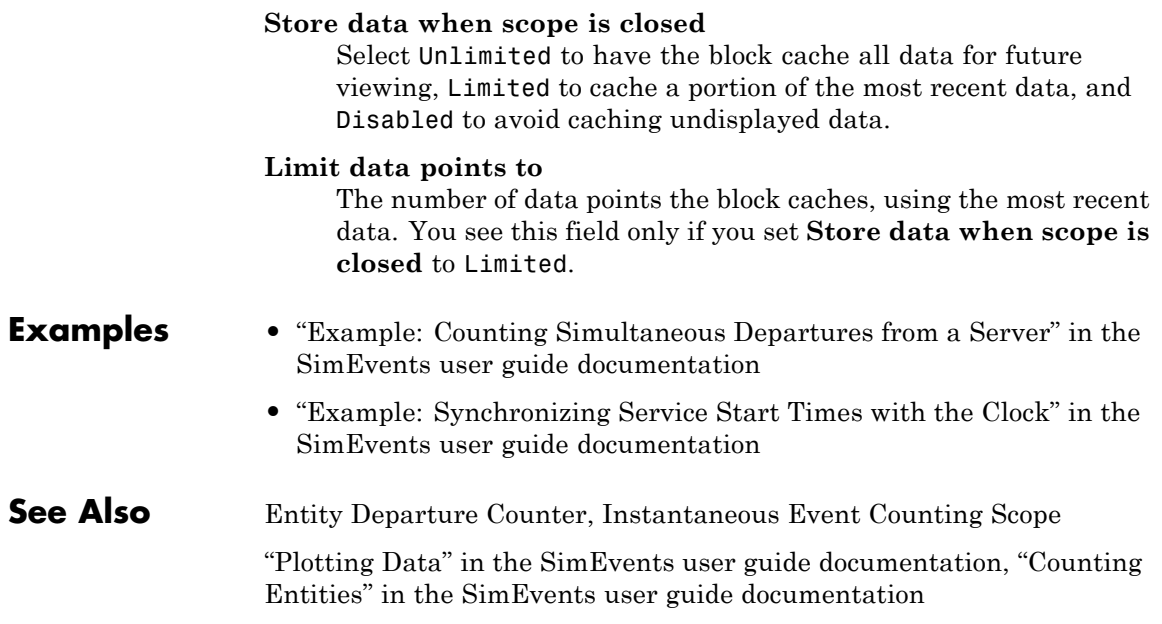

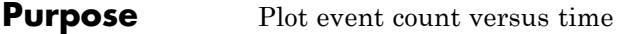

# **Library** SimEvents Sinks

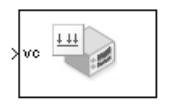

**Description** This block creates a plot by counting events. The block restarts the count from 1 when the time changes. As a result, the count is cumulative for a given time instant but not cumulative across the entire simulation.

> When the block has a **ts** input port and the input signal is an event-based signal, a stem with no marker represents the signal's initial condition.

# **Ports**

## **Signal Input Ports**

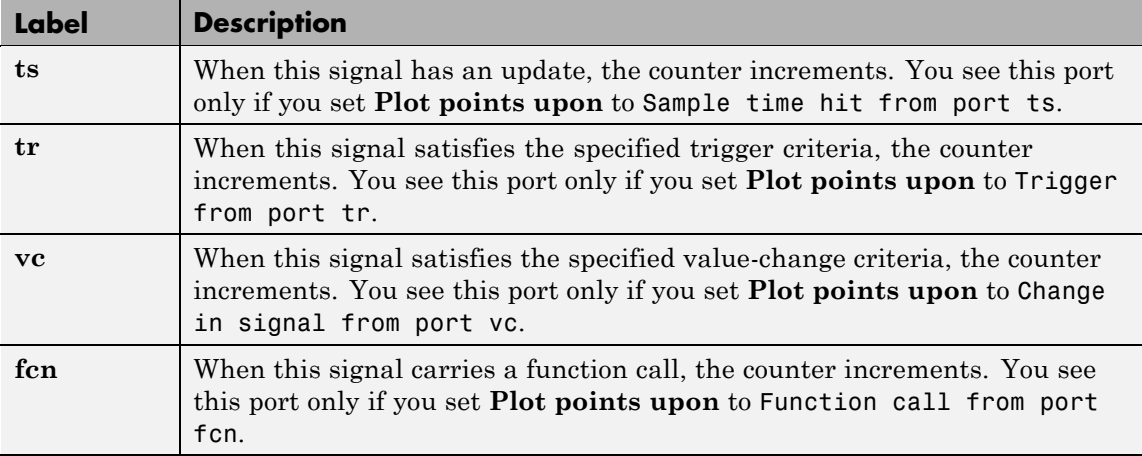

# **Instantaneous Event Counting Scope**

**Dialog Box**

To open the block dialog box, click the Parameters toolbar button in the plot window.

# **Plotting Tab**

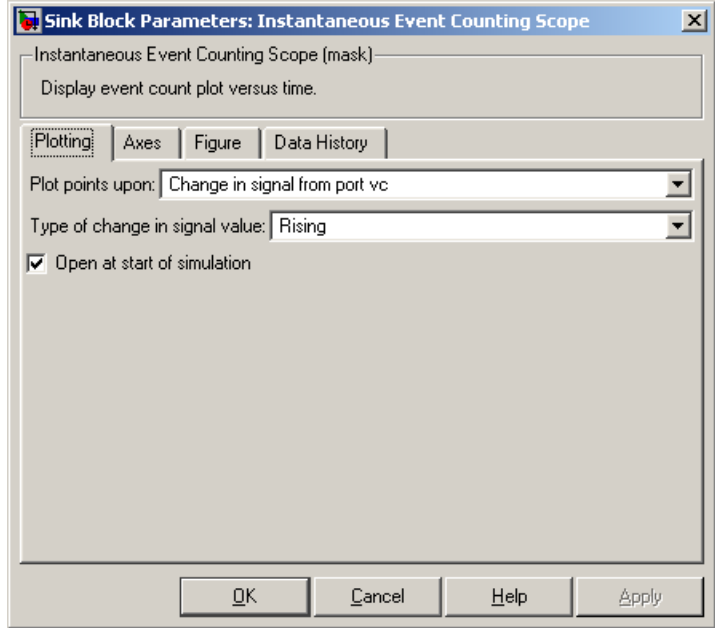

# **Plot points upon**

The type of event that indicates when the block increments its counter.

#### **Trigger type**

Determines whether rising, falling, or either type of trigger edge causes the block to increment its counter. You see this field only if you set **Plot points upon** to Trigger from port tr.

### **Type of change in signal value**

Determines whether rising, falling, or either type of value change causes the block to increment its counter. You see this field only if you set **Plot points upon** to Change in signal from port vc.

#### **Open scope at start of simulation**

Selecting this option causes the plot window to open when you start the simulation. If you clear this box, you can open the plot window by double-clicking the block icon.

# **Axes Tab**

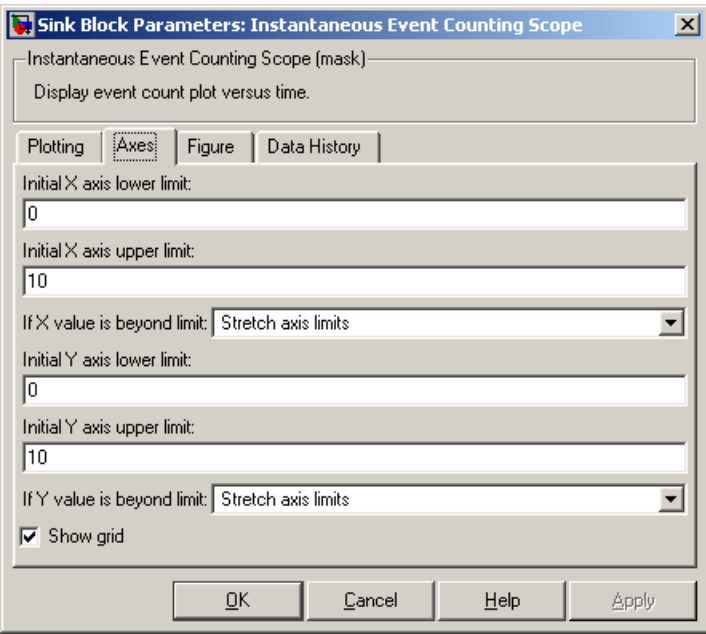

## **Initial X axis lower limit**, **Initial X axis upper limit**

The interval shown on the X axis at the beginning of the simulation. The interval might change from this initial setting due to zooming, autoscaling, or the **If X value is beyond limit** setting.

## **If X value is beyond limit**

Determines how the plot changes if one or more X values are not within the limits shown on the X axis. For details, see "Varying Axis Limits Automatically" in the SimEvents user guide documentation.

#### **Initial Y axis lower limit**, **Initial Y axis upper limit**

The interval shown on the Y axis at the beginning of the simulation. The interval might change from this initial setting due to zooming, autoscaling, or the **If Y value is beyond limit** setting.

### **If Y value is beyond limit**

Determines how the plot changes if one or more event counts are not within the limits shown on the Y axis. For details, see "Varying Axis Limits Automatically" in the SimEvents user guide documentation.

#### **Show grid**

Toggles the grid on and off.

# **Figure Tab**

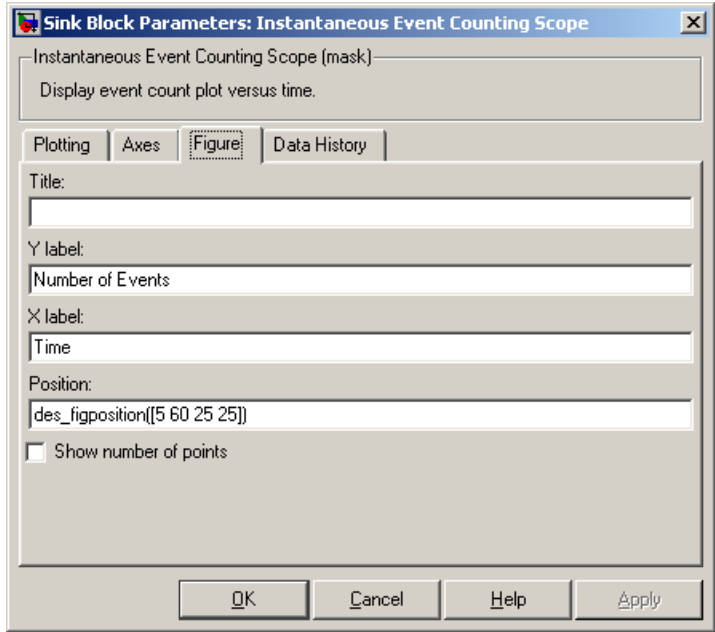

## **Title**

Text that appears as the title of the plot, above the axes.

## **Y label**

Text that appears to the left of the vertical axis.

#### **X label**

Text that appears below the horizontal axis.

## **Position**

A four-element vector of the form [left bottom width height] specifying the position of the scope window. (0,0) is the lower left corner of the display.

#### **Show number of points**

Displays the number of plotted points using an annotation in the plot window.

# **Data History Tab**

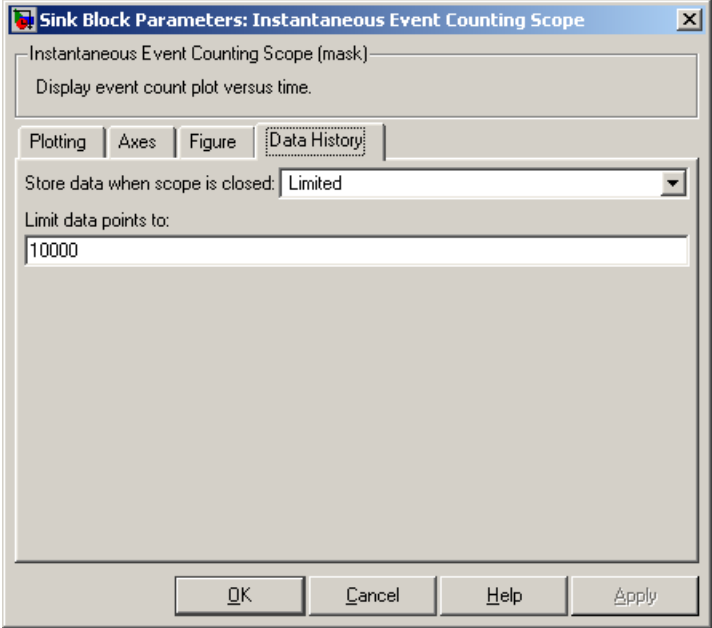

#### **Store data when scope is closed**

Select Unlimited to have the block cache all data for future viewing, Limited to cache a portion of the most recent data, and Disabled to avoid caching undisplayed data.

#### **Limit data points to**

The number of data points the block caches, using the most recent data. You see this field only if you set **Store data when scope is closed** to Limited.

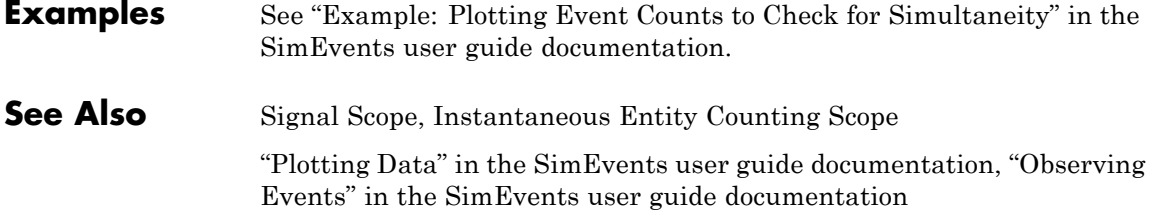

# **LIFO Queue**

# **Purpose** Store entities in stack for undetermined length of time

# **Library** Queues

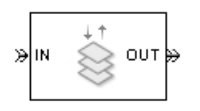

**Description** This block stores up to N entities simultaneously, where N is the **Capacity** parameter value. The block attempts to output an entity through the **OUT** port but retains the entity if the **OUT** port is blocked. If the block is storing multiple entities and no entity times out, then entities depart in a last-in, first-out (LIFO) fashion. If an entity in this block is scheduled to time out, then it might depart prematurely via the optional **TO** port. The length of time that an entity stays in this block cannot be determined in advance.

> The **IN** port is unavailable whenever this block stores exactly N entities. In this case, the queue is said to be full.

# **Ports**

# **Entity Input Ports**

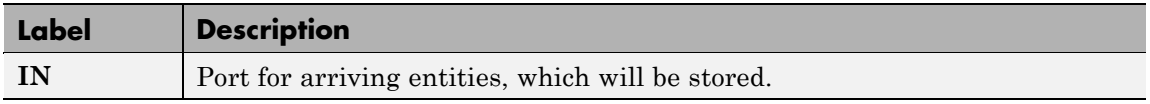

# **Entity Output Ports**

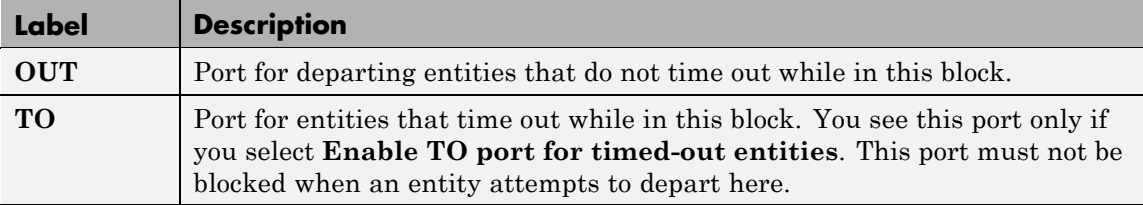

# **Signal Output Ports**

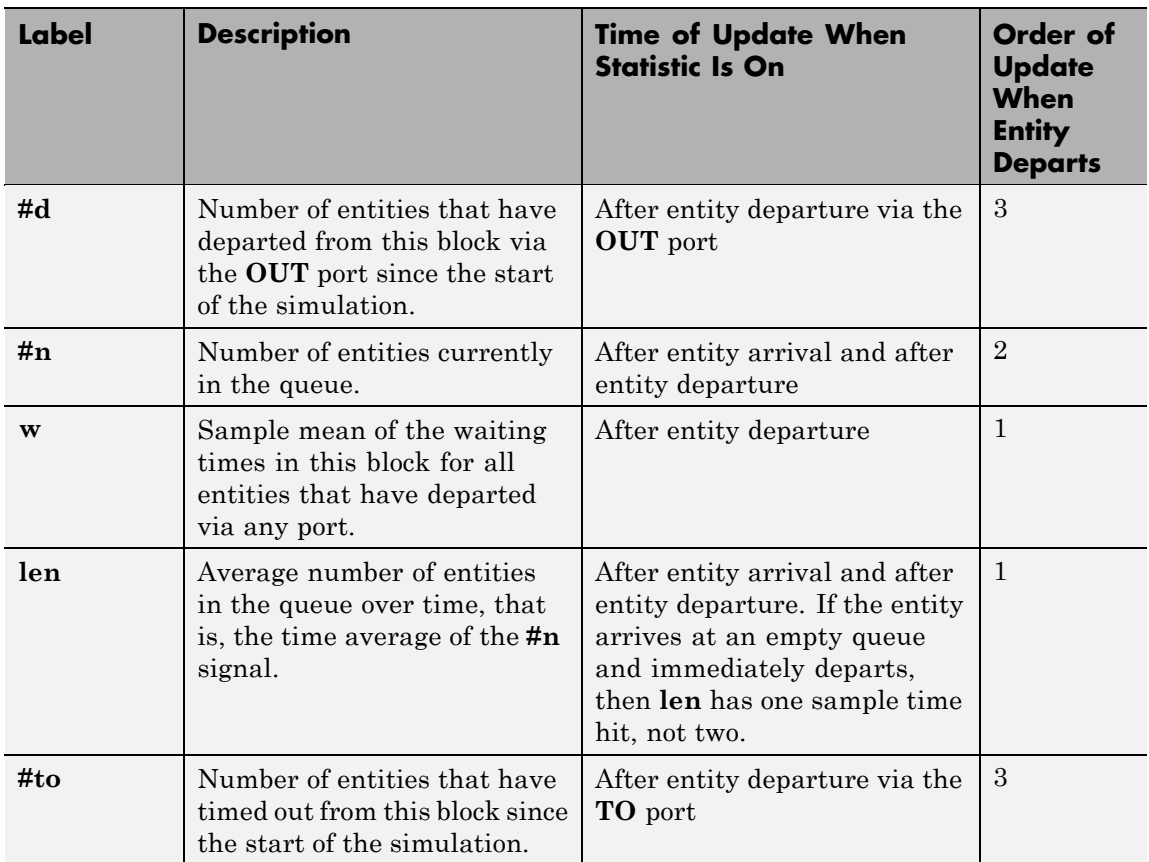

Output signals having the same number in the Order of Update column in the table above are updated in an arbitrary sequence relative to each other; you should not rely on a specific sequence for your simulation results.

The initial output value, which is in effect from the start of the simulation until the first update by the block, is 0 for all signals.

# **LIFO Queue**

# **Dialog Box**

# **LIFO Queue Tab**

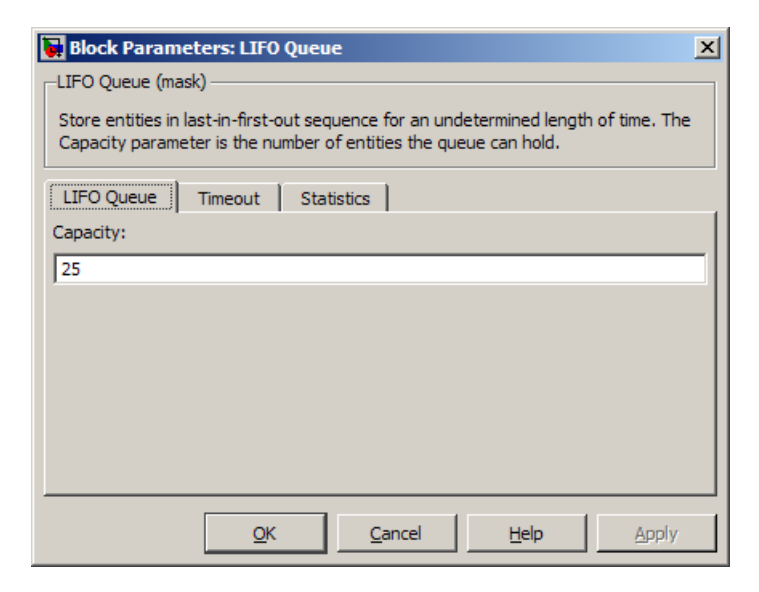

#### **Capacity**

Determines how many entities the block can store at a time.

**Note** The ability to set **Capacity** to 0 will be removed in a future release. Instead, either use a positive value or omit this block from your model.

# **LIFO Queue**

# **Timeout Tab**

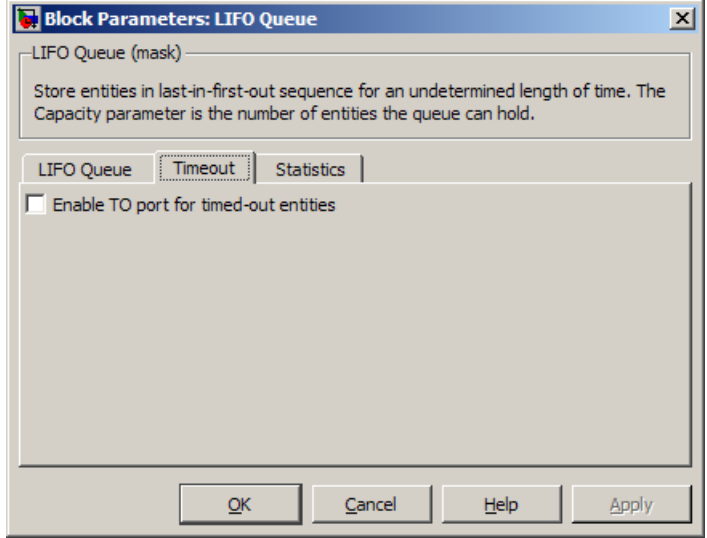

#### **Enable TO port for timed-out entities**

This option becomes relevant if an entity times out while in this block. Selecting this option provides a **TO** entity output port through which the timed-out entity departs. If you clear this option in a model that uses timeouts, see the **If entity has no destination when timeout occurs** parameter of the Schedule Timeout block.

# **Statistics Tab**

These parameters determine whether certain ports produce data throughout the simulation, produce data only when you stop or pause the simulation, or are omitted from the block. For descriptions of the affected ports, see the preceding table, "Signal Output Ports".

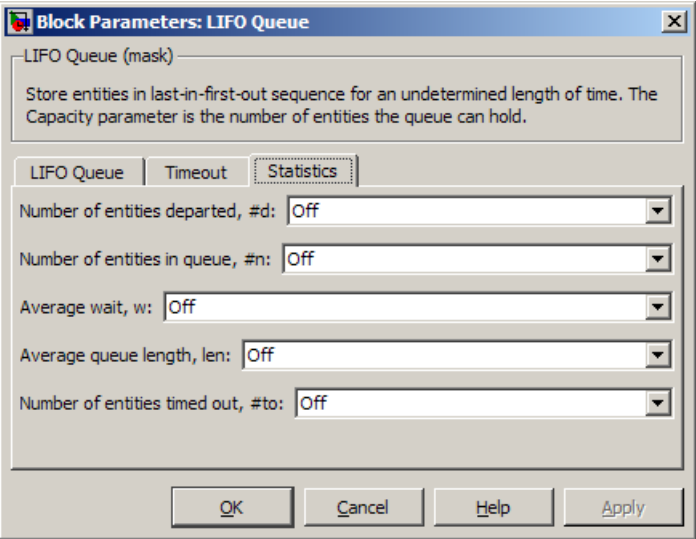

### **Number of entities departed**

Controls the presence and behavior of the signal output port labeled **#d**.

# **Number of entities in queue**

Controls the presence and behavior of the signal output port labeled **#n**.

### **Average wait**

Controls the presence and behavior of the signal output port labeled **w**.

#### **Average queue length**

Controls the presence and behavior of the signal output port labeled **len**.

#### **Number of entities timed out**

Controls the presence and behavior of the signal output port labeled **#to**.

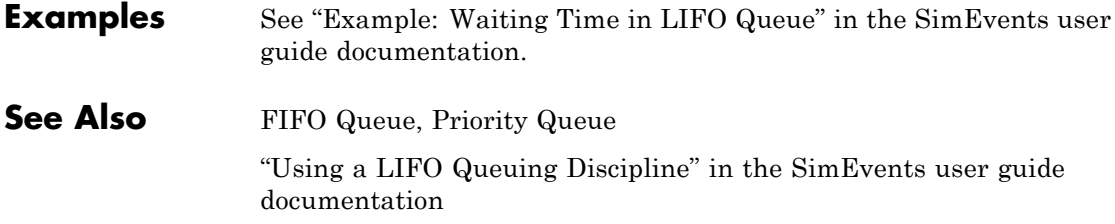

# **N-Server**

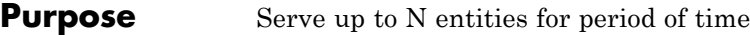

# **Library** Servers

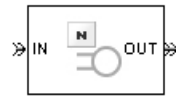

**Description** This block stores up to N entities, serving each one independently for a period of time and then attempting to output the entity through the **OUT** port. If the **OUT** port is blocked, then the entity stays in this block until the port becomes unblocked. If an entity in this block is scheduled to time out, then it might depart prematurely via the optional **TO** port; see "Forcing Departures Using Timeouts" in the SimEvents user guide documentation for details about timeouts.

> An N-server is like a set of N single servers connected in parallel, followed by a path combiner; the path combiner notifies entities of an unblocked path in the sequence in which the entities completed their service time, until one entity departs.

> You specify the service time, which is the duration of service, via a parameter, attribute, or signal, depending on the **Service time from** parameter value. The block determines the service time for an entity upon its arrival. Service times are assumed to be specified in seconds.

**Note** If you specify the service time via an event-based signal, be sure that its updates occur before the entity arrives. For common problems and troubleshooting tips, see "Unexpected Use of Old Value of Signal" in the SimEvents user guide documentation.

All entities that arrive do so via the **IN** port. The **IN** port is unavailable whenever this block contains N entities. In that case, the **IN** port becomes available when at least one of the N entities departs.

# **Ports**

# **Entity Input Ports**

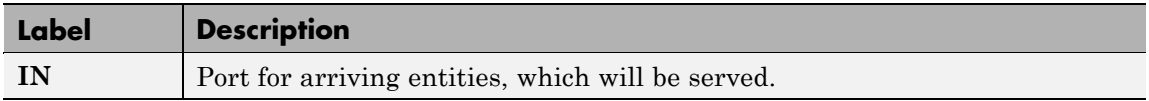

# **Signal Input Ports**

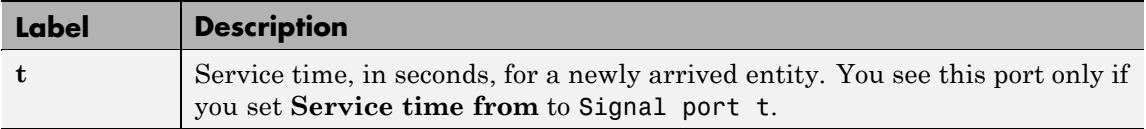

# **Entity Output Ports**

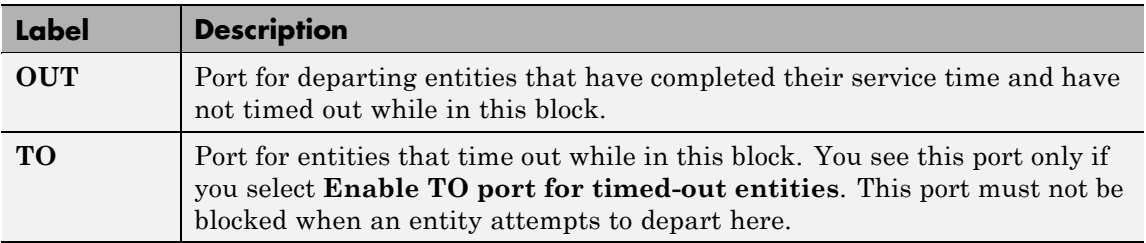

# **Signal Output Ports**

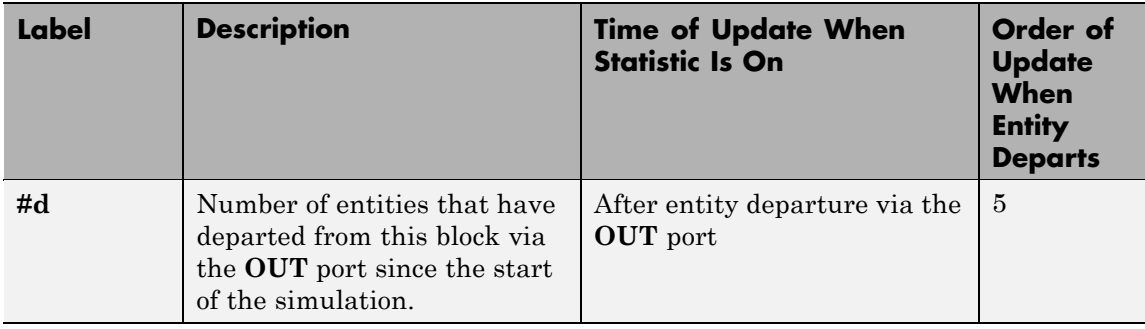

Ш

# **Signal Output Ports (Continued)**

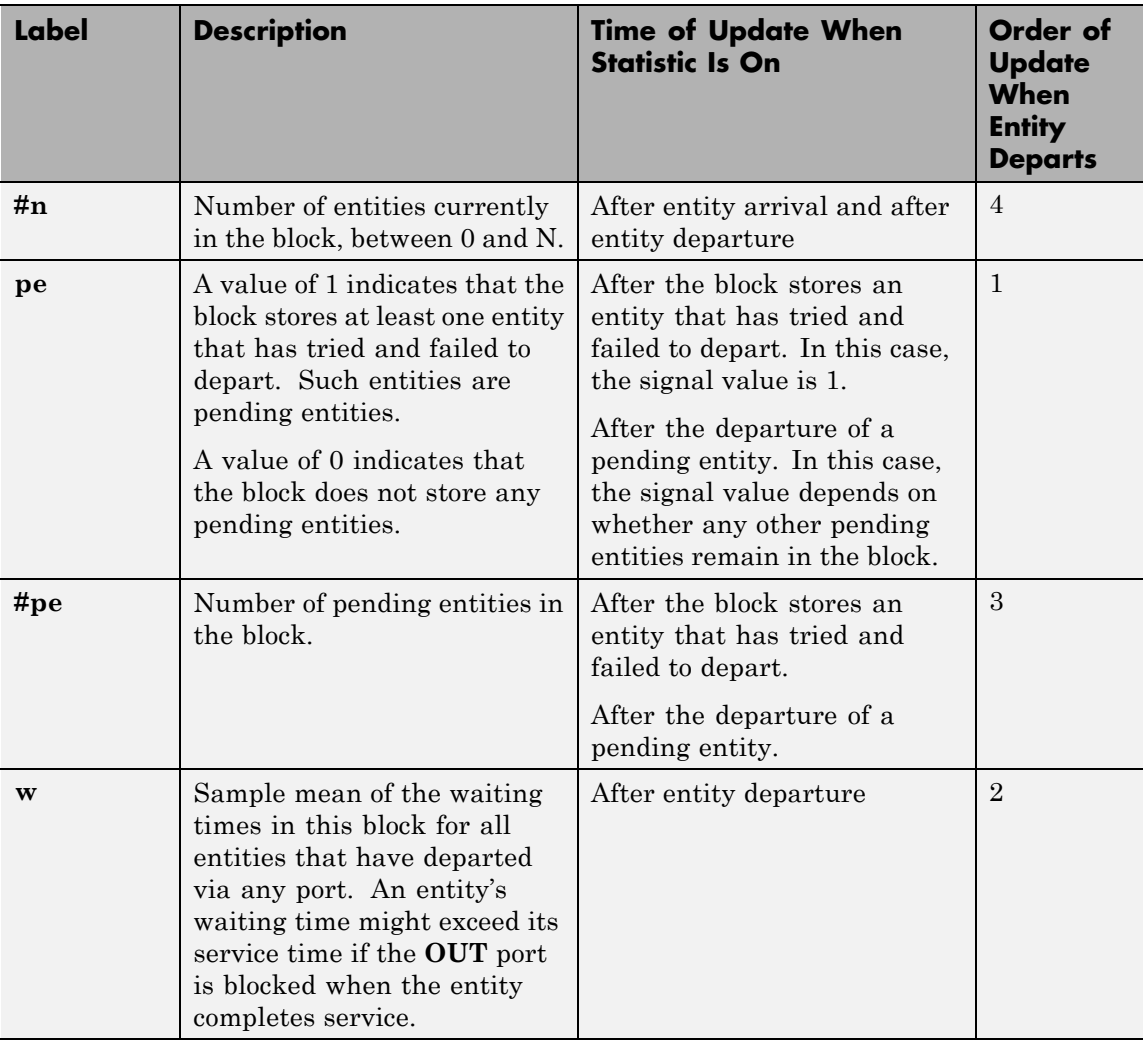

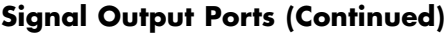

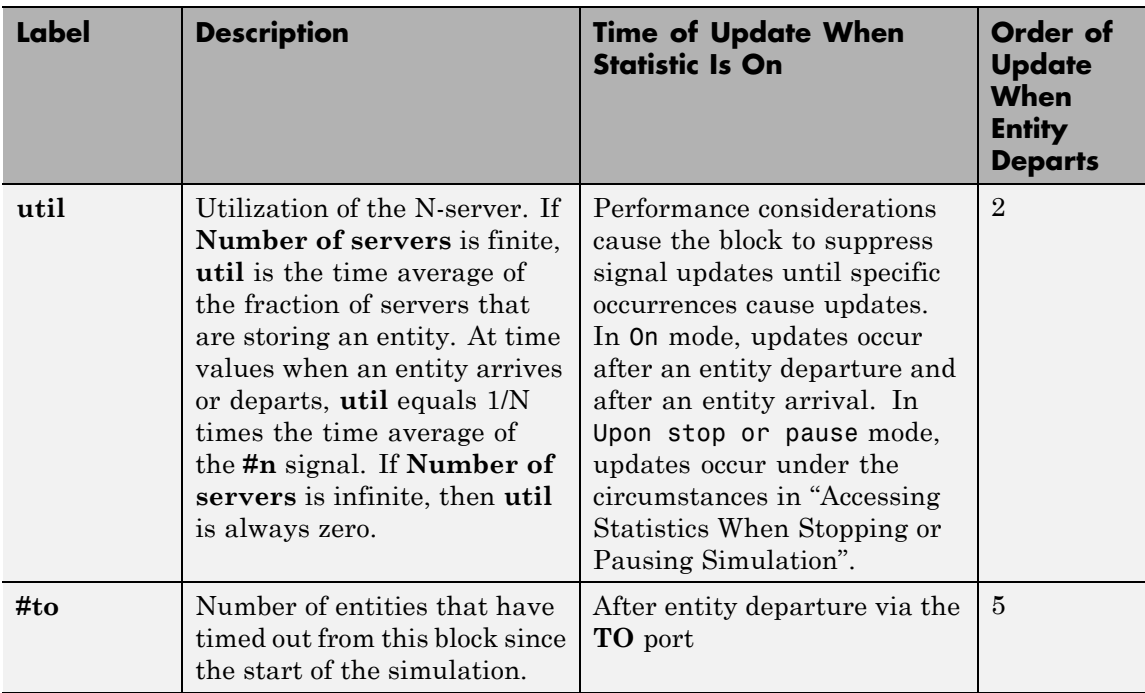

Output signals having the same number in the Order of Update column in the table above are updated in an arbitrary sequence relative to each other; you should not rely on a specific sequence for your simulation results.

The initial output value, which is in effect from the start of the simulation until the first update by the block, is 0 for all signals.

A more precise definition of the utilization signal **util** at an update time *T*>0 is

$$
\frac{1}{T} \sum_{k} \left( \frac{(\# n)_k}{N} \right) \cdot \mathrm{length}(I_k)
$$

where  $I_k$  is the  $k$ <sup>th</sup> time interval between successive pairs of times that

**util** is updated and  $(Hn)_k$  is the number of entities the N-Server block is storing during the open interval  $I_k$ . If an update of **util** occurs at  $T=0$ , the value is *#n/N*.

# **Dialog Box**

# **N-Server Tab**

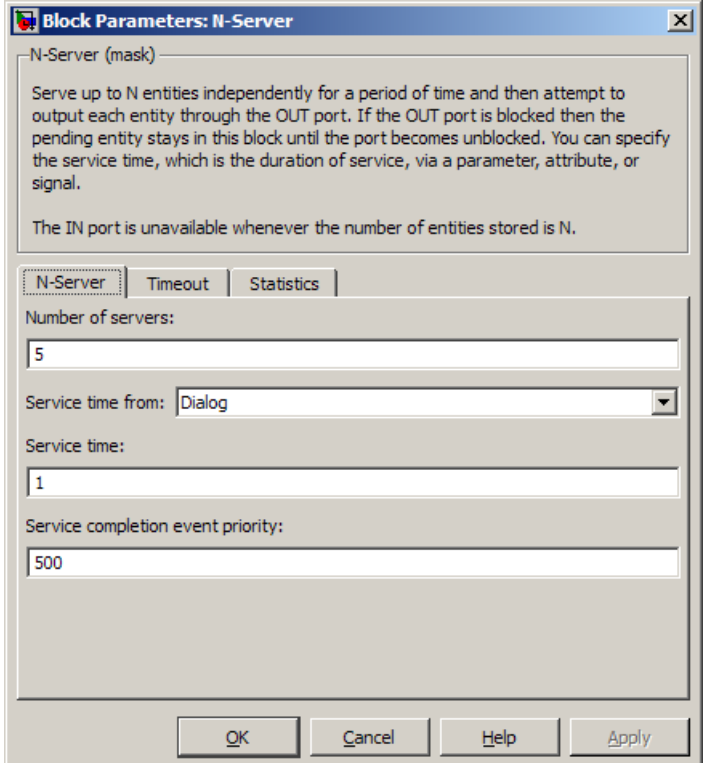

## **Number of servers**

The number of servers the block represents, N.

#### **Service time from**

Determines whether the service time is computed from a parameter in this dialog box, an input signal, or an attribute of the entity being served.

#### **Service time**

The service time, in seconds, for all entities. You see this field only if you set **Service time from** to Dialog.

#### **Attribute name**

The name of the attribute whose value the block uses as the service time for an entity. You see this field only if you set **Service time from** to Attribute.

#### **Service completion event priority**

The priority of the service completion event, relative to other simultaneous events in the simulation.

# **Timeout Tab**

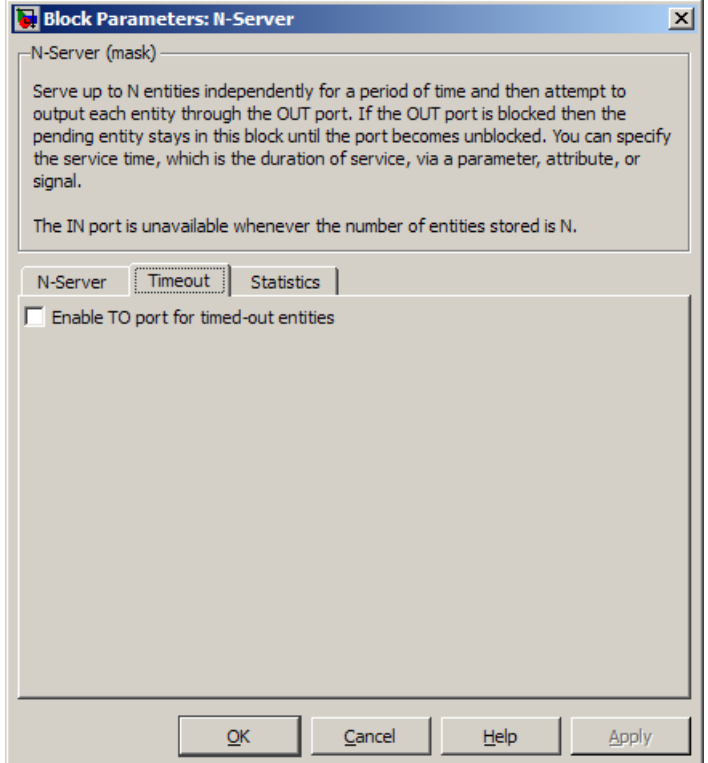

### **Enable TO port for timed-out entities**

This option becomes relevant if an entity times out while in this block. Selecting this option provides a **TO** entity output port through which the timed-out entity departs. If you clear this option in a model that uses timeouts, see the **If entity has no destination when timeout occurs** parameter of the Schedule Timeout block.

# **Statistics Tab**

These parameters determine whether certain ports produce data throughout the simulation, produce data only when you stop or pause the simulation, or are omitted from the block. For descriptions of the affected ports, see the preceding table, "Signal Output Ports".

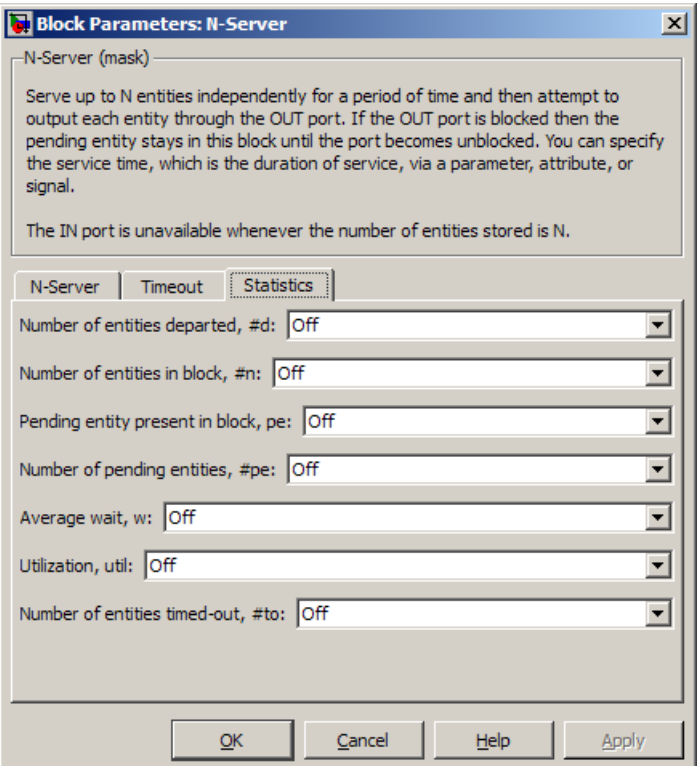

# **Number of entities departed**

Controls the presence and behavior of the signal output port labeled **#d**.

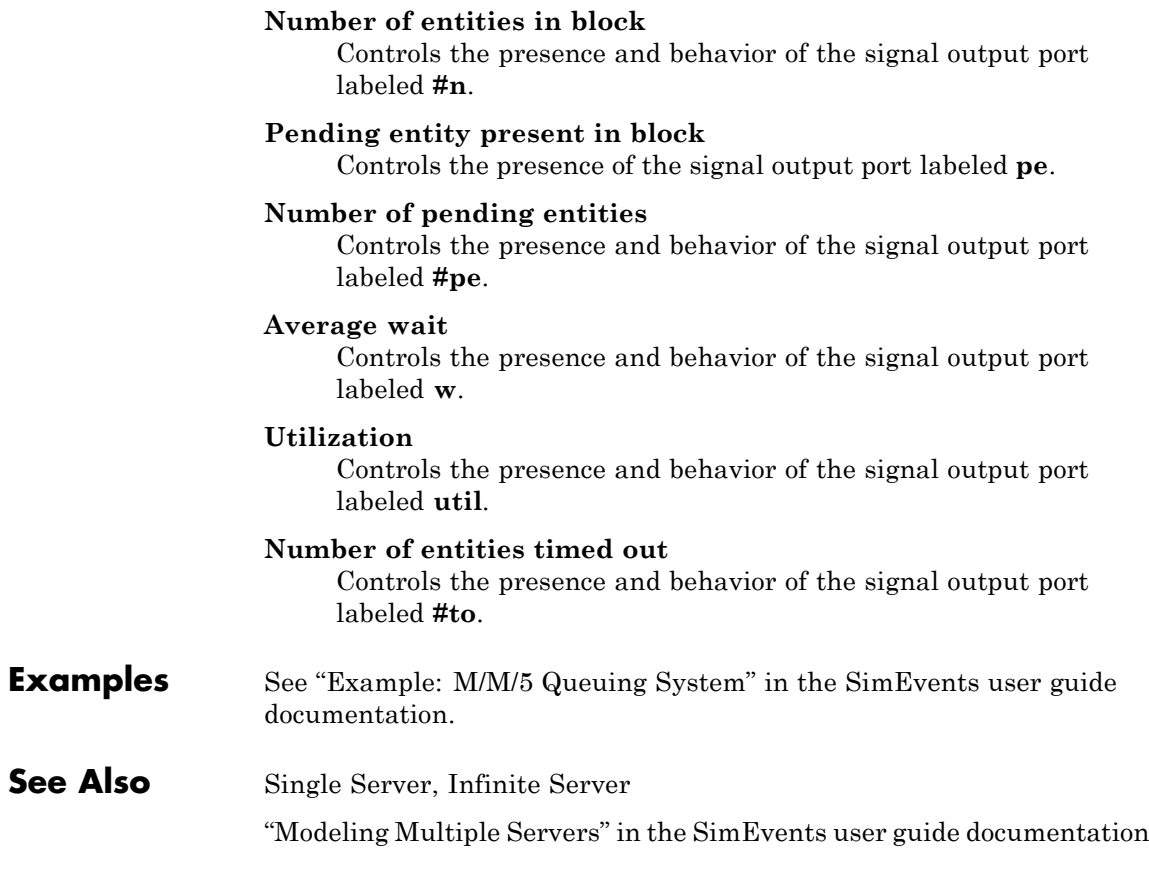

# **Output Switch**

# **Purpose** Select entity output port for departure

# **Library** Routing

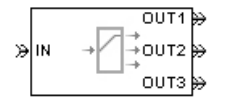

**Description** This block receives entities, which depart through one of multiple entity output ports. The selected port can change during the simulation.

# **Managing Arrivals and Departures**

When the selected port is not blocked, an arriving entity departs through that port. When an entity attempts to arrive and the selected port is blocked, the block's behavior depends on the block's configuration and state, as illustrated in the figure.

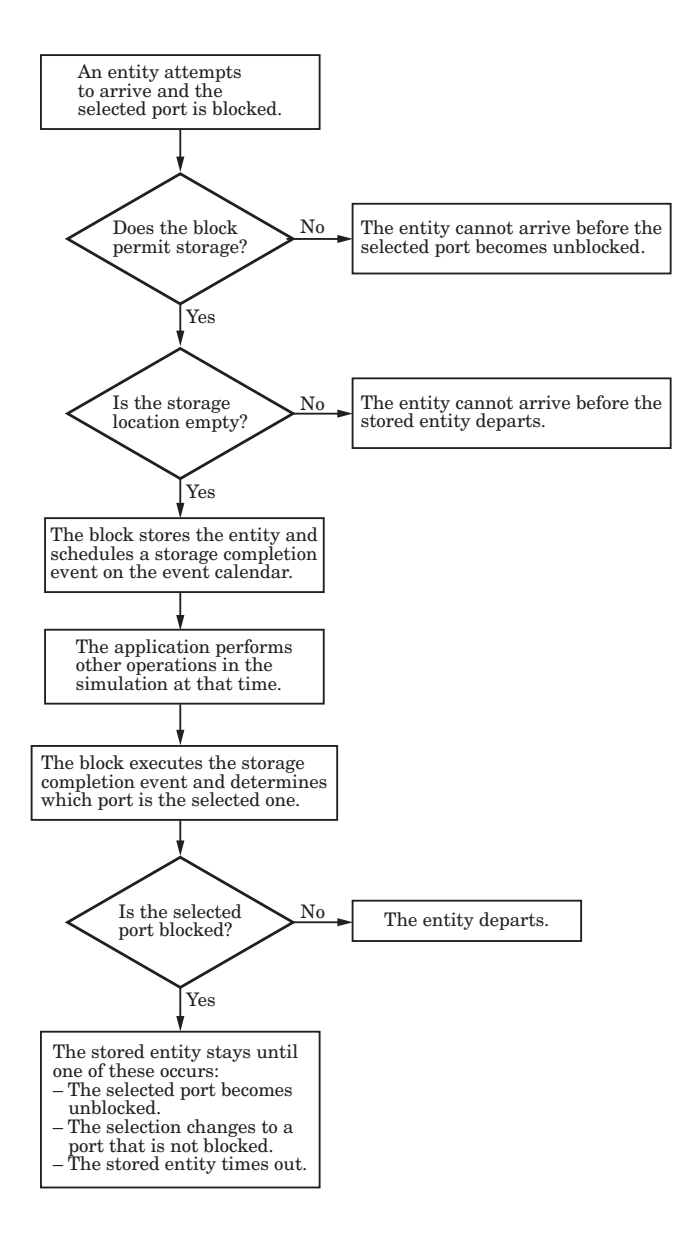

**Note** This block permits storage only if you set **Switching criterion** to From signal port p, and then select **Store entity before switching**.

Entities that time out depart via the block's **TO** port. For details on timeouts, see "Forcing Departures Using Timeouts" in the SimEvents user guide documentation.

# **Switching Criteria**

The **Switching criterion** parameter indicates how the block determines which entity output port is selected for departure at any given time. The values of the **Switching criterion** parameter are described in the table below.

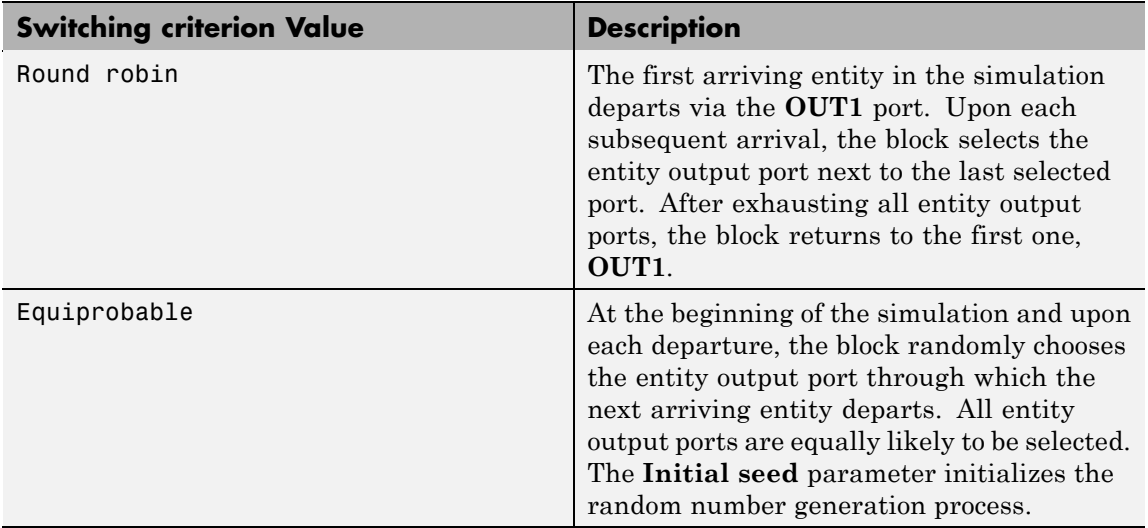

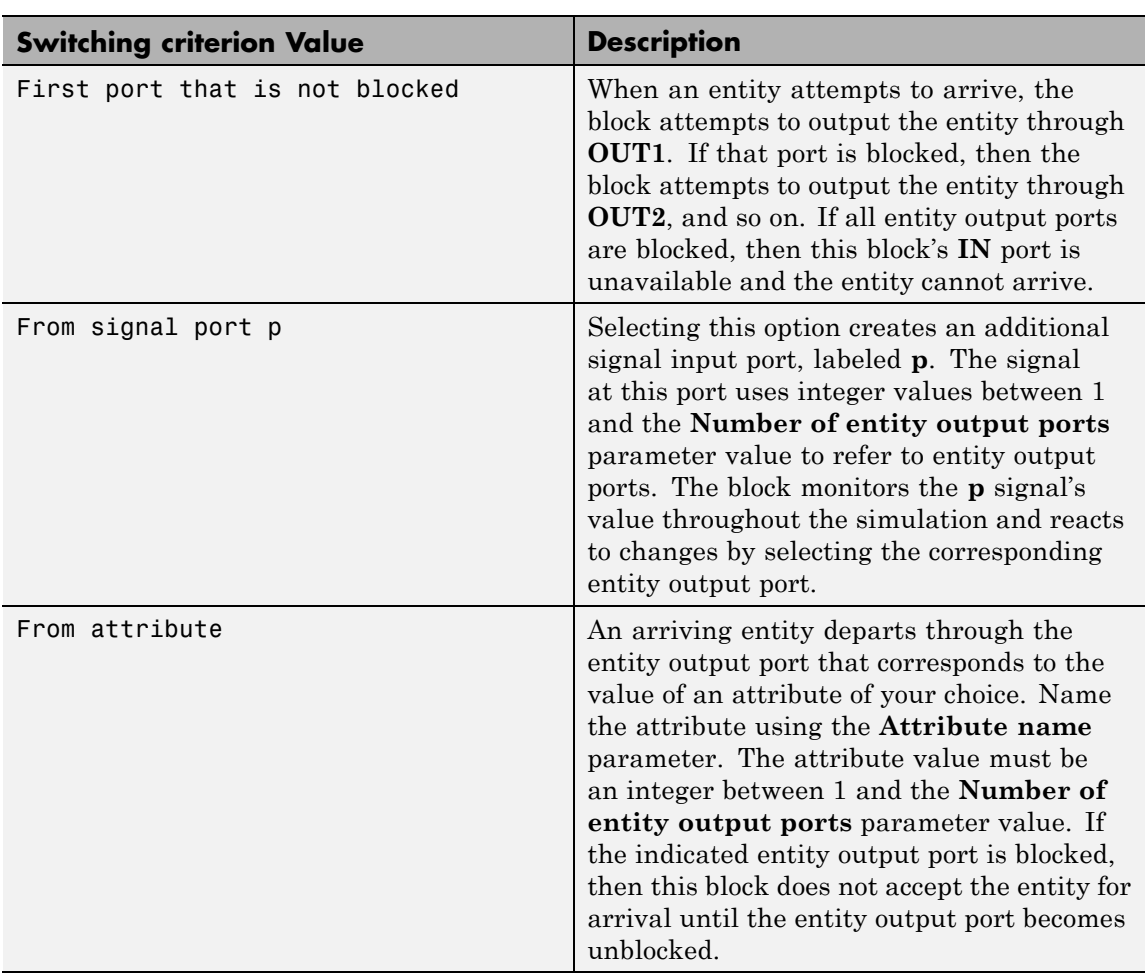

**Note** If you set **Switching criterion** to From signal port p, then the block offers several options to help you ensure that the signal is up to date and valid when the block uses it to determine how to process the arriving entity. Be especially careful when the signal is in a feedback loop, or when the signal can change at the same time an entity arrives. For details, see "Output Switching Based on a Signal" in the SimEvents user guide documentation. For common problems and troubleshooting tips, see "Unexpected Use of Old Value of Signal" in the SimEvents user guide documentation.

# **Ports**

# **Entity Input Ports**

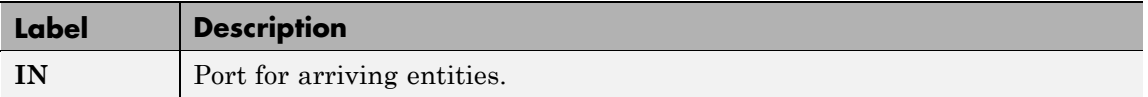

# **Signal Input Ports**

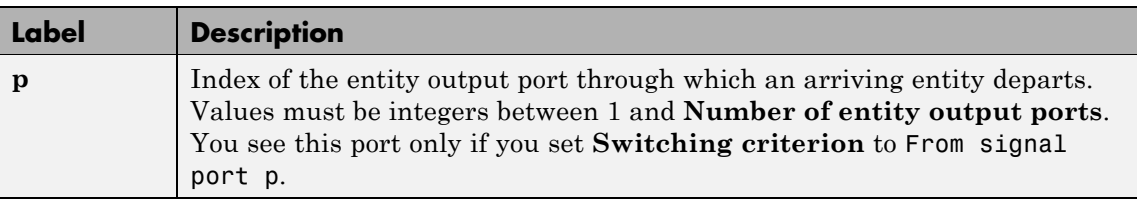

# **Entity Output Ports**

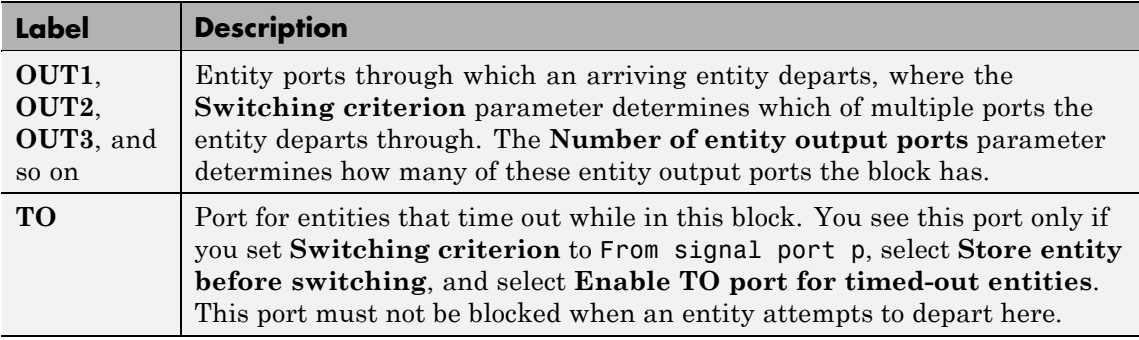

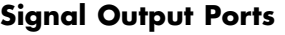

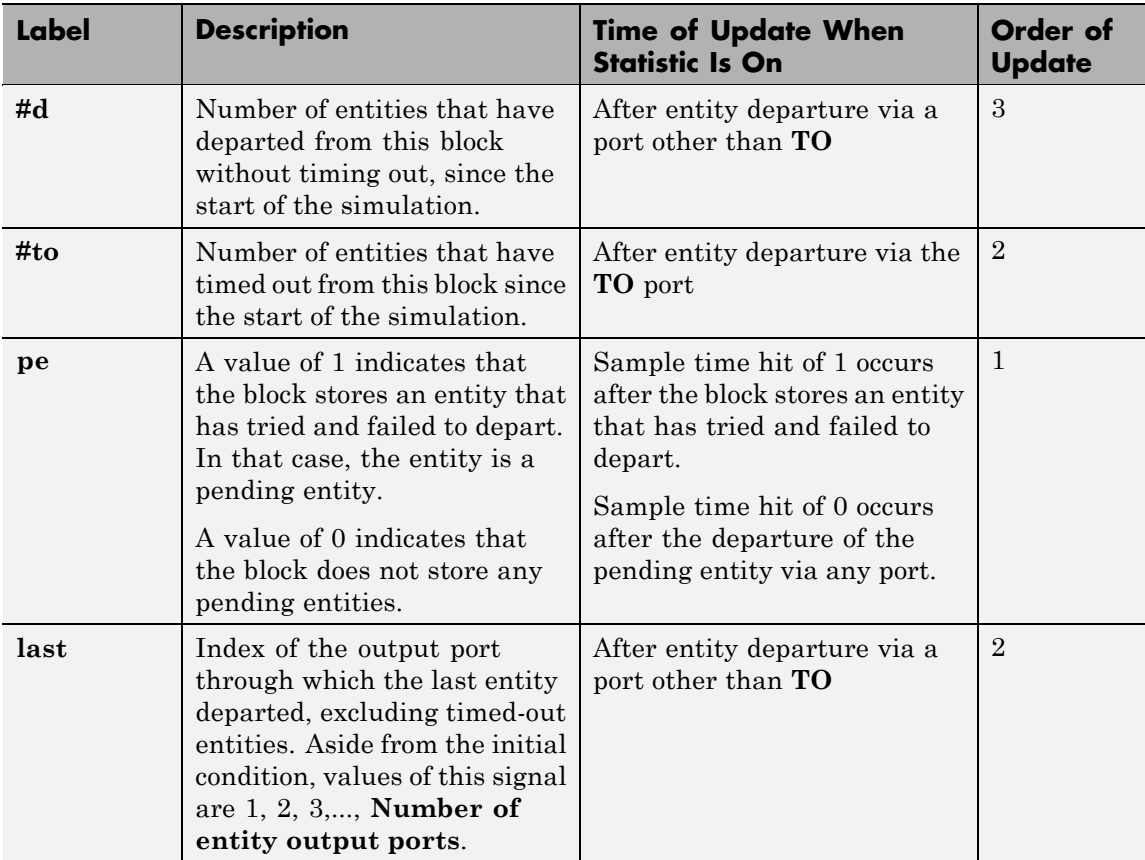

The initial output value, which is in effect from the start of the simulation until the first update by the block, is 0 for all signals.

# **Output Switch**

# **Dialog Box**

# **Output Switch Tab**

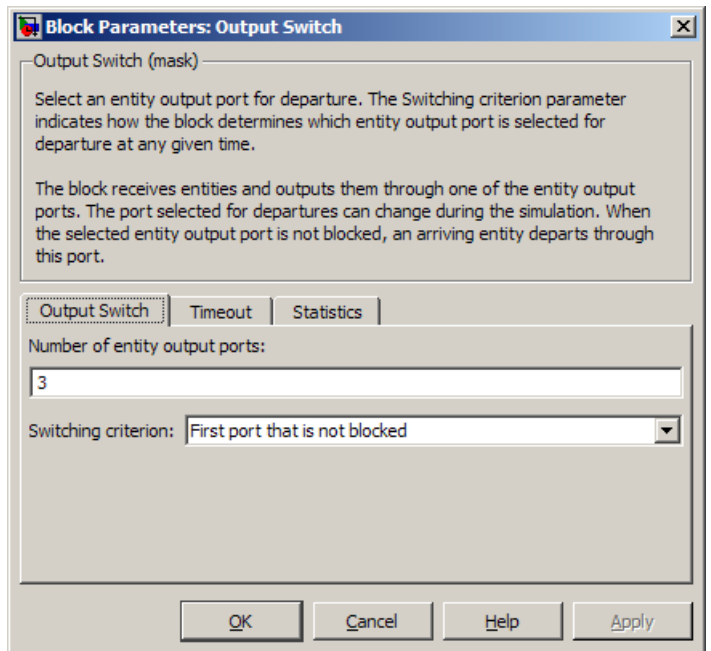

#### **Number of entity output ports**

Determines how many entity output ports the block has. This parameter must be a literal value, not a variable or an expression requiring evaluation.

#### **Switching criterion**

The rule that determines which entity output port an arriving entity departs through.

#### **Initial seed**

A nonnegative integer that initializes the random number generator used to select an entity output port. You see this field only if you set **Switching criterion** to Equiprobable.

#### **Specify initial port selection**

Select this option to indicate the initially selected entity output port. For details, see "Specifying an Initial Port Selection" in the SimEvents user guide documentation. You see this field only if you set **Switching criterion** to From signal port p.

#### **Initial port selection**

The entity output port that the block selects when the simulation begins. The value must be an integer between 1 and **Number of entity output ports**. The block uses **Initial port selection** instead of the **p** signal's value until the signal has its first sample time hit. You see this field only if you set **Switching criterion** to From signal port p and select **Specify initial port selection**.

#### **Store entity before switching**

If you select this option, the block can store one entity at a time. Furthermore, the block decouples its arrival and departure processing to give other blocks in the simulation an opportunity to update the **p** signal if appropriate. If you do not select this option, the block processes an arrival and departure as an atomic operation and assumes that the **p** signal is already up to date at the given time. For details, see "Using the Storage Option to Prevent Latency Problems" in the SimEvents user guide documentation. You see this field only if you set **Switching criterion** to From signal port p.

**Resolve simultaneous signal updates according to event priority** Select this option to prioritize the port-selection event explicitly, relative to other simultaneous events in the simulation. If you do not select this option, the event has priority SYS1 on the event calendar. For details, see "Choosing How to Resolve Simultaneous Signal Updates" in the SimEvents user guide documentation. You see this field only if you set **Switching criterion** to From signal port p and do not select **Store entity before switching**.

#### **Event priority**

The priority of the port-selection event, relative to other simultaneous events in the simulation. For details, see "Specifying Event Priorities to Resolve Simultaneous Signal

Updates" in the SimEvents user guide documentation. You see this field only if you set **Switching criterion** to From signal port p, do not select **Store entity before switching**, and select **Resolve simultaneous signal updates according to event priority**.

#### **Attribute name**

The name of an attribute used to select an entity output port. You see this field only if you set **Switching criterion** to From attribute.

# **Timeout Tab**

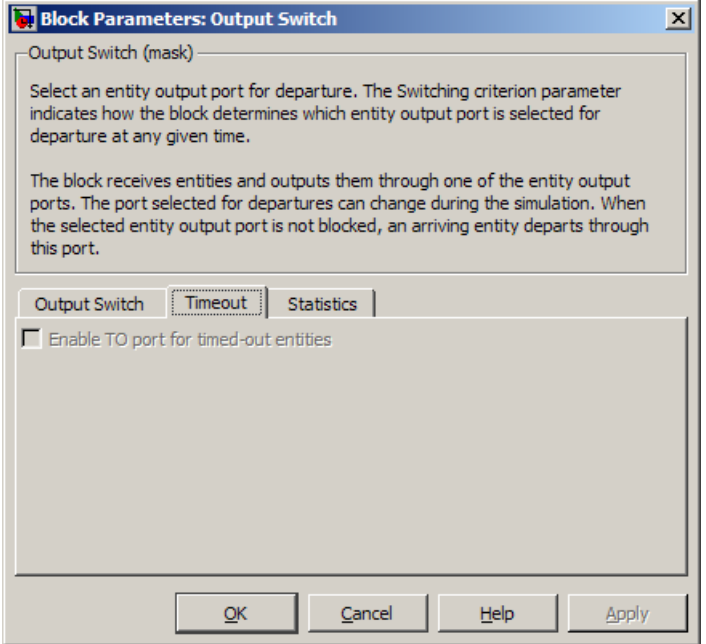

#### **Enable TO port for timed-out entities**

This option is available only if you set **Switching criterion** to From signal port p, and then select **Store entity before switching** on the **Output Switch** tab of the dialog box. This

option becomes relevant if an entity times out while in this block. Selecting this option provides a **TO** entity output port through which the timed-out entity departs. If you clear this option in a model that uses timeouts, see the description of the **If entity has no destination when timeout occurs** parameter on the Schedule Timeout block reference page.

# **Statistics Tab**

These parameters determine whether certain ports produce data throughout the simulation, produce data only when you stop or pause the simulation, or are omitted from the block. For descriptions of the affected ports, see the preceding table, "Signal Output Ports".

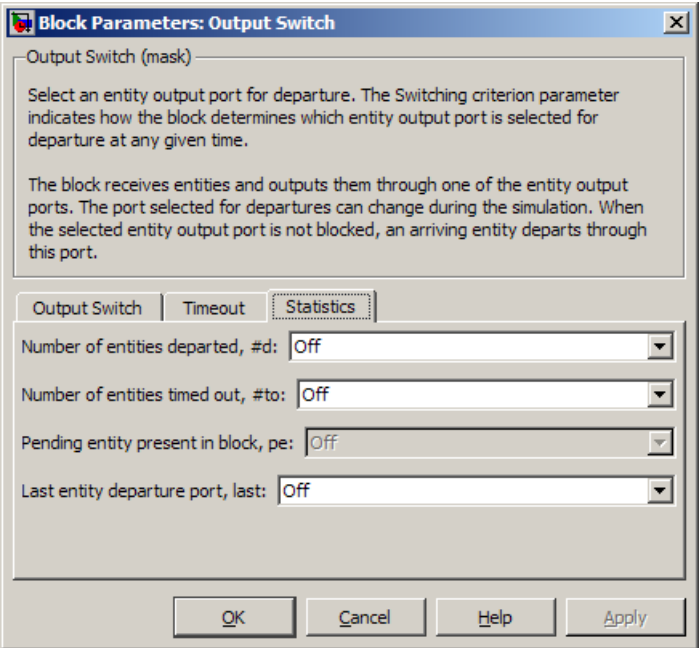

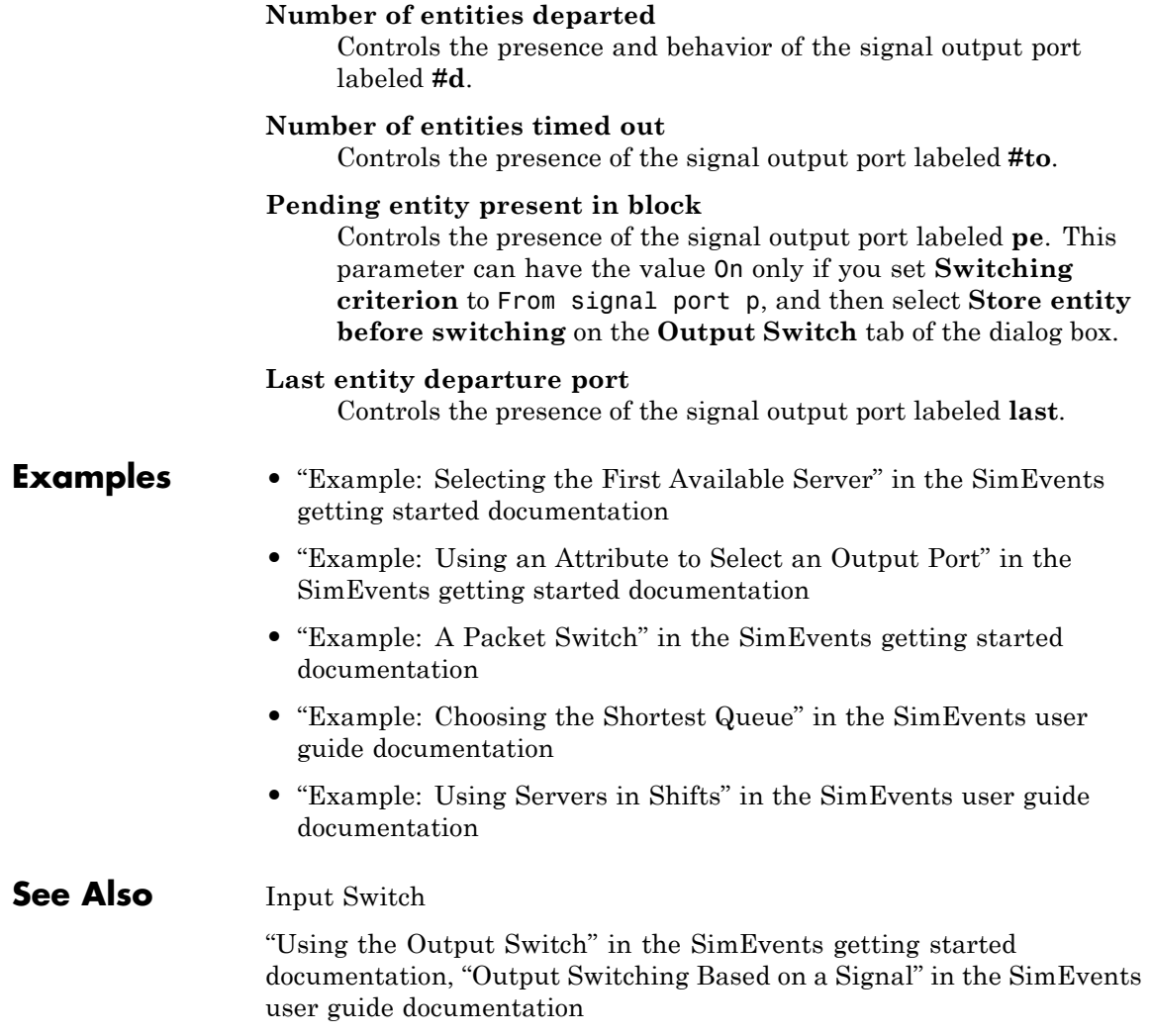
# **Path Combiner**

## **Purpose** Merge entity paths

# **Library** Routing

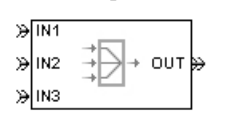

**Description** This block accepts entities through any entity input port and outputs them through a single entity output port. You specify the number of entity input ports using the **Number of entity input ports** parameter.

> If multiple entities arrive at the Path Combiner block simultaneously while the entity output port is not blocked, then the sequence in which the entities depart depends on the sequence of departure events from blocks that precede the Path Combiner block. For more information, see "Managing Simultaneous Events" in the SimEvents user guide documentation. For an example, see the "No blockage" case in "Connecting Multiple Queues to the Output Switch" in the SimEvents getting started documentation and note the dependence on generation event priority values. Even if the departure time is the same for multiple entities, the sequence might affect the system's behavior. For example, if the entities advance to a queue, the departure sequence determines their positions in the queue.

# **Input Port Precedence**

The **Input port precedence** parameter indicates how the block determines which entity input port to notify first, whenever the entity output port changes its status from blocked to unblocked. The first notified port is the first port to become available to an arriving entity. Choices for the **Input port precedence** parameter are described in the following table. For an example illustrating when this parameter is significant, see "Combining Entity Paths" in the SimEvents getting started documentation.

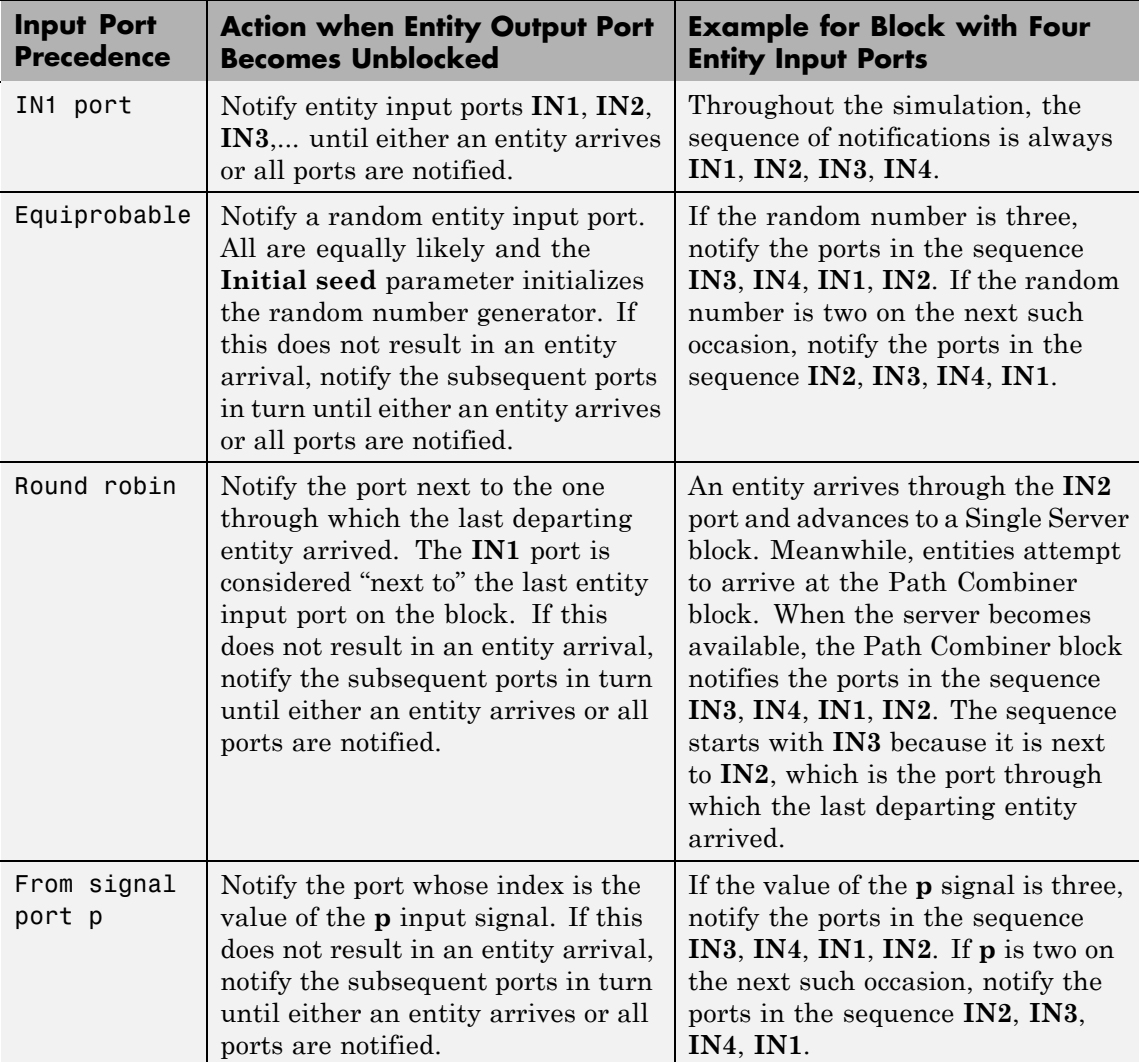

# **Ports**

# **Entity Input Ports**

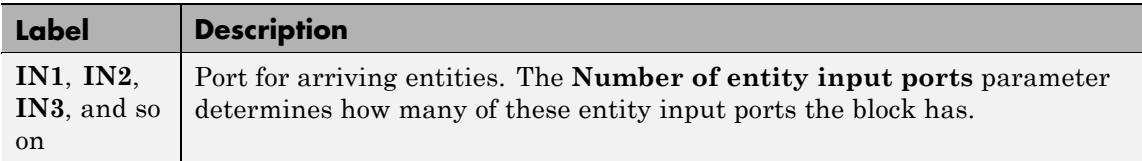

# **Signal Input Ports**

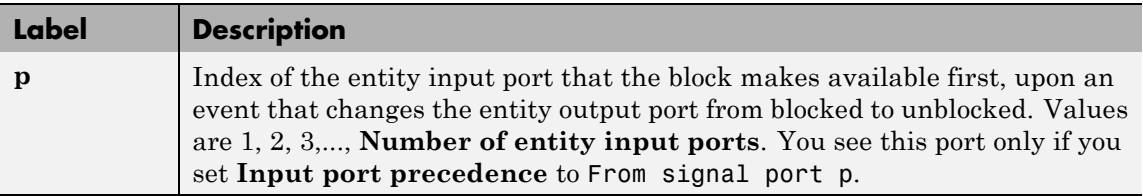

# **Entity Output Ports**

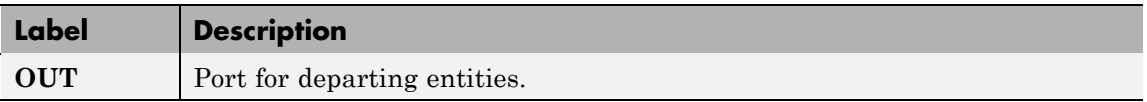

# **Signal Output Ports**

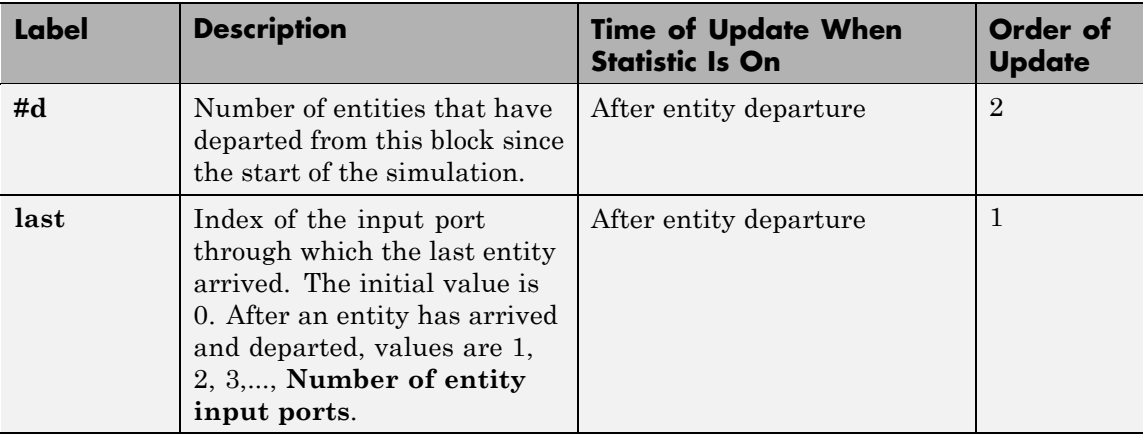

The initial output value, which is in effect from the start of the simulation until the first update by the block, is 0 for all signals.

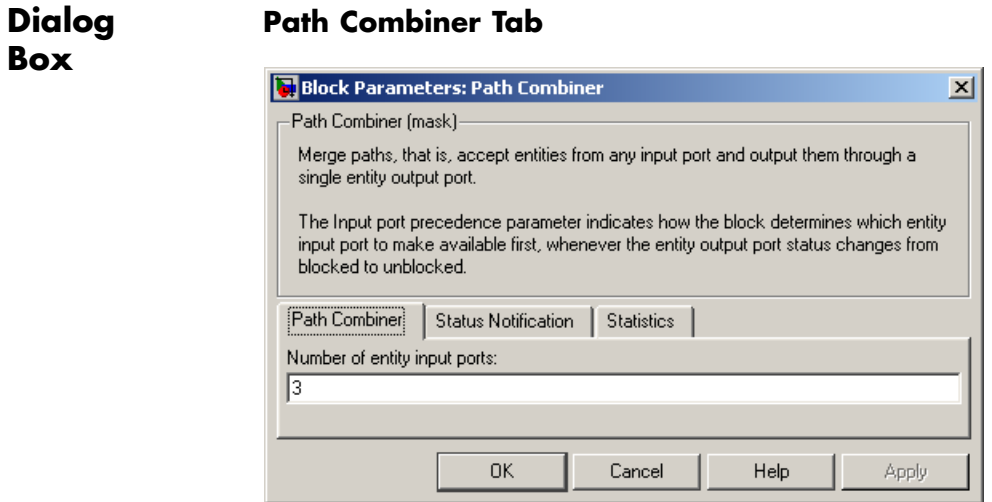

#### **Number of entity input ports**

Determines how many entity input ports the block has. This parameter must be a literal value, not a variable or an expression requiring evaluation.

#### **Status Notification Tab**

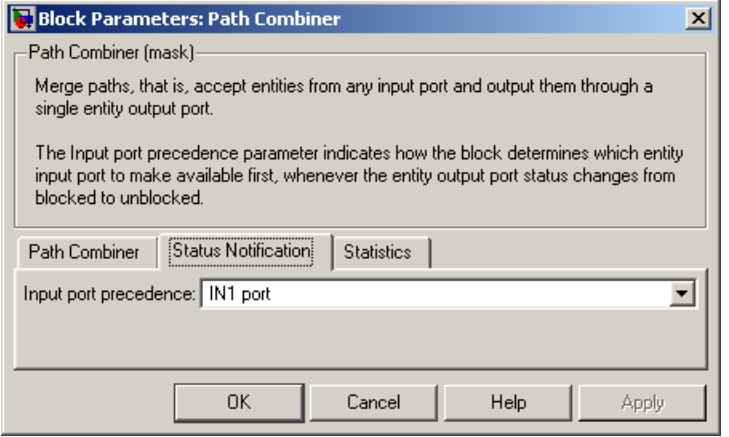

#### **Input port precedence**

Determines which entity input port the block makes available first, upon an event that changes the entity output port from blocked to unblocked.

#### **Initial seed**

A nonnegative integer that initializes the random number generator used to select an entity input port for first notification about status changes. You see this field only if you set **Input port precedence** to Equiprobable.

**Resolve simultaneous signal updates according to event priority** Select this option to prioritize the event that updates the port precedence explicitly, relative to other simultaneous events in the simulation. If you do not select this option, the event has priority SYS1 on the event calendar. For details, see "Choosing How to Resolve Simultaneous Signal Updates" in the SimEvents user

guide documentation. You see this field only if you set **Switching criterion** to From signal port p.

#### **Event priority**

The priority of the event that updates the port precedence, relative to other simultaneous events in the simulation. For details, see "Specifying Event Priorities to Resolve Simultaneous Signal Updates" in the SimEvents user guide documentation. You see this field only if you set **Switching criterion** to From signal port p and select **Resolve simultaneous signal updates according to event priority**.

#### **Statistics Tab**

These parameters determine whether certain ports produce data throughout the simulation, produce data only when you stop or pause the simulation, or are omitted from the block. For descriptions of the affected ports, see the preceding table, "Signal Output Ports".

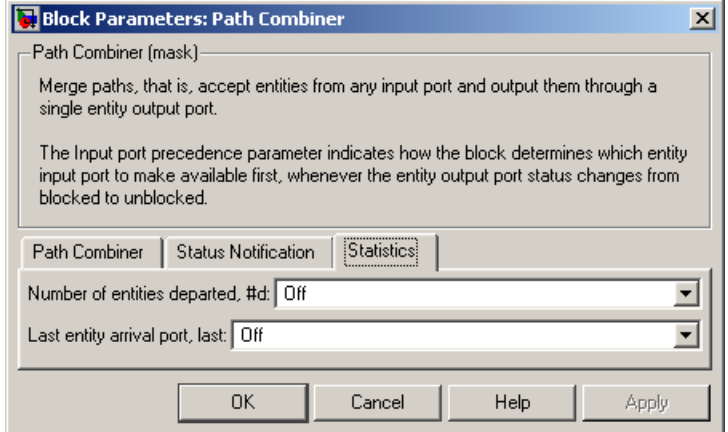

#### **Number of entities departed**

Controls the presence and behavior of the signal output port labeled **#d**.

#### **Last entity arrival port**

Controls the presence and behavior of the signal output port labeled **last**.

#### **Examples** • "Combining Entity Paths" in the SimEvents getting started documentation

- **•** "Example: A Packet Switch" in the SimEvents getting started documentation
- **•** "Example: First Entity as a Special Case" in the SimEvents user guide documentation

# **See Also** Input Switch, Output Switch

"Combining Entity Paths" in the SimEvents getting started documentation

# **Priority Queue**

#### **Purpose** Store entities in sorted sequence for undetermined length of time

## **Library** Queues

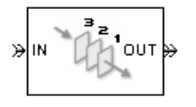

**Description** This block stores up to N entities simultaneously in a sorted sequence, where N is the **Capacity** parameter value. The queue sorts entities according to the values of an attribute, in either ascending or descending order. Use the **Sorting attribute name** and **Sorting direction** parameters to determine the sorting behavior. The block accepts real numbers, Inf, and -Inf as valid values of the sorting attribute.

> The block attempts to output an entity through the **OUT** port but retains the entity if the **OUT** port is blocked. If an entity in this block is scheduled to time out, then it might depart prematurely via the optional **TO** port. The length of time that an entity stays in this block cannot be determined in advance. The **IN** port is unavailable whenever this block stores exactly N entities. In this case, the queue is said to be full.

While you can view the value of the sorting attribute as an entity priority, this value has nothing to do with event priorities or block priorities.

# **Ports**

### **Entity Input Ports**

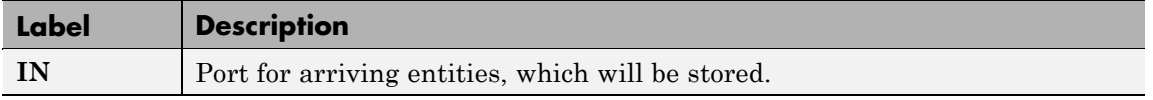

# **Entity Output Ports**

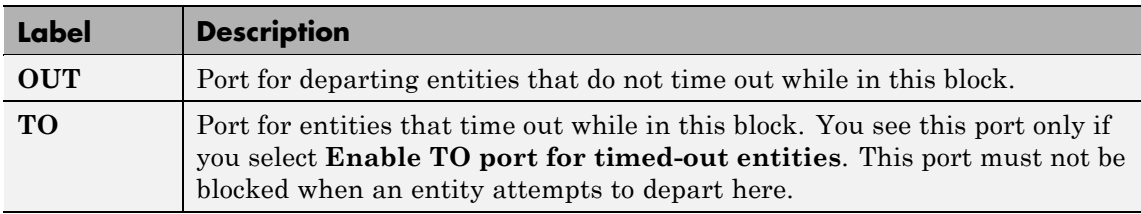

# **Signal Output Ports**

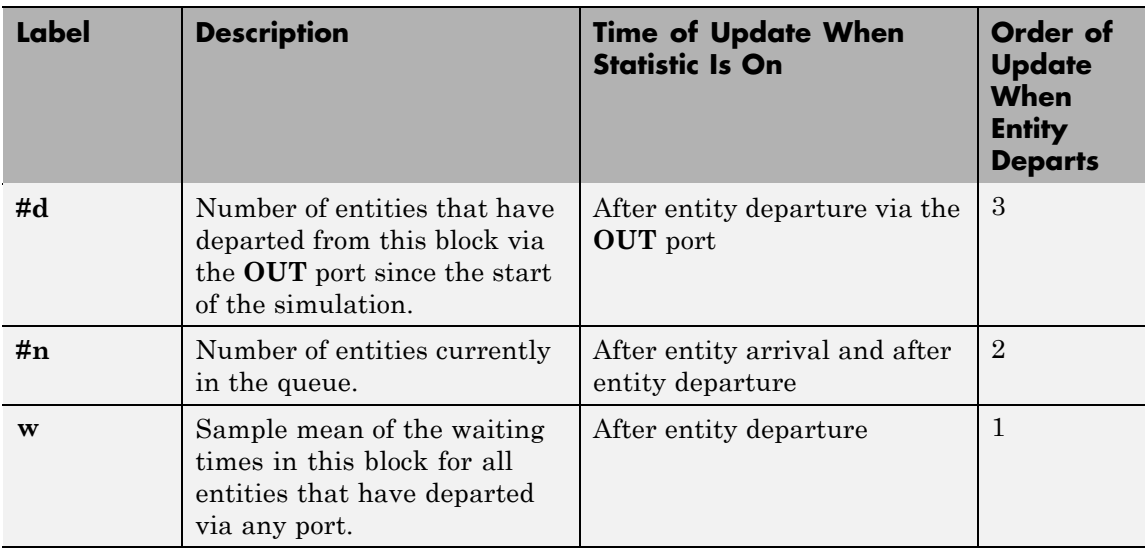

# **Signal Output Ports (Continued)**

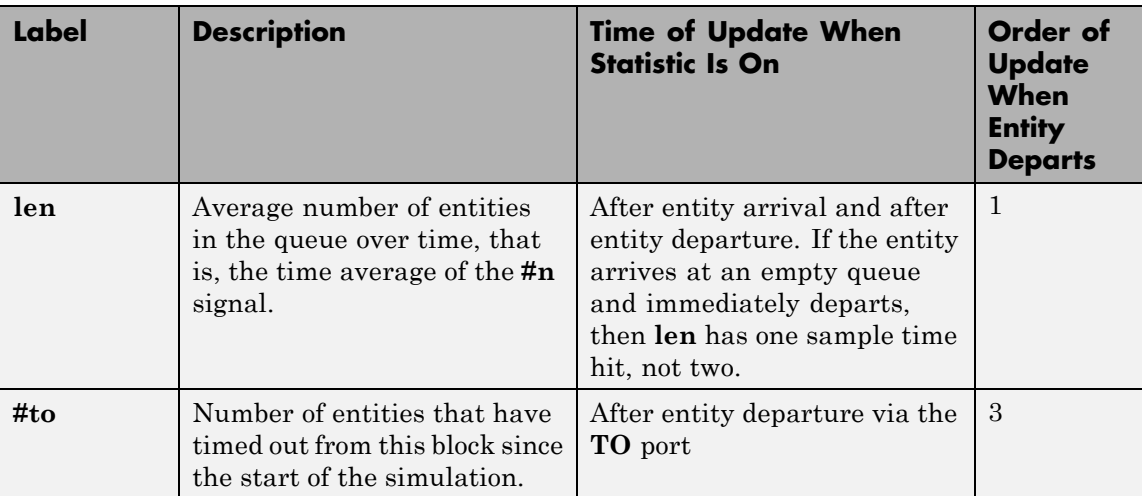

Output signals having the same number in the Order of Update column in the table above are updated in an arbitrary sequence relative to each other; you should not rely on a specific sequence for your simulation results.

The initial output value, which is in effect from the start of the simulation until the first update by the block, is 0 for all signals.

# **Priority Queue**

# **Dialog Box**

# **Priority Queue Tab**

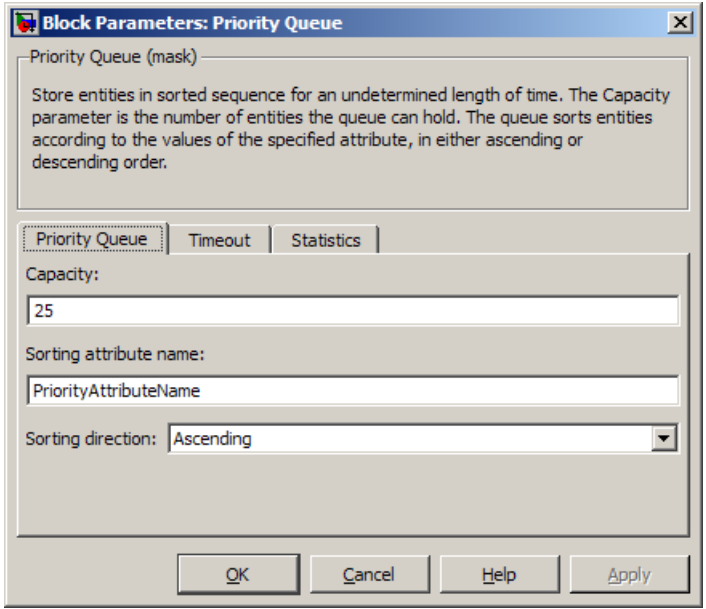

#### **Capacity**

Determines how many entities the block can store at a time.

**Note** The ability to set **Capacity** to 0 will be removed in a future release. Instead, either use a positive value or omit this block from your model.

#### **Sorting attribute name**

The block uses this attribute to sort entities in the queue.

#### **Sorting direction**

Determines whether the entity at the head of the queue is the one with the smallest (Ascending) or largest (Descending) value of

the attribute named above. Entities sharing the same attribute value are sorted in FIFO sequence.

## **Timeout Tab**

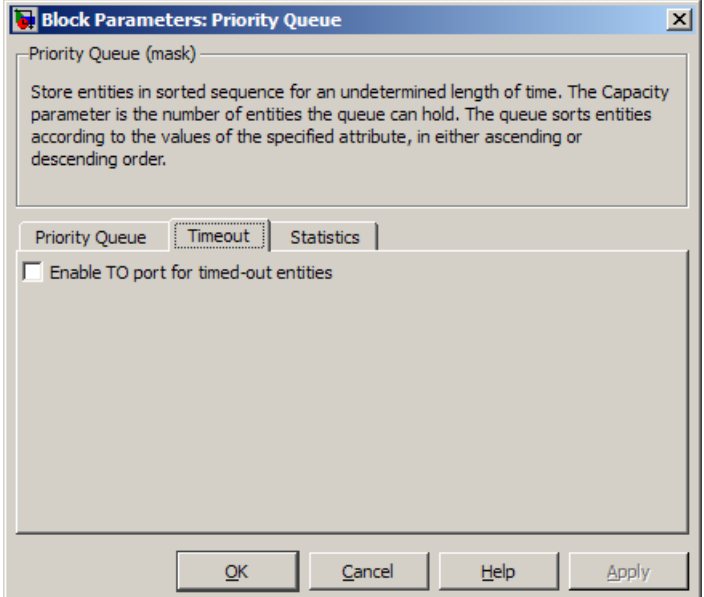

#### **Enable TO port for timed-out entities**

This option becomes relevant if an entity times out while in this block. Selecting this option provides a **TO** entity output port through which the timed-out entity departs. If you clear this option in a model that uses timeouts, see the **If entity has no destination when timeout occurs** parameter of the Schedule Timeout block.

#### **Statistics Tab**

These parameters determine whether certain ports produce data throughout the simulation, produce data only when you stop or pause the simulation, or are omitted from the block. For descriptions of the affected ports, see the preceding table, "Signal Output Ports".

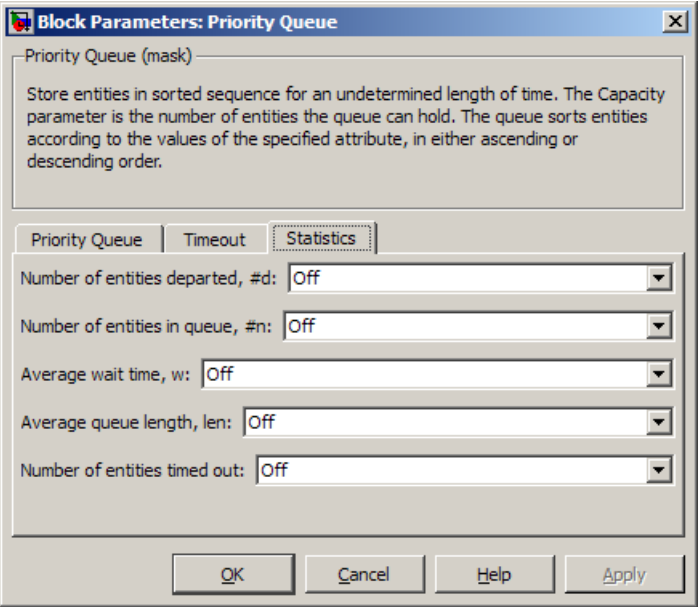

#### **Number of entities departed**

Controls the presence and behavior of the signal output port labeled **#d**.

#### **Number of entities in queue**

Controls the presence and behavior of the signal output port labeled **#n**.

#### **Average wait**

Controls the presence and behavior of the signal output port labeled **w**.

#### **Average queue length**

Controls the presence and behavior of the signal output port labeled **len**.

#### **Number of entities timed out**

Controls the presence and behavior of the signal output port labeled **#to**.

#### **Examples** • "Example: Serving Preferred Customers First" in the SimEvents user guide documentation

- **•** "Example: Preemption by High-Priority Entities" in the SimEvents user guide documentation
- **•** "Example: Rerouting Timed-Out Entities to Expedite Handling" in the SimEvents user guide documentation

# **See Also** FIFO Queue, LIFO Queue, Single Server

"Sorting by Priority" in the SimEvents user guide documentation

#### **Purpose** Report statistical data about named timer associated with arriving entities

# **Library** Timing

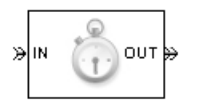

**Description** This block reads the value of a timer that the Start Timer block previously associated with the arriving entity. Using the **Report elapsed time** and **Report average elapsed time** parameters, you can configure the block to report the following statistics via the **et** and **w** signal output ports, respectively:

- **•** The instantaneous value from the named timer associated with the arriving entity
- **•** The average of **et** values among all entities that have arrived at this block during the simulation and possessed a timer of the specified name

**Note** If the arriving entity does not possess a timer of that name, then you can configure the block to either produce an error or ignore the timer's absence. In the latter case, the output signals maintain their previous values.

The timer continues timing after the entity departs from this block, which is relevant if the same entity arrives at another Read Timer block later in the simulation.

For more information about using this block with the Start Timer block, see "Using Timers" in the SimEvents user guide documentation.

# **Read Timer**

# **Ports**

# **Entity Input Ports**

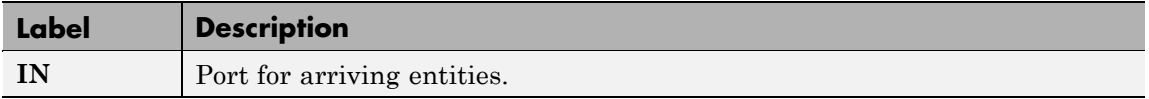

# **Entity Output Ports**

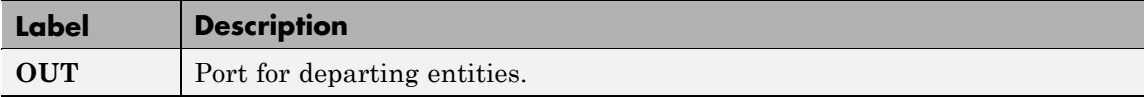

# **Signal Output Ports**

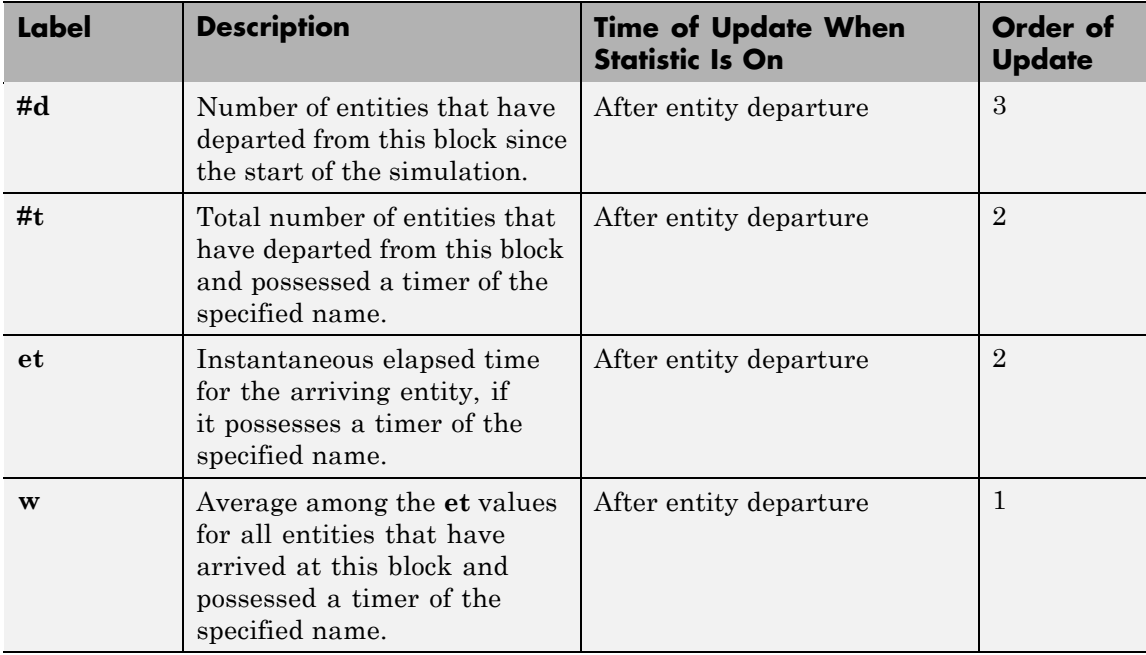

Output signals having the same number in the Order of Update column in the table above are updated in an arbitrary sequence relative to each other; you should not rely on a specific sequence for your simulation results.

The initial output value, which is in effect from the start of the simulation until the first update by the block, is 0 for all signals.

**Dialog Box**

### **Read Timer Tab**

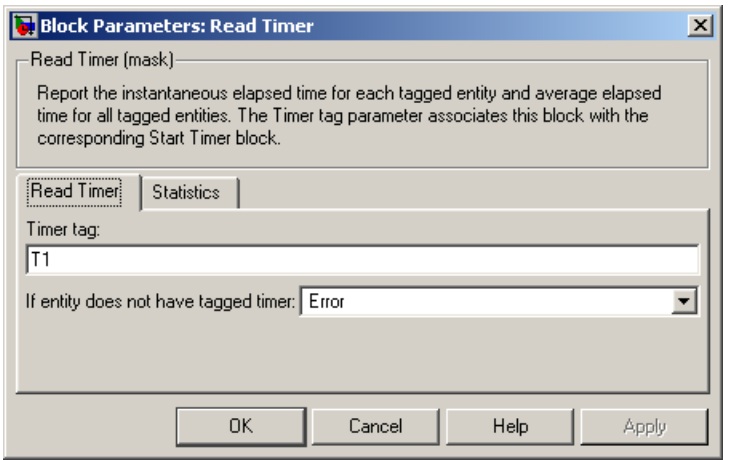

#### **Timer tag**

Name of the timer to read. This timer tag corresponds to the **Timer tag** parameter of a Start Timer block in the model.

#### **If entity does not have tagged timer**

Behavior of the block if an arriving entity does not possess a timer with the specified timer tag.

### **Statistics Tab**

These parameters determine whether certain ports produce data throughout the simulation, produce data only when you stop or pause the simulation, or are omitted from the block. For descriptions of the affected ports, see the preceding table, "Signal Output Ports".

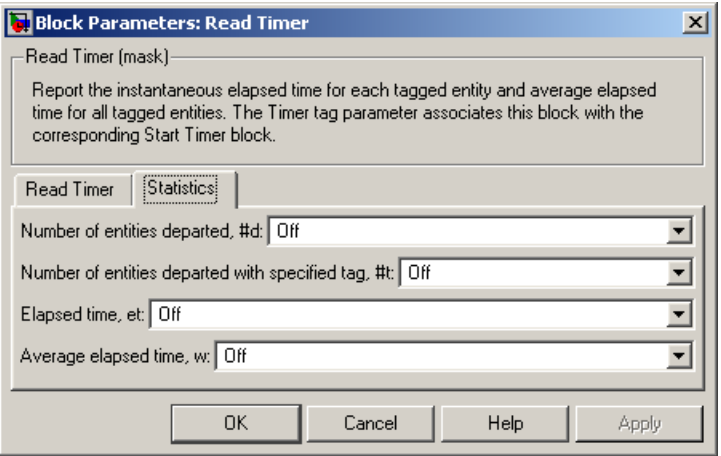

#### **Number of entities departed**

Controls the presence and behavior of the signal output port labeled **#d**.

#### **Number of entities departed with specified tag**

Controls the presence and behavior of the signal output port labeled **#t**. If you set **If entity does not have tagged timer** to Ignore, then the **#t** value might be less than the **#d** value.

#### **Report elapsed time**

Controls the presence of the signal output port labeled **et**.

#### **Report average elapsed time**

Controls the presence and behavior of the signal output port labeled **w**.

**Examples** • "Basic Procedure for Using Timer Blocks" in the SimEvents user guide documentation

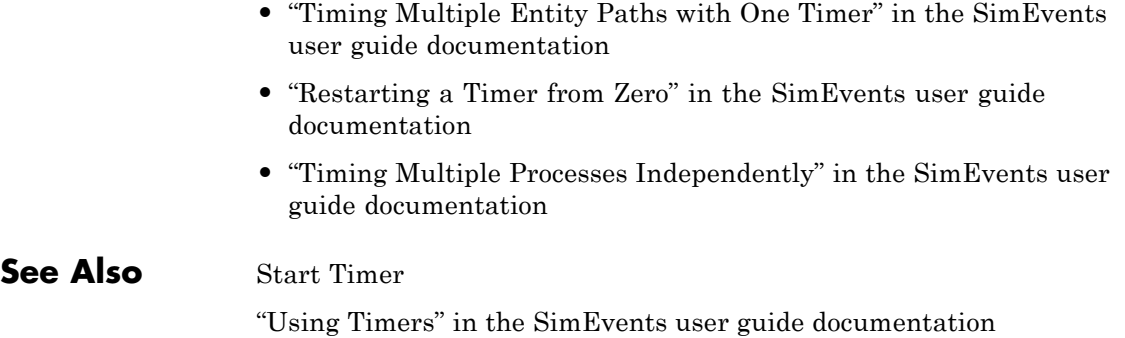

# **Release Gate**

## **Purpose** Permit one pending entity to arrive when event occurs

# **Library** Gates

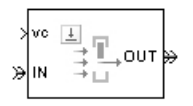

**Description** This block permits the arrival of one pending entity when a signal-based event or function call occurs; at all other times, the entity input port of the block is unavailable. By definition, the opening of the gate permits one pending entity to arrive if the entity is able to advance immediately to the next block.

> No simulation time passes between the opening and subsequent closing of the gate. The gate opens and then closes in the same time instant. If no entity is already pending when the gate opens, then the gate closes without processing any entities.

The **Open gate upon** parameter determines the type of event that opens the gate:

- **•** Sample time hits of a signal
- **•** Edges in a trigger signal
- **•** Changes in the numerical value of a signal
- **•** Function calls

For more details, see "Opening a Gate Instantaneously" in the SimEvents user guide documentation.

# **Ports**

#### **Entity Input Ports**

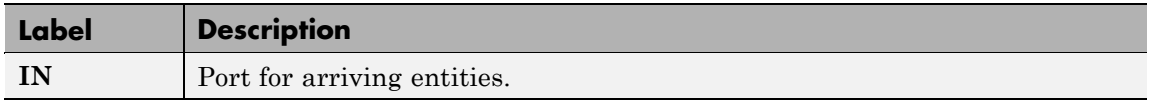

# **Signal Input Ports**

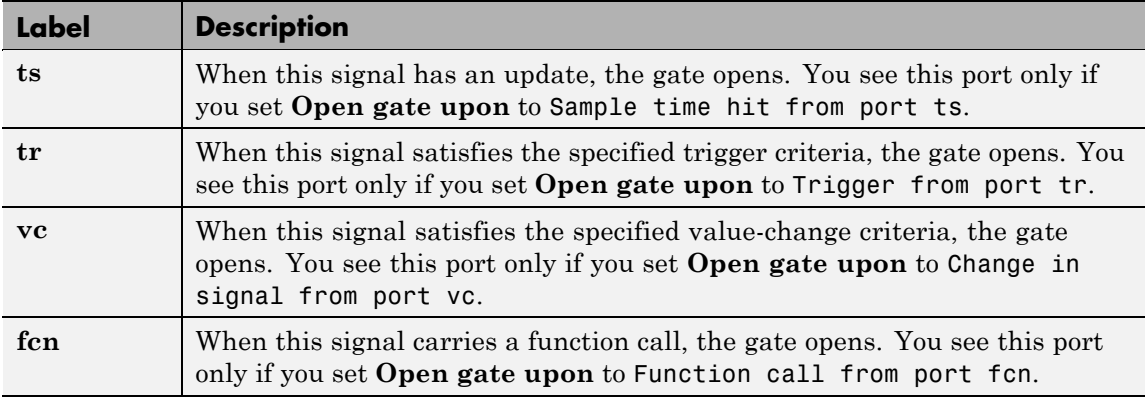

# **Entity Output Ports**

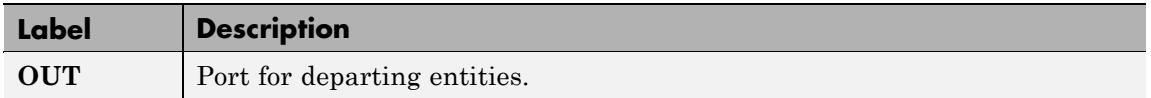

## **Signal Output Ports**

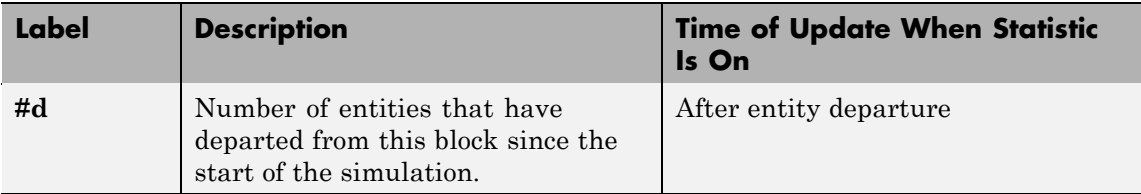

The initial output value, which is in effect from the start of the simulation until the first update by the block, is 0.

# **Dialog Box**

# **Release Gate Tab**

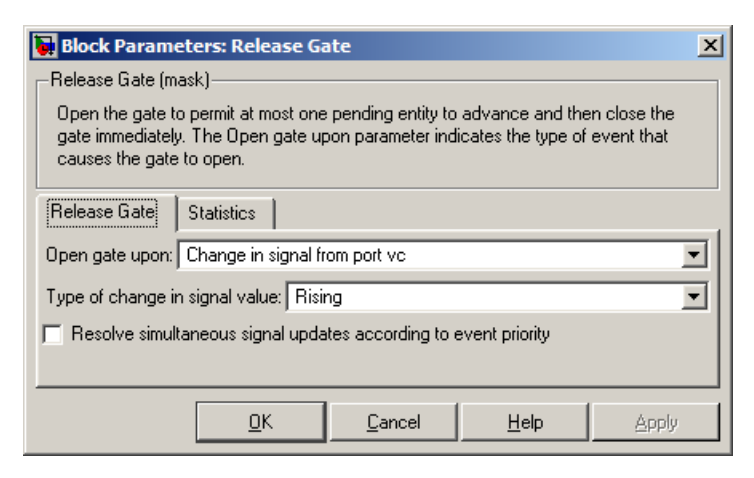

#### **Open gate upon**

Determines the type of event that causes the gate to open instantaneously.

#### **Trigger type**

Determines whether rising, falling, or either type of trigger edge causes the gate to open. You see this field only if you set **Open gate upon** to Trigger from port tr.

#### **Type of change in signal value**

Determines whether rising, falling, or either type of value change causes the gate to open. You see this field only if you set **Open gate upon** to Change in signal from port vc.

**Resolve simultaneous signal updates according to event priority** Select this option to prioritize the gate-opening event explicitly, relative to other simultaneous events in the simulation. If you do not select this option, the event has priority SYS1 on the event calendar. For details, see "Choosing How to Resolve Simultaneous Signal Updates" in the SimEvents user guide documentation.

#### **Event priority**

The priority of the gate-opening event, relative to other simultaneous events in the simulation. For details, see "Specifying Event Priorities to Resolve Simultaneous Signal Updates" in the SimEvents user guide documentation. You see this field only if you select **Resolve simultaneous signal updates according to event priority**.

# **Statistics Tab**

These parameters determine whether certain ports produce data throughout the simulation, produce data only when you stop or pause the simulation, or are omitted from the block. For descriptions of the affected ports, see the preceding table, "Signal Output Ports".

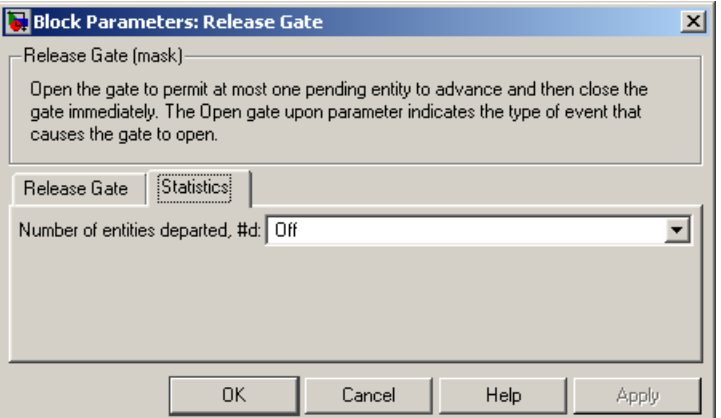

#### **Number of entities departed**

Controls the presence and behavior of the signal output port labeled **#d**.

- **Examples** "Example: Synchronizing Service Start Times with the Clock" in the SimEvents user guide documentation
	- **•** "Example: First Entity as a Special Case" in the SimEvents user guide documentation

# **See Also** Enabled Gate

"Regulating Arrivals Using Gates" in the SimEvents user guide documentation

# **Replicate**

### **Purpose** Output copies of entity

# **Library** Routing

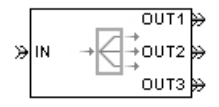

**Description** This block outputs a copy of the arriving entity through each entity output port that is not blocked. You specify the number of copies that the block makes, using the **Number of entity output ports** parameter.

> When the block replicates an entity that is subject to a timeout, all departing entities share the same expiration time; that is, the timeout events corresponding to all departing entities share the same scheduled event time. Logistically, the block cancels the timeout event of the arriving entity and schedules new timeout events for the departing entities. For details about timeout events, see "Forcing Departures Using Timeouts" in the SimEvents user guide documentation.

# **Complete or Partial Replication**

The **Replicate entity when** parameter affects the circumstances under which the block accepts an entity to replicate. Choices are in the table below.

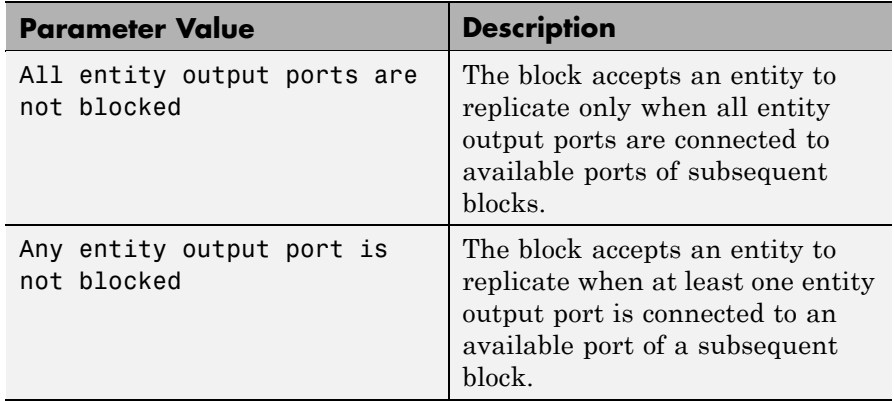

If you connect multiple copies of this block, you can implement logical combinations of the parameter values in the table.

# **Departure of Copies**

Each time the block replicates an entity, the copies depart in a sequence whose start is determined by the **Departure port precedence** parameter. Choices are in the table below.

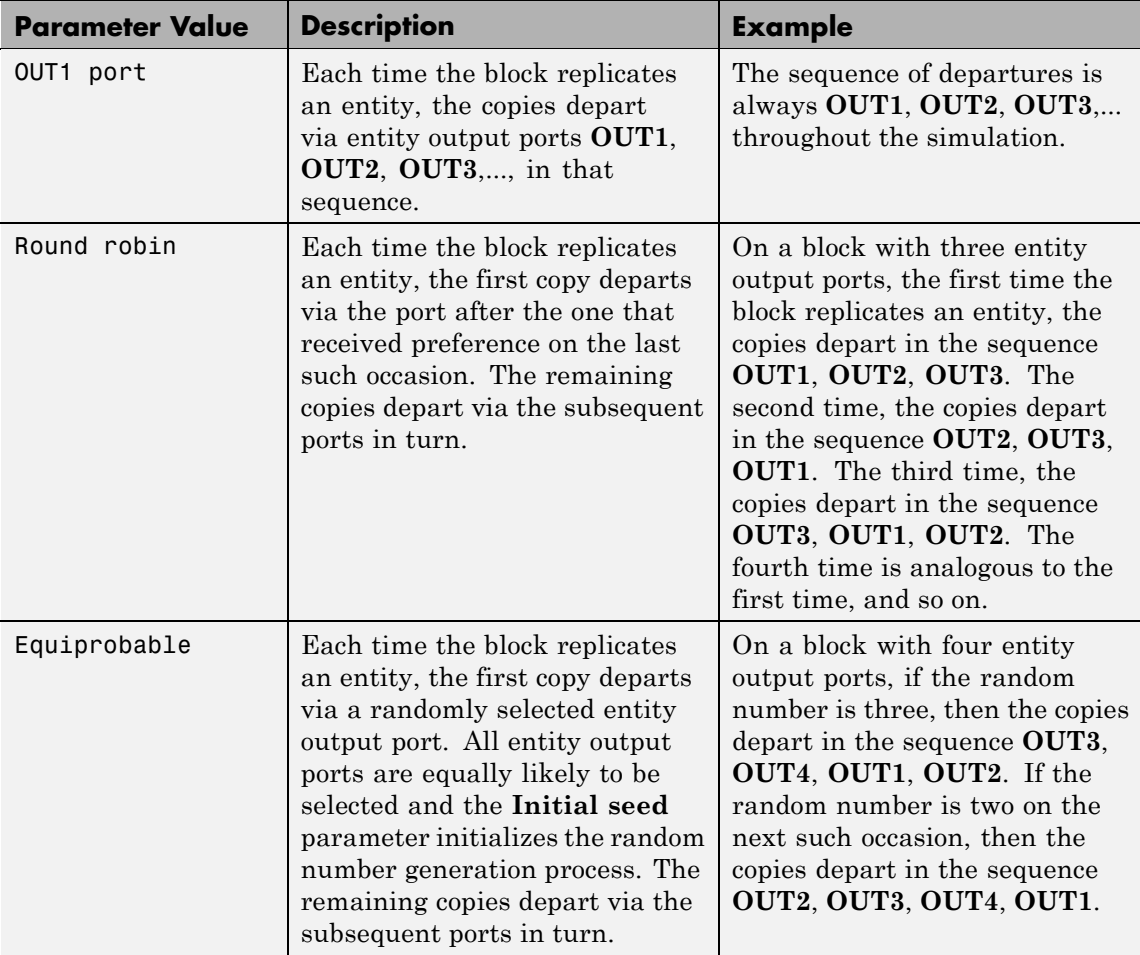

An example in which the choice of **Departure port precedence** parameter is relevant is a model that sets an attribute on each replicated entity based on its departure port and then advances all replicated entities along a merged path to a FIFO Queue block. At each replication occurrence during the simulation, the **Departure port precedence** parameter determines the sequence of the replicated entities in the queue.

In some cases, a departure through one entity output port causes another entity output port to become newly blocked. For example, this could happen if two entity output ports connect to a Path Combiner block, which in turn connects to a Single Server block whose service time is nonzero. Use the **If an output port becomes blocked during replication** parameter to determine how the block responds. Choices are in the table below.

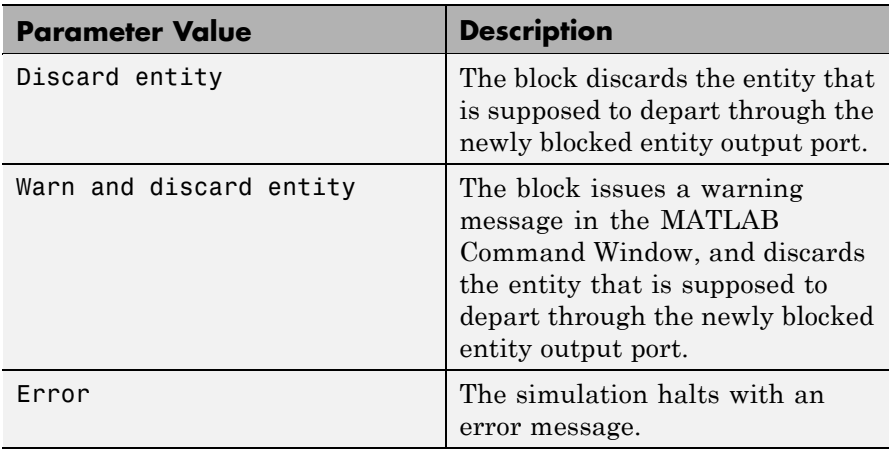

# **Ports**

#### **Entity Input Ports**

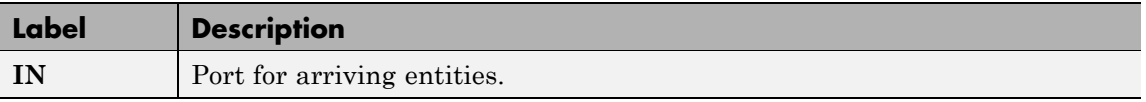

# **Entity Output Ports**

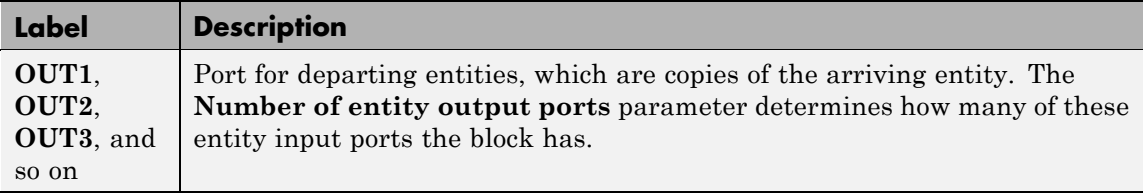

# **Signal Output Ports**

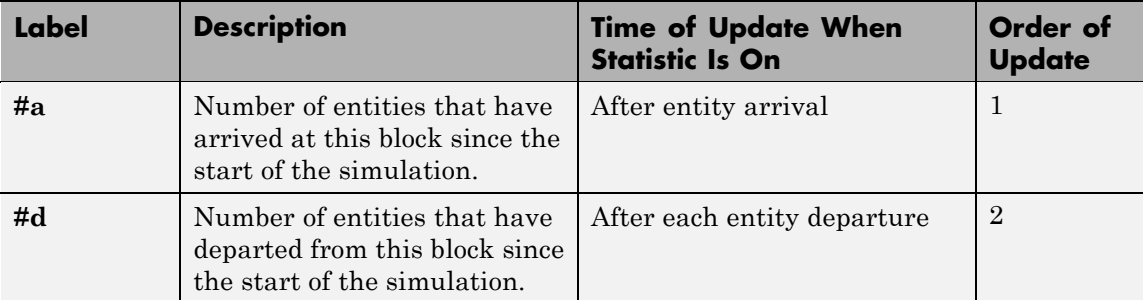

The initial output value, which is in effect from the start of the simulation until the first update by the block, is 0 for all signals.

# **Replicate**

# **Dialog Box**

# **Replicate Tab**

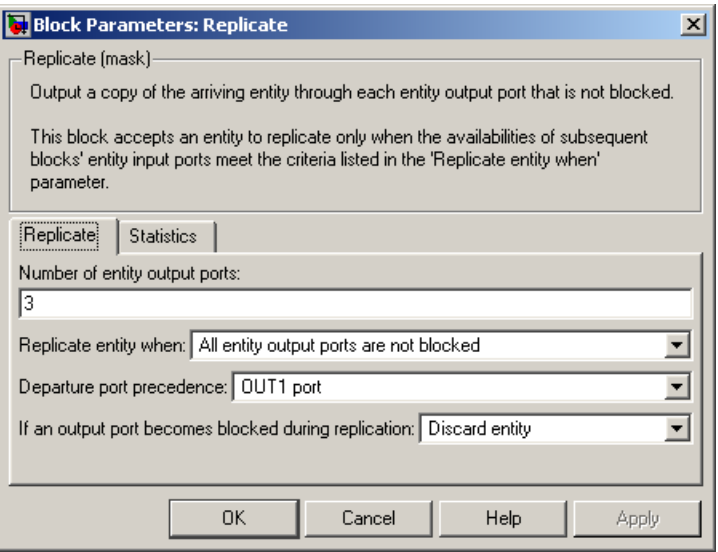

#### **Number of entity output ports**

Determines how many entity output ports the block has; that is, the maximum number of copies the block makes for each arriving entity. This parameter must be a literal value, not a variable or an expression requiring evaluation.

#### **Replicate entity when**

Determines whether the block is available to arriving entities whenever at least one entity output port is not blocked, or only when all entity output ports are not blocked.

#### **Departure port precedence**

Determines the start of the sequence in which the block outputs the copies, each time the block replicates an entity.

#### **Initial seed**

A nonnegative integer that initializes the random number generator used to determine the output sequence. You see

# **Replicate**

this field only if you set **Departure port precedence** to Equiprobable.

#### **If an output port becomes blocked during replication**

Determines whether the block issues a message when a replicated entity is unable to depart because an output port becomes blocked during the replication process. You see this field only if you set **Replicate entity when** to All entity output ports are not blocked.

#### **Statistics Tab**

These parameters determine whether certain ports produce data throughout the simulation, produce data only when you stop or pause the simulation, or are omitted from the block. For descriptions of the affected ports, see the preceding table, "Signal Output Ports".

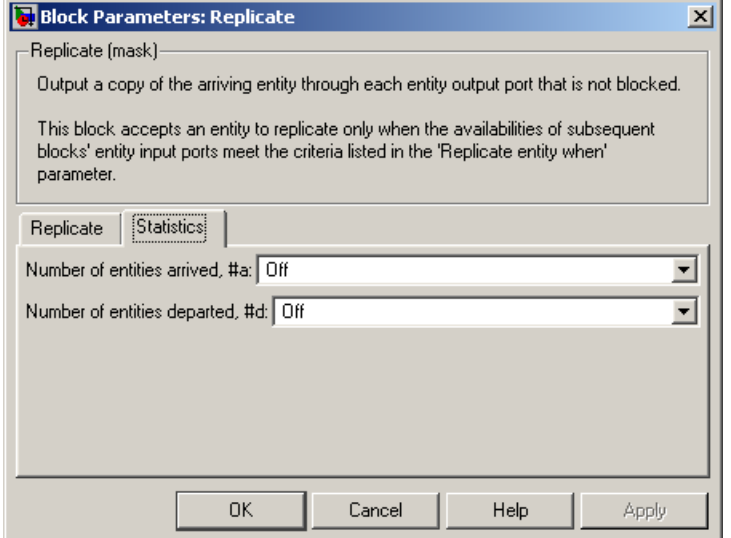

#### **Number of entities arrived**

Controls the presence and behavior of the signal output port labeled **#a**.

#### **Number of entities departed**

Controls the presence and behavior of the signal output port labeled **#d**.

### **Examples** • "Example: Waiting Time in LIFO Queue" in the SimEvents user guide documentation

- **•** Variable Entity Replication demo
- **•** Ethernet Local Area Network demo

# **See Also** Event-Based Entity Generator, Path Combiner

"Replicating Entities on Multiple Paths" in the SimEvents user guide documentation

# **Schedule Timeout**

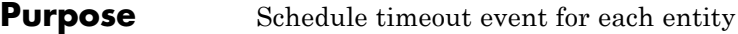

# **Library** Timing

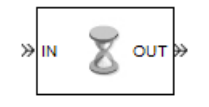

**Description** This block schedules a timeout event for each arriving entity. Timeout events enable you to limit the time that an entity spends on designated entity paths during the simulation. Topologically, this block designates a beginning of an entity path that is relevant to the time limit.

# **Characteristics of Timeout Event**

The timeout event is on the event calendar and has these characteristics:

**•** Event time equal to the entity's arrival time plus a timeout interval. You specify the timeout interval via a parameter, attribute, or signal, depending on the **Timeout interval from** parameter value. The block determines the absolute event time of an entity's timeout event upon the entity's arrival.

**Note** If you specify the timeout interval via an event-based signal, be sure that its updates occur before the entity arrives. For common problems and troubleshooting tips, see "Unexpected Use of Old Value of Signal" in the SimEvents user guide documentation.

For example, if an entity arrives at *T*=5 and the timeout interval is 3 (seconds), then the block schedules the timeout event to occur at *T*=5+3=8.

- **•** A name that you specify via the **Timeout tag** parameter. The event calendar can contain multiple independent timeout events for the same entity, as long as they have distinct timeout tags. This block does not affect timeout events having other timeout tags.
- **•** Event priority that you specify via the **Timeout event priority** parameter. Note that if timeout events for two entities have distinct event priorities and are scheduled for the same value, or sufficiently close values, of the simulation clock, then the priority values

determine which entity times out first. For details, see "Assigning Event Priorities" and "Processing Sequence for Simultaneous Events" in the SimEvents user guide documentation.

# **Occurrence of Timeout Event**

If the timeout event occurs for a specific entity, then that entity attempts to depart from a **TO** entity output port of the storage block in which it resides. To configure a block so that it has a **TO** port, select the **Enable TO port for timed-out entities** parameter in the block's dialog box. If the timeout event occurs while the entity is in a block that has no **TO** port, then the Schedule Timeout block's **If entity has no destination when timeout occurs** parameter indicates whether the simulation halts with an error message, or discards the entity while issuing a warning.

To cancel a timeout event before it occurs, use the Cancel Timeout block. You cannot directly change the scheduled time or priority of a timeout event that is already on the event calendar. You can, however, cancel a timeout event and subsequently schedule a new one having the same timeout tag.

# **Ports**

#### **Entity Input Ports**

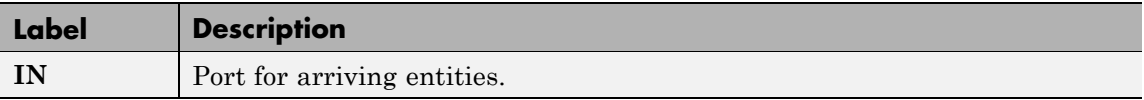

### **Signal Input Ports**

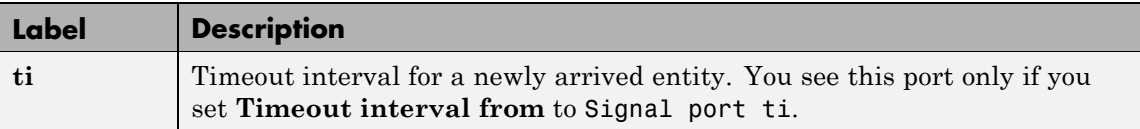

## **Entity Output Ports**

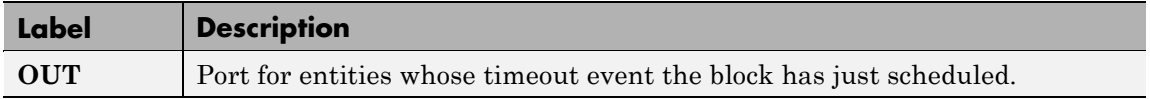

# **Signal Output Ports**

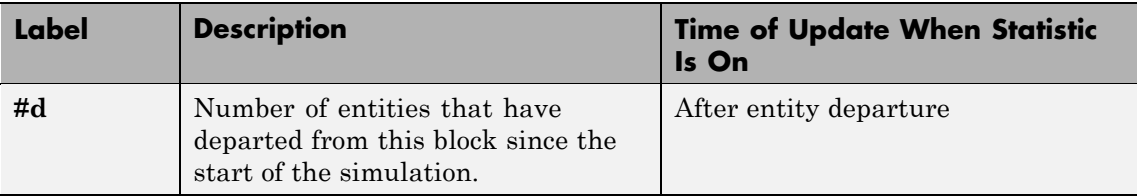

The initial output value, which is in effect from the start of the simulation until the first update by the block, is 0.

#### **Dialog Box Schedule Timeout Tab**

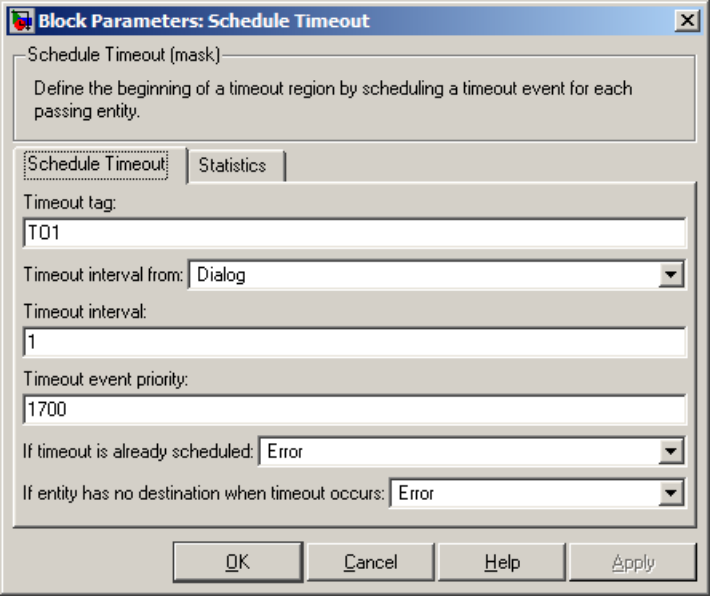

#### **Timeout tag**

Name of the timeout to associate with each entity.

#### **Timeout interval from**

Determines whether the timeout interval is computed from a parameter in this dialog box, an input signal, or an attribute of the arriving entity.

#### **Timeout interval**

The length of time between an entity's arrival time and the scheduled timeout event for that entity. You see this field only if you set **Timeout interval from** to Dialog.

#### **Attribute name**

The name of the attribute whose value the block uses as the timeout interval for an entity. You see this field only if you set **Timeout interval from** to Attribute.

#### **Timeout event priority**

The priority of the timeout event, relative to other simultaneous events in the simulation.

#### **If timeout is already scheduled**

Behavior of the block if a timeout event with the specified timeout tag is already scheduled for the arriving entity.

#### **If entity has no destination when timeout occurs**

Behavior of the block if a timeout event occurs for an entity that resides in a block that has no visible **TO** entity output port.

### **Statistics Tab**

These parameters determine whether certain ports produce data throughout the simulation, produce data only when you stop or pause the simulation, or are omitted from the block. For descriptions of the affected ports, see the preceding table, "Signal Output Ports".

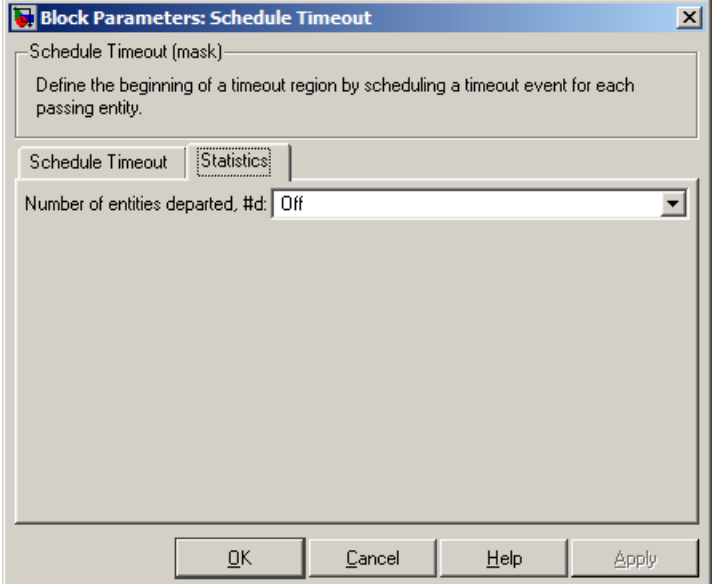
#### **Number of entities departed**

Controls the presence and behavior of the signal output port labeled **#d**.

#### **Examples** • "Basic Example Using Timeouts" in the SimEvents user guide documentation

- **•** "Defining Entity Paths on Which Timeouts Apply" in the SimEvents user guide documentation
- **•** "Example: Dropped and Timed-Out Packets" in the SimEvents user guide documentation
- **•** "Example: Rerouting Timed-Out Entities to Expedite Handling" in the SimEvents user guide documentation
- **•** "Example: Limiting the Time Until Service Completion" in the SimEvents user guide documentation

## **See Also** Cancel Timeout

"Forcing Departures Using Timeouts" in the SimEvents user guide documentation

# **Set Attribute**

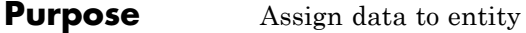

### **Library** Attributes

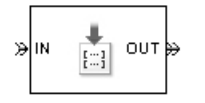

**Description** This block accepts an entity, assigns data to it, and then outputs it. Assigned data is stored in attributes of the entity, where each attribute has a name and a value. See "Attribute Value Support" in the SimEvents user guide documentation to learn what kind of data an attribute can store.

> **Note** If you attach large arrays to entities in a model that contains a server or a queue block with large capacity, the simulation could run out of memory.

### **Manipulating the Rows of the Table**

Each attribute corresponds to a row in the table on the **Set Attribute** tab in the block's dialog box. Buttons to the left of the table let you manipulate rows in the table:

- To add a new row to the table, click the Add button  $\Box$  By default, the attribute name in the new row is unique within the table.
- To duplicate a row, select it and click the Copy button  $\Box$
- **•** To remove a row, select it and click the Delete button .

**Note** The dialog box does not ask you to confirm the deletion and does not offer an undo operation. However, if you delete a row by mistake, you can click **Cancel** to ignore unapplied changes.

**Note** Deleting a row and applying the change might affect signal input ports corresponding to other rows of the table. For example, if the block has a signal input port **A2** and you delete the row marked **A1**, then the block renames **A2** as **A1**. Check that any signal that connects to the renamed port is still connected as you expect.

### **Configuring Individual Rows to Set Particular Attributes**

Within each row, you can specify properties of the attribute that corresponds to that row.

### **Assigning a Constant Value Using the Block Parameters Dialog Box**

- **1** Select the **Name** field and type the name of the attribute you want to set. All names that would be valid variable names in the MATLAB language, except nan and inf (with any use of case), are valid as attribute names. To determine whether a name is a valid variable name, use the isvarname function.
- **2** Set **Value From** to Dialog.
- **3** Select the **Value** field and enter the value for the attribute.
- **4** Determine if the constant value you typed is a vector that you want the block to interpret a one-dimensional array rather than a multidimensional array. If yes, select **Treat Vector as 1-D**.

#### **Assigning a Value Using an Input Signal**

**1** Select the **Name** field and type the name of attribute you want to set. All names that would be valid variable names in the MATLAB language, except nan and inf (with any use of case), are valid as attribute names. To determine whether a name is a valid variable name, use the isvarname function.

- **2** Set **Value From** to Signal port. The **Value** and **Treat Vector as 1-D** fields become disabled.
- **3** Click **OK** or **Apply**. The block now has a signal input port whose label matches the label to the left of the row of the table (**A1**, **A2**, and so on).
- **4** Connect a signal to the **A***x* input port. During the simulation, the block assigns the value of this signal to the attribute. The signal must be sample-based instead of frame-based.

### **Ports**

### **Entity Input Ports**

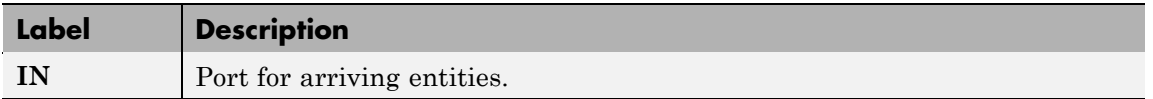

#### **Signal Input Ports**

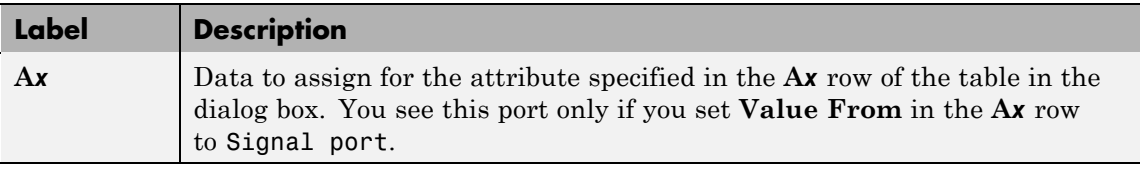

### **Entity Output Ports**

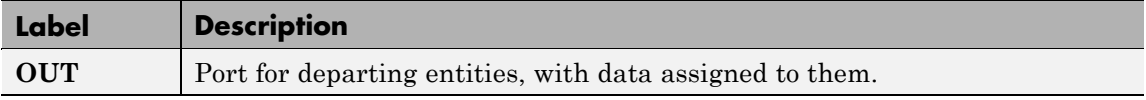

### **Signal Output Ports**

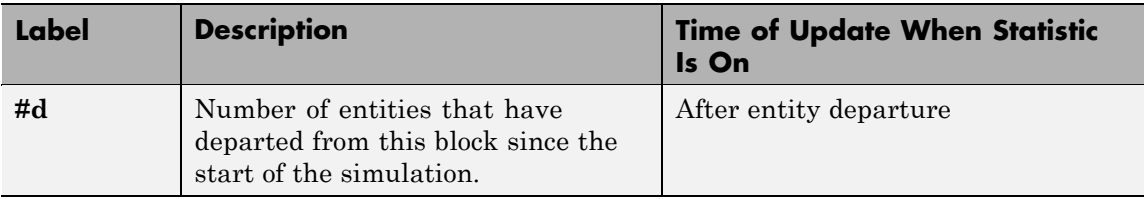

The initial output value, which is in effect from the start of the simulation until the first update by the block, is 0.

**Dialog Box**

### **Set Attribute Tab**

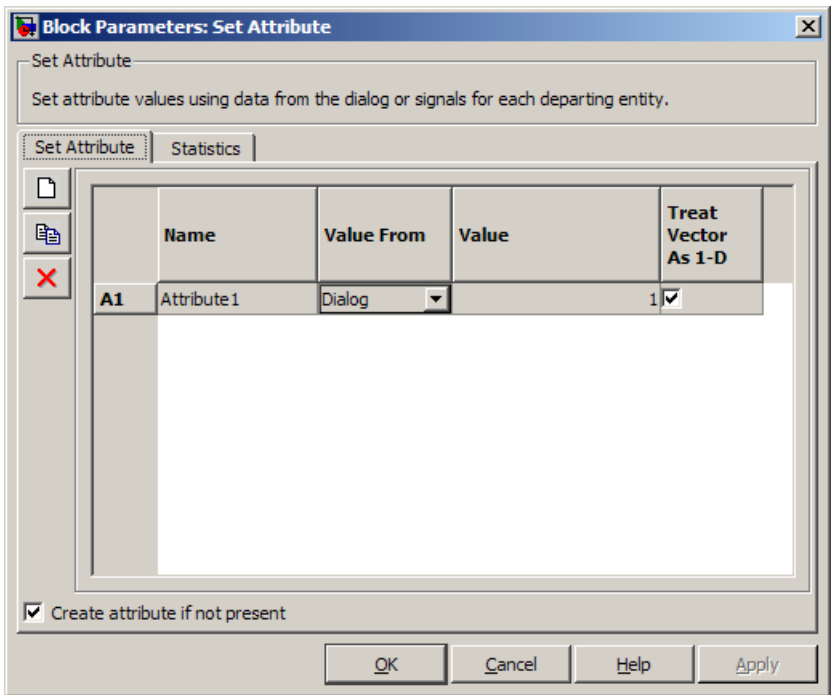

#### **Name**

The name of the attribute to set.

#### **Value From**

Determines whether the data for attribute values comes from the dialog or a signal.

#### **Value**

The value to assign to the attribute. This field is active only if you set **Value From** to Dialog.

#### **Treat Vector as 1-D**

This option affects attributes whose **Value From** parameter is set to Dialog and whose **Value** parameter evaluates to an N-element row or column vector. Selecting this option causes the block to assign the attribute as a vector of length N. Otherwise, the block assigns the attribute as a multidimensional array.

#### **Create attribute if not present**

Selecting this option enables the block to define new attributes. Otherwise, the block issues an error if any attribute named in the table does not already exist.

### **Statistics Tab**

These parameters determine whether certain ports produce data throughout the simulation, produce data only when you stop or pause the simulation, or are omitted from the block. For descriptions of the affected ports, see the preceding table, "Signal Output Ports".

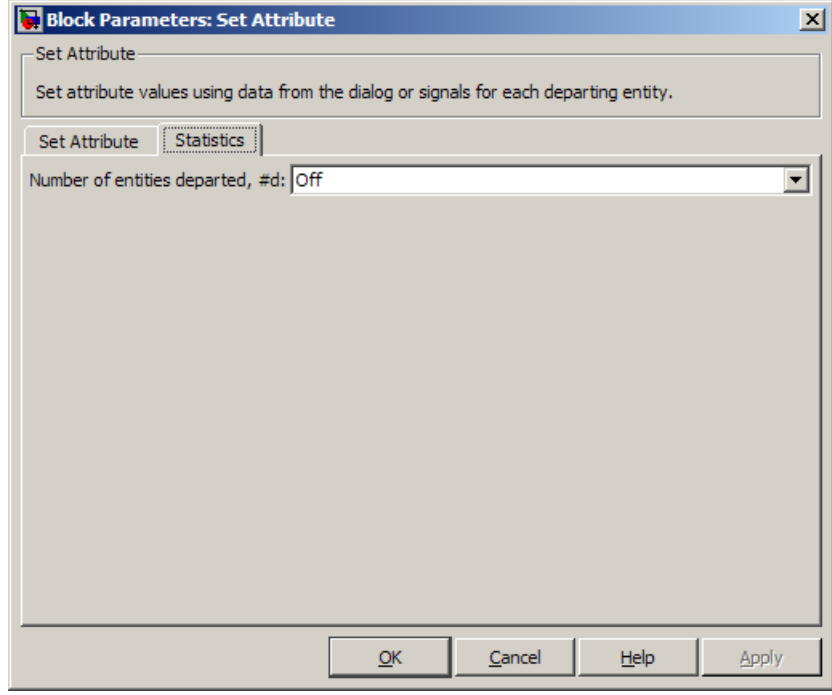

#### **Number of entities departed**

Controls the presence and behavior of the signal output port labeled **#d**.

#### **Examples** • "Example: Setting Attributes" in the SimEvents user guide documentation

- **•** "Example: Using an Attribute to Select an Output Port" in the SimEvents getting started documentation
- **•** "Example: Round-Robin Approach to Choosing Inputs" in the SimEvents getting started documentation
- **•** "Adding Event-Based Behavior" in the SimEvents getting started documentation

**•** "Example: Rerouting Timed-Out Entities to Expedite Handling" in the SimEvents user guide documentation

## **See Also** Get Attribute

"Setting Attributes of Entities" in the SimEvents user guide documentation

**Purpose** Assign data to entity

### **Library** Attributes

### **Description**

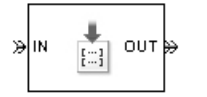

**Note** The Set Attribute block in the simevent sattributes1 library will be removed in a future release. Use the Set Attribute block in the simeventsattributes2 library instead.

This block accepts an entity, assigns data to it, and then outputs it. Assigned data is stored in attributes of the entity, where each attribute has a name and a value.

You can assign up to four attributes with a single instance of this block. For each attribute you want to set, configure one of the tabs named **A1**, **A2**, **A3**, and **A4** in the block's dialog box using one of these procedures:

### **Assigning a Constant Value Using This Dialog Box**

**1** Set **Attribute assignment** to Specify via dialog.

- **2** Specify the name of attribute you want to set, in the **Attribute name** field. All names that would be valid variable names in the MATLAB language, except nan and inf (with any use of case), are valid as attribute names. To determine whether a name is a valid variable name, use the isvarname function.
- **3** Specify the constant value for the attribute in the **Value** field.

#### **Assigning a Value Using an Input Signal**

- **1** Set **Attribute assignment** to From signal port A*x*, where *x* is 1, 2, 3, or 4.
- **2** Specify the name of attribute you want to set, in the **Attribute name** field. All names that would be valid variable names in the MATLAB language, except nan and inf (with any use of case), are valid as

attribute names. To determine whether a name is a valid variable name, use the isvarname function.

- **3** Click **OK** or **Apply**. The block now has a signal input port labeled **A***x*.
- **4** Connect a signal to the **A***x* input port. During the simulation, the block assigns the value of this signal to the attribute.

If you want to set fewer than the maximum number of attributes, then you can deactivate tabs that you are not using by setting those tabs' **Attribute assignment** parameters to Off.

### **Ports**

#### **Entity Input Ports**

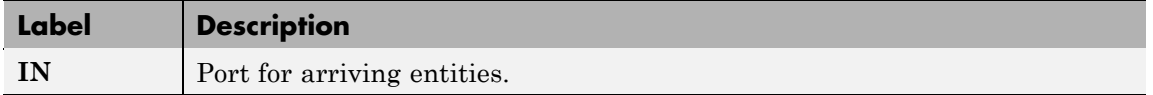

#### **Signal Input Ports**

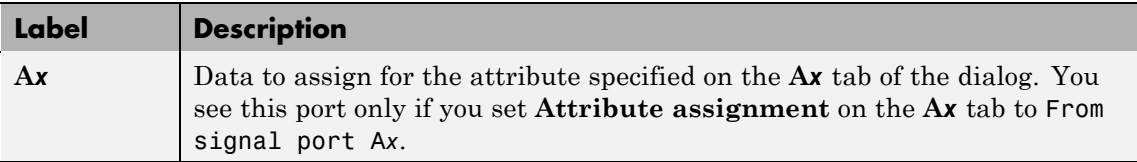

#### **Entity Output Ports**

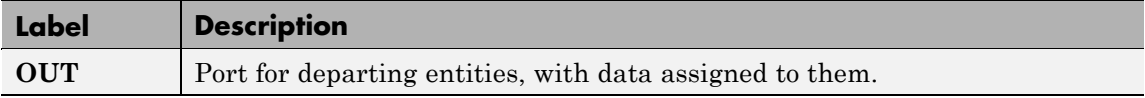

### **Signal Output Ports**

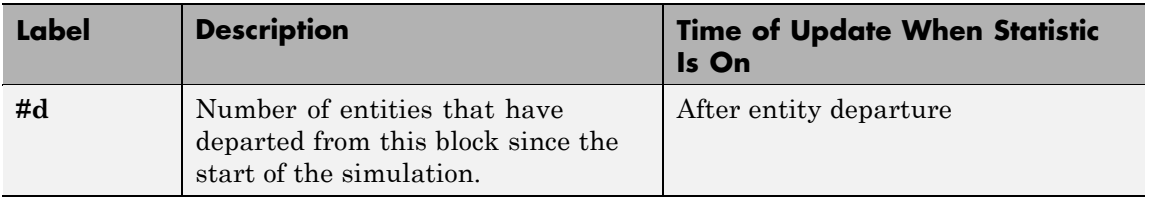

The initial output value, which is in effect from the start of the simulation until the first update by the block, is 0.

**Dialog Box**

### **A1, A2, A3, A4 Tabs**

The **A1**, **A2**, **A3**, and **A4** tabs have similar parameter choices. By assigning different values to the parameters, you can configure this block to assign up to four different attributes for each entity that the block processes.

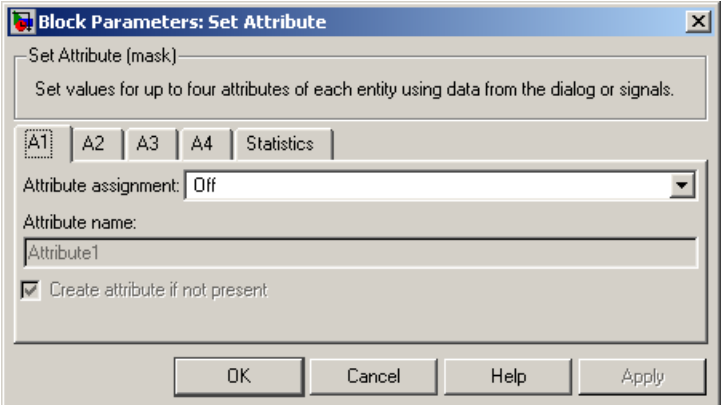

#### **Attribute assignment**

Determines whether the data for attribute values comes from the dialog or a signal. Choosing Off indicates that you are not using this tab of the dialog and makes the parameters below inactive or invisible.

#### **Attribute name**

The name of the attribute to set.

#### **Value**

The value to assign to the attribute named above. You see this field only if you set **Attribute assignment** to Specify via dialog.

#### **Create attribute if not present**

Selecting this option enables the block to define new attributes. Otherwise, the block issues an error if the attribute named above does not already exist.

#### **Statistics Tab**

These parameters determine whether certain ports produce data throughout the simulation, produce data only when you stop or pause the simulation, or are omitted from the block. For descriptions of the affected ports, see the preceding table, "Signal Output Ports".

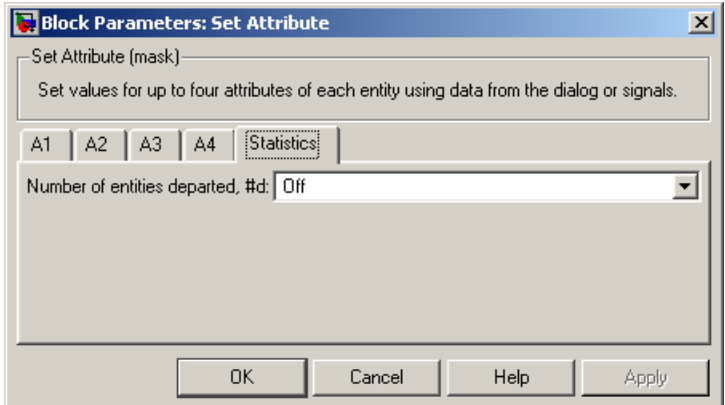

#### **Number of entities departed**

Controls the presence and behavior of the signal output port labeled **#d**.

#### **Examples** • "Example: Setting Attributes" in the SimEvents user guide documentation

- **•** "Example: Using an Attribute to Select an Output Port" in the SimEvents getting started documentation
- **•** "Example: Round-Robin Approach to Choosing Inputs" in the SimEvents getting started documentation
- **•** "Adding Event-Based Behavior" in the SimEvents getting started documentation
- **•** "Example: Rerouting Timed-Out Entities to Expedite Handling" in the SimEvents user guide documentation

### **See Also** Set Attribute, Get Attribute

"Setting Attributes of Entities" in the SimEvents user guide documentation

# **Signal Latch**

#### **Purpose** Write input signal value to memory and read memory to output signal upon events

**Library** Signal Management

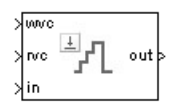

**Description** The Signal Latch block is a versatile block for manipulating event-based signals. You can use it to delay or resample signals based on events, not time. This block stores and outputs the values of the **in** input signal based on events:

- **•** The block writes the value of the **in** signal to an internal memory location when a "write to memory" event occurs. The **Write to memory upon** parameter indicates the type of signal-based event or function call that causes a write event.
- **•** The block reads the memory value and updates the signal at the **out** port, if present, when a "read from memory" event occurs. The **Read from memory upon** parameter indicates the type of internal or external event that causes a read event:
	- **-** If you set **Read from memory upon** to Write to memory event, then every write event causes a read event. The **out** signal is like a resampled version of the **in** signal.
	- **-** Otherwise, the **Read from memory upon** parameter indicates the type of signal-based event or function call that causes a read event. In this case, write and read events occur independently and are not required to alternate. The **out** signal is like a delayed resampled version of the **in** signal.

This block is useful for modeling feedback loops in discrete-event systems in which an output from one component is an input to another component. Because the two components work separately in such a system, the updates of the input and output signals are independent in both causality and timing. This block lets you control the causality and timing associated with storing the output from one component and updating the value received by the other component. For an example

that uses this block in a feedback loop, see the Dynamic Voltage Scaling Using Online Gradient Estimation demo.

## **Ports**

### **Signal Input Ports**

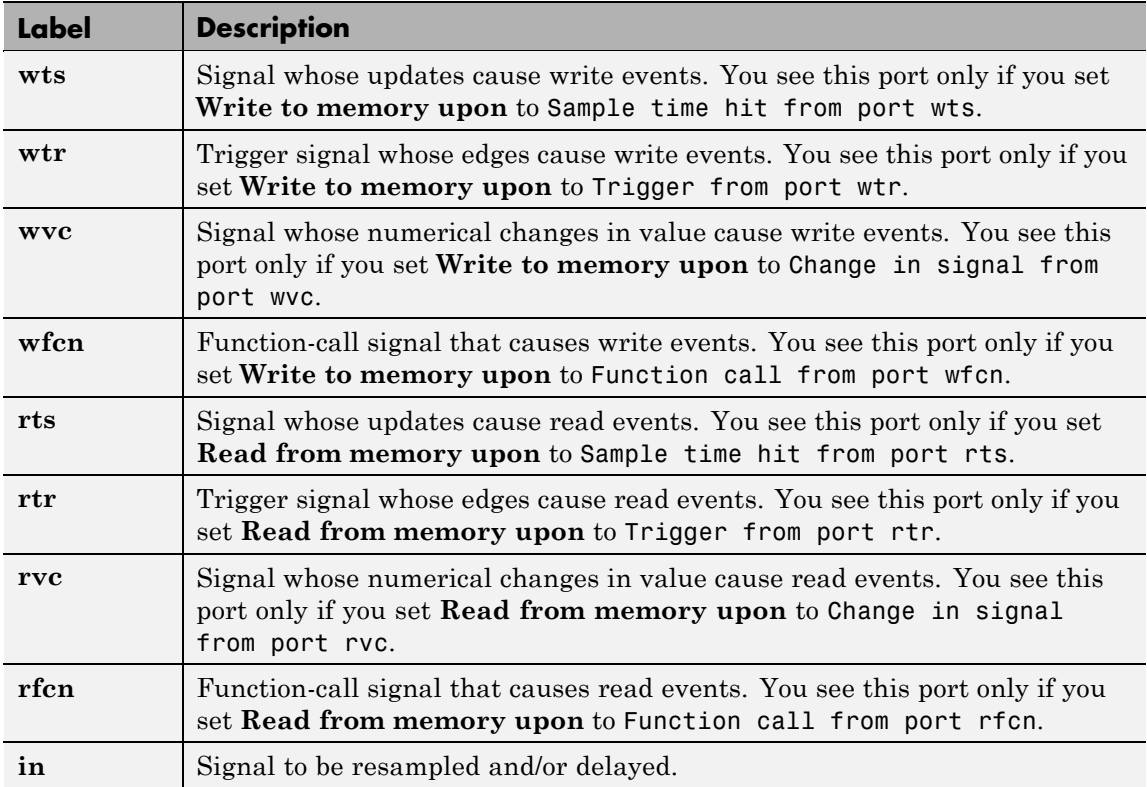

### **Signal Output Ports**

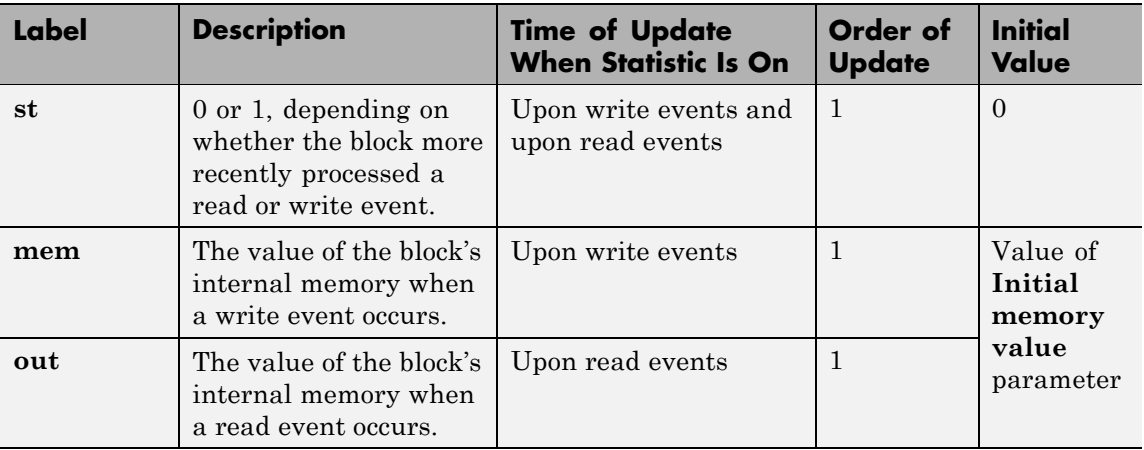

Output signals having the same number in the Order of Update column in the table above are updated in an arbitrary sequence relative to each other; you should not rely on a specific sequence for your simulation results.

The initial value is in effect from the start of the simulation until the first update by the block.

# **Signal Latch**

### **Dialog Box**

#### **Write Tab**

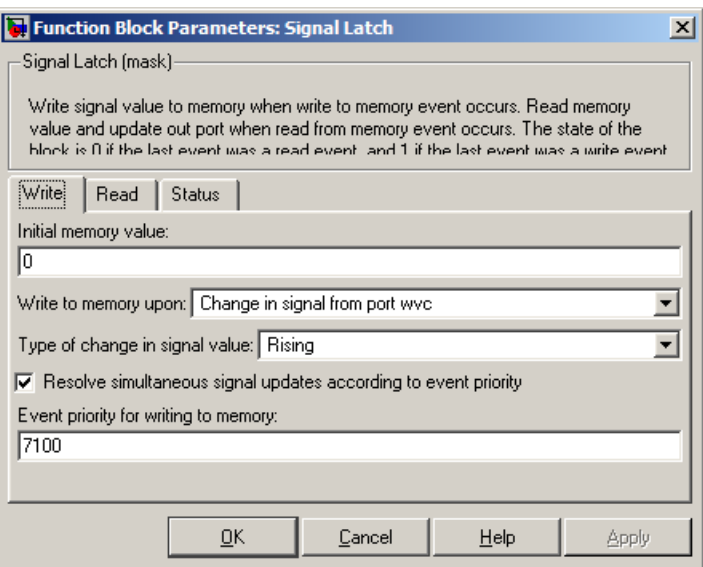

#### **Initial memory value**

The value in the block's internal memory before the first write event occurs.

#### **Write to memory upon**

The type of signal-based event or function call that causes a write event.

#### **Trigger type**

Determines whether rising, falling, or either type of trigger edge causes a write event. You see this field only if you set **Write to memory upon** to Trigger from port wtr.

#### **Type of change in signal value**

Determines whether rising, falling, or either type of value change causes a write event. You see this field only if you set **Write to memory upon** to Change in signal from port wvc.

### **Resolve simultaneous signal updates according to event priority**

Select this option to control the sequencing of the write event, relative to other simultaneous events in the simulation. If you do not select this option, the application executes the write event immediately upon detecting the signal-based event that causes it. For details, see "Choosing How to Resolve Simultaneous Signal Updates" in the SimEvents user guide documentation.

**Note** If this block has a function-call input, you might need to select this option to prevent latency in the signal input.

#### **Event priority for writing to memory**

The priority of the write event, relative to other simultaneous events in the simulation. For details, see "Specifying Event Priorities to Resolve Simultaneous Signal Updates" in the SimEvents user guide documentation. You see this field only if you select **Resolve simultaneous signal updates according to event priority** on this tab.

### **Read Tab**

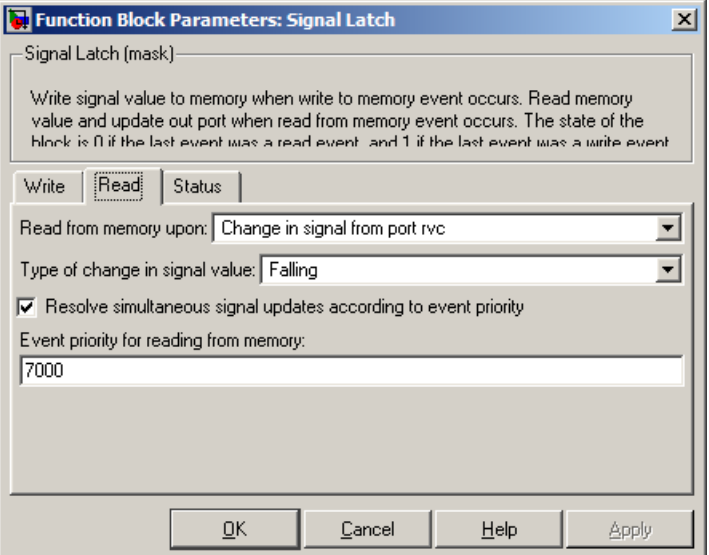

#### **Read from memory upon**

The type of signal-based event, function call, or internal write event that causes a read event.

#### **Trigger type**

Determines whether rising, falling, or either type of trigger edge causes a read event. You see this field only if you set **Read from memory upon** to Trigger from port rtr.

#### **Type of change in signal value**

Determines whether rising, falling, or either type of value change causes a read event. You see this field only if you set **Read from memory upon** to Change in signal from port rvc.

#### **Resolve simultaneous signal updates according to event priority**

Select this option to control the sequencing of the read event, relative to other simultaneous events in the simulation. If you do not select this option, the application executes the read event immediately upon detecting the signal-based event that causes it. For details, see "Choosing How to Resolve Simultaneous Signal Updates" in the SimEvents user guide documentation. You see this field only if you set **Read from memory upon** to an option other than Write to memory event.

**Note** If this block has a function-call input, you might need to select this option to prevent latency in the signal input.

#### **Event priority for reading from memory**

The priority of the read event, relative to other simultaneous events in the simulation. For details, see "Specifying Event Priorities to Resolve Simultaneous Signal Updates". You see this field only if you select **Resolve simultaneous signal updates according to event priority** on this tab.

#### **Status Tab**

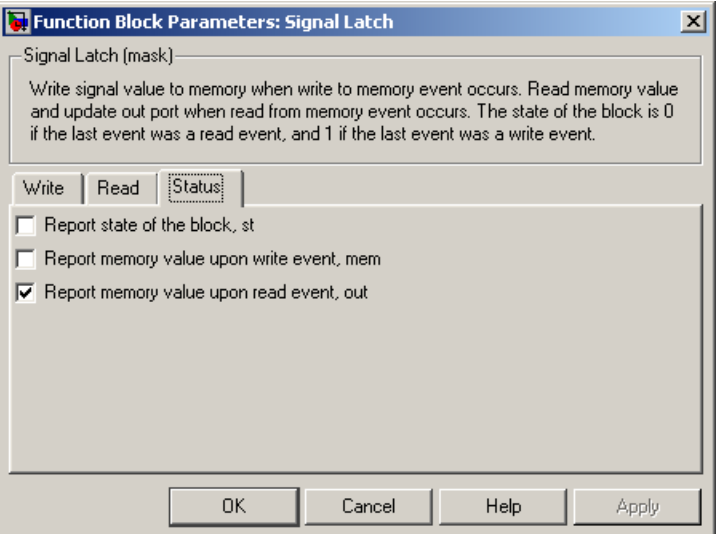

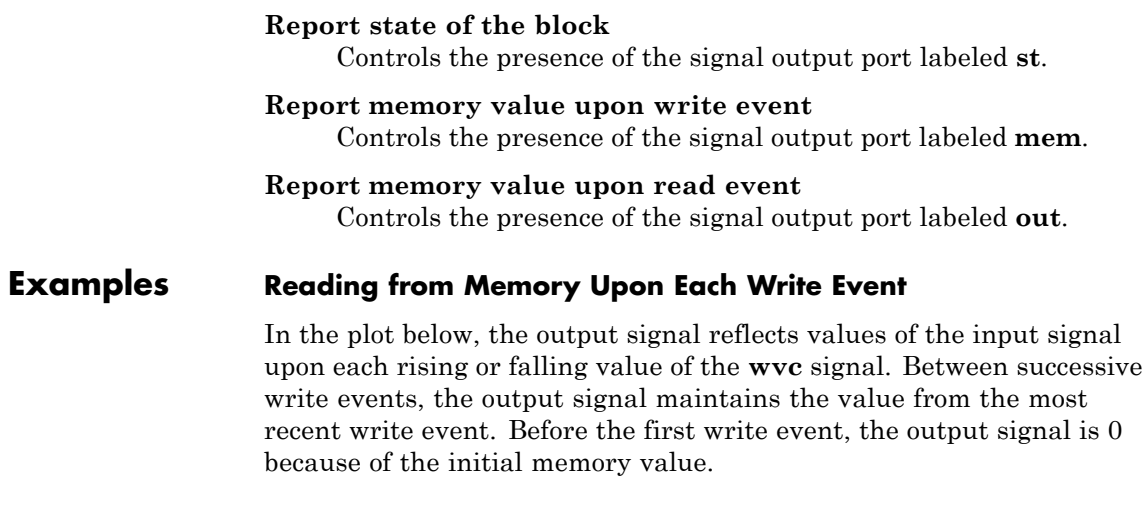

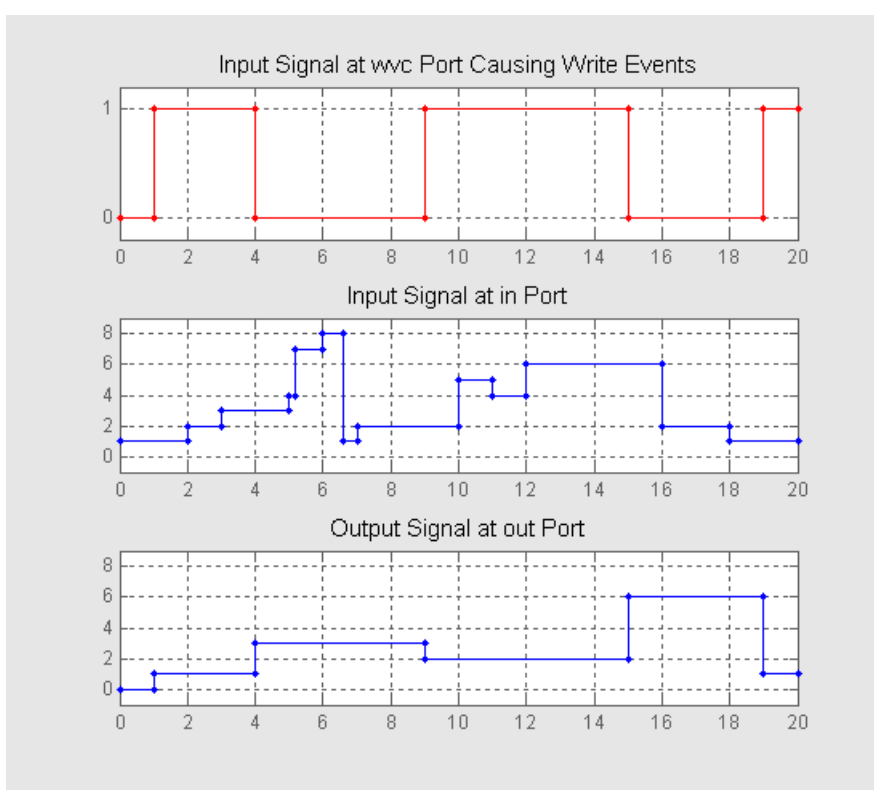

### **Independent Read and Write Events**

In the plot below, the **mem** signal reflects values of the input signal upon each rising or falling value of the **wvc** signal, while the **out** signal reflects values of the **mem** signal upon each rising or falling value of the **rvc** signal.

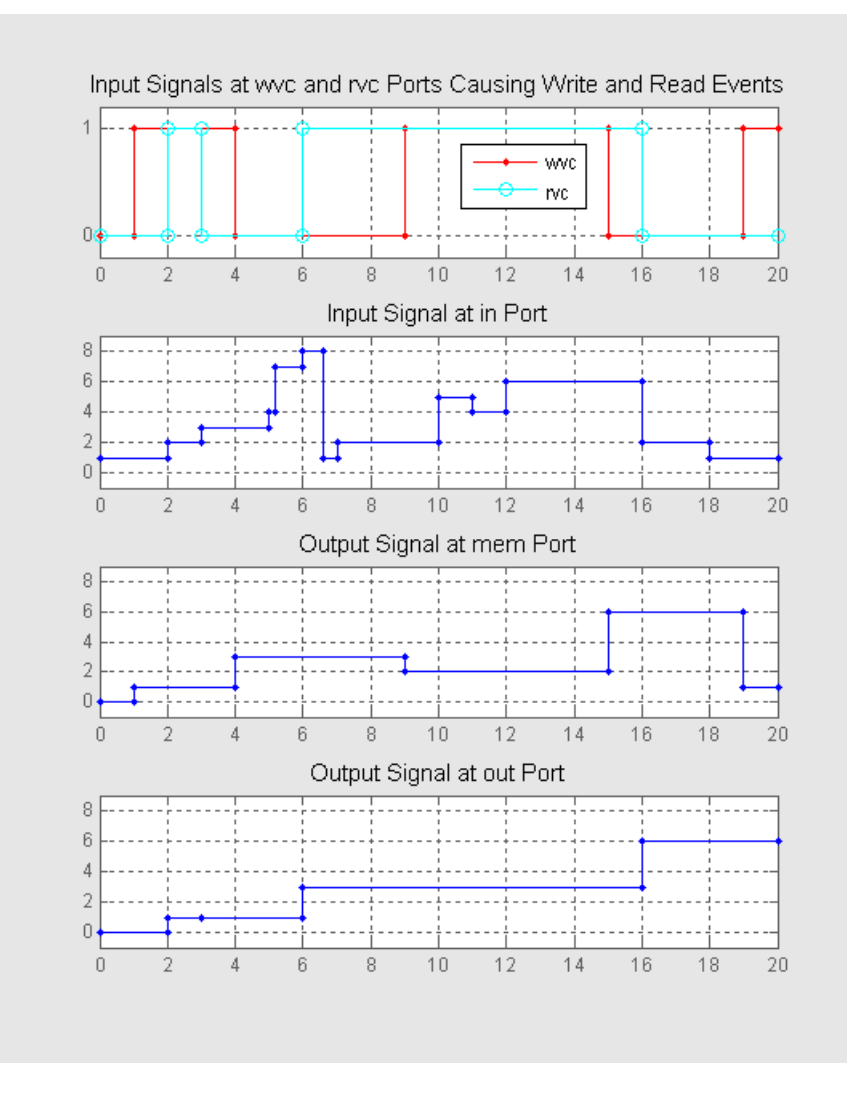

For examples showing the use of this block in a model, see

- **•** "Example: Creating a Random Signal for Switching" in the SimEvents user guide documentation
- **•** "Generating Random Time-Based Signals" in the SimEvents user guide documentation
- **•** "Example: Resampling a Signal Based on Events" in the SimEvents user guide documentation
- **•** "Example: Detecting Collisions by Comparing Events" in the SimEvents user guide documentation
- **•** "Example: Compound Switching Logic" in the SimEvents user guide documentation

**See Also** Data Store Memory, Data Store Read, Data Store Write

# **Signal Scope**

<span id="page-348-0"></span>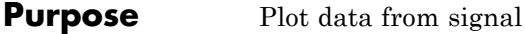

**Library** SimEvents Sinks

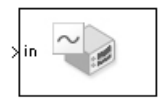

**Description** This block creates a plot using data from a signal. The plot is particularly appropriate for data arising from discrete-event simulations or data related to entities because the plot can include zero-duration values.

> The data for the vertical axis comes from the signal connected to the block's signal input port labeled **in**.

The **Plot type** parameter on the **Plotting** tab determines whether and how the block connects the points that it plots. For details, see "Connections Among Points in Plots" in the SimEvents user guide documentation.

### **Selecting Data for the Horizontal Axis**

Use the **X value from** parameter to select the type of data for the horizontal axis. The table below describes the choices.

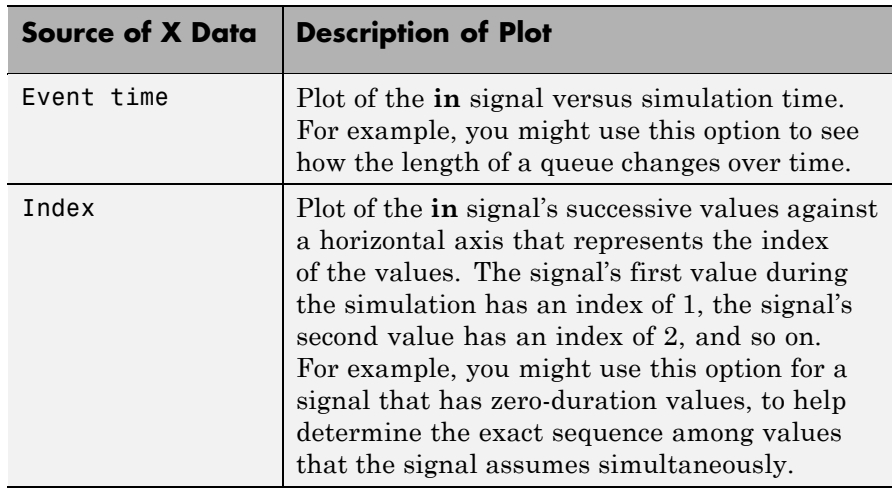

The figures below illustrate the different sources of data for the horizontal axis. The plots look similar, except that the second plot has uniform horizontal spacing rather than time-based spacing between successive points.

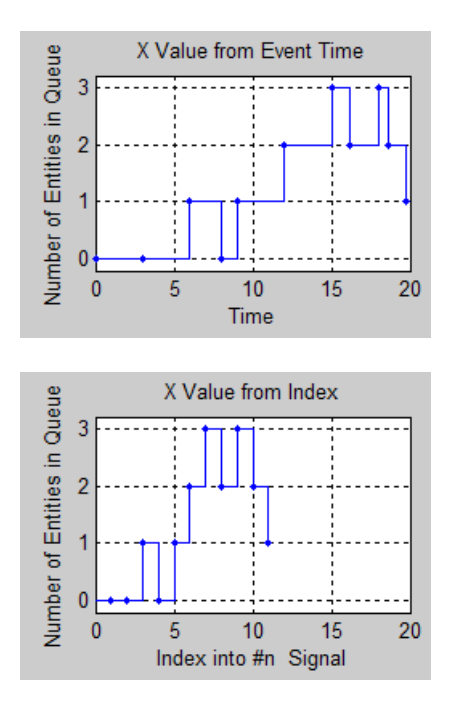

## **Ports**

### **Signal Input Ports**

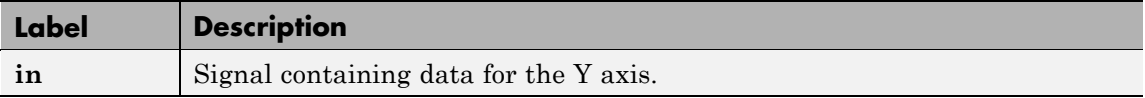

### **Signal Output Ports**

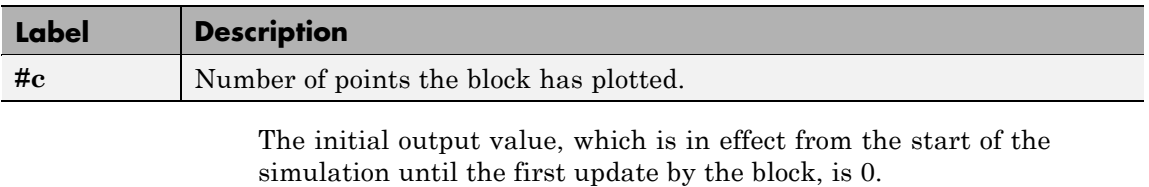

**Dialog Box** To open the block dialog box, click the Parameters toolbar button in the plot window.

### **Plotting Tab**

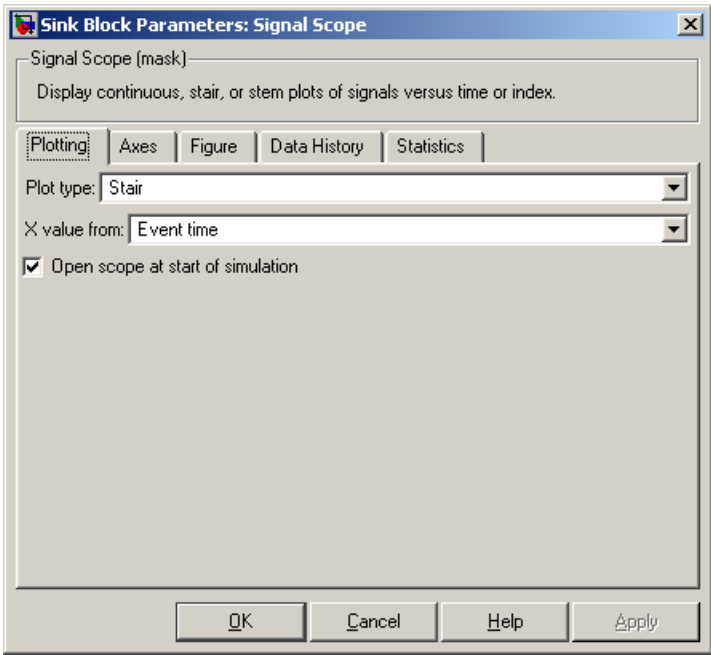

#### **Plot type**

The presentation format for the data. See "Connections Among Points in Plots" in the SimEvents user guide documentation for details.

#### **X value from**

Source of data for the plot's horizontal axis. See ["Selecting Data](#page-348-0) [for the Horizontal Axis" on page 4-221](#page-348-0) for details.

#### **Open scope at start of simulation**

Selecting this option causes the plot window to open when you start the simulation. If you clear this box, you can open the plot window by double-clicking the block icon.

### **Axes Tab**

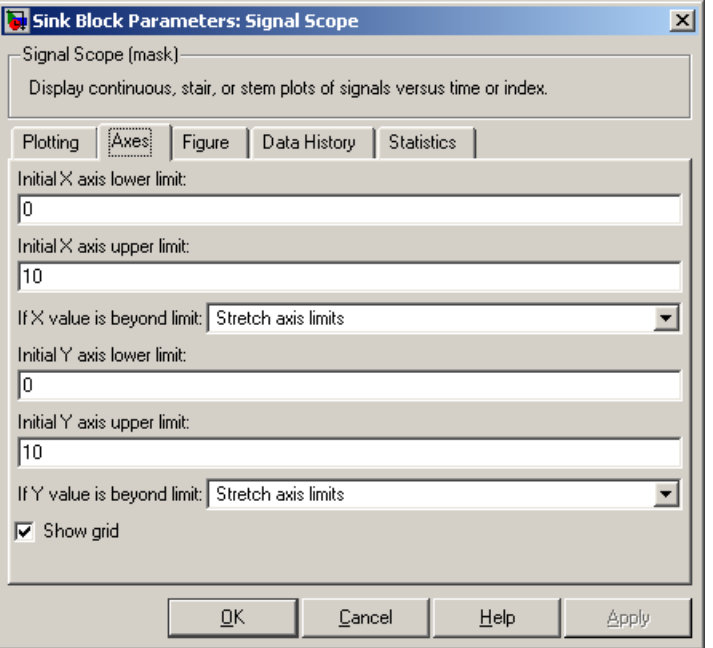

#### **Initial X axis lower limit**, **Initial X axis upper limit**

The interval shown on the X axis at the beginning of the simulation. The interval might change from this initial setting due to zooming, autoscaling, or the **If X value is beyond limit** setting.

### **If X value is beyond limit**

Determines how the plot changes if one or more X values are not within the limits shown on the X axis. For details, see "Varying Axis Limits Automatically" in the SimEvents user guide documentation.

#### **Initial Y axis lower limit**, **Initial Y axis upper limit**

The interval shown on the Y axis at the beginning of the simulation. The interval might change from this initial setting due to zooming, autoscaling, or the **If Y value is beyond limit** setting.

#### **If Y value is beyond limit**

Determines how the plot changes if one or more values of the **in** signal are not within the limits shown on the Y axis. For details, see "Varying Axis Limits Automatically" in the SimEvents user guide documentation.

#### **Show grid**

Toggles the grid on and off.

### **Figure Tab**

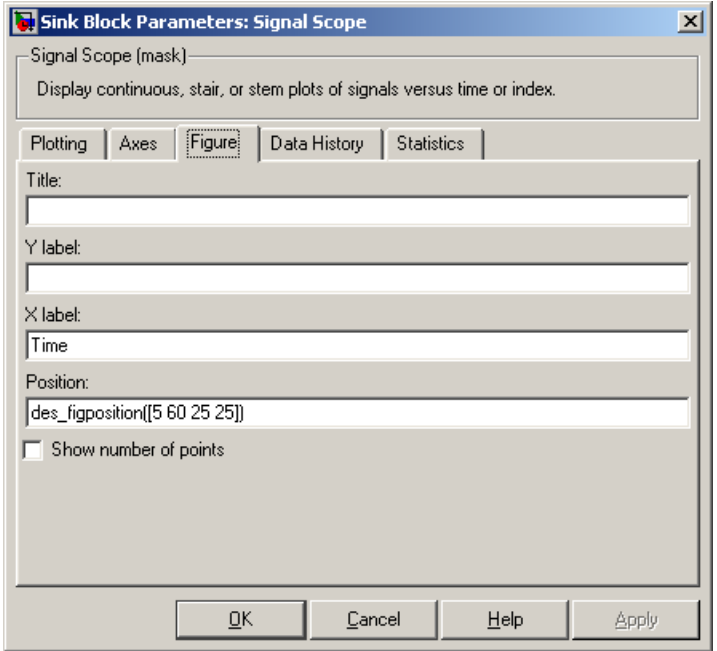

#### **Title**

Text that appears as the title of the plot, above the axes.

### **Y label**

Text that appears to the left of the vertical axis.

#### **X label**

Text that appears below the horizontal axis.

#### **Position**

A four-element vector of the form [left bottom width height] specifying the position of the scope window. (0,0) is the lower left corner of the display.

#### **Show number of points**

Displays the number of plotted points using an annotation in the plot window.

### **Data History Tab**

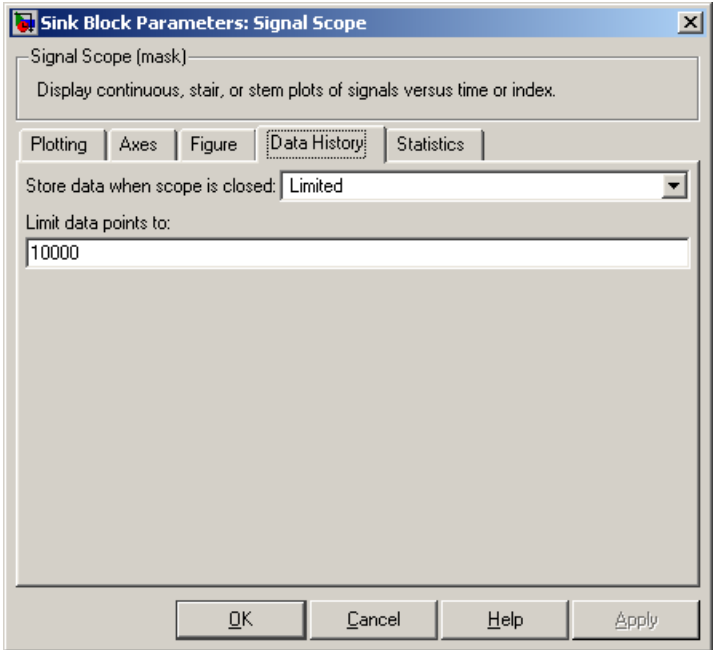

#### **Store data when scope is closed**

Select Unlimited to have the block cache all data for future viewing, Limited to cache a portion of the most recent data, and Disabled to avoid caching undisplayed data.

#### **Limit data points to**

The number of data points the block caches, using the most recent data. You see this field only if you set **Store data when scope is closed** to Limited.

### **Statistics Tab**

These parameters determine whether certain ports produce data throughout the simulation, produce data only when you stop or pause the simulation, or are omitted from the block. For descriptions of the affected ports, see the preceding table, "Signal Output Ports".

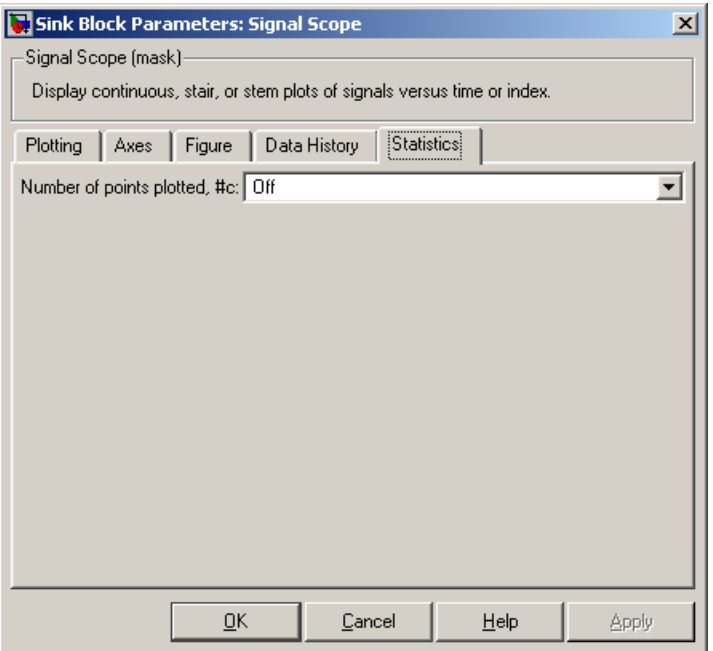

#### **Number of points plotted**

Controls the presence and behavior of the signal output port labeled **#c**.

- **Examples** "Building a Simple Discrete-Event Model" and "Observations from Plots" in the SimEvents getting started documentation
	- **•** "Example: Using Servers in Shifts" in the SimEvents user guide documentation

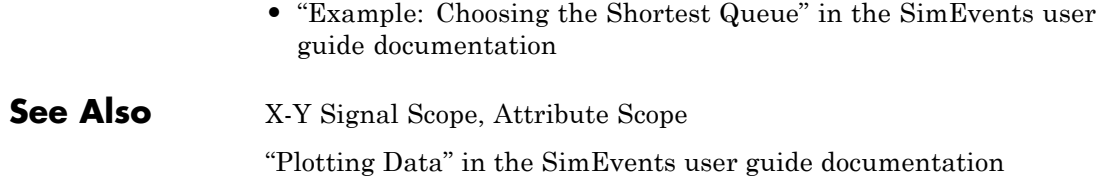

# **Signal-Based Event to Function-Call Event**

**Purpose** Convert signal-based events into function calls

**Library** Event Translation

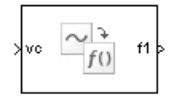

**Description** This block converts a signal-based event or a function-call input into one or two function calls that you can use to invoke function-call subsystems, Stateflow blocks, or other blocks that accept function-call inputs. You specify the type of event the block translates and whether the block suppresses its output under certain conditions. You can also delay the output function calls by an amount of time that you specify via a parameter or an input signal.

### **Criteria for Generating Function Calls**

The primary criterion, based on the **Generate function call only upon** parameter, is a signal-based event or a function call. By default, the block generates a function call upon each event of the type you specify.

To generate up to two function calls upon each event, select **Generate optional f2 function call**. If the block generates function calls at both the **f1** and **f2** output ports, then it generates the **f1** call first and generates the **f2** call as a subsequent part of the same operation.

To make the **f1** or **f2** output function call contingent upon a secondary criterion, select **Suppress function call f1 if enable signal e1 is not positive** or **Suppress function call f2 if enable signal e2 is not positive**. The block acquires an additional signal input port, labeled **e1** or **e2**, to which you connect a control signal. If the control signal is zero or negative when the block is about to generate the function call, then the block suppresses the function call. The **e1** and **e2** ports operate independently of each other as secondary criteria for their respective function-call output ports.

## **Ports**

### **Signal Input Ports**

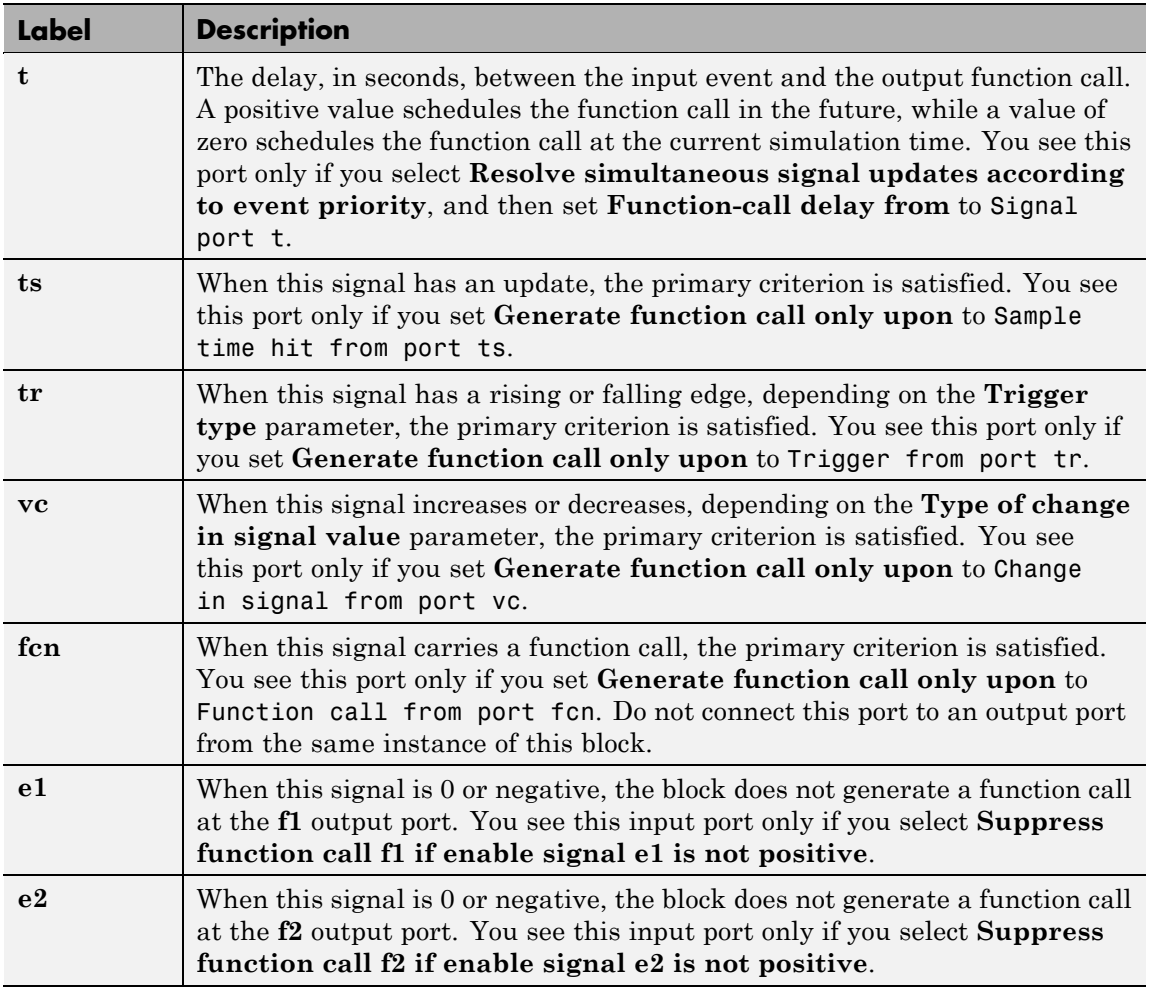

# **Signal-Based Event to Function-Call Event**

### **Signal Output Ports**

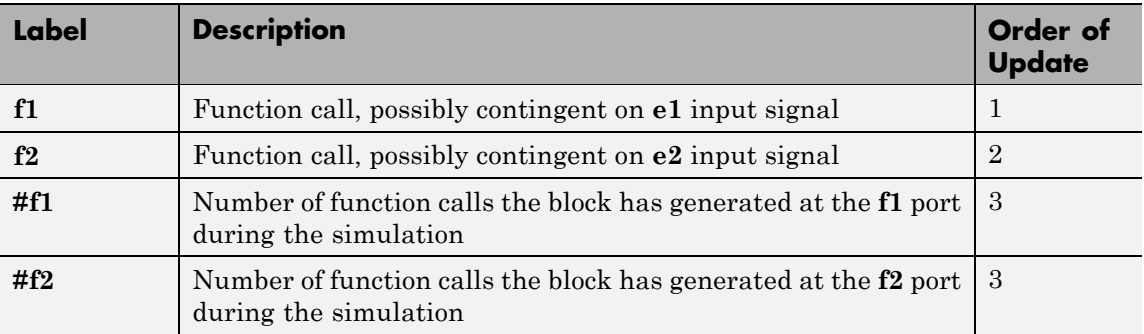

Output signals having the same number in the Order of Update column in the table above are updated in an arbitrary sequence relative to each other; you should not rely on a specific sequence for your simulation results.

The initial output value for the numerical signals, which is in effect from the start of the simulation until the first update by the block, is 0.
# **Function Call Tab**

**Dialog Box**

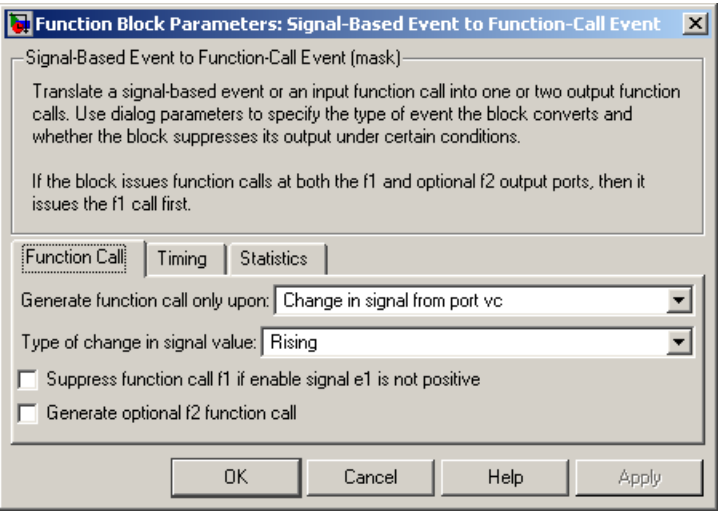

#### **Generate function call only upon**

The primary criterion for determining when the block generates a function call. Optional secondary criteria are established by the **Suppress function call...** parameters below.

#### **Trigger type**

Determines whether rising, falling, or either type of trigger edge causes the block to generate a function call. You see this field only if you set **Generate function call only upon** to Trigger from port tr.

#### **Type of change in signal value**

Determines whether rising, falling, or either type of value change causes the block to generate a function call. You see this field only if you set **Generate function call only upon** to Change in signal from port vc.

# **Signal-Based Event to Function-Call Event**

#### **Suppress function call f1 if enable signal e1 is not positive**

Selecting this option causes **f1** function calls to be contingent upon a positive value at the **e1** signal input port.

#### **Generate optional f2 function call**

Selecting this option causes the block to generate a function call at the optional **f2** output port when appropriate criteria are satisfied.

#### **Suppress function call f2 if enable signal e2 is not positive**

Selecting this option causes **f2** function calls to be contingent upon a positive value at the **e2** signal input port. You see this field only if you select **Generate optional f2 function call**.

# **Timing Tab**

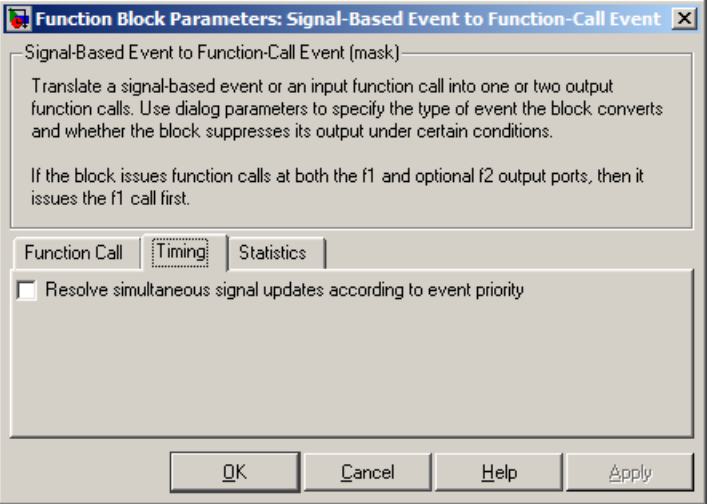

#### **Resolve simultaneous signal updates according to event priority**

Select this option to control the sequencing of the function-call event, relative to other simultaneous events in the simulation. If you do not select this option, the application issues the function call immediately upon detecting the signal-based event that

causes it. For details, see "Choosing How to Resolve Simultaneous Signal Updates" in the SimEvents user guide documentation.

**Note** If this block has both a function-call input and a signal input, you might need to select this option to prevent latency in the signal.

#### **Event priority**

The priority of the function-call event, relative to other simultaneous events in the simulation. For details, see "Specifying Event Priorities to Resolve Simultaneous Signal Updates" in the SimEvents user guide documentation. You see this field only if you select **Resolve simultaneous signal updates according to event priority**.

#### **Function-call delay from**

Determines whether the delay between the input event and the output function call is computed from a parameter in this dialog box or from an input signal. You see this field only if you select **Resolve simultaneous signal updates according to event priority**.

#### **Function-call time delay**

The delay, in seconds, between the input event and the output function call. A positive value schedules the function call in the future, while a value of zero schedules the function call at the current simulation time. You see this field only if you select **Resolve simultaneous signal updates according to event priority**, and then set **Function-call delay from** to Dialog.

# **Signal-Based Event to Function-Call Event**

# **Statistics Tab**

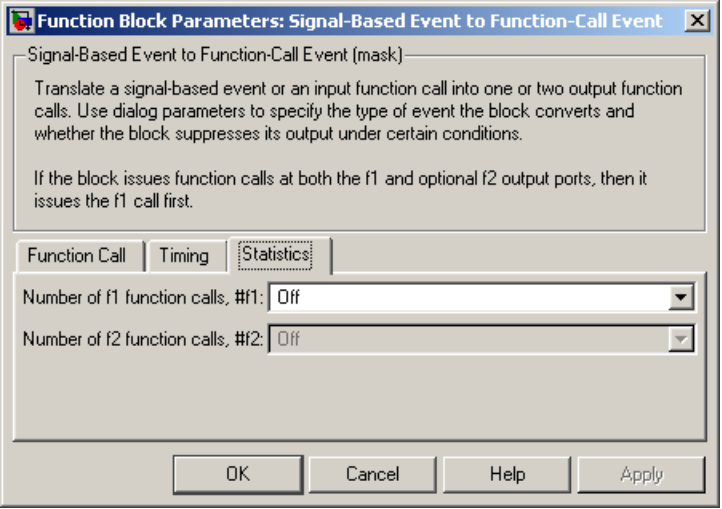

#### **Number of f1 function calls**

Controls the presence and behavior of the signal output port labeled **#f1**.

#### **Number of f2 function calls**

Controls the presence and behavior of the signal output port labeled **#f2**. This field is active only if you select **Generate optional f2 function call** on the **Function Call** tab of this dialog box.

#### **Examples** • "Example: Detecting Changes in the Last-Updated Signal" in the SimEvents user guide documentation

**•** "Example: Using a #n Signal as a Trigger" in the SimEvents user guide documentation

# **See Also** Entity Departure Event to Function-Call Event

"Manipulating Events" in the SimEvents user guide documentation

# **Purpose** Generate function-call events in response to signal-based events

**Library** Generators / Event Generators

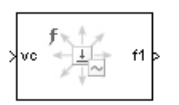

**Description** This block generates an output function call corresponding to each signal-based event or input function call. You specify the type of event the block responds to. You can use the function call to invoke function-call subsystems, Stateflow blocks, or other blocks that accept function-call inputs.

> This block is similar to the Signal-Based Event to Function-Call Event block, which offers more flexibility.

# **Ports**

#### **Signal Input Ports**

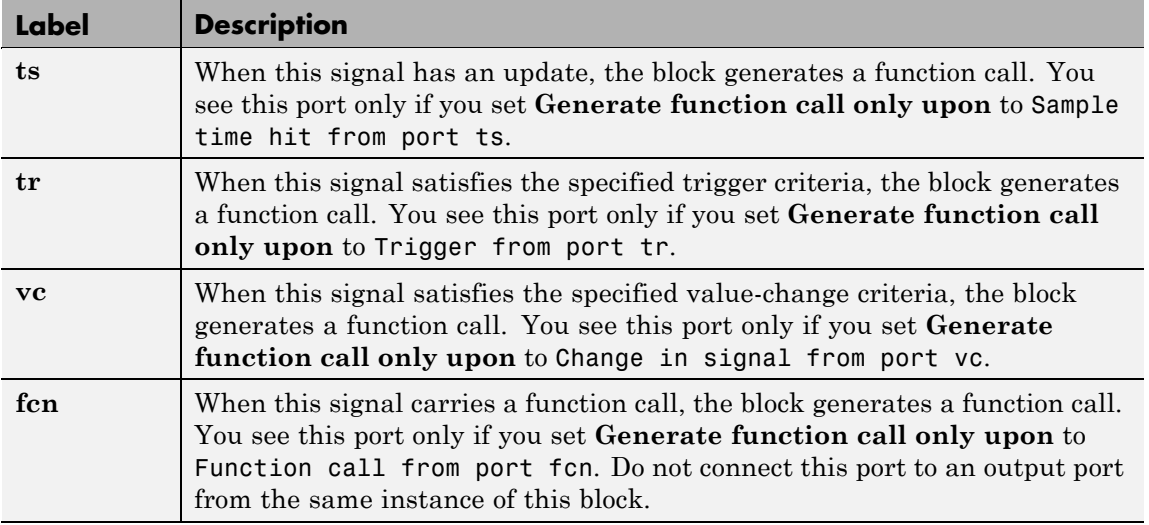

# **Signal-Based Function-Call Event Generator**

#### **Signal Output Ports**

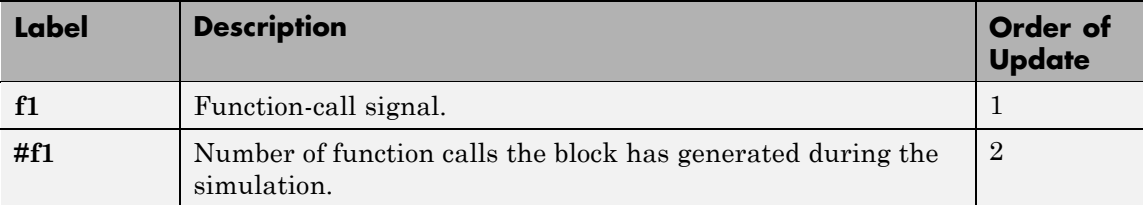

The initial output value for the numerical signals, which is in effect from the start of the simulation until the first update by the block, is 0.

**Dialog Box**

## **Function Call Tab**

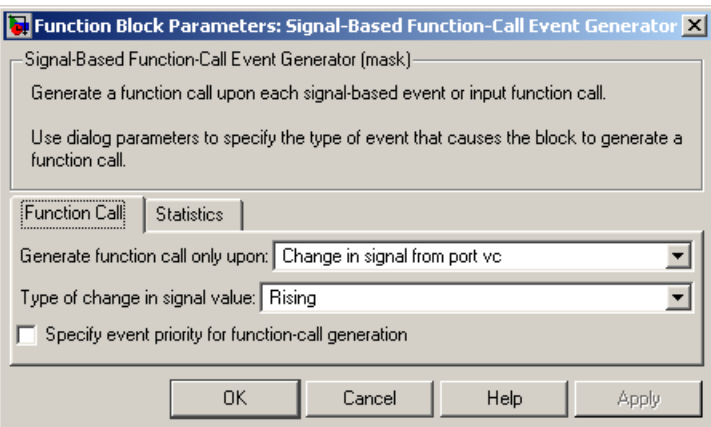

#### **Generate function call only upon**

The primary criterion for determining when the block generates a function call. Optional secondary criteria are established by the **Suppress function call...** parameters below.

#### **Trigger type**

Determines whether rising, falling, or either type of trigger edge causes the block to generate a function call. You see this field

only if you set **Generate function call only upon** to Trigger from port tr.

#### **Type of change in signal value**

Determines whether rising, falling, or either type of value change causes the block to generate a function call. You see this field only if you set **Generate function call only upon** to Change in signal from port vc.

**Resolve simultaneous signal updates according to event priority** Select this option to control the sequencing of the function-call event, relative to other simultaneous events in the simulation. If you do not select this option, the application issues the function call immediately upon detecting the signal-based event that causes it. For details, see "Choosing How to Resolve Simultaneous Signal Updates" in the SimEvents user guide documentation.

#### **Event priority**

The priority of the function-call event, relative to other simultaneous events in the simulation. For details, see "Specifying Event Priorities to Resolve Simultaneous Signal Updates" in the SimEvents user guide documentation. You see this field only if you select **Resolve simultaneous signal updates according to event priority**.

# **Signal-Based Function-Call Event Generator**

# **Statistics Tab**

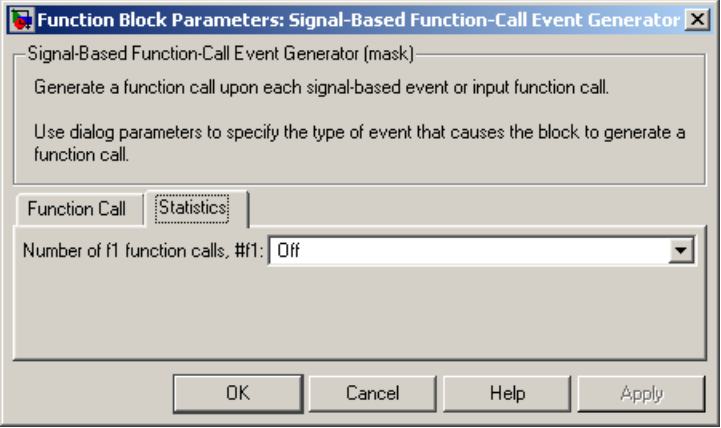

#### **Number of f1 function calls**

Controls the presence and behavior of the signal output port labeled **#f1**.

# **Examples** • "Example: Calling a Stateflow Block Upon Changes in Server Contents" in the SimEvents user guide documentation

**•** "Example: Counting Events from Multiple Sources" in the SimEvents user guide documentation

**See Also** Signal-Based Event to Function-Call Event "Generating Function-Call Events" in the SimEvents user guide documentation

#### **Purpose** Serve one entity for period of time

# **Library** Servers

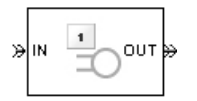

**Description** This block serves one entity for a period of time, and then attempts to output the entity through the **OUT** port. If the **OUT** port is blocked, then the entity stays in this block until the port becomes unblocked. If an entity in this block is scheduled to time out, then it might depart prematurely via the optional **TO** port; see "Forcing Departures Using Timeouts" in the SimEvents user guide documentation for details about timeouts.

> You specify the service time, which is the duration of service, via a parameter, attribute, or signal, depending on the **Service time from** parameter value. The block determines the service time for an entity upon its arrival. Service times are assumed to be specified in seconds.

**Note** If you specify the service time via an event-based signal, be sure that its updates occur before the entity arrives. For common problems and troubleshooting tips, see "Unexpected Use of Old Value of Signal" in the SimEvents user guide documentation.

The block permits preemption if you select **Permit preemption based on attribute**. In this case, an entity in the server can depart early via the **P** port. Preemption occurs only if attributes of the current entity and the entity attempting to arrive satisfy specified criteria. For details, see "Preempting an Entity in a Server" in the SimEvents user guide documentation.

When the block does not permit preemption, the **IN** port is unavailable whenever this block stores an entity. In this case, the **IN** port becomes available when the entity departs.

# **Ports**

# **Entity Input Ports**

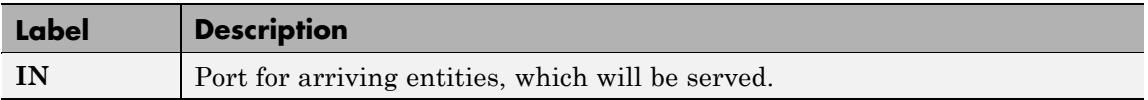

# **Signal Input Ports**

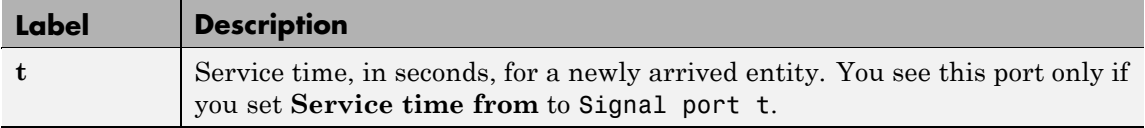

# **Entity Output Ports**

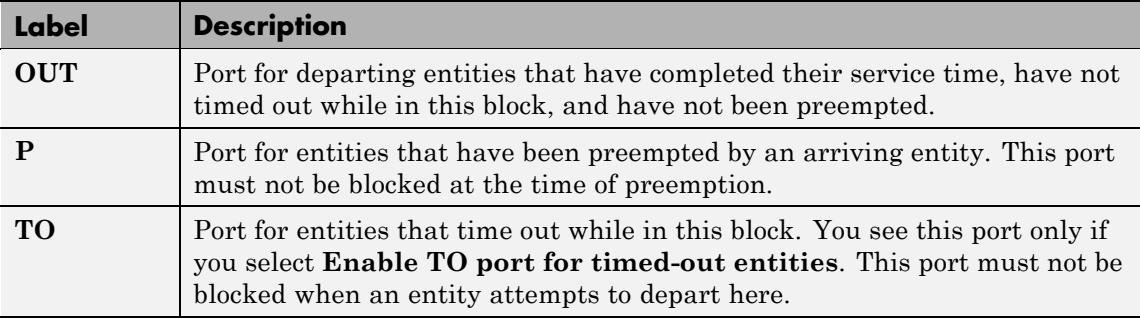

<span id="page-370-0"></span>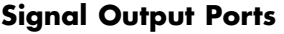

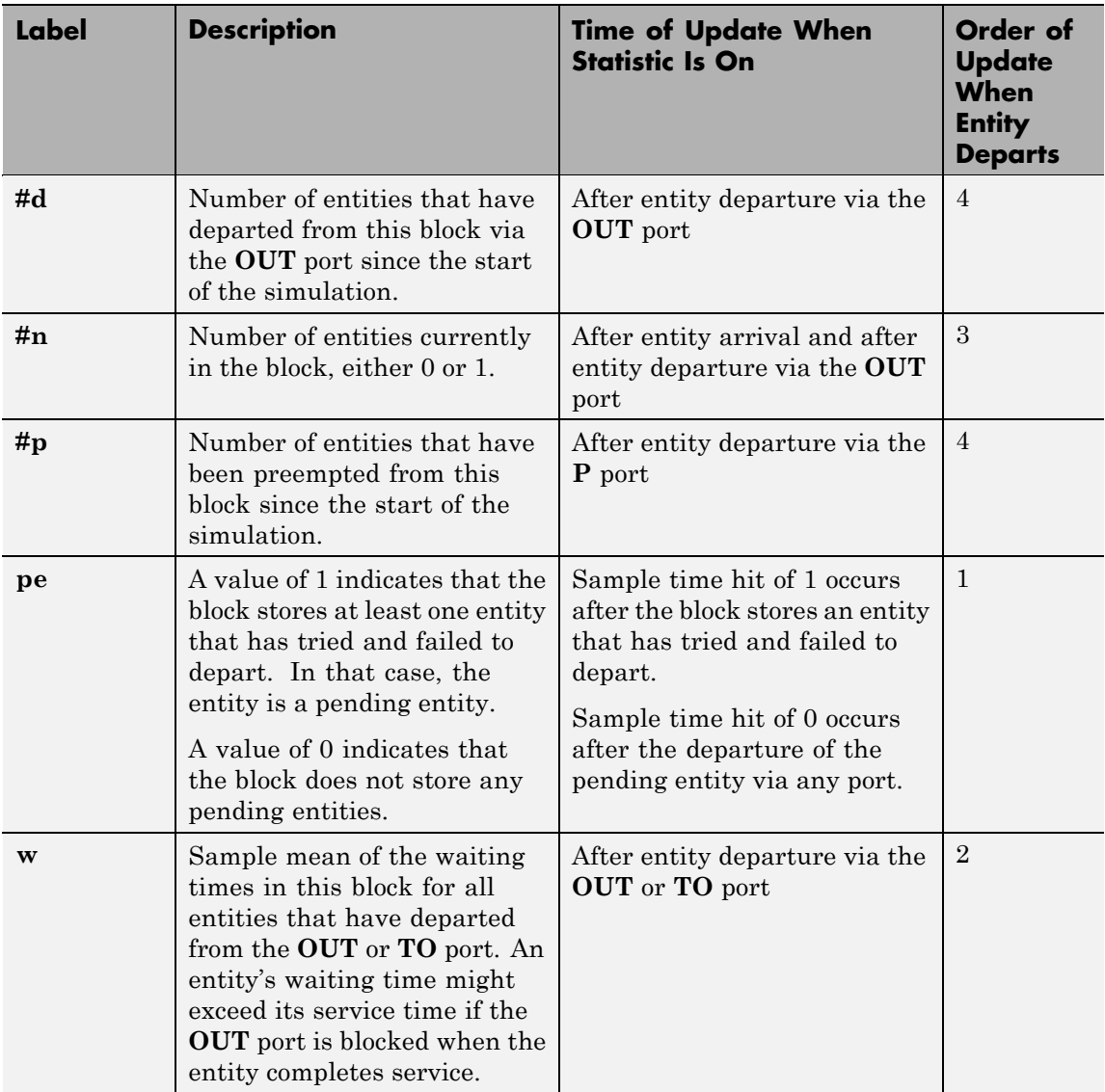

# **Signal Output Ports (Continued)**

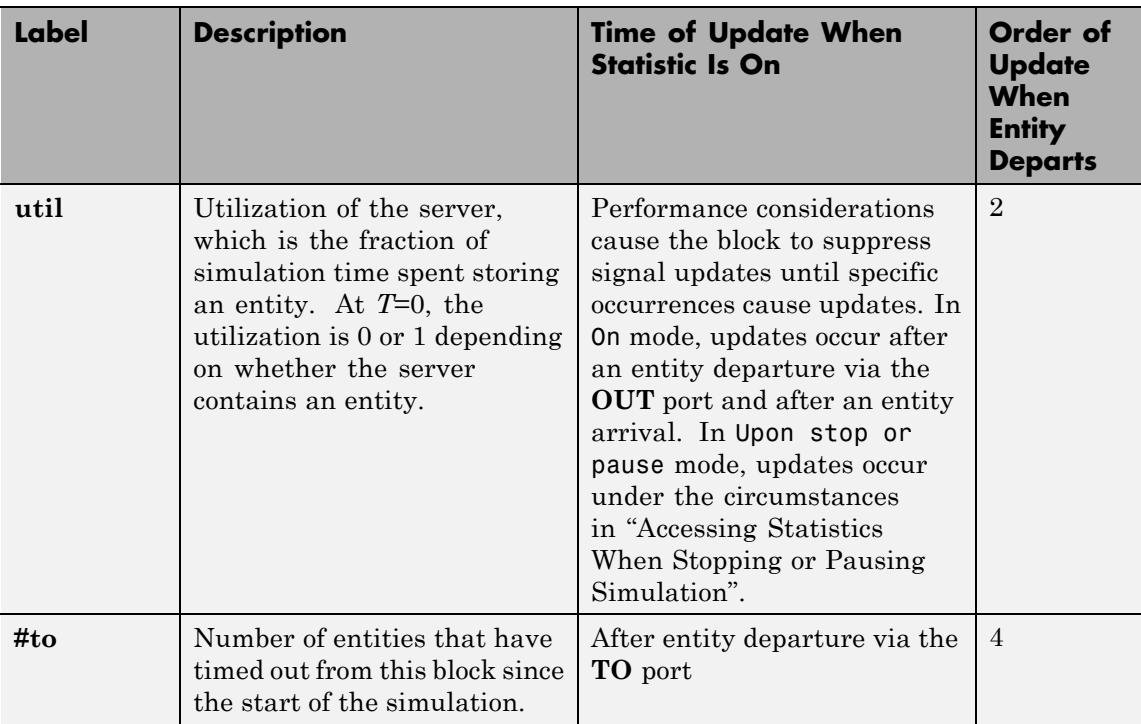

Output signals having the same number in the Order of Update column in the table above are updated in an arbitrary sequence relative to each other; you should not rely on a specific sequence for your simulation results.

The initial output value, which is in effect from the start of the simulation until the first update by the block, is 0 for all signals.

# **Single Server**

# **Dialog Box**

# **Single Server Tab**

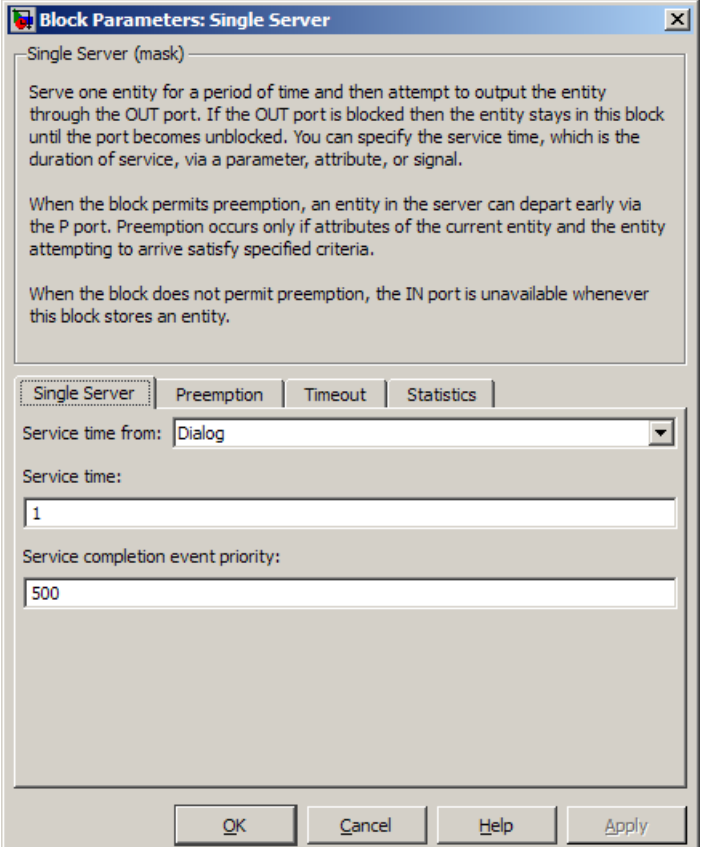

#### **Service time from**

Determines whether the service time is computed from a parameter in this dialog box, an input signal, or an attribute of the entity being served.

#### **Service time**

The service time, in seconds, for all entities. You see this field only if you set **Service time from** to Dialog.

#### **Attribute name**

The name of the attribute whose value the block uses as the service time for an entity. You see this field only if you set **Service time from** to Attribute.

#### **Service completion event priority**

The priority of the service completion event, relative to other simultaneous events in the simulation.

# **Preemption Tab**

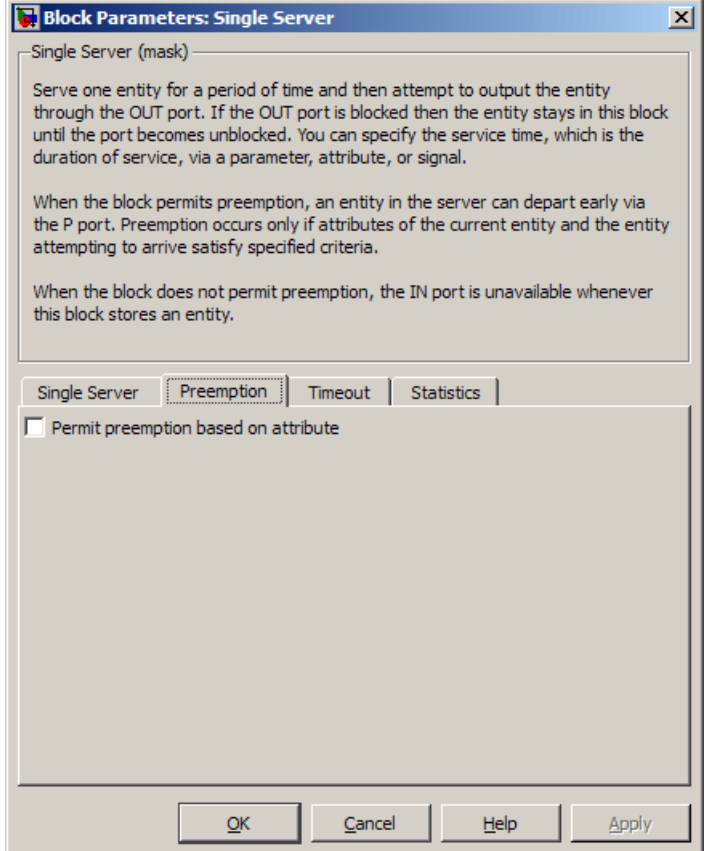

#### **Permit preemption based on attribute**

If you select this option, the block can replace an entity by a higher priority entity. Otherwise, the block never permits new arrivals when it is storing an entity. Selecting this option also sets **Average wait** on the **Statistics** tab to Off and makes that parameter unavailable.

#### **Sorting attribute name**

The block uses this attribute to determine whether a new entity can preempt the one in the server. You see this field only if you select **Permit preemption based on attribute**.

#### **Sorting direction**

Preemption occurs when the arriving entity has a strictly smaller (Ascending) or strictly larger (Descending) value of the attribute named above, compared to the attribute value of the entity in the server. You see this field only if you select **Permit preemption based on attribute**.

#### **Write residual service time to attribute**

If you select this option, a preemption event causes the block to set an attribute in the preempted entity. The attribute value is the remaining service time the entity would have required if it had not been preempted. You see this field only if you select **Permit preemption based on attribute**.

#### **Residual service time attribute name**

The name of the attribute the block uses when recording the residual service time of entities. You see this field only if you select **Write residual service time to attribute**.

#### **Create attribute if not present**

Selecting this option enables the block to define a new attribute for the residual service time. Otherwise, the block issues an error if the attribute named above does not already exist. You see this field only if you select **Write residual service time to attribute**.

# **Timeout Tab**

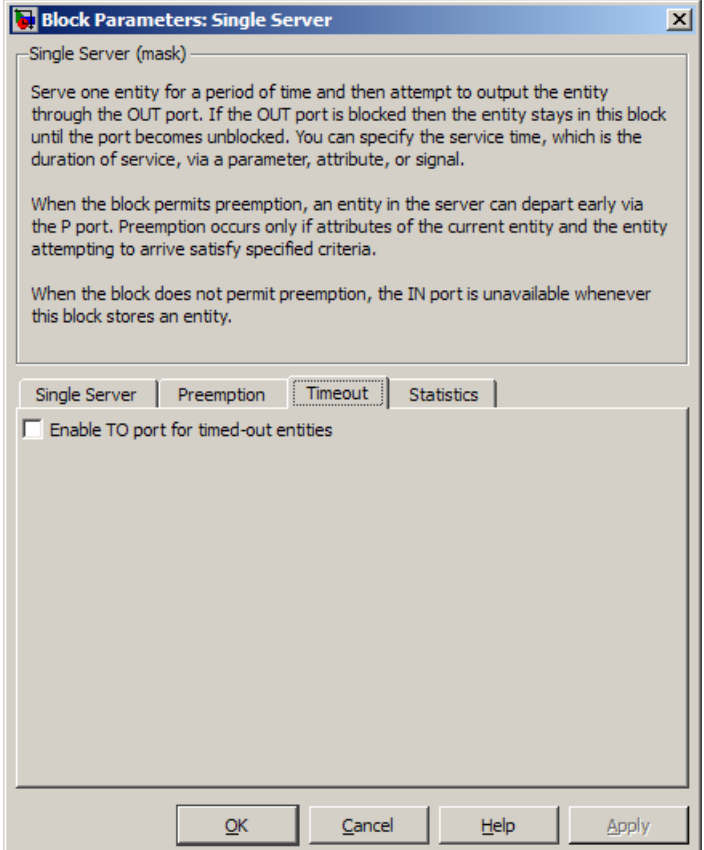

#### **Enable TO port for timed-out entities**

This option becomes relevant if an entity times out while in this block. Selecting this option provides a **TO** entity output port through which the timed-out entity departs. If you clear this option in a model that uses timeouts, see the **If entity has no destination when timeout occurs** parameter of the Schedule Timeout block.

# **Statistics Tab**

These parameters determine whether certain ports produce data throughout the simulation, produce data only when you stop or pause the simulation, or are omitted from the block. For descriptions of the affected ports, see the preceding table, "Signal Output Ports".

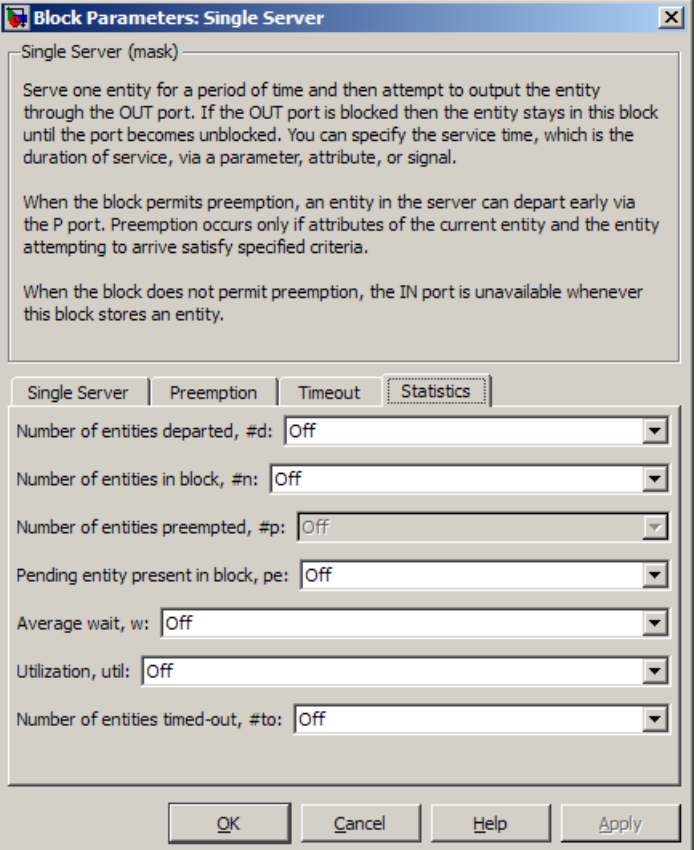

#### **Number of entities departed**

Controls the presence and behavior of the signal output port labeled **#d**.

#### **Number of entities in block**

Controls the presence and behavior of the signal output port labeled **#n**.

#### **Number of entities preempted**

Controls the presence and behavior of the signal output port labeled **#p**. This field is available only if you select the **Permit preemption based on attribute** option on the **Preemption** tab.

#### **Pending entity present in block**

Controls the presence of the signal output port labeled **pe**.

#### **Average wait**

Controls the presence and behavior of the signal output port labeled **w**. This field is available only if you clear the **Permit preemption based on attribute** option on the **Preemption** tab.

#### **Utilization**

Controls the presence and behavior of the signal output port labeled **util**.

#### **Number of entities timed out**

Controls the presence and behavior of the signal output port labeled **#to**.

- **Examples** "Building a Simple Discrete-Event Model" in the SimEvents getting started documentation
	- **•** "Example: Selecting the First Available Server" in the SimEvents getting started documentation
	- **•** "Constructs Involving Queues and Servers" in the SimEvents getting started documentation
	- **•** "Example: Using a Signal or an Attribute" in the SimEvents user guide documentation
- **•** "Example: Using Servers in Shifts" in the SimEvents user guide documentation
- **•** "Example: Preemption by High-Priority Entities" in the SimEvents user guide documentation
- **•** "Example: Controlling Joint Availability of Two Servers" in the SimEvents user guide documentation
- **•** "Example: Synchronizing Service Start Times with the Clock" in the SimEvents user guide documentation

The following example illustrates the timing of updates of the **util** signal, as described in [Signal Output Ports on page 4-243.](#page-370-0)

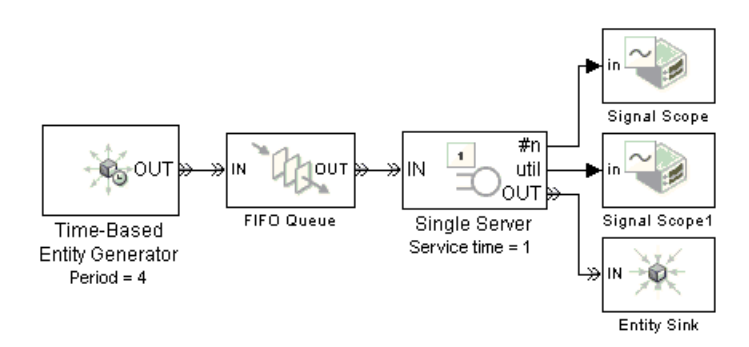

The server has idle periods that reduce its utilization. However, the server block recomputes the **util** signal only when the number of entities in the server changes. While the definition of utilization says that the utilization is less than 1 at time 3, the **util** signal remains at its previous value of 1 until the next entity arrives at time 4.

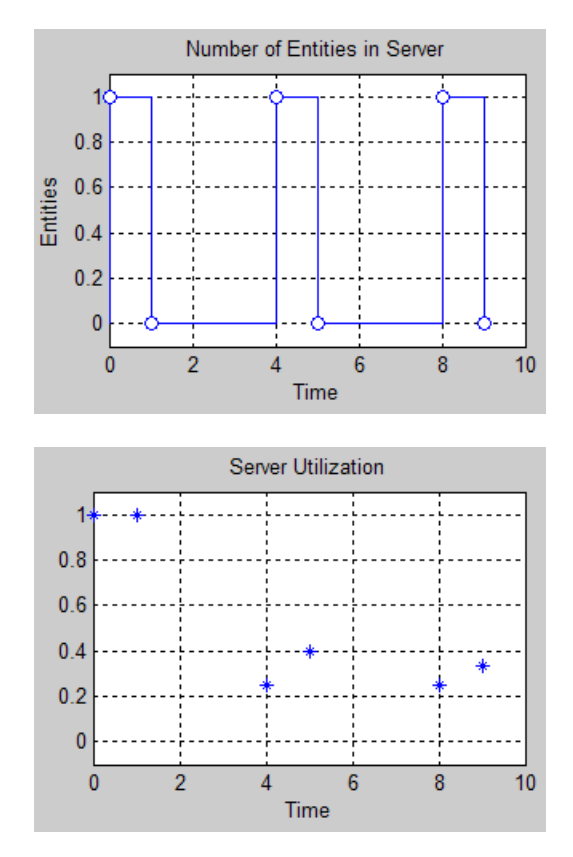

In a longer simulation, the differences in the value of **util** compared to its theoretical definition become less pronounced.

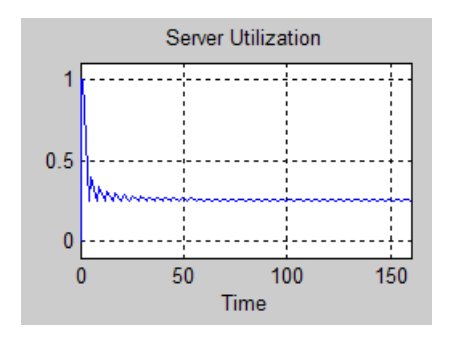

**See Also** N-Server, Infinite Server

"Basic Queues and Servers" in the SimEvents getting started documentation

#### **Purpose** Associate named timer to each arriving entity independently and start timing

# **Library** Timing

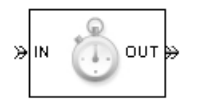

**Description** This block associates a named timer to each arriving entity independently and starts the timer. If the entity was previously associated with a timer of the same name, then the block either continues or restarts that timer, depending on your setting for the **If timer has already started** parameter; the Warn and continue option can be helpful for debugging or preventing modeling errors. Other timers, if any, associated with the arriving entity are unaffected.

> This block works with the Read Timer block. To read the value of the timer named in this block, reference the timer name in the Read Timer block. For more information about using this pair of blocks, see "Using Timers" in the SimEvents user guide documentation.

# **Ports**

## **Entity Input Ports**

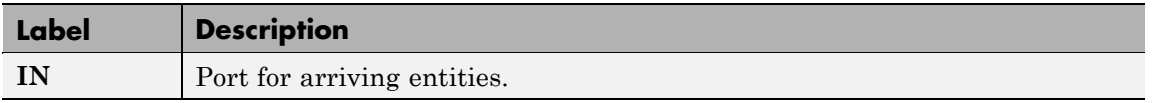

## **Entity Output Ports**

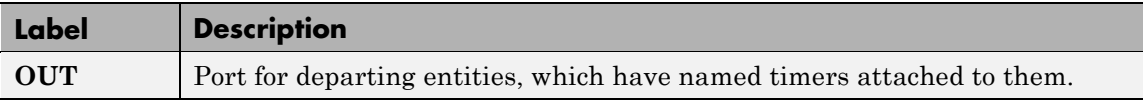

# **Signal Output Ports**

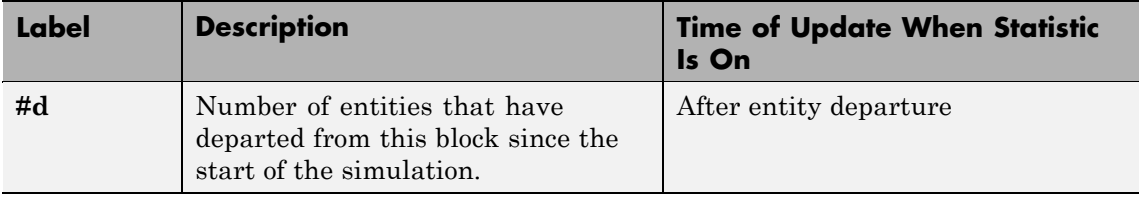

The initial output value, which is in effect from the start of the simulation until the first update by the block, is 0.

# **Dialog Box**

#### **Start Timer Tab**

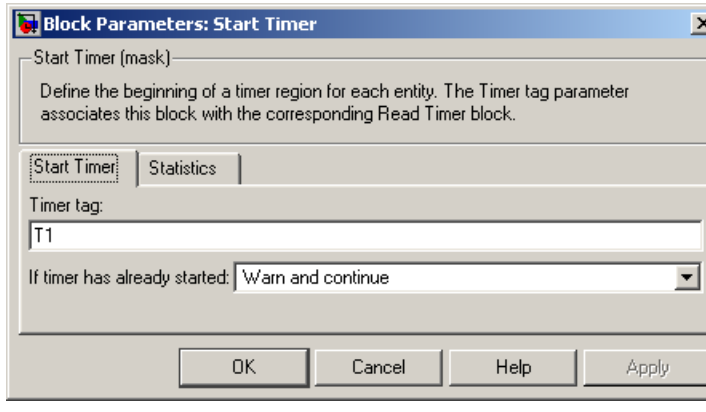

#### **Timer tag**

Name of the timer to associate with each entity.

#### **If timer has already started**

Behavior of the block if an arriving entity already has a timer with the specified timer tag.

# **Statistics Tab**

These parameters determine whether certain ports produce data throughout the simulation, produce data only when you stop or pause the simulation, or are omitted from the block. For descriptions of the affected ports, see the preceding table, "Signal Output Ports".

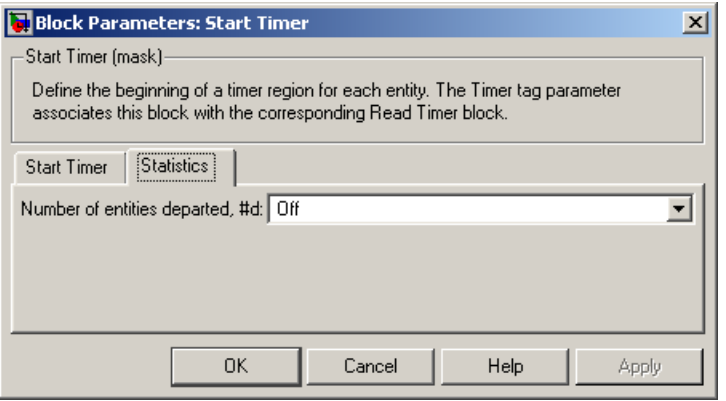

#### **Number of entities departed**

Controls the presence and behavior of the signal output port labeled **#d**.

## **Examples** • "Basic Procedure for Using Timer Blocks" in the SimEvents user guide documentation

- **•** "Timing Multiple Entity Paths with One Timer" in the SimEvents user guide documentation
- **•** "Restarting a Timer from Zero" in the SimEvents user guide documentation
- **•** "Timing Multiple Processes Independently" in the SimEvents user guide documentation

# **See Also** Read Timer

"Using Timers" in the SimEvents user guide documentation

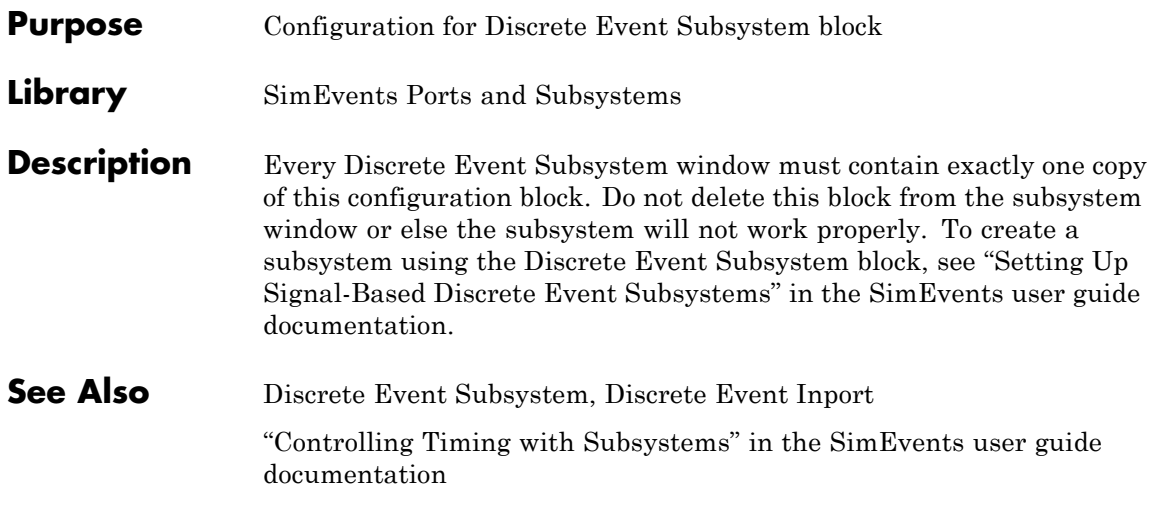

#### <span id="page-386-0"></span>**Purpose** Generate entities using intergeneration times from signal or statistical distribution

# **Library** Generators / Entity Generators

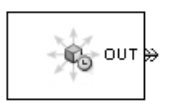

**Description** This block is designed to generate entities using intergeneration times that satisfy criteria that you specify. The intergeneration time is the time interval between two successive generation events.

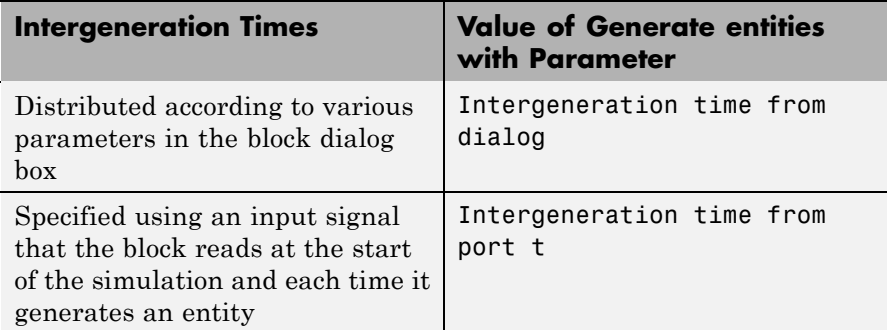

For details about these options, see "Introduction to the Time-Based Entity Generator".

# **Responding to Blockage at the Entity Output Port**

You can choose how this block responds when it generates an entity that the subsequent entity input port is not available to accept:

- **•** If you set **Response when blocked** to Error, the simulation halts with an error message.
- **•** If you set **Response when blocked** to Pause generation, this block holds the entity, which becomes a pending entity. The block does not schedule another entity generation event yet. The **Response when unblocked** parameter determines what the block does next:
	- **-** If you set **Response when unblocked** to Immediate restart, after this block learns that the subsequent port is available, the

pending entity departs. After the pending entity departs, this block schedules the generation of the next entity.

**-** If you set **Response when unblocked** to Delayed restart, upon learning that the subsequent port is available, this block schedules an event of type DelayedRestart. The event time is the current time plus the same intergeneration time the block used when generating the pending entity. When the block executes the event, the pending entity attempts to depart.

Use the Delayed restart option if you want to:

- **•** Keep the arrival process memoryless, when **Distribution** is Exponential.
- Prevent correlation among multiple instances of this block if they become unblocked simultaneously.

For an example, see ["Example: Responding to Blockage" on page 4-265.](#page-392-0)

# **Ports**

## **Signal Input Ports**

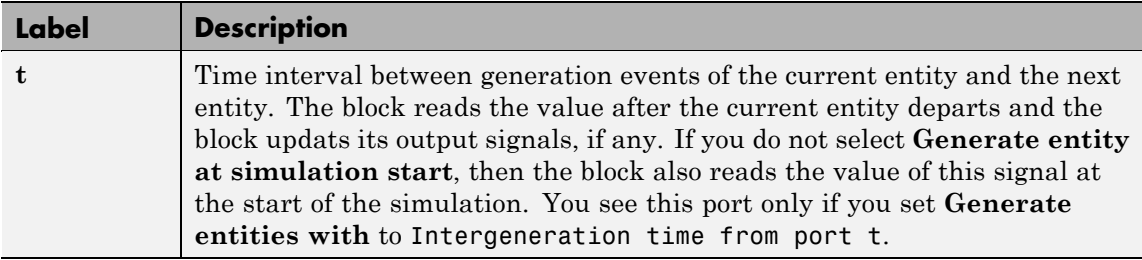

#### **Entity Output Ports**

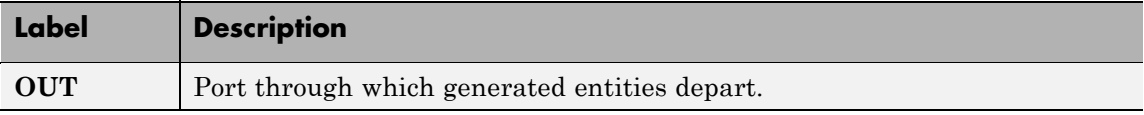

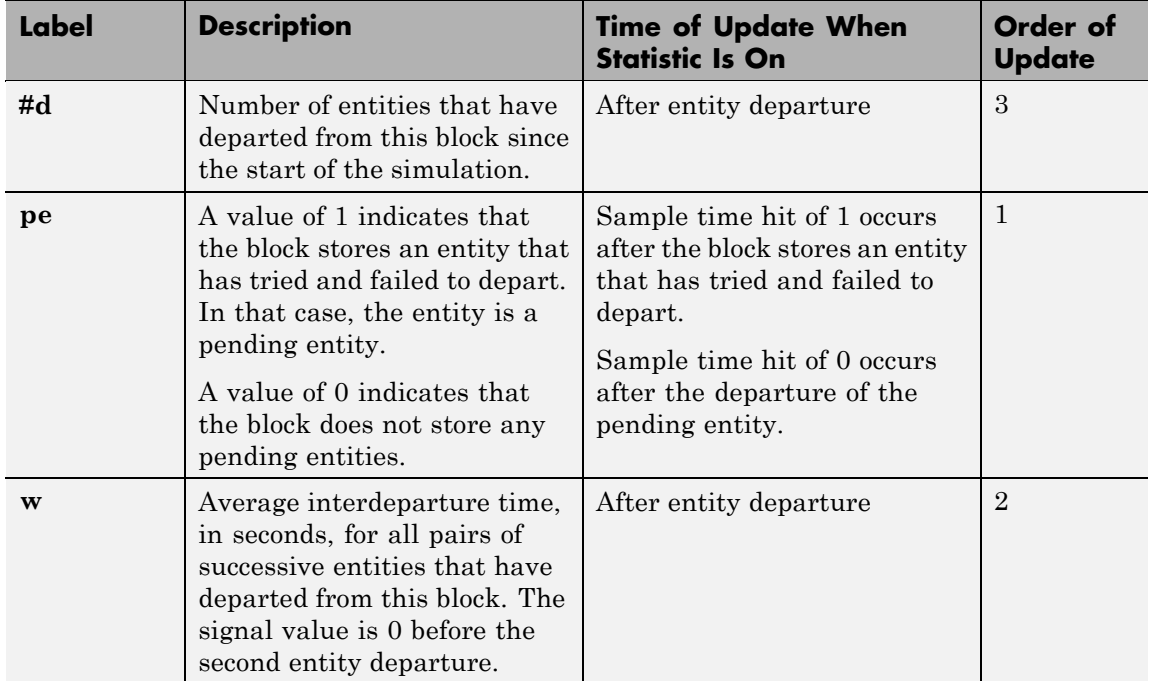

# **Signal Output Ports**

The initial output value, which is in effect from the start of the simulation until the first update by the block, is 0 for all signals.

# **Dialog Box**

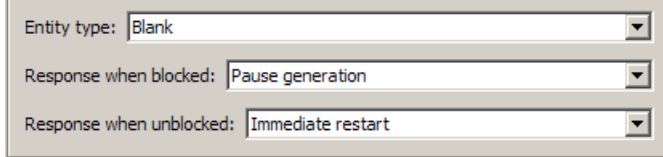

#### **Entity type**

The blank type includes no attributes. The standard type includes attributes called Priority and Count, with default values of 10 and 0, respectively.

#### **Response when blocked**, **Response when unblocked**

Determines how the block responds if a generated entity cannot depart immediately because the entity input port of the subsequent block is unavailable; see ["Responding to Blockage at](#page-386-0) [the Entity Output Port" on page 4-259](#page-386-0).

# **Entity Generation Tab**

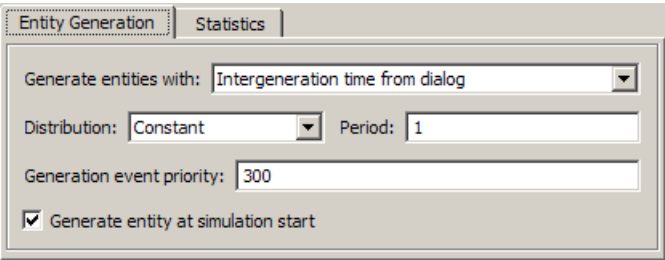

#### **Generate entities with**

Determines where the block gets instructions about when to generate entities.

#### **Distribution**

The statistical distribution of intergeneration times. You see this field only if you set **Generate entities with** to Intergeneration time from dialog.

#### **Period**

The time interval between entity generations, in seconds. You see this field only if you set **Generate entities with** to Intergeneration time from dialog and set **Distribution** to Constant.

## **Initial seed**

A nonnegative integer that initializes the random number generator. You see this field only if you set **Generate entities with** to Intergeneration time from dialog and set **Distribution** to Uniform or Exponential.

## **Minimum**, **Maximum**

The endpoints, in seconds, of the interval over which the distribution is uniform. These fields appear only if you set **Generate entities with** to Intergeneration time from dialog and set **Distribution** to Uniform.

#### **Mean**

The expected value of the exponential distribution. You see this field only if you set **Generate entities with** to Intergeneration time from dialog and set **Distribution** to Exponential.

#### **Generation event priority**

The priority of the entity-generation event, relative to other simultaneous events in the simulation.

#### **Generate entity at simulation start**

If you select this option, the block generates the first entity when the simulation begins and the second entity at the first intergeneration time. Otherwise, the block generates the first entity at the first intergeneration time.

# **Statistics Tab**

These parameters determine whether certain ports produce data throughout the simulation, produce data only when you stop or pause the simulation, or are omitted from the block. For descriptions of the affected ports, see the preceding table, "Signal Output Ports".

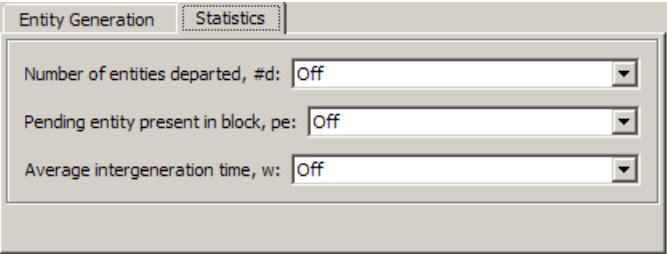

#### **Number of entities departed**

Controls the presence and behavior of the signal output port labeled **#d**.

#### **Pending entity present in block**

Controls the presence and behavior of the signal output port labeled **pe**.

#### **Average intergeneration time**

Controls the presence and behavior of the signal output port labeled **w**.

#### **Examples** • "Building a Simple Discrete-Event Model" in the SimEvents getting started documentation

- **•** "Example: Using Random Intergeneration Times in a Queuing System" in the SimEvents getting started documentation
- **•** "Example: Using a Step Function as Intergeneration Time" in the SimEvents getting started documentation
- **•** "Example: Using an Arbitrary Discrete Distribution as Intergeneration Time" in the SimEvents getting started documentation
- **•** "Specifying Generation Times for Entities" in the SimEvents user guide documentation

# <span id="page-392-0"></span>**Example: Responding to Blockage**

To illustrate the blockage options, consider a Time-Based Entity Generator block followed by a Single Server block, then followed by an Entity Sink block.

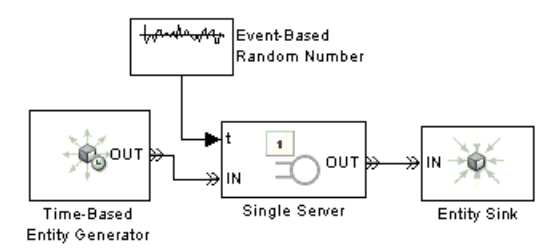

Suppose the block configurations have these characteristics:

- **•** The entity generator has **Response when blocked** set to Pause generation.
- **•** The entity generator generates the first entity at *T*=1 and uses an intergeneration time of 1 s.
- The service times for the first three entities in the server are 1.5, 2.2, and 1.8.

The following tables indicate how the **Response when unblocked** values affect the behavior in the simulation.

# **Immediate Restart**

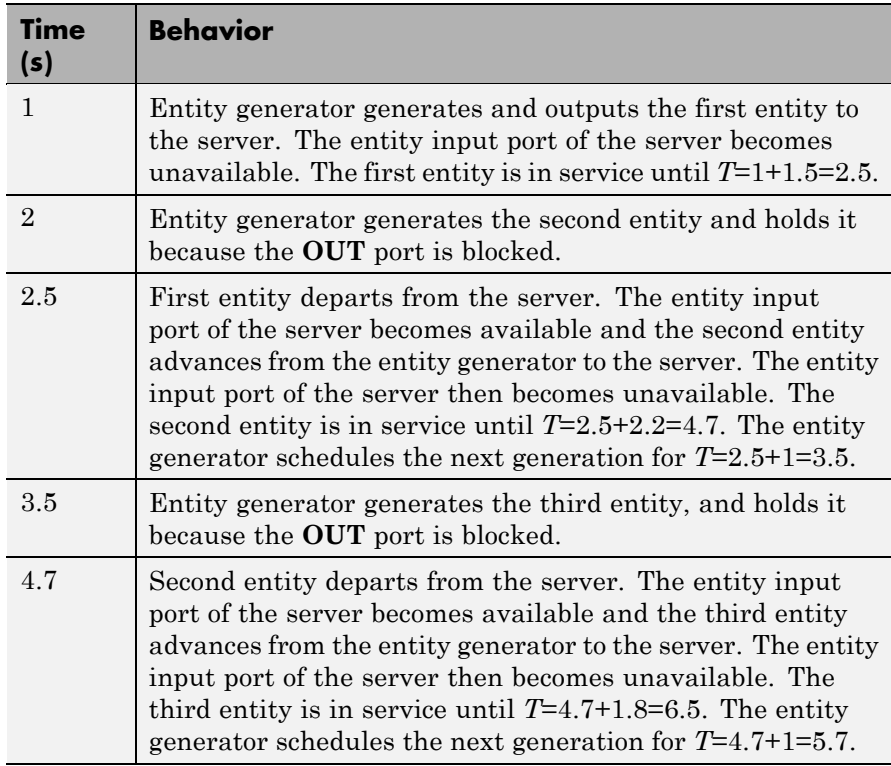

# **Delayed Restart**

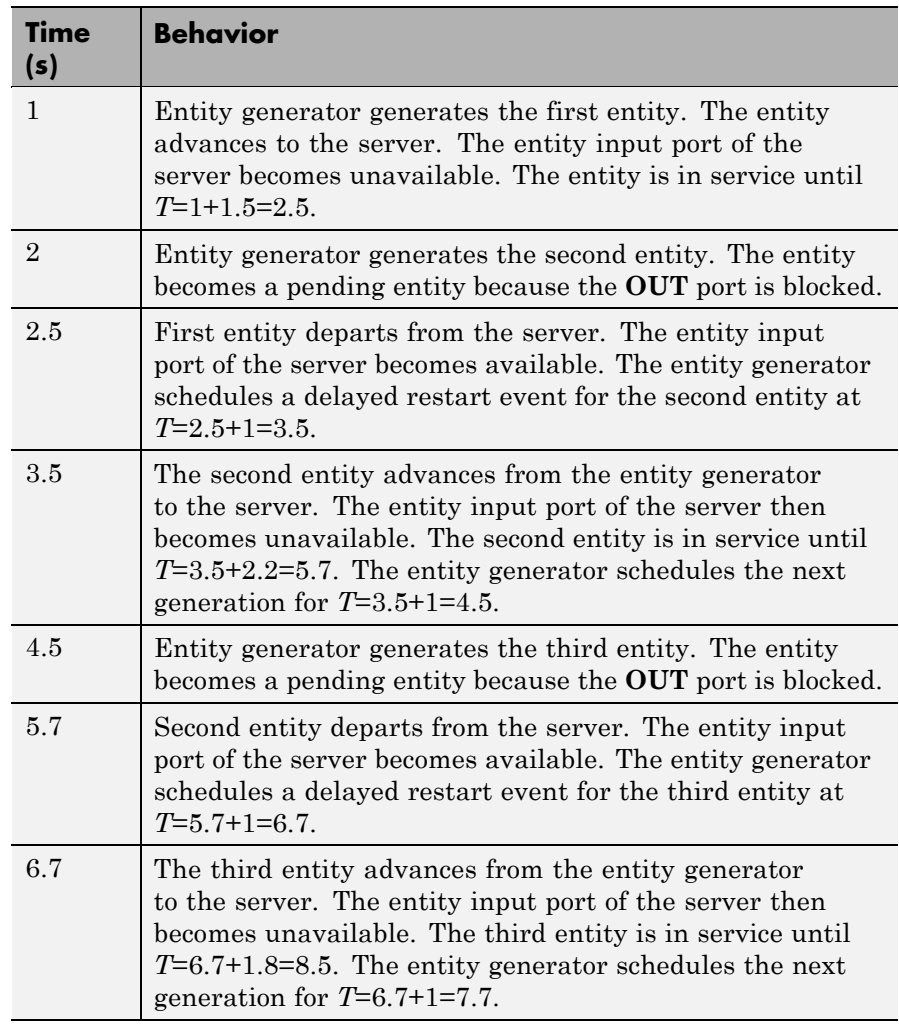

**See Also** Event-Based Entity Generator, Entity Sink

"Creating Entities Using Intergeneration Times" in the SimEvents getting started documentation
#### **Purpose** Plot data from two attributes of arriving entities

**Library** SimEvents Sinks

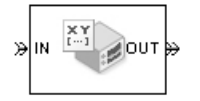

**Description** This block plots a curve using data from two real scalar-valued attributes of arriving entities. Use the **Y attribute name** and **X attribute name** parameters to specify which attributes to plot.

> Use the **Enable entity OUT port** option to choose whether the entity advances to a subsequent block or whether the block absorbs the arriving entity.

The **Plot type** parameter on the **Plotting** tab determines whether and how the block connects the points that it plots. For details, see "Connections Among Points in Plots" in the SimEvents user guide documentation.

# **Ports**

#### **Entity Input Ports**

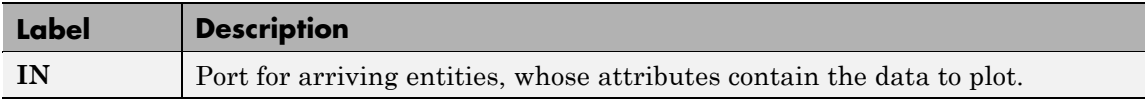

#### **Entity Output Ports**

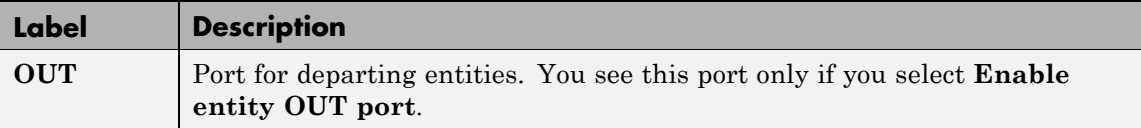

#### **Signal Output Ports**

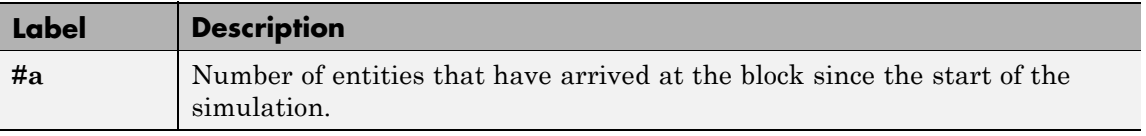

The initial output value, which is in effect from the start of the simulation until the first update by the block, is 0.

**Dialog Box**

To open the block dialog box, click the Parameters toolbar button in the plot window.

#### **Plotting Tab**

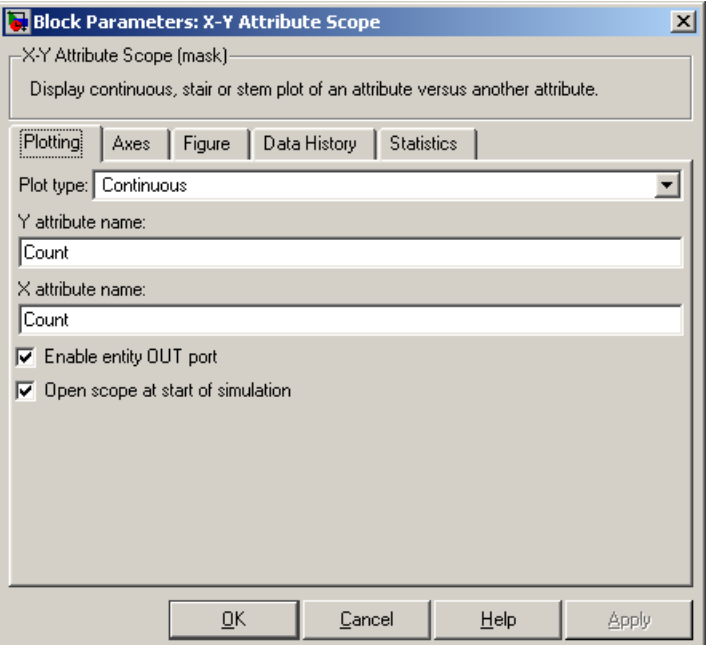

#### **Plot type**

The presentation format for the data. See "Connections Among Points in Plots" in the SimEvents user guide documentation for details.

#### **Y attribute name**

Name of the attribute to plot along the vertical axis.

#### **X attribute name**

Name of the attribute to plot along the horizontal axis.

#### **Enable entity OUT port**

Causes the block to have an entity output port labeled **OUT**, through which the arriving entity departs. If you clear this box, the block absorbs arriving entities.

#### **Open scope at start of simulation**

Selecting this option causes the plot window to open when you start the simulation. If you clear this box, you can open the plot window by double-clicking the block icon.

#### **Axes Tab**

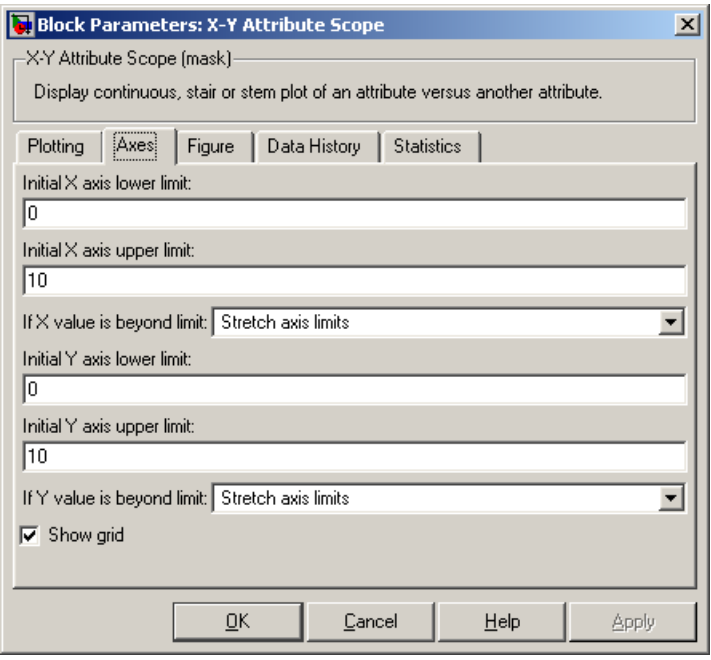

#### **Initial X axis lower limit**, **Initial X axis upper limit**

The interval shown on the X axis at the beginning of the simulation. The interval might change from this initial setting due to zooming, autoscaling, or the **If X value is beyond limit** setting.

#### **If X value is beyond limit**

Determines how the plot changes if one or more X values are not within the limits shown on the X axis. For details, see "Varying Axis Limits Automatically" in the SimEvents user guide documentation.

#### **Initial Y axis lower limit**, **Initial Y axis upper limit**

The interval shown on the Y axis at the beginning of the simulation. The interval might change from this initial setting due to zooming, autoscaling, or the **If Y value is beyond limit** setting.

#### **If Y value is beyond limit**

Determines how the plot changes if one or more Y values are not within the limits shown on the Y axis. For details, see "Varying Axis Limits Automatically" in the SimEvents user guide documentation.

#### **Show grid**

Toggles the grid on and off.

# **Figure Tab**

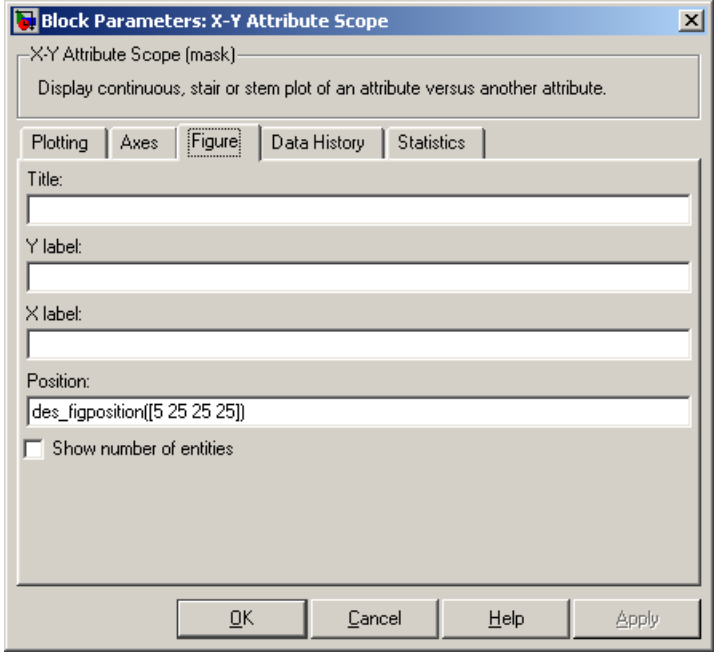

#### **Title**

Text that appears as the title of the plot, above the axes.

#### **Y label**

Text that appears to the left of the vertical axis.

#### **X label**

Text that appears below the horizontal axis.

#### **Position**

A four-element vector of the form [left bottom width height] specifying the position of the scope window. (0,0) is the lower left corner of the display.

#### **Show number of entities**

Displays the number of plotted points using an annotation in the plot window.

#### **Data History Tab**

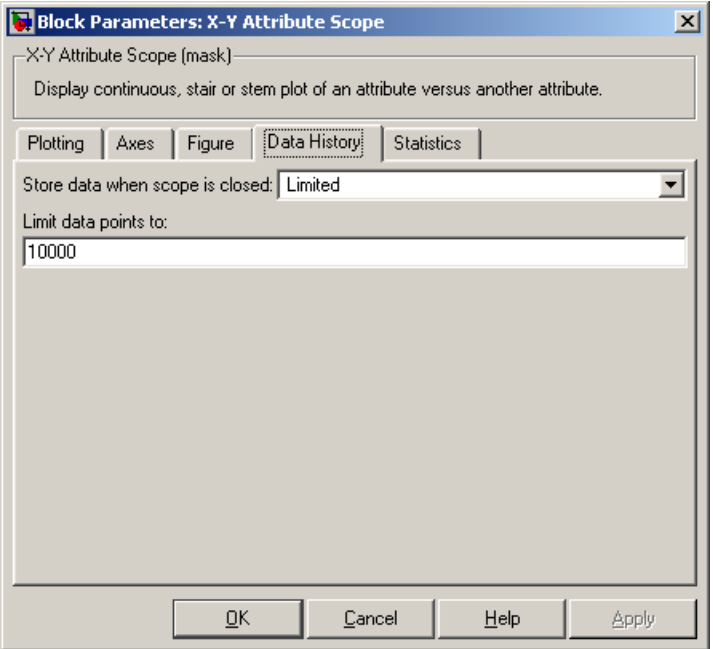

#### **Store data when scope is closed**

Select Unlimited to have the block cache all data for future viewing, Limited to cache a portion of the most recent data, and Disabled to avoid caching undisplayed data.

#### **Limit data points to**

The number of data points the block caches, using the most recent data. You see this field only if you set **Store data when scope is closed** to Limited.

#### **Statistics Tab**

These parameters determine whether certain ports produce data throughout the simulation, produce data only when you stop or pause the simulation, or are omitted from the block. For descriptions of the affected ports, see the preceding table, "Signal Output Ports".

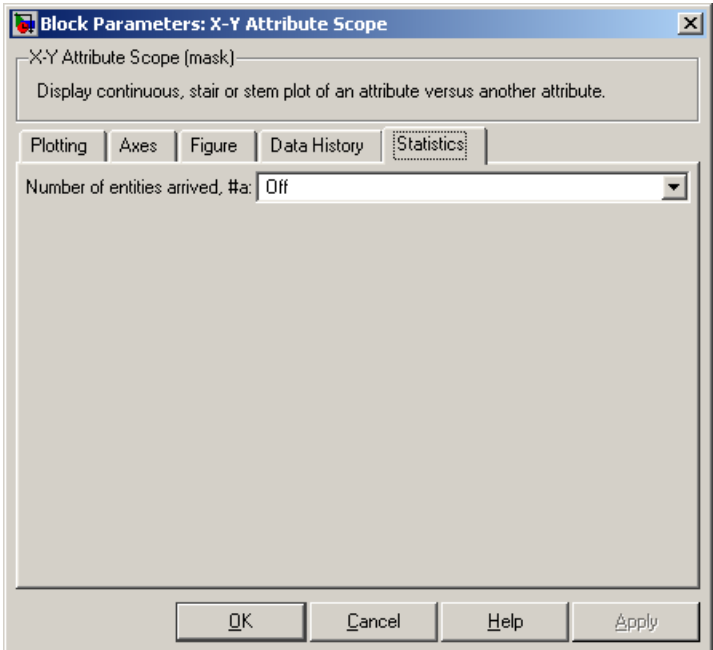

#### **Number of entities arrived**

Controls the presence and behavior of the signal output port labeled **#a**.

**Examples** You can modify the example in "Example: A Packet Switch" in the SimEvents getting started documentation to check that all possible combinations of source and destination are used in the simulation. Insert an X-Y Attribute Scope block between the Path Combiner and Output Switch blocks and use it to plot the Destination attribute against the Source attribute.

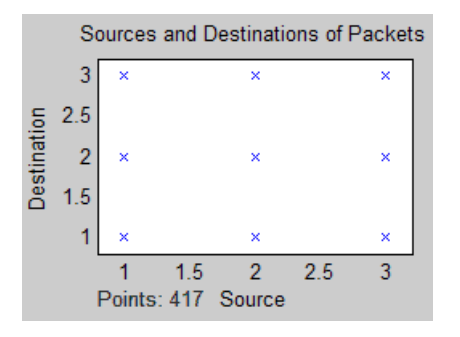

**See Also** Attribute Scope, X-Y Signal Scope

"Plotting Data" in the SimEvents user guide documentation, "Accessing Attributes of Entities" in the SimEvents user guide documentation

**Purpose** Plot data from two signals

**Library** SimEvents Sinks

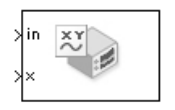

**Description** This block plots a curve using data from two input signals. The plot is particularly appropriate for data arising from discrete-event simulations or data related to entities because the plot can include zero-duration values.

> The **Plot type** parameter on the **Plotting** tab determines whether and how the block connects the points that it plots. For details, see "Connections Among Points in Plots" in the SimEvents user guide documentation.

# **Ports**

#### **Signal Input Ports**

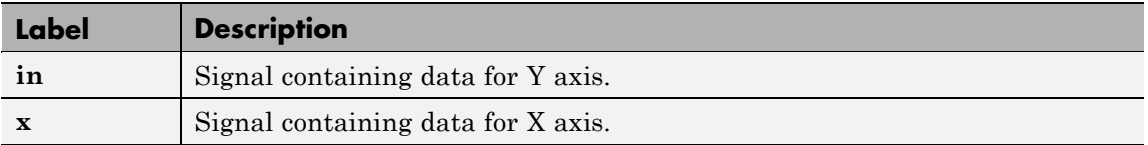

#### **Signal Output Ports**

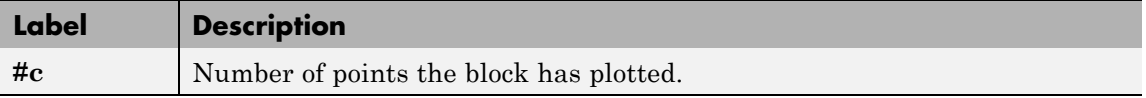

The initial output value, which is in effect from the start of the simulation until the first update by the block, is 0.

# **Dialog Box**

To open the block dialog box, click the Parameters toolbar button in the plot window.

# **Plotting Tab**

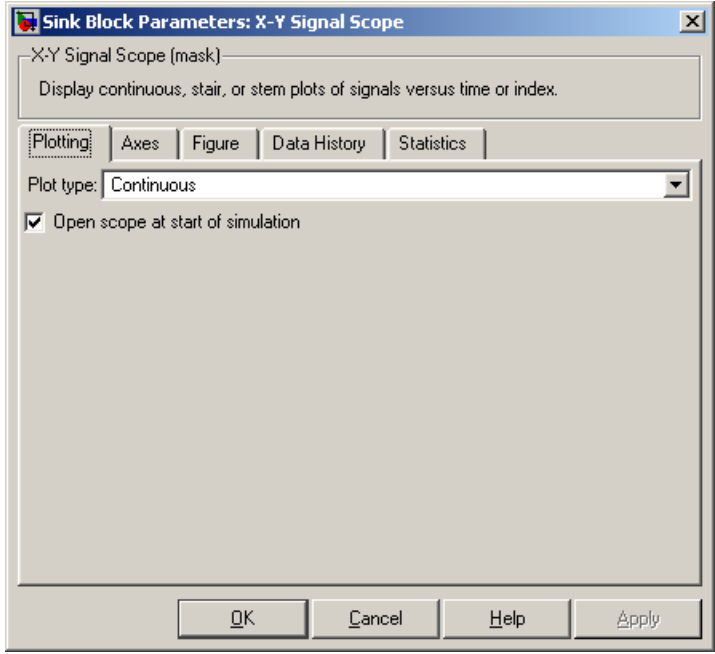

#### **Plot type**

The presentation format for the data. See "Connections Among Points in Plots" in the SimEvents user guide documentation for details.

#### **Open scope at start of simulation**

Selecting this option causes the plot window to open when you start the simulation. If you clear this box, you can open the plot window by double-clicking the block icon.

#### **Axes Tab**

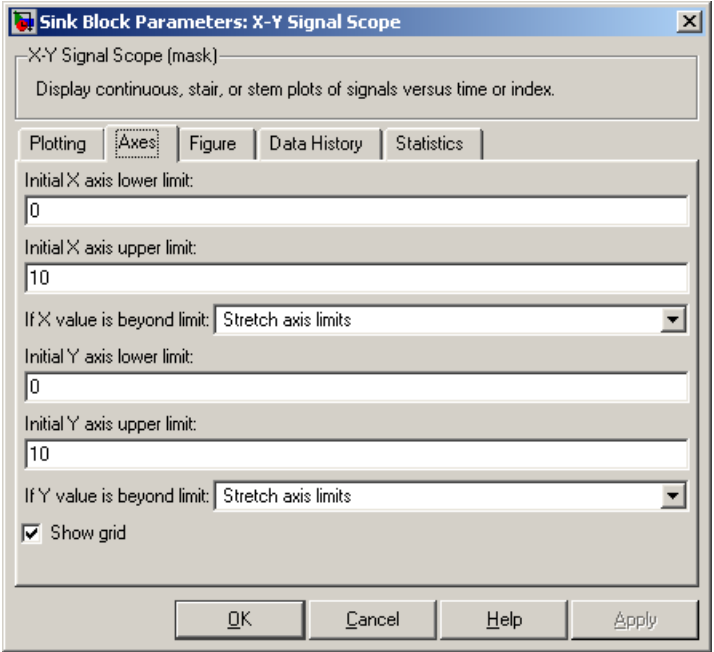

#### **Initial X axis lower limit**, **Initial X axis upper limit**

The interval shown on the X axis at the beginning of the simulation. The interval might change from this initial setting due to zooming, autoscaling, or the **If X value is beyond limit** setting.

#### **If X value is beyond limit**

Determines how the plot changes if one or more X values are not within the limits shown on the X axis. For details, see "Varying Axis Limits Automatically" in the SimEvents user guide documentation.

#### **Initial Y axis lower limit**, **Initial Y axis upper limit**

The interval shown on the Y axis at the beginning of the simulation. The interval might change from this initial setting due to zooming, autoscaling, or the **If Y value is beyond limit** setting.

#### **If Y value is beyond limit**

Determines how the plot changes if one or more Y values are not within the limits shown on the Y axis. For details, see "Varying Axis Limits Automatically" in the SimEvents user guide documentation.

#### **Show grid**

Toggles the grid on and off.

#### **Figure Tab**

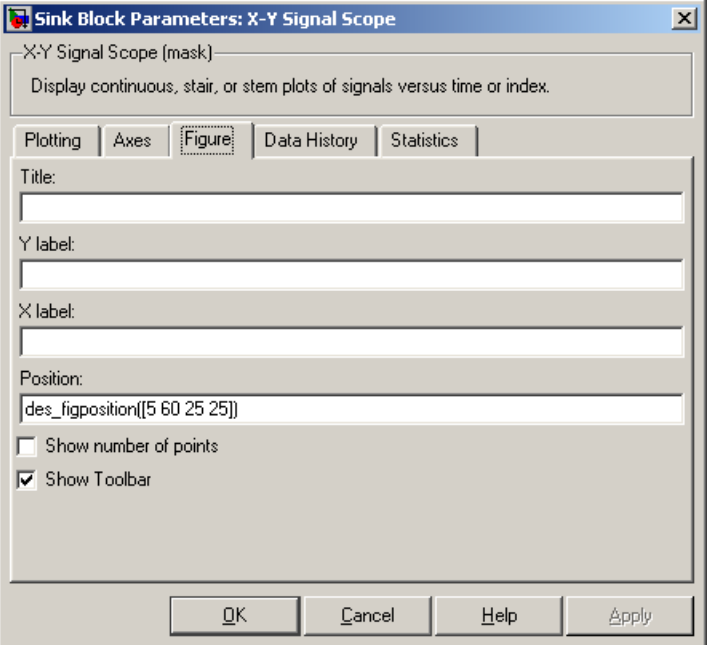

#### **Title**

Text that appears as the title of the plot, above the axes.

#### **Y label**

Text that appears to the left of the vertical axis.

#### **X label**

Text that appears below the horizontal axis.

#### **Position**

A four-element vector of the form [left bottom width height] specifying the position of the scope window. (0,0) is the lower left corner of the display.

#### **Show number of points**

Displays the number of plotted points using an annotation in the plot window.

# **Data History Tab**

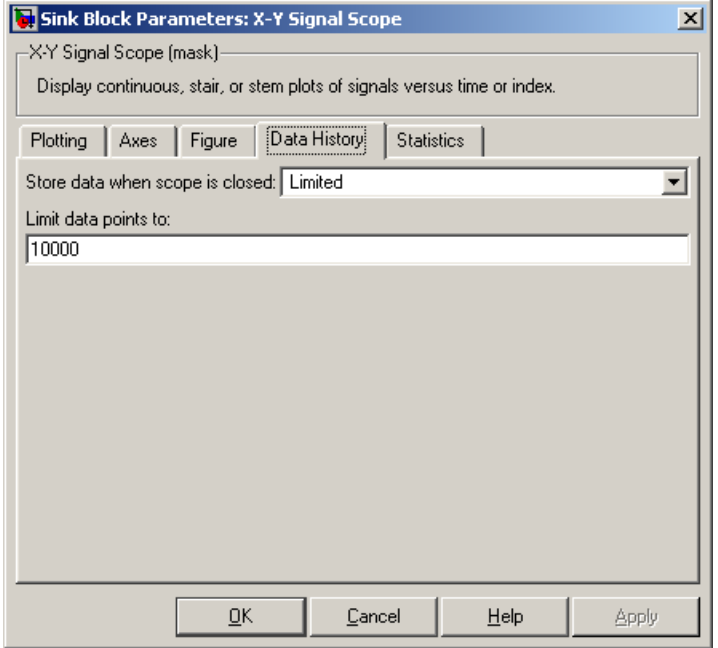

#### **Store data when scope is closed**

Select Unlimited to have the block cache all data for future viewing, Limited to cache a portion of the most recent data, and Disabled to avoid caching undisplayed data.

#### **Limit data points to**

The number of data points the block caches, using the most recent data. You see this field only if you set **Store data when scope is closed** to Limited.

#### **Statistics Tab**

These parameters determine whether certain ports produce data throughout the simulation, produce data only when you stop or pause the simulation, or are omitted from the block. For descriptions of the affected ports, see the preceding table, "Signal Output Ports".

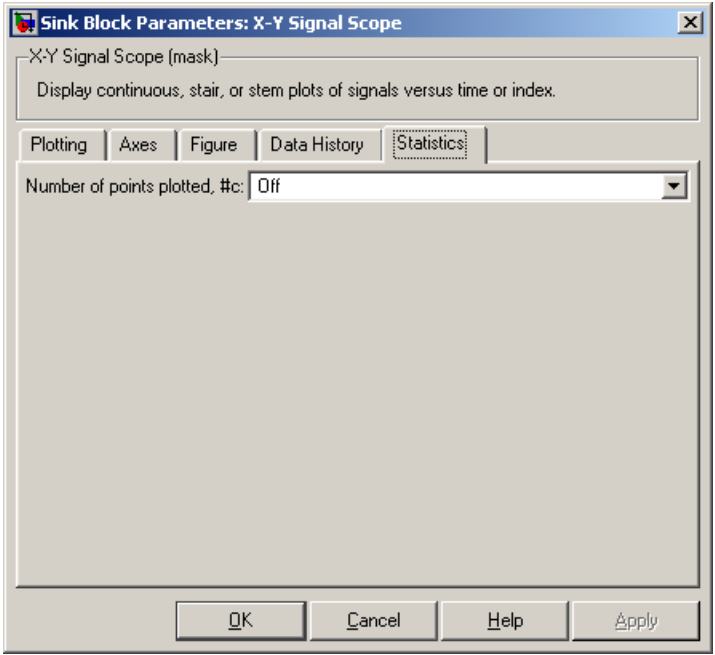

#### **Number of points plotted**

Controls the presence and behavior of the signal output port labeled **#c**.

**Examples** The model below shows the relationship between the utilization of a server and the interarrival time of entities.

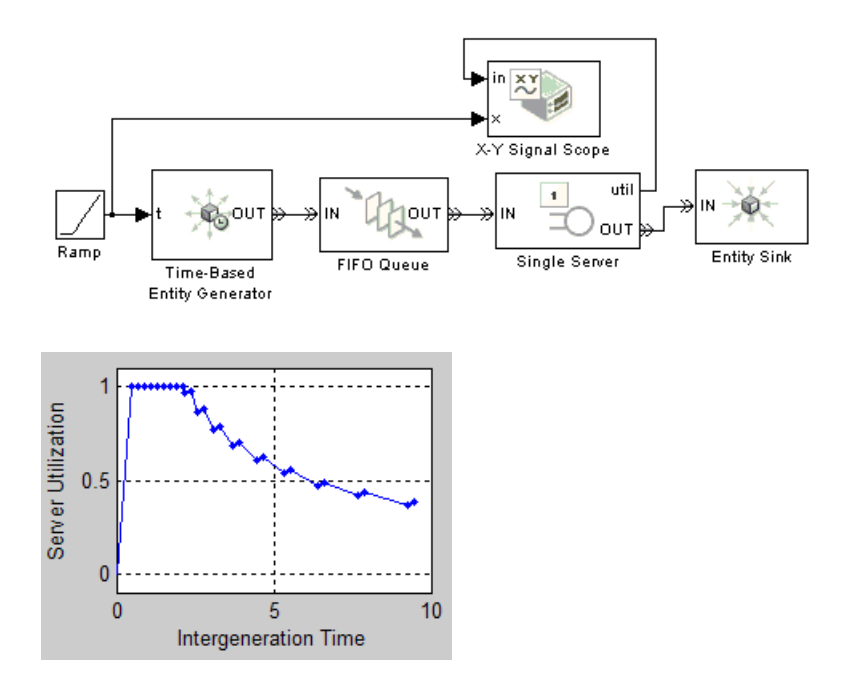

**See Also** Signal Scope, X-Y Attribute Scope "Plotting Data" in the SimEvents user guide documentation

# Configuration Parameters

- **•** ["SimEvents Pane" on page 5-2](#page-413-0)
- **•** ["SimEvents Diagnostics Pane" on page 5-9](#page-420-0)

# <span id="page-413-0"></span>**SimEvents Pane**

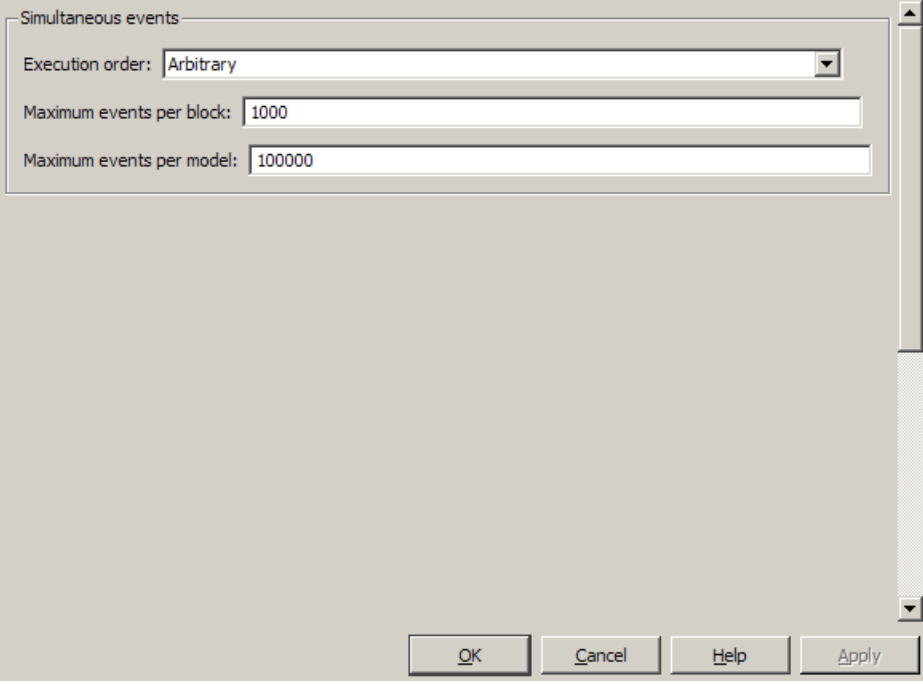

#### **In this section...**

["SimEvents Pane Overview" on page 5-4](#page-415-0)

["Execution order" on page 5-5](#page-416-0)

["Seed for event randomization" on page 5-6](#page-417-0)

["Maximum events per block" on page 5-7](#page-418-0)

["Maximum events per model" on page 5-8](#page-419-0)

# <span id="page-415-0"></span>**SimEvents Pane Overview**

Configure modelwide parameters related to discrete-event simulation and the logging of events and entities.

# **Configuration**

This pane appears only if your model contains a SimEvents block.

# <span id="page-416-0"></span>**Execution order**

Select an algorithm for determining the sequence for processing simultaneous events having equal priorities.

# **Settings**

**Default:** Arbitrary

#### Arbitrary

Causes the simulation to use an internal algorithm to determine the sequence for processing simultaneous events having equal priorities.

#### Randomized

Causes the simulation to assign equal probability to all possible execution sequences of simultaneous events having equal numerical priorities.

# **Tip**

The processing sequence might be different from the sequence in which the events were scheduled on the event calendar.

# **Dependency**

Selecting Randomized enables **Seed for event randomization**.

# **Command-Line Information**

**Parameter:** propIdentEvents **Type:** double **Value:** 0 | 1 **Default:** 0

# **See Also**

- **•** "Event Sequencing"
- **•** "Procedure for Specifying Equal-Priority Behavior"

# <span id="page-417-0"></span>**Seed for event randomization**

Initialize the random number generator for event processing.

#### **Settings**

**Default:** 123456789

**Minimum:** 0

**Maximum:** 2^31-1

This is a number that initializes the random number generator used to determine the sequence for processing simultaneous events having equal priorities.

# **Tips**

- **•** For a given value of this parameter, the output of the random number generator is repeatable.
- **•** To avoid unexpected correlations, make the value of this parameter distinct from all other seed parameters in the model (for example, the **Initial seed** parameter in the Event-Based Random Number block).

#### **Dependency**

This parameter is enabled by **Execution order**.

#### **Command-Line Information**

**Parameter:** propIdentEventSeed **Type:** string **Value: Default:** '123456789'

#### **See Also**

"Unexpected Correlation of Random Processes"

# <span id="page-418-0"></span>**Maximum events per block**

Limit the number of entity generation, service completion, subsystem execution, and function-call events that each SimEvents block performs at each fixed time instant.

#### **Settings**

**Default:** 1000

**Minimum:** 2

**Maximum:** 2^31-1

#### **Command-Line Information**

**Parameter:** propMaxDesBlkSimulEvents **Type:** string **Value: Default:** '1000'

# **See Also**

"Livelock Prevention"

# <span id="page-419-0"></span>**Maximum events per model**

Limit the total number of events scheduled via the event calendar at each fixed time instant.

# **Settings**

**Default:** 100000

**Minimum:** 2

**Maximum:** 2^31-1

# **Command-Line Information**

**Parameter:** propMaxDesMdlSimulEvents **Type:** string **Value: Default:** '100000'

# **See Also**

"Livelock Prevention"

# <span id="page-420-0"></span>**SimEvents Diagnostics Pane**

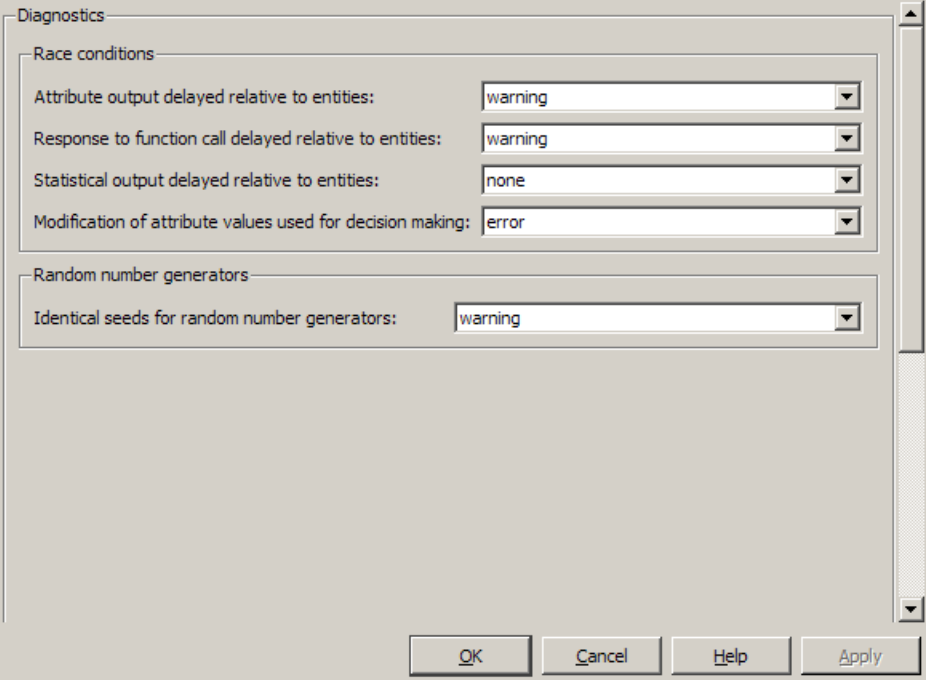

#### **In this section...**

["Diagnostics Pane Overview" on page 5-10](#page-421-0)

["Attribute output delayed relative to entities" on page 5-11](#page-422-0)

["Response to function call delayed relative to entities" on page 5-13](#page-424-0)

["Statistical output delayed relative to entities" on page 5-15](#page-426-0)

["Modification of attribute values used for decision making" on page 5-17](#page-428-0)

["Identical seeds for random number generators" on page 5-19](#page-430-0)

# <span id="page-421-0"></span>**Diagnostics Pane Overview**

Specify what diagnostic action the application should take, if any, when it detects situations that might cause problems or unexpected results in the simulation.

# **Configuration**

This pane appears only if your model contains a SimEvents block.

# **Tips**

- **•** The options are typically to do nothing or to display a warning or an error message.
- **•** A warning does not terminate a simulation, but an error does.

# <span id="page-422-0"></span>**Attribute output delayed relative to entities**

Select the diagnostic action to take if the application detects a situation in which a Get Attribute block updates a signal during entity advancement, but a subsequent block responds to the signal update after the entity has arrived. The application's processing sequence might cause the latter block to process the entity using outdated signal values.

# **Settings**

**Default:** warning

#### none

The application does not check for this situation.

#### warning

When the application detects this situation, it displays a warning.

#### error

When the application detects this situation, it terminates the simulation and displays an error message.

# **Tip**

A Single Server block whose **Service time** parameter is 0 can address the problem by storing the entity while the latter block responds to the signal update.

# **Example of Solution**

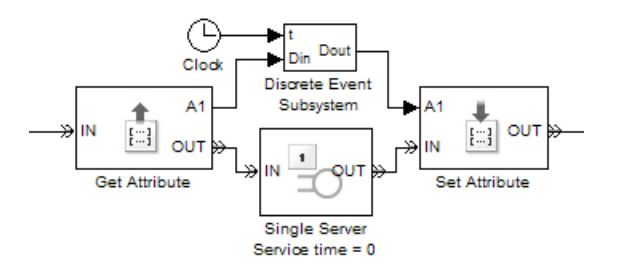

For details, see "Using Block Diagrams to Manipulate Attributes".

# **Command-Line Information**

**Parameter:** propDiagAttribOutput **Type:** double **Value:** 0 | 1 | 2 **Default:** 1

# **Recommended Settings**

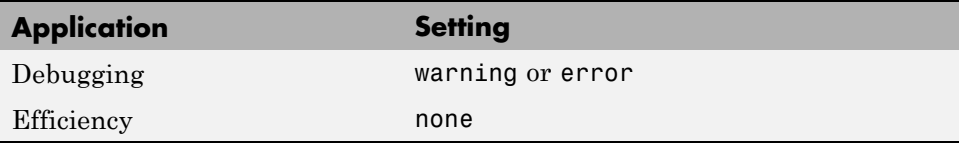

# **See Also**

- **•** "Unexpected Use of Old Value of Signal"
- **•** Managing Race Conditions demo

# <span id="page-424-0"></span>**Response to function call delayed relative to entities**

Select the diagnostic action to take if the application detects a situation in which a block issues a function call during entity advancement, but subsequent blocks respond to the function call and its consequences after the entity has arrived. The application's processing sequence might cause subsequent blocks to process the entity using outdated values of a signal whose update is a consequence of the function call.

# **Settings**

**Default:** warning

none

The application does not check for this situation.

warning

When the application detects this situation, it displays a warning.

error

When the application detects this situation, it terminates the simulation and displays an error message.

# **Tip**

A Single Server block whose **Service time** parameter is 0 can address the problem by storing the entity while subsequent blocks respond to the function call and its consequences.

#### **Example of Solution**

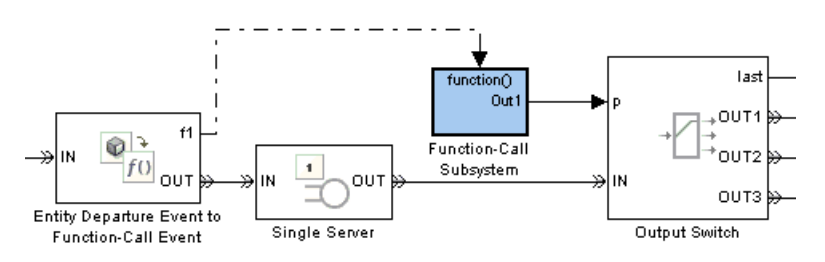

For details, see "Example: Using Entity-Based Timing for Choosing a Port".

# **Command-Line Information**

**Parameter:** propDiagFcnCallOutput **Type:** double **Value:** 0 | 1 | 2 **Default:** 1

# **Recommended Settings**

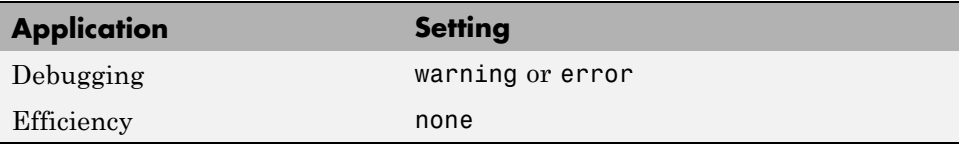

# **See Also**

"Unexpected Use of Old Value of Signal"

# <span id="page-426-0"></span>**Statistical output delayed relative to entities**

Select the diagnostic action to take if the application detects a situation in which a block updates a statistical output signal during entity advancement, but a subsequent block responds to the signal update after the entity has arrived. The application's processing sequence might cause the latter block to process the entity using outdated signal values.

# **Settings**

**Default:** warning

#### none

The application does not check for this situation.

#### warning

When the application detects this situation, it displays a warning.

#### error

When the application detects this situation, it terminates the simulation and displays an error message.

# **Tip**

A Single Server block whose **Service time** parameter is 0 can address the problem by storing the entity while the latter block responds to the signal update.

# **Example of Solution**

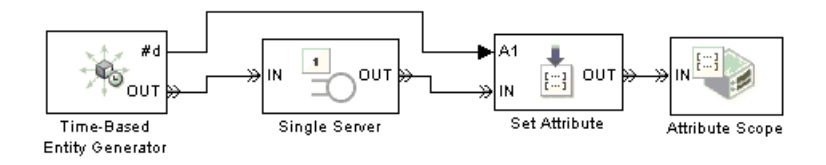

For details, see "Example: Sequence of Departures and Statistical Updates".

# **Command-Line Information**

**Parameter:** propDiagStatOutput

**Type:** double **Value:** 0 | 1 | 2 **Default:** 0

# **Recommended Settings**

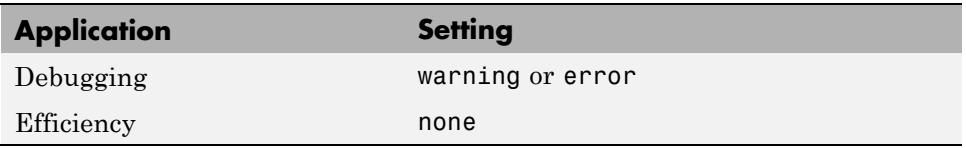

# **See Also**

"Unexpected Use of Old Value of Signal"

# <span id="page-428-0"></span>**Modification of attribute values used for decision making**

Select the diagnostic action to take if the application detects certain situations in which a block modifies an attribute that a subsequent block uses to determine its availability. In some of these cases, internal queries among blocks might result in a decision based on information that changes when the entity actually advances.

# **Settings**

**Default:** warning

#### none

The application does not check for this situation.

warning

When the application detects this situation, it displays a warning.

#### error

When the application detects this situation, it terminates the simulation and displays an error message.

# **Tip**

A Single Server block whose **Service time** parameter is 0 can address the problem by storing the entity while the latter block responds to the signal update.

# **Example of Solution**

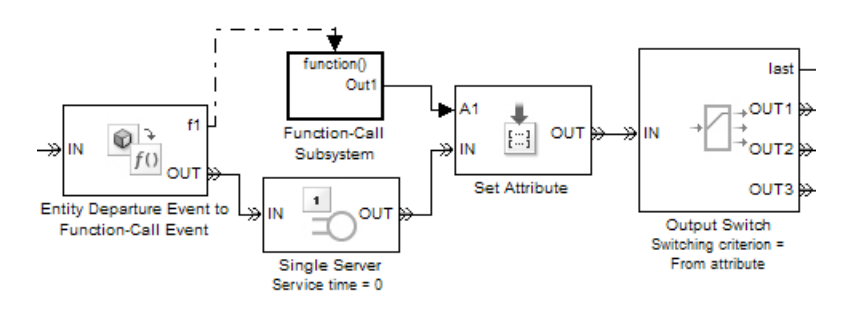

The model is similar to the one in "Example: Using Entity-Based Timing for Choosing a Port", but performs switching based on an attribute rather than a signal value.

# **Command-Line Information**

**Parameter:** propDiagChangeAttrib **Type:** double **Value:** 0 | 1 | 2 **Default:** 2

# **Recommended Settings**

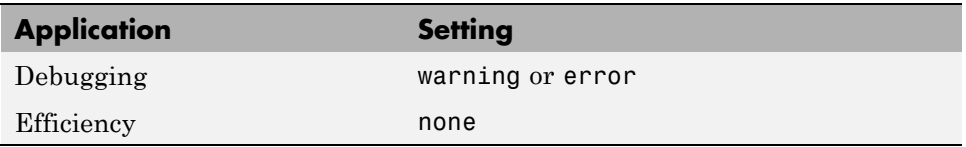

# **See Also**

"Querying Whether a Subsequent Block Can Accept an Entity"

# <span id="page-430-0"></span>**Identical seeds for random number generators**

Select the diagnostic action to take if the application detects that multiple random number generators use the same seed value, which might cause correlations among random processes.

# **Settings**

**Default:** warning

#### none

The application does not check for this situation.

#### warning

When the application detects this situation, it displays a warning.

#### error

When the application detects this situation, it terminates the simulation and displays an error message.

# **Tips**

- **•** If you set the parameter to warning, the warning message contains hyperlinks labeled "Randomize" and "Randomize All" that can help you address the problem.
- The se randomizeseeds function provides a programmatic way to address the problem.
- **•** Set the parameter to none if duplicate seeds are intentional in your model. For example, the Comparison of Routing Policies demo implements the same random arrival process multiple times, to compare routing policies.

# **Command-Line Information**

**Parameter:** propRNGIdenticalSeeds **Type:** double **Value:** 0 | 1 | 2 **Default:** 1

# **Recommended Settings**

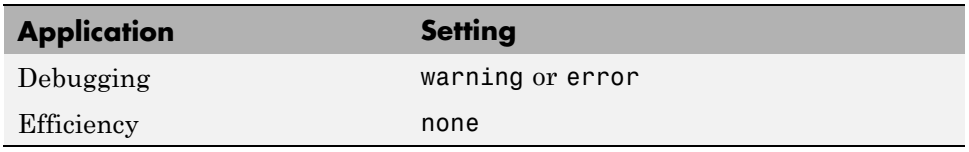

# **See Also**

- **•** Avoiding Identical Seeds for Random Number Generators demo
- **•** "Unexpected Correlation of Random Processes"
- **•** se\_randomizeseeds
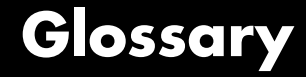

#### **advance**

To depart from one block and arrive immediately at another block. An entity advances from block to block during a simulation.

#### **arrival**

Entrance of an entity to a block via an entity input port. Arrival is the opposite of departure.

#### **attribute**

Data associated with an entity.

For example, an entity might be associated with a size, weight, speed, or part number.

#### **available**

The state of an entity input port that permits entities to arrive at the block.

For example, when a Single Server block is empty, its entity input port is available. When the block is busy serving, its entity input port is unavailable.

#### **blocked**

The state of an entity output port when an entity is trying to depart via the port and the port connects to an unavailable entity input port of another block.

For example, consider a FIFO Queue block whose entity output port is connected to the Single Server block's entity input port. Suppose the queue contains one entity. The queue's entity output port is blocked if the server's entity input port is unavailable, and not blocked if the server's entity input port is available. If the queue is empty, then its entity output port is not blocked because no entity is trying to depart.

#### **component entity**

An entity that forms part of a composite entity.

#### **composite entity**

An entity that comprises one or more entities as subordinate parts. The parts are called component entities.

#### **departure**

Exit of an entity from a block via an entity output port. Departure is the opposite of arrival.

#### **discrete event subsystem**

A subsystem containing time-based blocks that is called at the exact time of each qualifying event, rather than at times suggested by the time-based simulation clock. For the Discrete Event Subsystem block, qualifying events are signal-based events; for an appropriately configured Function-Call Subsystem block, qualifying events are function calls.

For example, the subsystem might contain blocks that end the simulation if the length of a queue exceeds 100, and might be configured so that the subsystem executes only at the exact moments when the queue reports an increased length.

#### **entity**

An abstract representation of an item of interest in a discrete-event simulation. The specific interpretation of an entity depends on what you are modeling. Entities can carry data, known as attributes.

For example, an entity could represent a packet in a communication network, a person using a bank of elevators, or a part on a conveyor belt.

#### **entity input port**

An input port at which an entity can potentially arrive. An entity input port can be available or unavailable; this state, which can change during the simulation, helps determine whether the port actually accepts the arrivals of new entities.

#### **entity output port**

An output port from which an entity can potentially depart. An entity output port can have a state of blocked or not blocked; this state, which can change during the simulation, determines whether the port's attempt to output an entity is successful.

#### <span id="page-434-0"></span>**entity path**

A connection from an entity output port to an entity input port, depicted as a line connecting the entity ports of two blocks. An entity path represents the equivalence between an entity's departure from the first block and arrival at the second block. The connection line depicts a relationship between the two blocks.

An entity path is in active use by an entity only at zero or more discrete times during the simulation. By contrast, a connection line between signal ports represents a signal that has a well-defined value at all times during the simulation.

#### **entity port**

An entity input port or an entity output port.

#### **entity priority**

A real number associated with an entity, used to determine its sequence in a priority queue.

Contrast with [event priority](#page-435-0).

#### **entity-departure subsystem**

A kind of discrete event subsystem that is called at the exact time of each entity departure from a block or blocks, rather than at times suggested by the time-based simulation clock. See "Creating Entity-Departure Subsystems" in the SimEvents user guide documentation for details.

#### **event**

An instantaneous discrete incident that changes a state variable, an output, and/or the occurrence of other events. The prototypical events are arrivals and departures of entities. Examples of events are the generation of a new data packet in communications, the exit of a person from an elevator, and the placement of a new part on a conveyor belt.

#### **event calendar**

The internal list of events that are scheduled for the current time or future times.

For example, when a server begins its service time on a specific entity, the application inserts an entry into the event calendar for the completion of service on that entity at a future time. In a system <span id="page-435-0"></span>representing elevator passengers, this event calendar entry might represent the event whereby a specific person in an elevator reaches the desired floor.

#### **event priority**

A positive integer associated with an event scheduled on the event calendar, used to sequence the processing of simultaneous events. Simultaneous events having distinct numerical event priorities are processed in ascending order of the event priority values.

Contrast with [entity priority](#page-434-0).

#### **event translation**

Conversion of one event into another. The result of the translation is often a function call, but can be another type of event. The result of the translation can occur at the same time as, or a later time than, the original event.

#### **event-based signal**

A signal that can change in response to discrete events. For example, the signal representing the number of entities in a queue changes upon each arrival at or departure from the queue.

#### **event-based simulation**

A simulation that permits the system's state transitions to depend on asynchronous discrete incidents called events.

#### **function-call event**

A discrete invocation request carried from block to block by a special signal called a function-call signal. A function-call event is also called simply a function call.

#### **intergeneration time**

The time interval between successive generations, as in a Time-Based Entity Generator block.

#### **monitoring port**

A signal input port that is designed for observing signal values. Contrast with notifying port.

#### **notifying port**

A signal input port that notifies the preceding block when a certain event has occurred. When the preceding block is the Event-Based Random Number block, it responds to the notification by generating a new random number.

For example, the **t** input port of a Single Server block is a notifying port; when connected to this port, the Event-Based Random Number block generates a new random number each time it receives notification that an entity has arrived at the server.

#### **pending entity**

An entity that has tried and failed to depart from the block in which the entity resides. The failure occurs because the entity output port through which the entity would depart is connected to an unavailable entity input port of another block.

#### **preemption**

The replacement of an entity in a server block by an entity that satisfies certain criteria.

#### **reactive port**

A signal input port that listens for updates or changes in the input signal and causes an appropriate reaction in the block possessing the port. For example, the **p** port on an Input Switch block listens for changes in the input signal; the block reacts by selecting a new entity port for potential arrivals.

#### **sample time hit event**

An update in the value of a signal that is connected to a block configured to react to signal updates. The updated value could be the same as or different from the previous value.

#### **signal port**

An input or output port that represents a numerical quantity that changes over time and that is defined for all times during the simulation. Unlike an entity port, a signal port has no state and does not have entity arrivals or entity departures.

#### **signal-based event**

A sample time hit event, value change event, or trigger event.

#### **simultaneous events**

Events that occur at the same value, or sufficiently close values, of the simulation clock. Events scheduled on the event calendar for times *T* and  $T^{\dagger}\Delta t$  are considered simultaneous if  $0 \leq \Delta t \leq 128^{\dagger}\text{eps}^{\dagger}T$ , where eps is the floating-point relative accuracy in MATLAB software and *T* is the simulation time.

For example, in a D/D/1 queuing system where the arrival rate equals the service rate, an entity generation event and a service completion event are simultaneous. Parameters in the model determine which of these events occurs first, though the clock has the same value in both cases.

#### **time-based signal**

A signal that can change only in response to the simulation clock.

#### **time-based simulation**

A simulation in which state transitions depend on time.

For example, a simulation based solely on differential equations in which time is an independent variable is a time-based simulation.

#### **timeout event**

An event that causes an entity to depart via a special output port when the entity has exceeded a previously established time limit. Use the Schedule Timeout block to schedule a timeout event for each arriving entity. Optionally, use the Cancel Timeout block to remove a timeout event from the event calendar before the event occurs. See "Forcing Departures Using Timeouts" in the SimEvents user guide documentation for details.

#### **timeout interval**

The duration between an entity's arrival at a Schedule Timeout block and the scheduled time of the entity's timeout event. See "Forcing Departures Using Timeouts" in the SimEvents user guide documentation for details.

#### **trigger edge**

A rising edge or falling edge of a signal. A rising edge is an increase from a negative or zero value to a positive value (or zero if the initial value is negative). A falling edge is a decrease from a positive or a zero value to a negative value (or zero if the initial value is positive).

#### **trigger event**

A trigger edge in a signal that is connected to a block configured to react to trigger edges.

#### **trigger signal**

A signal whose trigger edges are used to invoke a behavior during the simulation.

#### **unavailable**

The state of an entity input port that prevents entities from arriving at the block.

For example, when a Single Server block is empty, its entity input port is available. When the block is busy serving, its entity input port is unavailable.

#### **value change event**

An increase or decrease in the numerical value of a signal that is connected to a block configured to react to relevant changes.

#### **zero-duration value**

A value that an event-based signal assumes at an instant in time but that does not persist for a positive duration.

For example, when a full N-server advances one entity to the next block, the statistical signal representing the number of entities in the block assumes the value N-1. However, if the departure causes another entity to arrive at the block at the same time instant, then the statistical signal assumes the value N. The value of N-1, which does not persist for a positive duration, is a zero-duration value. This phenomenon occurs in many situations; see "Working with Multivalued Signals" in the SimEvents user guide documentation for details.

**Glossary** 

# **Index**

# Index**A**

[Attribute Function block](#page-129-0) 4[-2](#page-129-0) [Attribute Scope block](#page-132-0) 4-[5](#page-132-0)

# **C**

[Cancel Timeout block](#page-142-0) 4[-15](#page-142-0) [configuration parameters](#page-415-0) 5-[4](#page-415-0) [SimEvents Diagnostics pane](#page-421-0) 5-[10](#page-421-0) [Attribute output delayed relative to](#page-422-0) [entities](#page-422-0) 5-[11](#page-422-0) [Identical seeds for random number](#page-430-0) [generators](#page-430-0) 5-[19](#page-430-0) [Modification of attribute values used for](#page-428-0) [decision making](#page-428-0) 5[-17](#page-428-0) [Response to function call delayed relative](#page-424-0) [to entities](#page-424-0) 5[-13](#page-424-0) [Statistical output delayed relative to](#page-426-0) [entities](#page-426-0) 5-[15](#page-426-0) [SimEvents®](#page-416-0) pane [Execution order](#page-416-0) 5[-5](#page-416-0) [Maximum events per block](#page-418-0) 5[-7](#page-418-0) [Maximum events per model](#page-419-0) 5-[8](#page-419-0) [Seed for event randomization](#page-417-0) 5[-6](#page-417-0) [Conn block](#page-147-0) 4[-20](#page-147-0)

# **D**

[delays](#page-232-0) [entities](#page-232-0) 4-[105](#page-232-0) [Discrete Event Inport block](#page-149-0) 4-[22](#page-149-0) [Discrete Event Outport block](#page-152-0) 4-[25](#page-152-0) [Discrete Event Signal to Workspace block](#page-153-0) 4[-26](#page-153-0) [Discrete Event Subsystem block](#page-156-0) 4-[29](#page-156-0)

### **E**

[Enabled Gate block](#page-159-0) 4[-32](#page-159-0) [Entity Combiner block](#page-163-0) 4-[36](#page-163-0) [Entity Departure Counter block](#page-170-0) 4-[43](#page-170-0) [Entity Departure Event to Function-Call Event](#page-174-0) [block](#page-174-0) 4-[47](#page-174-0) [Entity Sink block](#page-180-0) 4[-53](#page-180-0) [Entity Splitter block](#page-182-0) 4-[55](#page-182-0) [Entity-Based Function-Call Event Generator](#page-190-0) [block](#page-190-0) 4-[63](#page-190-0) [Event-Based Entity Generator block](#page-193-0) 4[-66](#page-193-0) [Event-Based Random Number block](#page-200-0) 4-[73](#page-200-0) [Event-Based Sequence block](#page-212-0) 4-[85](#page-212-0)

## **F**

[FIFO Queue block](#page-216-0) 4[-89](#page-216-0)

### **G**

[Get Attribute block](#page-222-0) 4-[95](#page-222-0)

### **I**

[Infinite Server block](#page-232-0) 4-[105](#page-232-0) [Initial Value block](#page-240-0) 4[-113](#page-240-0) [Input Switch block](#page-243-0) 4[-116](#page-243-0) [Instantaneous Entity Counting Scope](#page-248-0) [block](#page-248-0) 4-[121](#page-248-0) [Instantaneous Event Counting Scope block](#page-254-0) 4-[127](#page-254-0)

### **L**

[LIFO Queue block](#page-261-0) 4[-134](#page-261-0)

### **N**

[N-Server block](#page-267-0) 4-[140](#page-267-0)

### **O**

[Output Switch block](#page-276-0) 4-[149](#page-276-0)

### **P**

[Path Combiner block](#page-288-0) 4-[161](#page-288-0)

[ports](#page-200-0) [event-based random numbers](#page-200-0) 4-[73](#page-200-0) [event-based signals](#page-213-0) 4[-86](#page-213-0) [Priority Queue block](#page-295-0) 4[-168](#page-295-0)

# **R**

[Read Timer block](#page-302-0) 4-[175](#page-302-0) [Release Gate block](#page-307-0) 4-[180](#page-307-0) [Replicate block](#page-312-0) 4-[185](#page-312-0)

# **S**

[Schedule Timeout block](#page-319-0) 4[-192](#page-319-0) [servers](#page-232-0) [infinite](#page-232-0) 4[-105](#page-232-0) [Set Attribute block](#page-325-0) 4[-198](#page-325-0) [Signal Latch block](#page-337-0) 4[-210](#page-337-0)

[Signal Scope block](#page-348-0) 4-[221](#page-348-0) [Signal-Based Event to Function-Call Event](#page-357-0) [block](#page-357-0) 4-[230](#page-357-0) [Signal-Based Function-Call Event Generator](#page-364-0) [block](#page-364-0) 4-[237](#page-364-0) [Single Server block](#page-368-0) 4[-241](#page-368-0) [Start Timer block](#page-382-0) 4[-255](#page-382-0) [Subsystem Configuration block](#page-385-0) 4[-258](#page-385-0)

# **T**

[Time-Based Entity Generator block](#page-386-0) 4[-259](#page-386-0)

## **X**

[X-Y Attribute Scope block](#page-396-0) 4[-269](#page-396-0) [X-Y Signal Scope block](#page-404-0) 4[-277](#page-404-0)